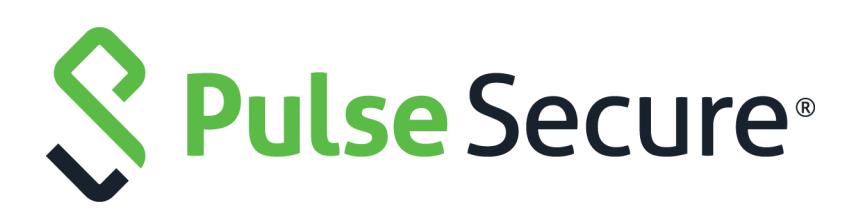

# Pulse Secure Virtual Traffic Manager: Configuration System Guide

Supporting Pulse Secure Virtual Traffic Manager 20.3

Product Release **20.3** Published **8 February, 2021** Document Version **1.0** 

Pulse Secure, LLC 2700 Zanker Road, Suite 200 San Jose CA 95134

#### [www.pulsesecure.net](http://www.pulsesecure.net)

© 2021 by Pulse Secure, LLC. All rights reserved.

Pulse Secure and the Pulse Secure logo are trademarks of Pulse Secure, LLC in the United States. All other trademarks, service marks, registered trademarks, or registered service marks are the property of their respective owners.

Pulse Secure, LLC assumes no responsibility for any inaccuracies in this document. Pulse Secure, LLC reserves the right to change, modify, transfer, or otherwise revise this publication without notice.

#### *Pulse Secure Virtual Traffic Manager: Configuration System Guide*

The information in this document is current as of the date on the title page.

### **END USER LICENSE AGREEMENT**

The Pulse Secure product that is the subject of this technical documentation consists of (or is intended for use with) Pulse Secure software. Use of such software is subject to the terms and conditions of the End User License Agreement ("EULA") posted at <http://www.pulsesecure.net/support/eula/>. By downloading, installing or using such software, you agree to the terms and conditions of that EULA.

## Contents

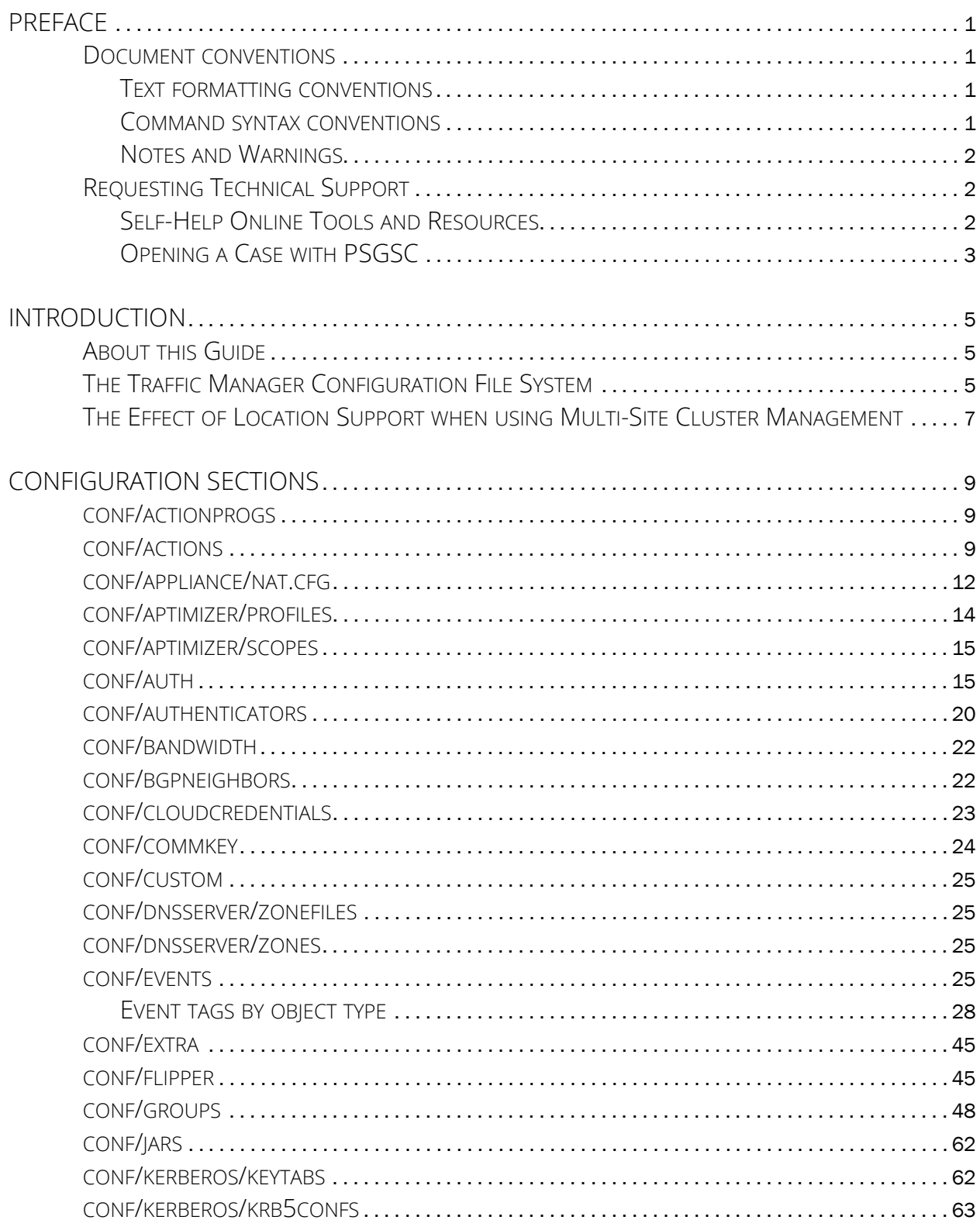

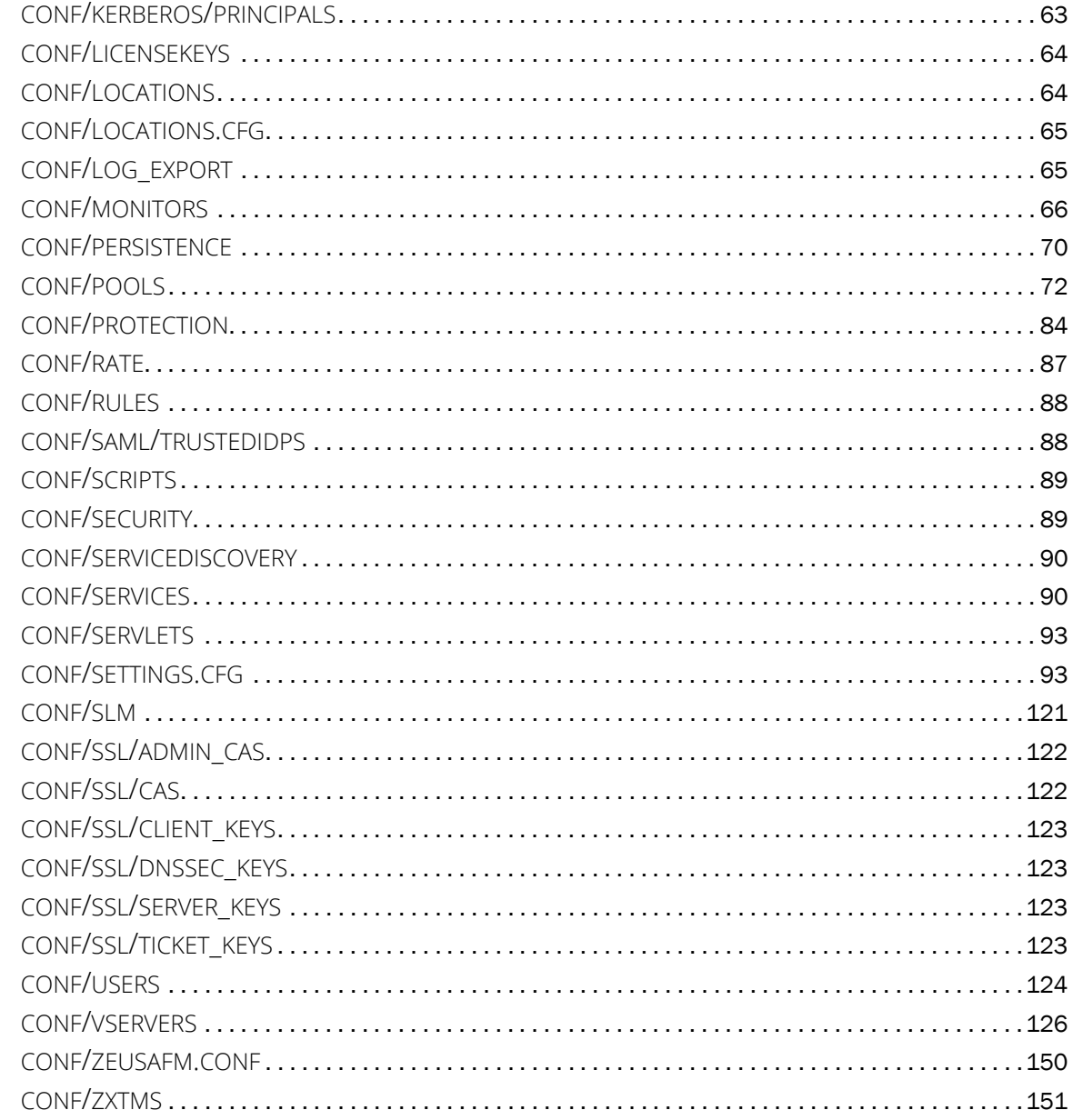

## <span id="page-4-0"></span>Preface

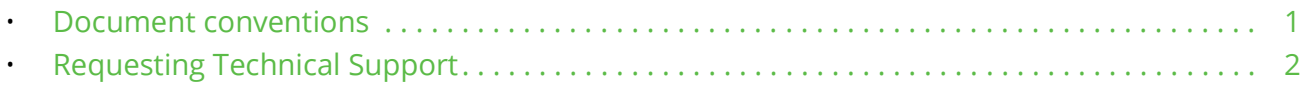

### <span id="page-4-1"></span>**Document conventions**

The document conventions describe text formatting conventions, command syntax conventions, and important notice formats used in Pulse Secure technical documentation.

### <span id="page-4-2"></span>**Text formatting conventions**

Text formatting conventions such as boldface, italic, or Courier font may be used in the flow of the text to highlight specific words or phrases.

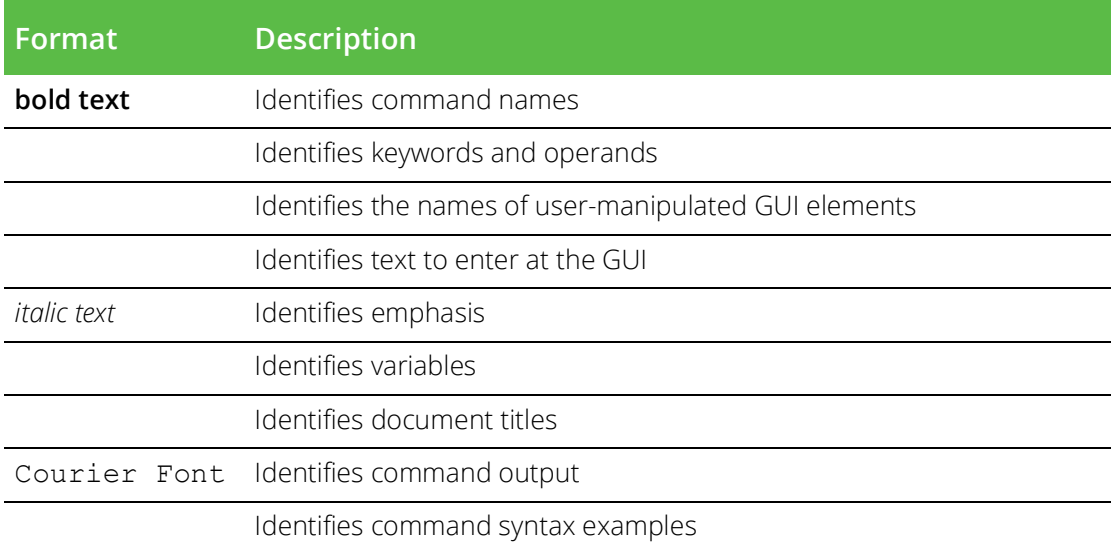

### <span id="page-4-3"></span>**Command syntax conventions**

Bold and italic text identify command syntax components. Delimiters and operators define groupings of parameters and their logical relationships.

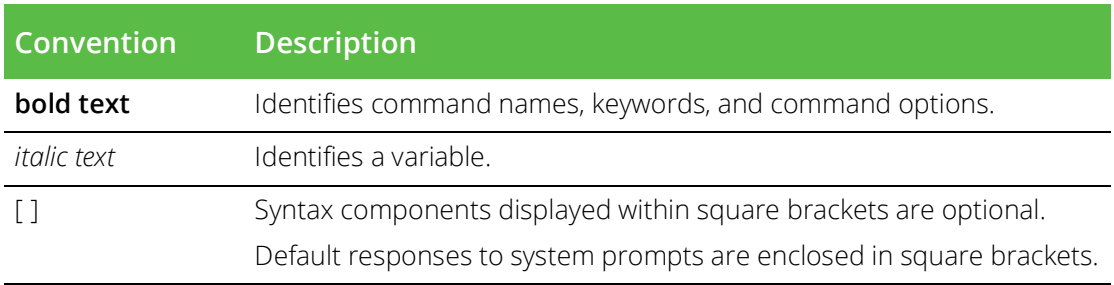

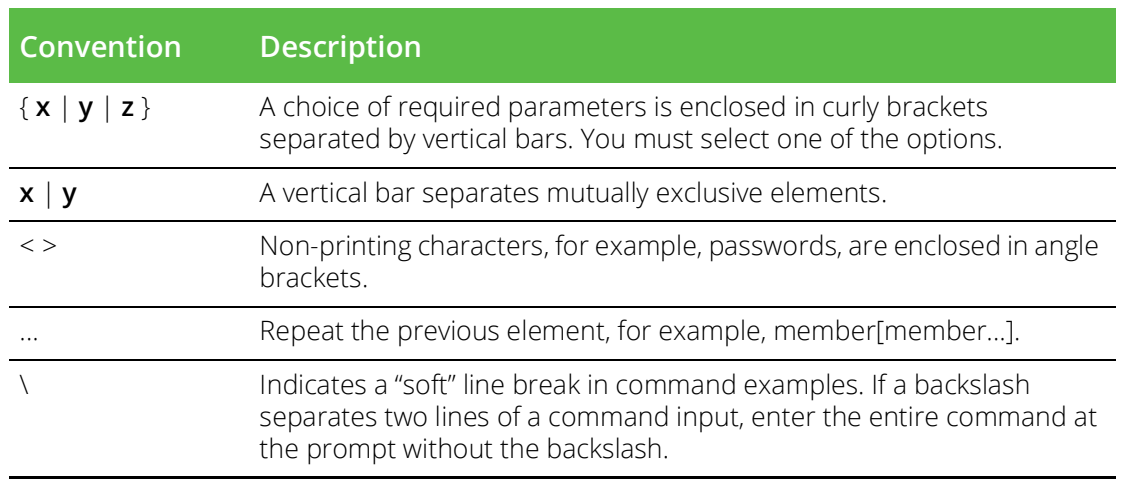

### <span id="page-5-0"></span>**Notes and Warnings**

Note, Attention, and Caution statements might be used in this document.

Note: A Note provides a tip, guidance, or advice, emphasizes important information, or provides a reference to related information.

### ATTENTION

An Attention statement indicates a stronger note, for example, to alert you when traffic might be interrupted or the device might reboot.

### CAUTION

A Caution statement alerts you to situations that can be potentially hazardous to you or cause damage to hardware, firmware, software, or data.

### <span id="page-5-1"></span>**Requesting Technical Support**

Technical product support is available through the Pulse Secure Global Support Center (PSGSC). If you have a support contract, file a ticket with PSGSC.

• Product warranties—For product warranty information, visit [https://support.pulsesecure.net/product](https://support.pulsesecure.net/product-service-policies/)[service-policies/](https://support.pulsesecure.net/product-service-policies/)

### <span id="page-5-2"></span>**Self-Help Online Tools and Resources**

For quick and easy problem resolution, Pulse Secure provides an online self-service portal called the Customer Support Center (CSC) that provides you with the following features:

- Find CSC offerings: <https://support.pulsesecure.net>
- Search for known bugs: <https://support.pulsesecure.net>
- Find product documentation: <https://www.pulsesecure.net/techpubs>
- Download the latest versions of software and review release notes: <https://support.pulsesecure.net>
- Open a case online in the CSC Case Management tool: <https://support.pulsesecure.net>

• To verify service entitlement by product serial number, use our Serial Number Entitlement (SNE) Tool: <https://support.pulsesecure.net>

For important product notices, technical articles, and to ask advice:

- Search the Pulse Secure Knowledge Center for technical bulletins and security advisories: [https://](https://kb.pulsesecure.net) [kb.pulsesecure.net](https://kb.pulsesecure.net)
- Ask questions and find solutions at the Pulse Community online forum: [https://](https://community.pulsesecure.net) [community.pulsesecure.net](https://community.pulsesecure.net)

### <span id="page-6-0"></span>**Opening a Case with PSGSC**

You can open a case with PSGSC on the Web or by telephone.

- Use the Case Management tool in the PSGSC at <https://support.pulsesecure.net>.
- Call 1-844 751 7629 (Toll Free, US).

For international or direct-dial options in countries without toll-free numbers, see <https://support.pulsesecure.net/support/support-contacts/>

# <span id="page-8-0"></span>Introduction

This chapter provides an introduction to the Pulse Secure Virtual Traffic Manager (Traffic Manager) configuration system. This chapter contains the following sections:

- [About this Guide . . . . . . . . . . . . . . . . . . . . . . . . . . . . . . . . . . . . . . . . . . . . . . . . . . . . . . . . . . . . . . . 5](#page-8-1)
- [The Traffic Manager Configuration File System . . . . . . . . . . . . . . . . . . . . . . . . . . . . . . . . . . . . . 5](#page-8-2)
- [The Effect of Location Support when using Multi-Site Cluster Management. . . . . . . . . . . . . 7](#page-10-0)

### <span id="page-8-1"></span>**About this Guide**

The *Pulse Secure Virtual Traffic Manager: Configuration System Guide* describes the structure of the Traffic Manager configuration system and is intended as a complete reference to all available configuration items.

Pulse Secure intends this guide to be used by system administrators wanting to manually manipulate the configuration system of the Traffic Manager, and in particular, users of the zconf command line utility.

Note: The Traffic Manager is available in a variety of software and appliance configurations. All configurations share the same core Traffic Manager software and configuration system, but different variants can provide different levels of functionality depending on the enabling license key.

See ["Configuration Sections" on page](#page-12-3) 9 for a complete list of all configuration sections present in the core software, irrespective of license key. Each section includes a brief summary of its purpose and a table of any available configuration keys. Each key is displayed with its description and a list of its attributes. Such attributes include the key type and default value.

Consider the following restrictions on each key:

- If no default value is given then a value MUST be specified for the key;
- Some values are picked/tuned at install so may not be the specified default;
- (file)names must not contain certain illegal characters:  $.4+$ <sup>- $.1/\lambda$ </sup>\* (or any control characters);
- Newlines cannot be used in key values;
- Some keys have certain dependencies. A "requires" attribute is displayed where this is the case.

This manual describes the configuration for version 20.3.

### <span id="page-8-2"></span>**The Traffic Manager Configuration File System**

The Traffic Manager stores its configuration in a series of text files under a tree structure of directories, one per object type. As you make configuration changes through the UI or one of the product APIs, the Traffic Manager's "Admin Server" management component maintains and updates the files and directories accordingly.

### ATTENTION

Unless instructed to do so by your support provider, Pulse Secure strongly recommends that you do not modify these files directly. They are maintained automatically by the Admin Server and as such your changes can be lost or cause unpredictable behavior in your Traffic Manager deployment. Always use the UI, programming APIs, or zconf utility to make changes.

The core Traffic Manager software reads the config when triggered by an observed update, or on a pre-defined chronological basis, and applies the appropriate logic. Additionally, the Traffic Manager ensures synchronization between itself and all other Traffic Manager instances in a cluster, and replicates out any changes that occur. The following diagram demonstrates the directory structure under the root config directory:

```
ZEUSHOME/zxtm/conf/
```

```
|
+-actionprogs/ 
\overline{\phantom{a}}+-actions/ 
| 
+-activitymonitor/ 
| 
+-auth/ 
\perp+-bandwidth/ 
\perp… 
… 
… 
\blacksquare+-vservers/ 
\perp+-zxtms/
```
Each of the sections listed in ["Configuration Sections" on page](#page-12-3) 9 typically have a file or directory entry under / conf in this way.

When you add a new object of a particular type, the Traffic Manager creates a new config text file with the same name and stores it under the corresponding sub-directory. For example, it you create a new virtual server called "myvirtualserver", the Traffic Manager creates a new text file:

ZEUSHOME/zxtm/conf/vservers/myvirtualserver

Each config file consists of lines of key-value pairs, separated by new-line characters, in the following format:

```
<key> <value>[ <next value>…]
```
The key refers to some setting or feature, and the value is the item, or list of items, applied to that key. The key and value are separated by whitespace, and where the value is actually a list, each item is again separated by whitespace.

The key might be *simple* or *compound*. Compound keys are used to group related settings together, and consist of a common component and subsequent sub-components, separated by a '!' character.

You can add comments into config files, pre-pended by the hash (#) character.

The following is an example virtual server config file (name on disk: ZEUSHOME/zxtm/conf/vservers/Intranet) that demonstrates all of the above features:

```
# This is an example config file for a 
# virtual server named 'Intranet' 
Address * 
Enabled Yes 
Pool Intranet-pool 
Port 80
Protection servprot1 
request_tracing!enabled Yes 
request_tracing!trace_io Yes 
responserules headeradjust test_rule 
rules 
slm slm-class1 
timeout 40 
webcache!enabled Yes
```
### <span id="page-10-0"></span>**The Effect of Location Support when using Multi-Site Cluster Management**

You can configure the Traffic Manager to provide support for management of multiple distributed physical, virtual or cloud-based Traffic Manager clusters. This is implemented in the configuration system by appending location names to the relevant keys in affected configuration files. The Traffic Manager uses the at (@) symbol followed by the location name, so key "foo" would become "foo@location".

For example, a simple config key might be:

Enabled Yes

By adding location support, this key would become:

Enabled@cambridge Yes Enabled@sanfrancisco Noyep

This convention ensures that config keys set as specific to a particular location are ignored by other locations.

For further information regarding location support, see the Multi-site Cluster Management chapter of the *Pulse Secure Virtual Traffic Manager: User's Guide*.

# <span id="page-12-3"></span><span id="page-12-0"></span>Configuration Sections

This chapter provides a complete reference of the Traffic Manager configuration system. Each section refers to a specific configuration type, and lists all applicable configuration keys contained therein.

### <span id="page-12-1"></span>**conf/actionprogs**

The conf/actionprogs directory contains programs and scripts that can be used by actions of the program type. Action programs can be managed under the Catalogs > Extra Files > Action Programs section of the Admin Server UI or by using functions under the Alerting.Action section of the SOAP API and CLI.

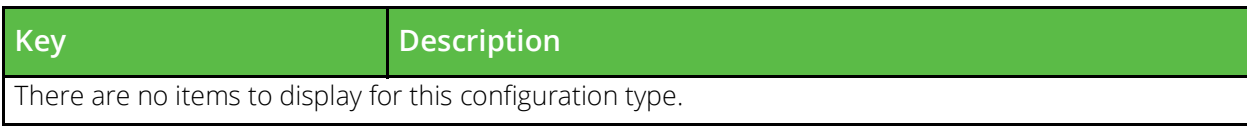

### <span id="page-12-2"></span>**conf/actions**

The conf/actions directory contains configuration files for event handlers. The name of a file is the name of the action it defines. Actions can be configured under the System > Alerting section of the Admin Server UI or by using functions under the Alerting.Action section of the the SOAP API and CLI.

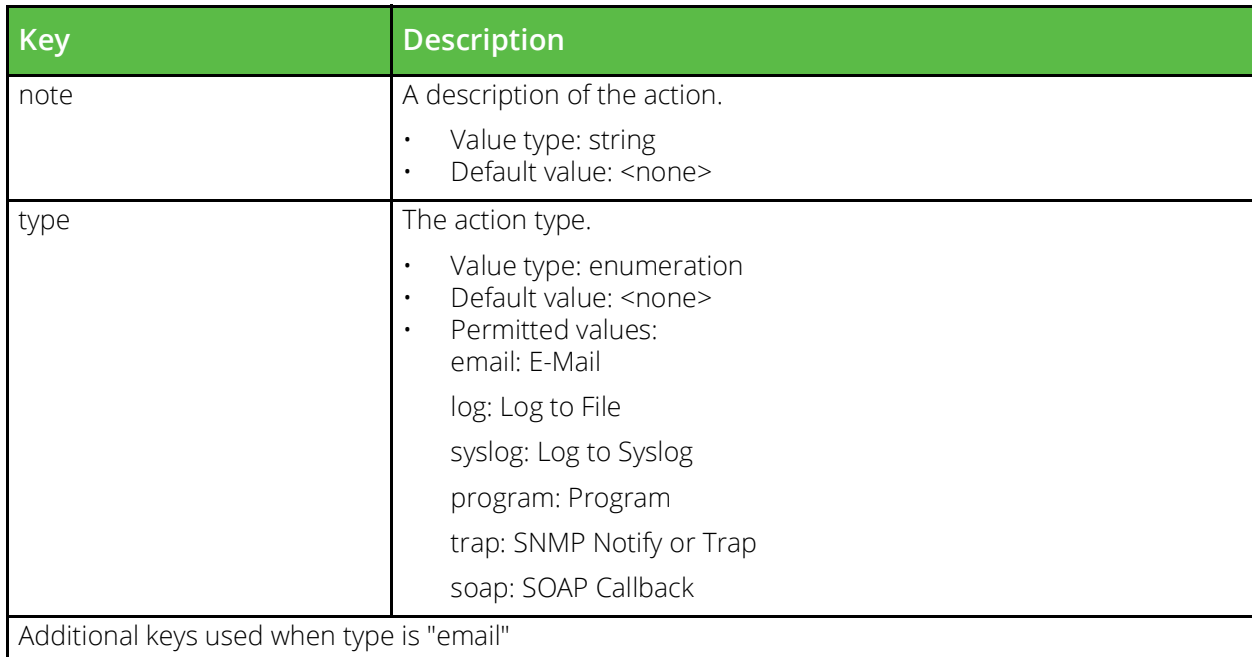

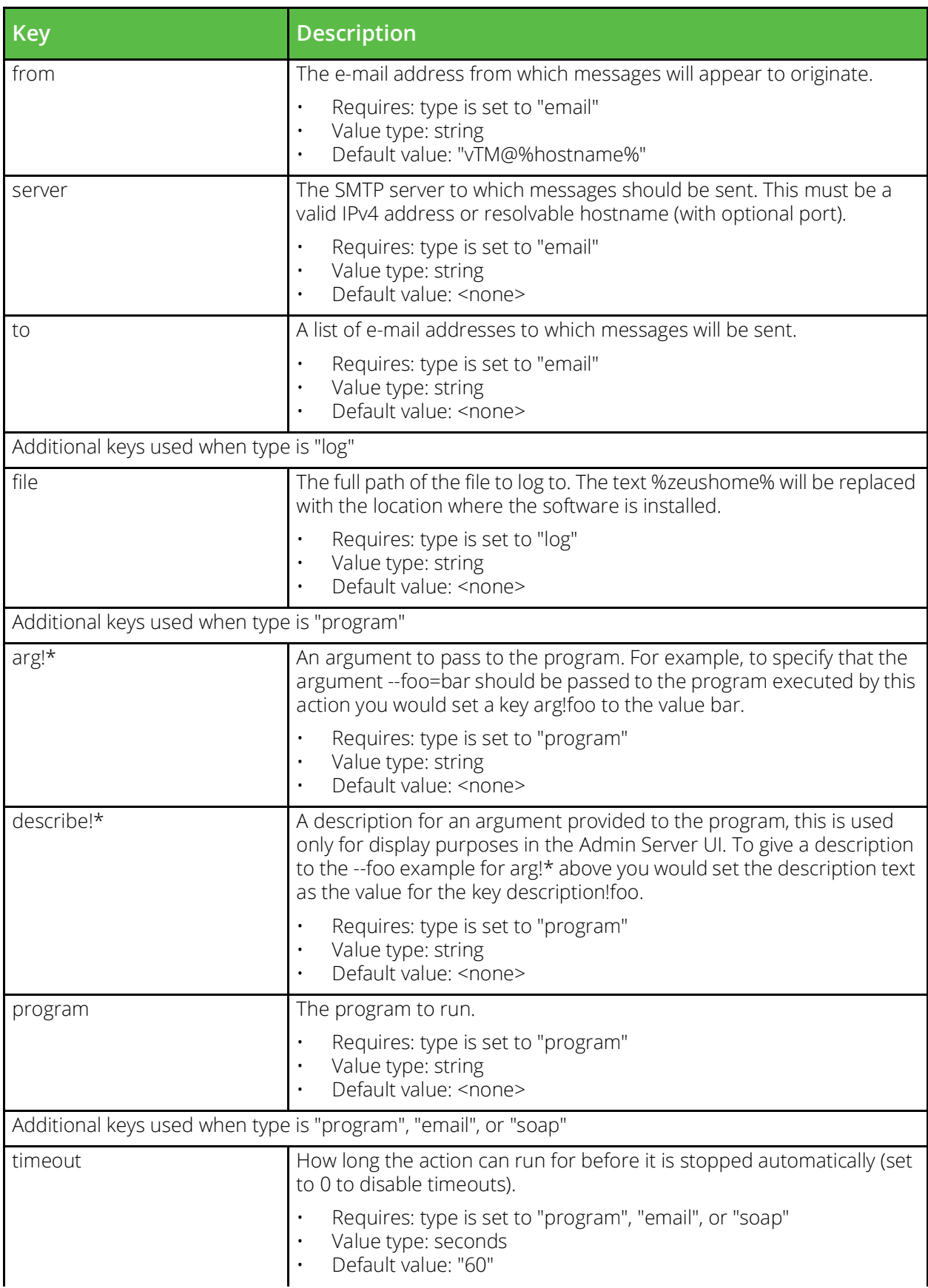

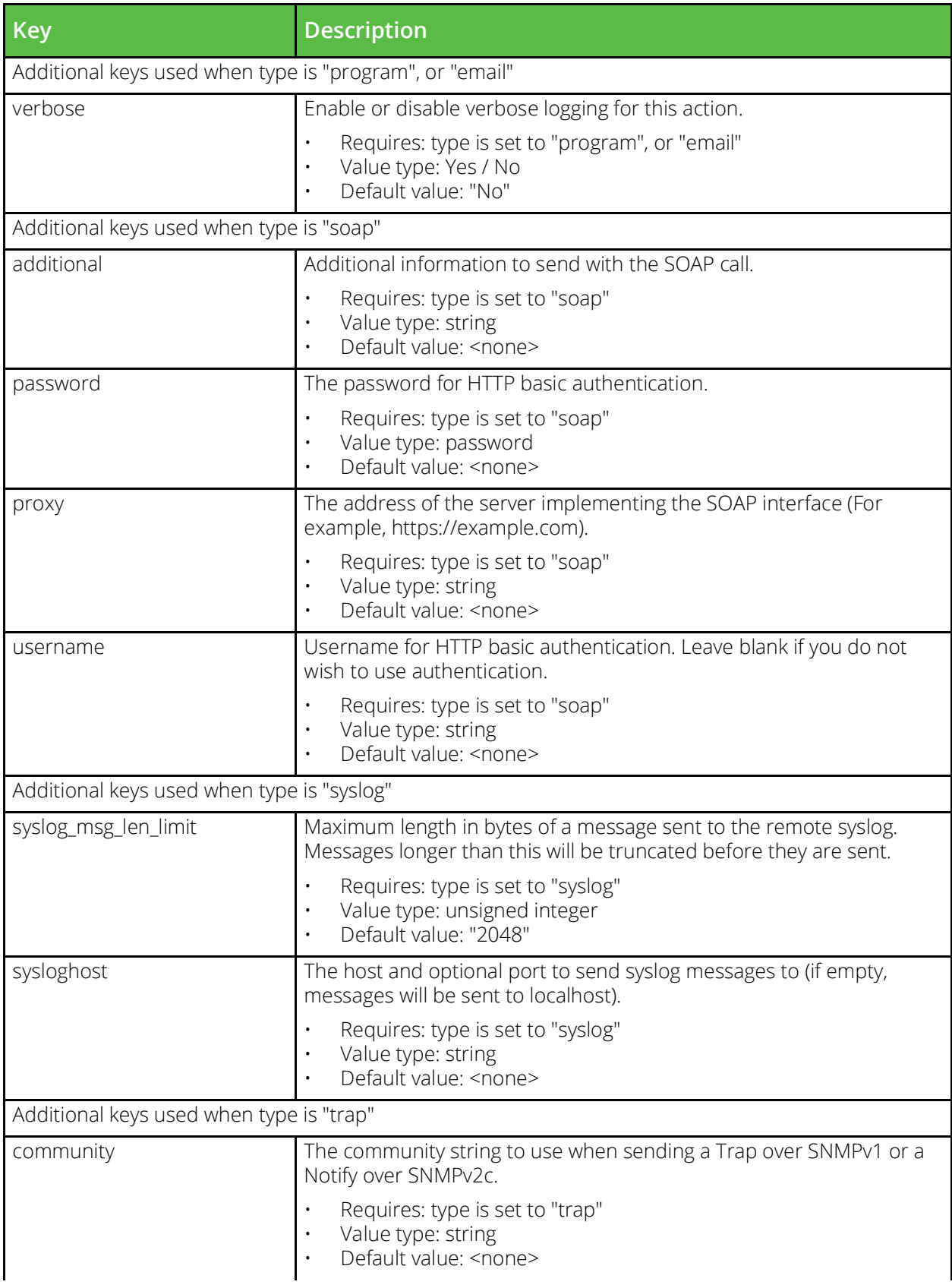

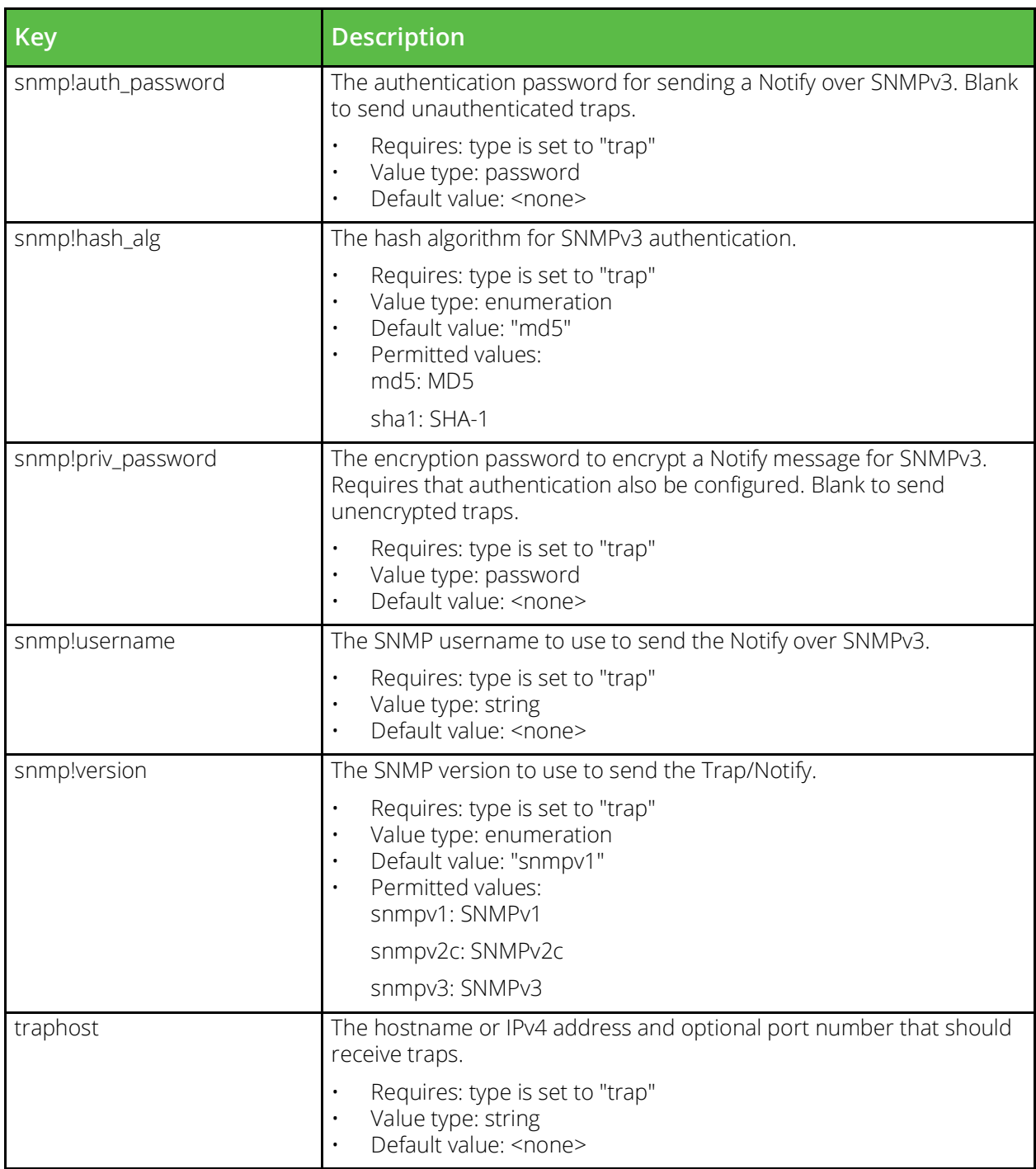

## <span id="page-15-0"></span>**conf/appliance/nat.cfg**

The NAT configuration file stores rules controlling NAT on an appliance.

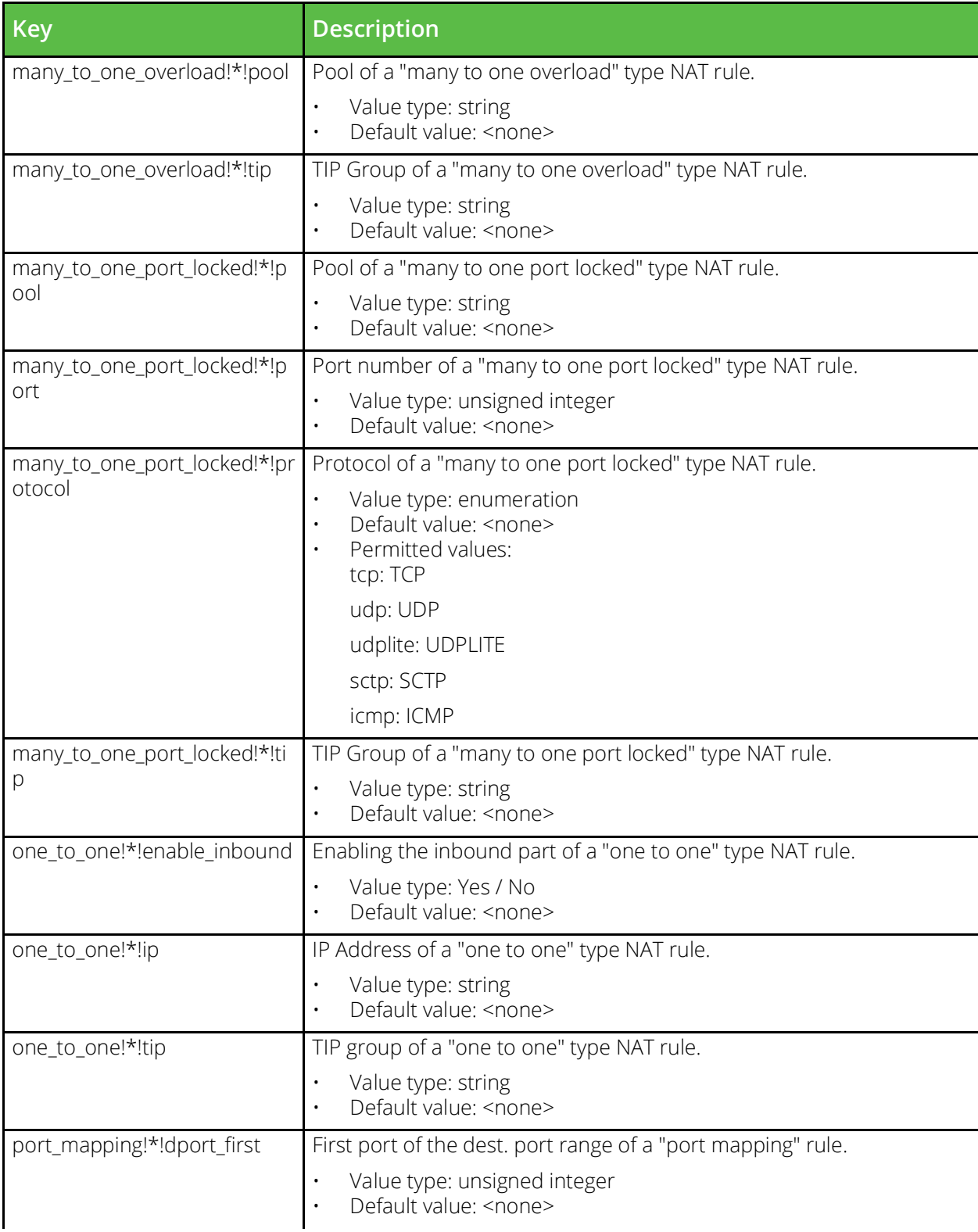

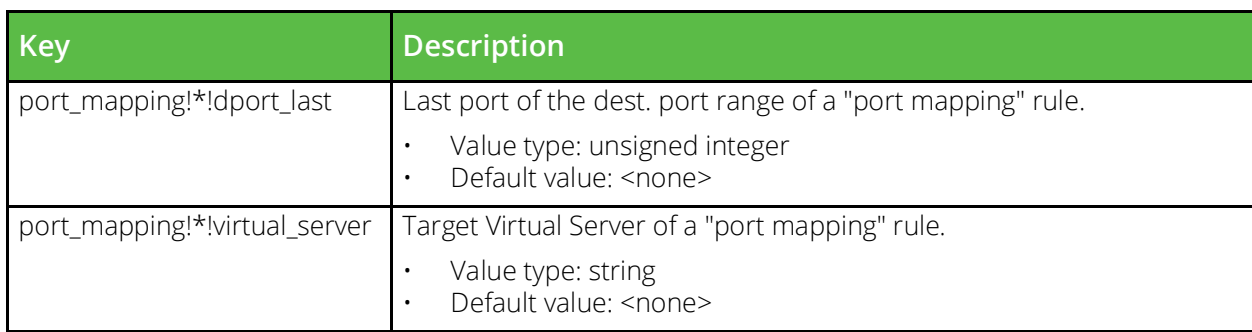

### <span id="page-17-0"></span>**conf/aptimizer/profiles**

The conf/aptimize directory contains configuration files for Web Accelerator profiles. Web Accelerator profiles can be configured under the Catalogs > Web Accelerator > Web Accelerator Profiles section of the Admin Server UI or by using functions under the Catalog.Aptimizer.AptimizerProfiles section of the SOAP API and CLI.

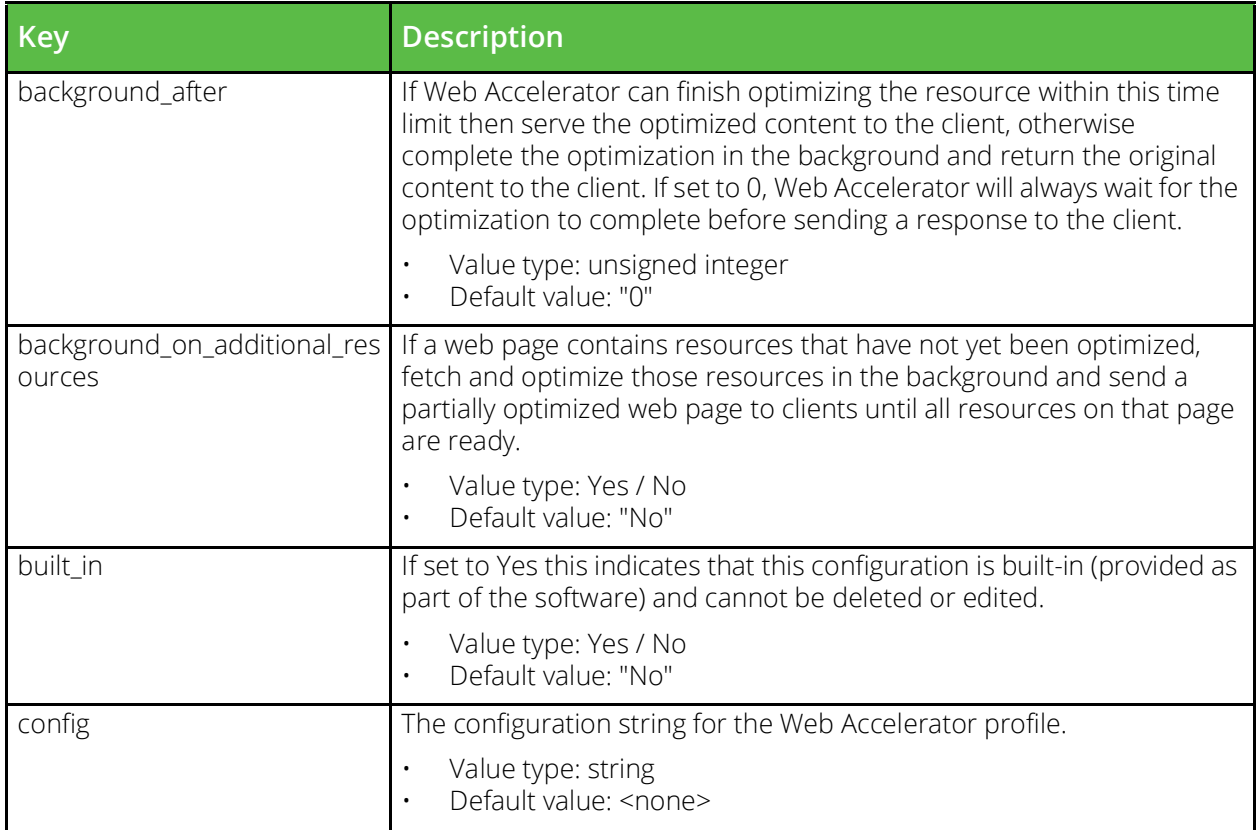

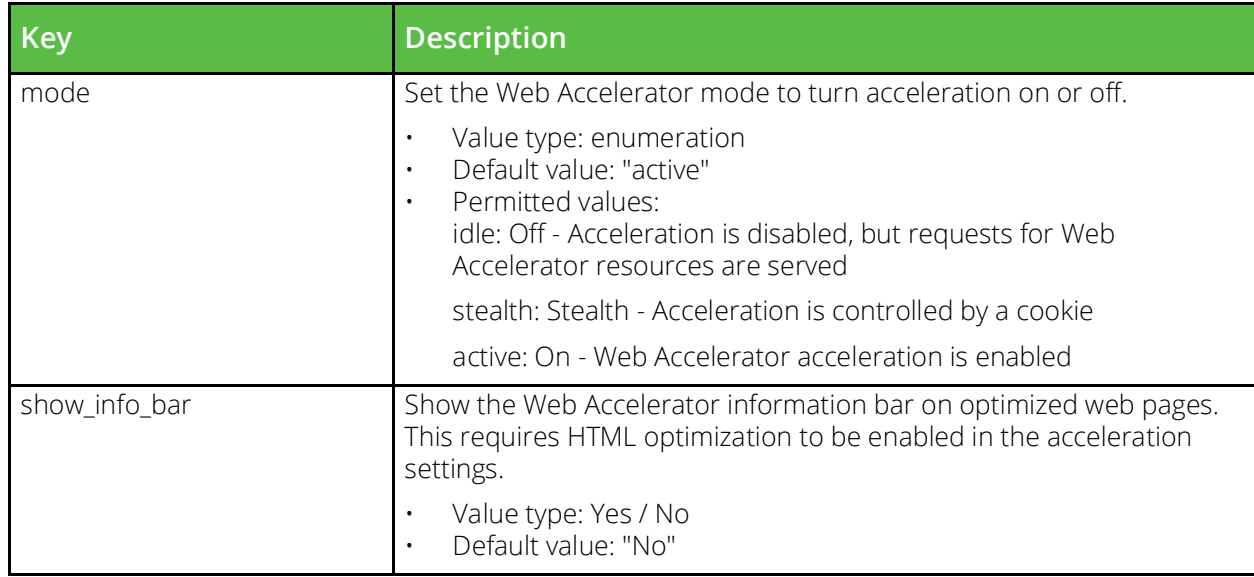

### <span id="page-18-0"></span>**conf/aptimizer/scopes**

Priority should be higher than that of virtual servers

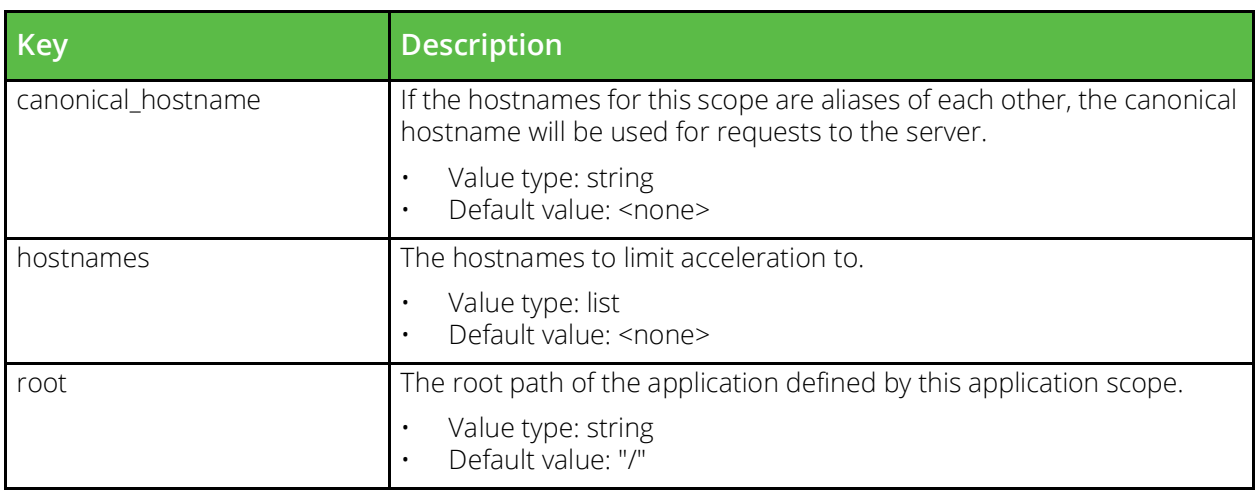

### <span id="page-18-1"></span>**conf/auth**

The conf/auth directory contains configuration files for remote authentication services used to control access to the software. The name of a file is the name of the authenticator it defines. Authenticators can be configured under the System > Users section of the Admin Server UI.

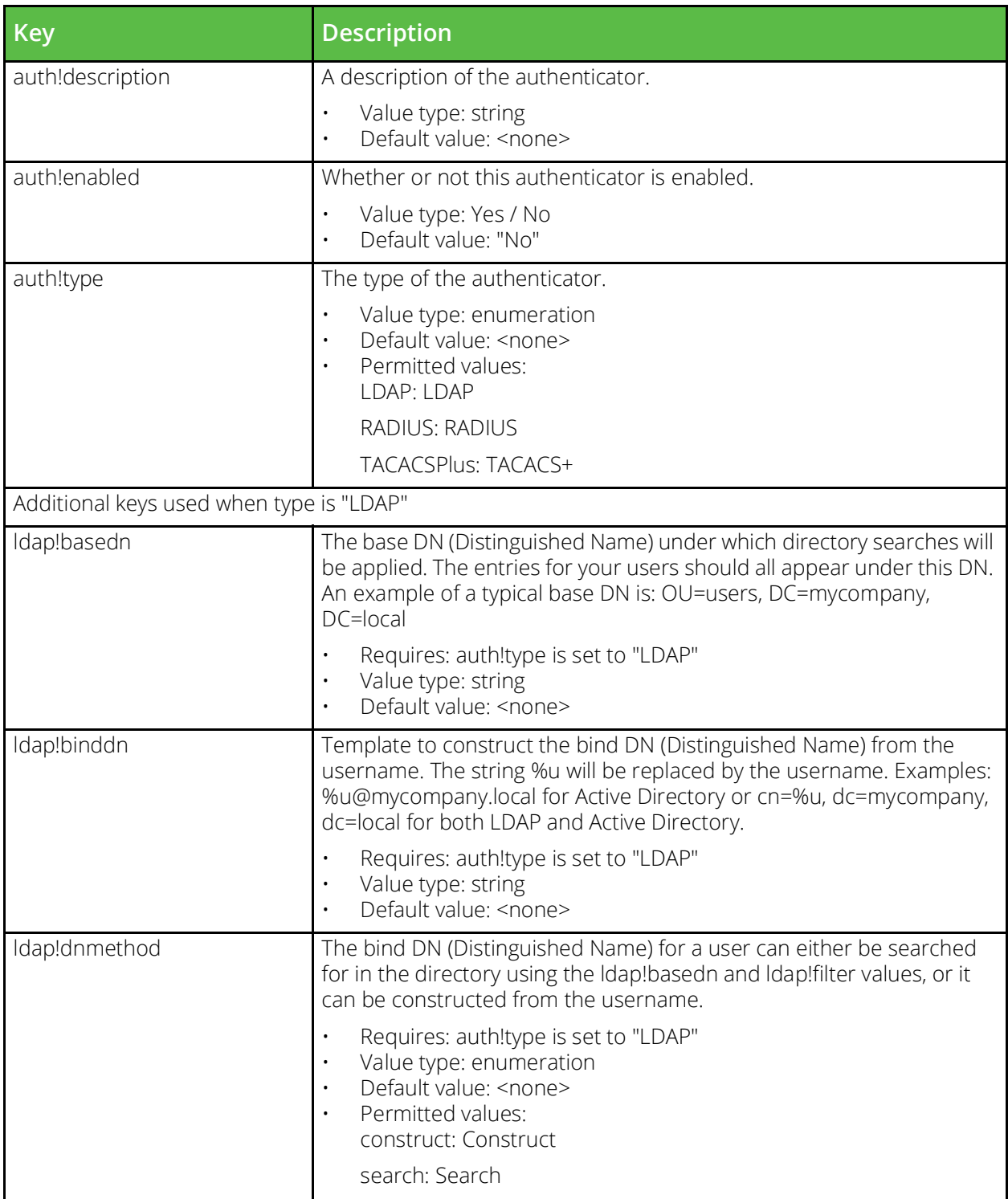

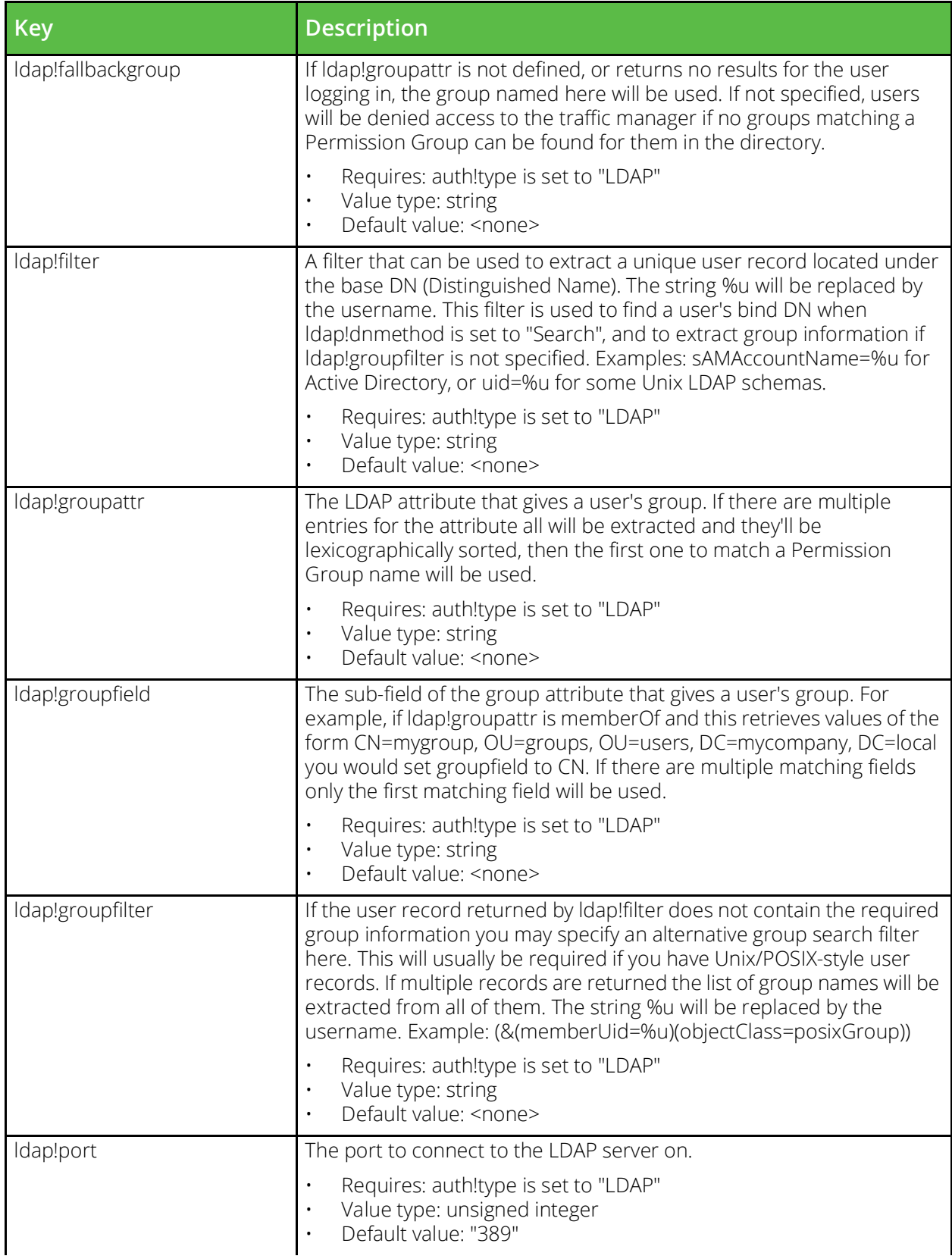

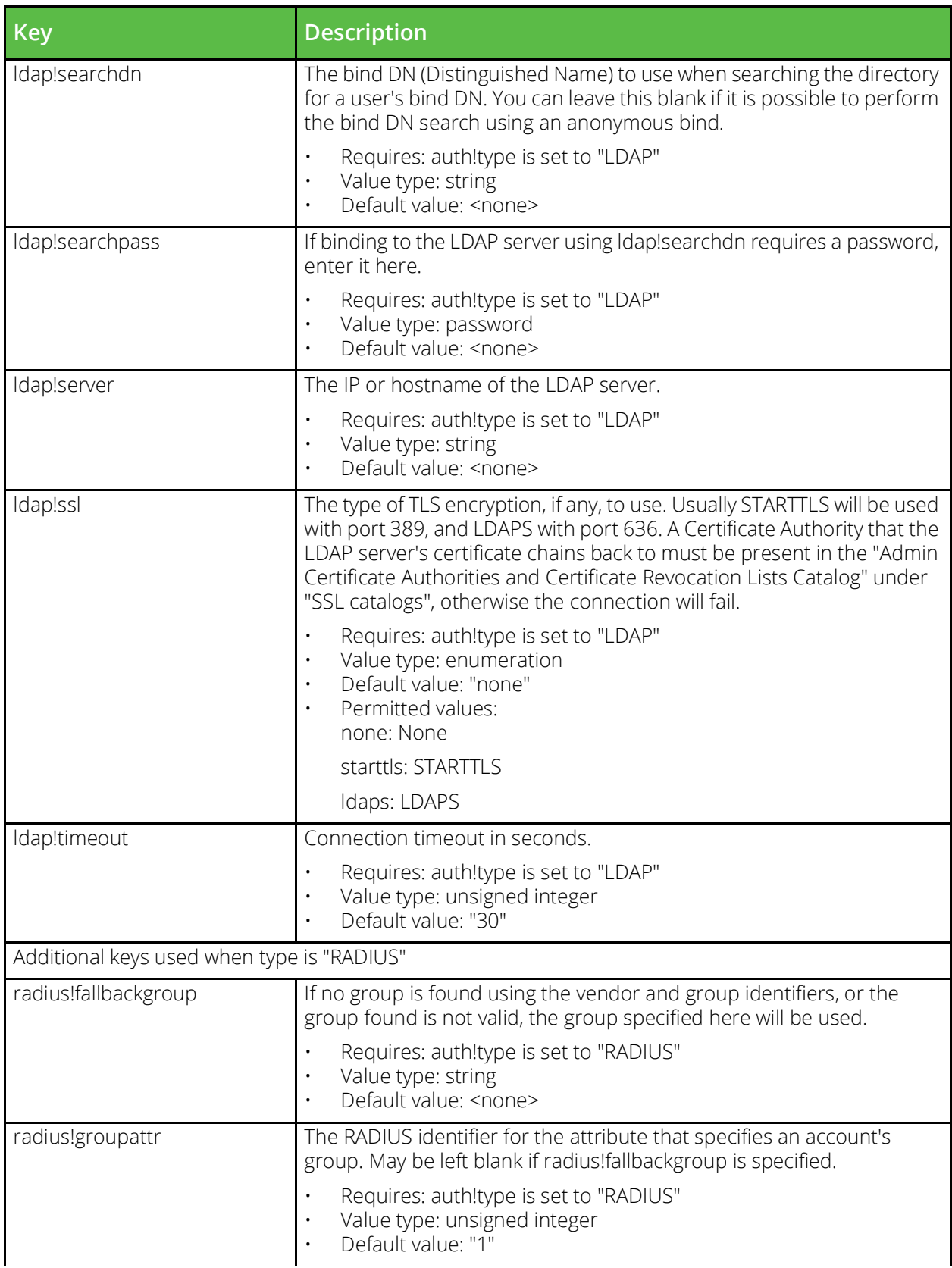

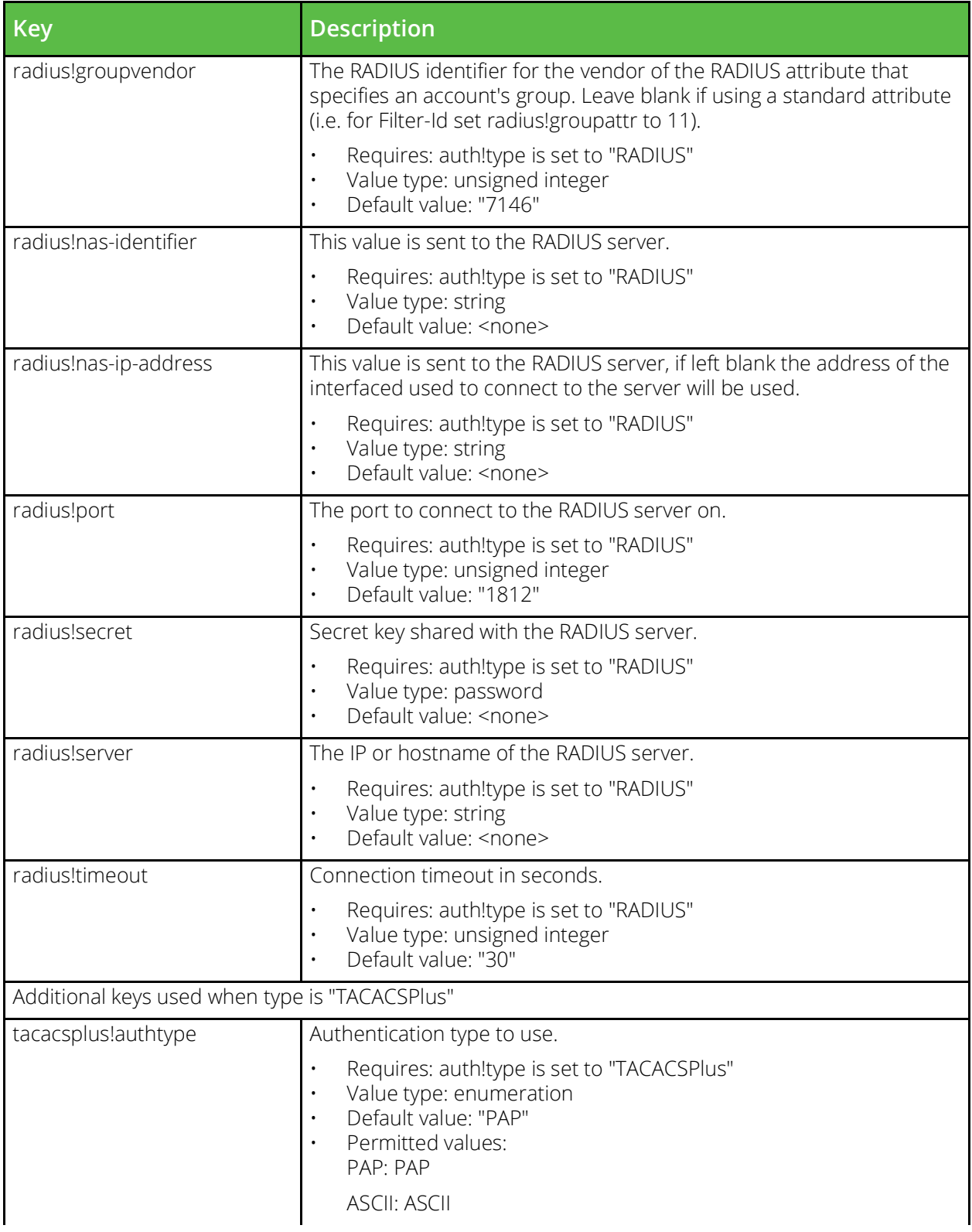

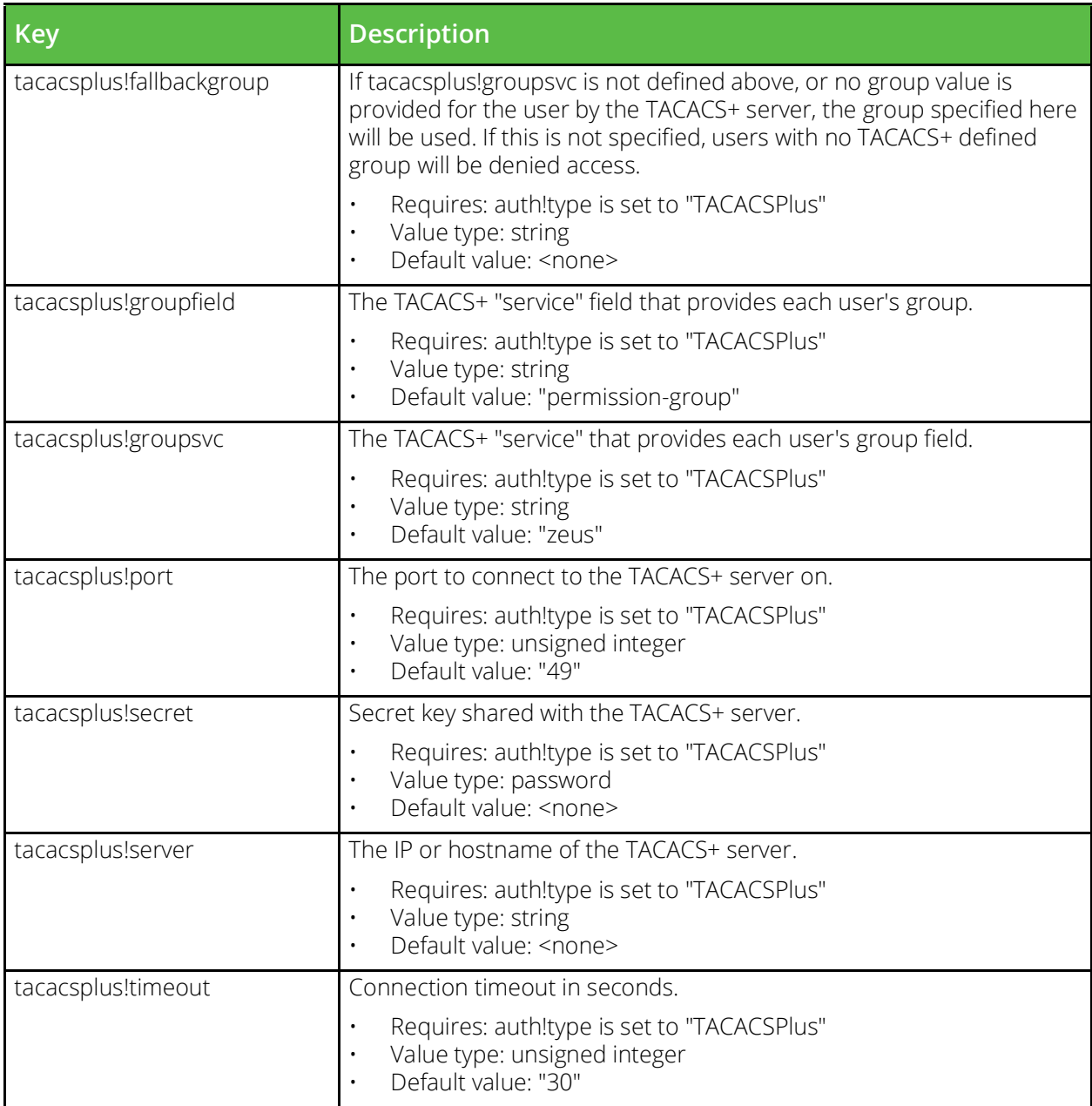

### <span id="page-23-0"></span>**conf/authenticators**

The conf/authenticators directory contains configuration files for external authenticators. The name of a file is the name of the authenticator it defines. Authenticators can be configured under the Catalogs > Authenticators section of the Admin Server UI or by using functions under the Catalog.Authenticators section of the SOAP API and CLI.

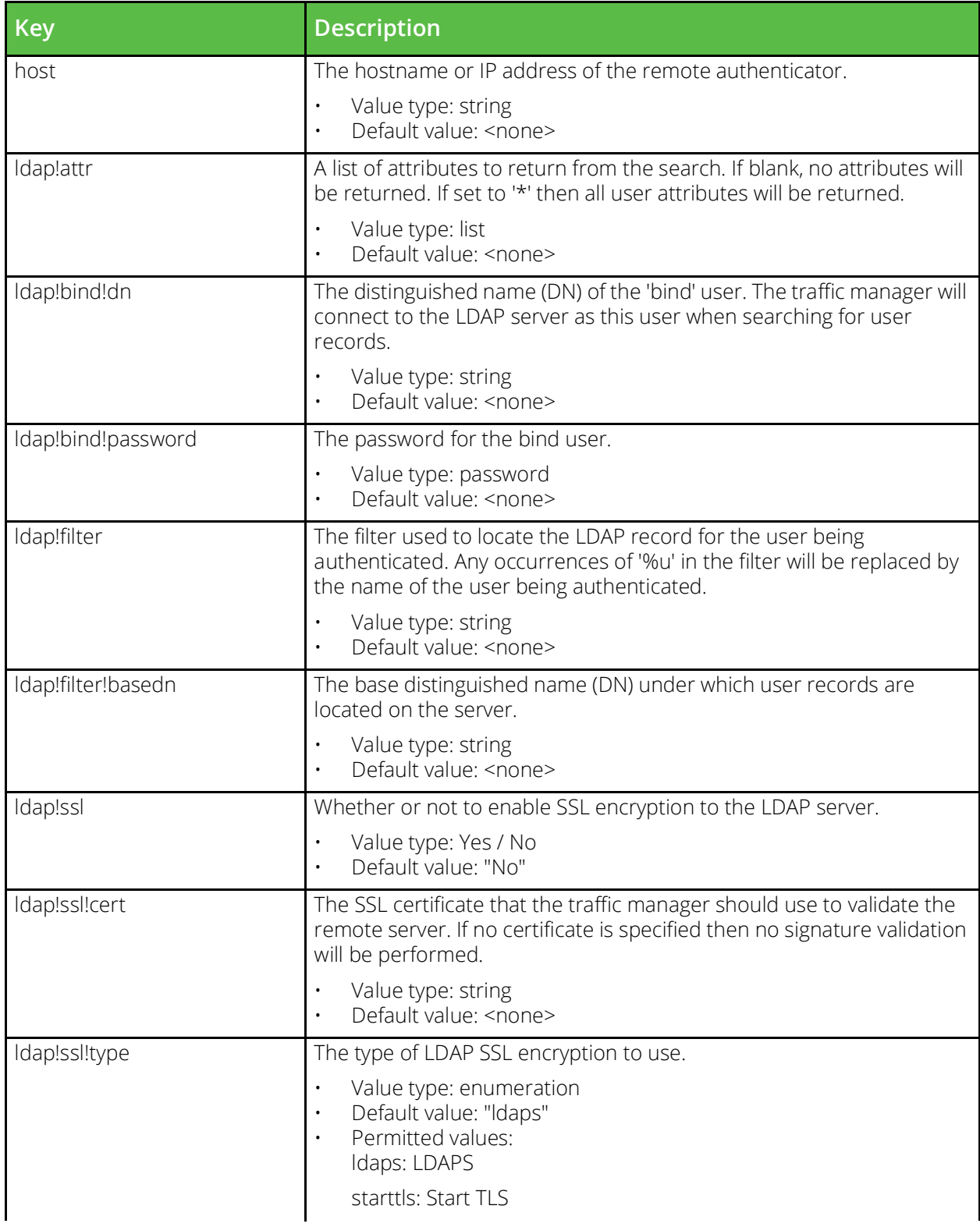

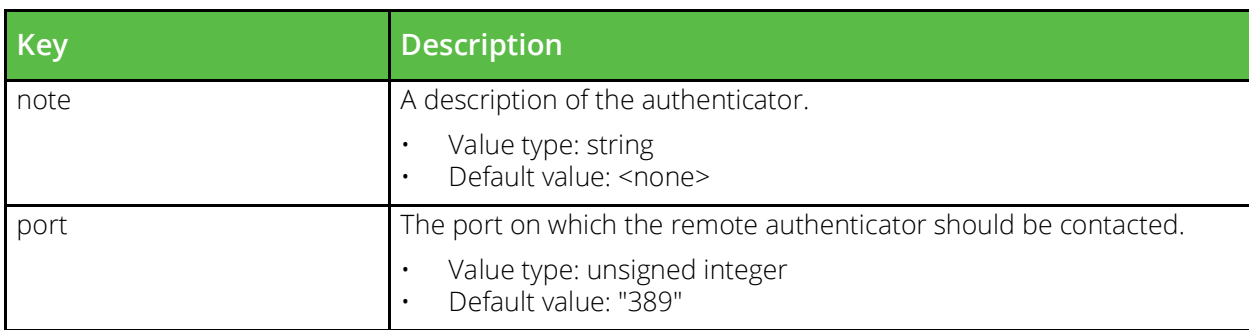

### <span id="page-25-0"></span>**conf/bandwidth**

The conf/bandwidth directory contains configuration files for bandwidth classes. The name of a file is the name of the bandwidth class it defines. Bandwidth classes can be configured under the Catalogs > Bandwidth section of the Admin Server UI or by using functions under the Catalog.Bandwidth section of the SOAP API and CLI.

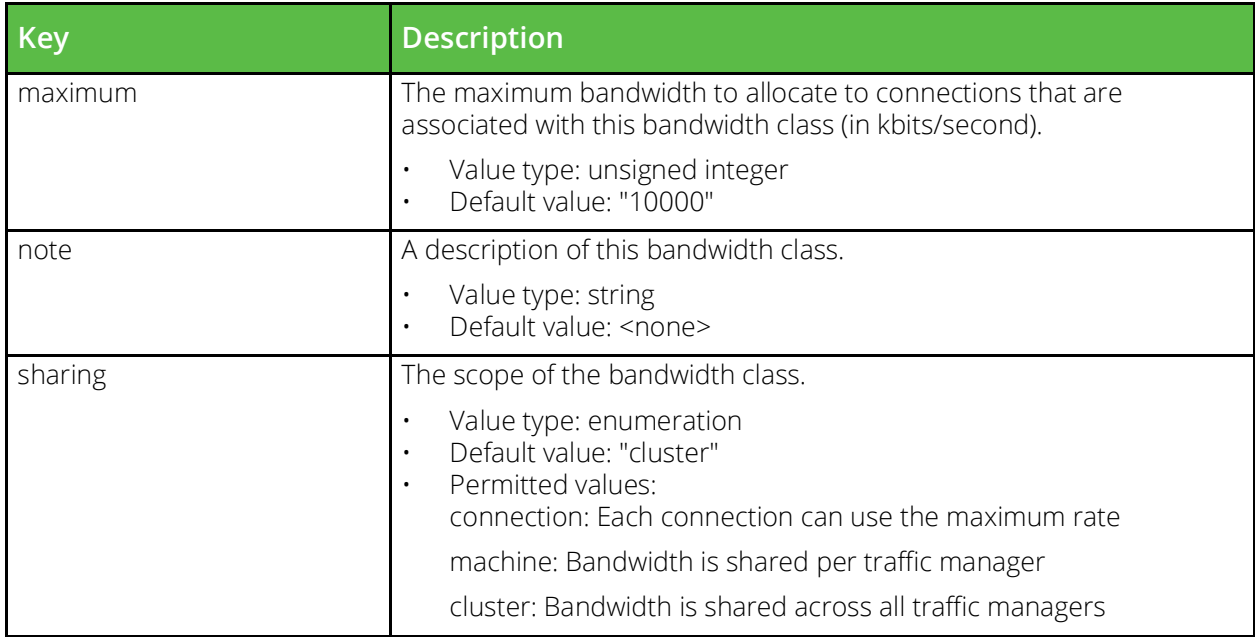

## <span id="page-25-1"></span>**conf/bgpneighbors**

The conf/bgpneighbors directory contains configuration files for BGP neighbors. The name of a file is the name of the neighbor configuration that it defines. BGP neighbors can be managed under the System > Fault Tolerance > BGP Neighbors section of the Admin UI, or by using functions under the BGPNeighbors section of the SOAP API and CLI.

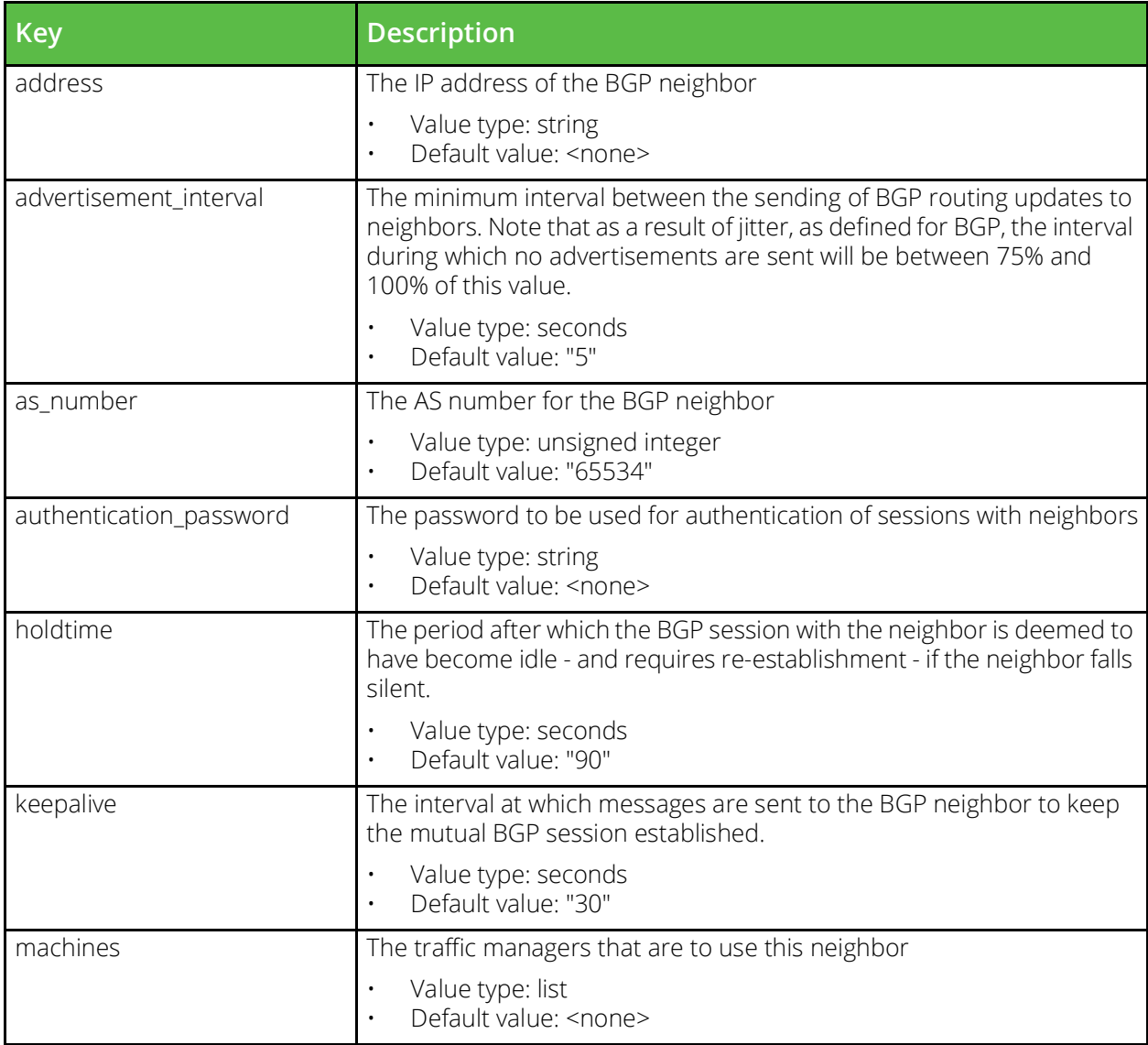

## <span id="page-26-0"></span>**conf/cloudcredentials**

Configuration for cloud credentials used in cloud API calls.

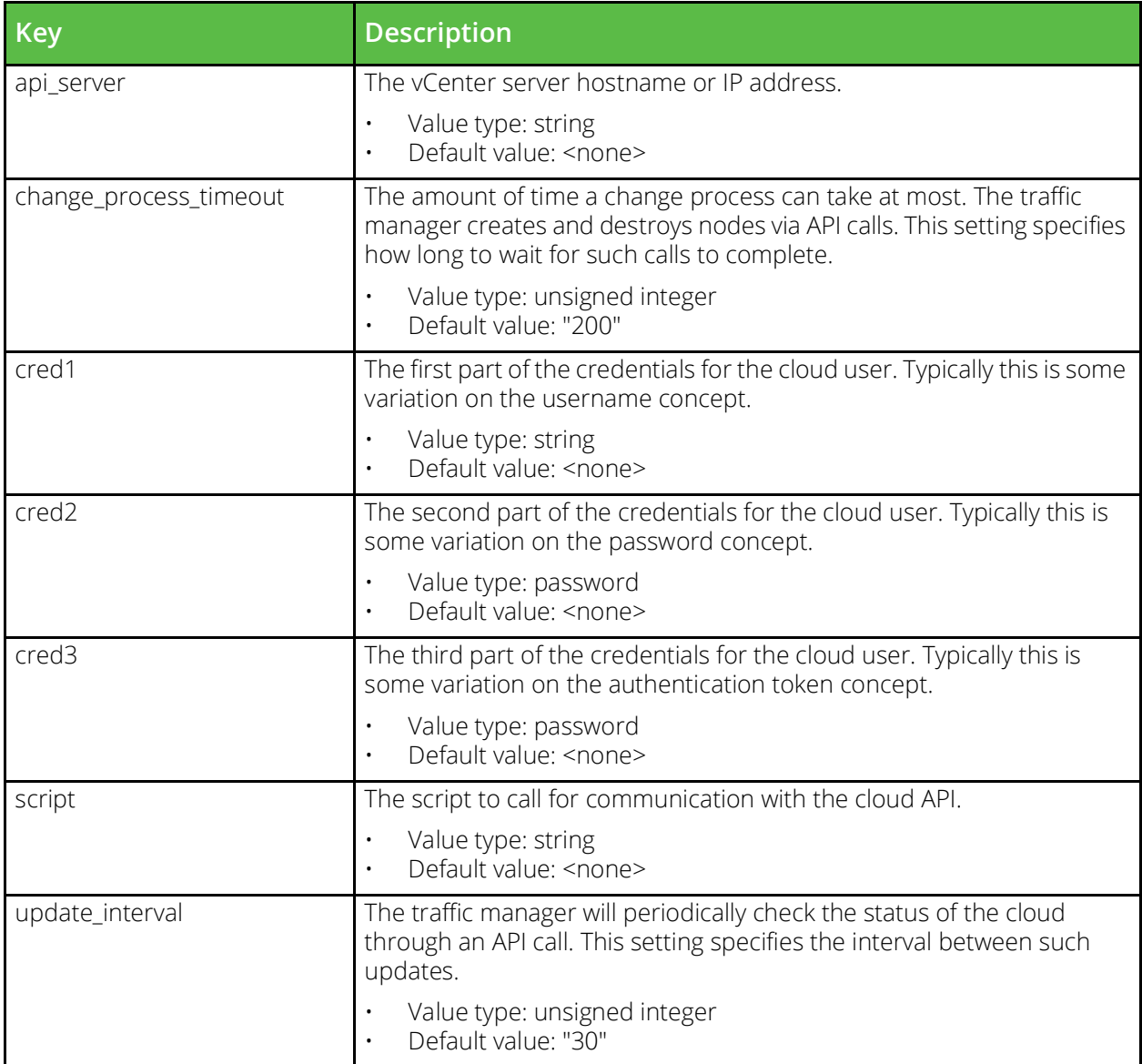

## <span id="page-27-0"></span>**conf/commkey**

The conf/commkey file is for internal use only. You should never manually alter this file.

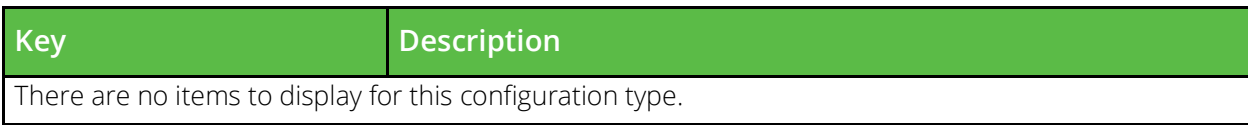

### <span id="page-28-0"></span>**conf/custom**

Custom configuration sets store arbitrary named values. These values can be read by SOAP or REST clients.

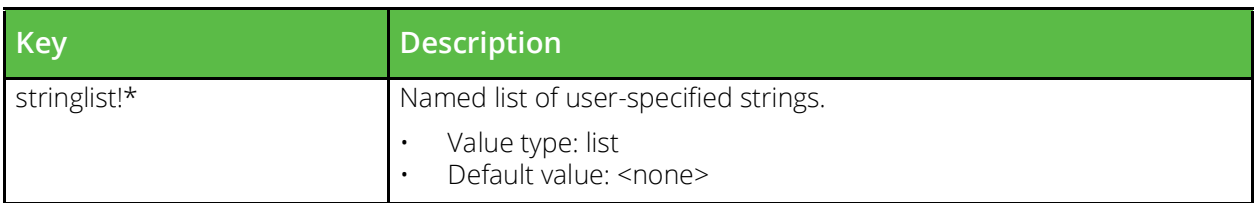

### <span id="page-28-1"></span>**conf/dnsserver/zonefiles**

The conf/dnsserver/zonefiles/ directory contains files that define DNS zones.

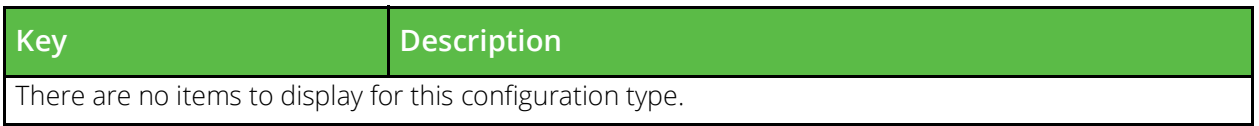

### <span id="page-28-2"></span>**conf/dnsserver/zones**

The conf/dnsserver/zones/ file contains zone metadata

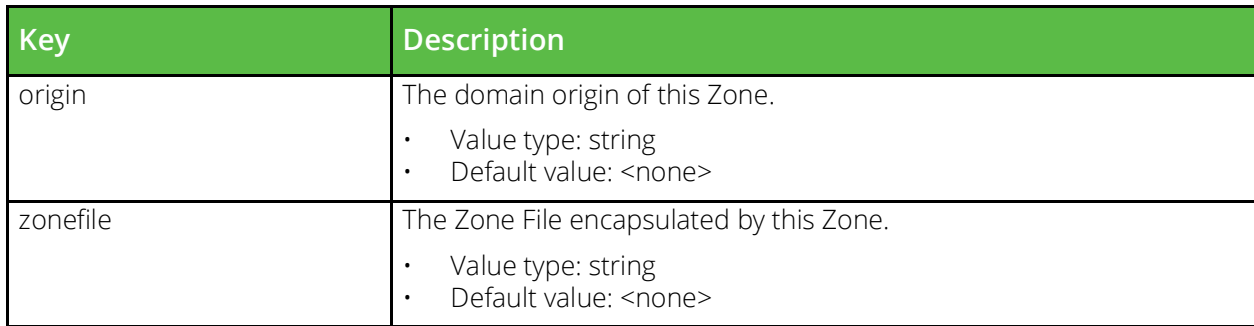

### <span id="page-28-3"></span>**conf/events**

The conf/events directory contains configuration files that tie actions to a set of events. In the web UI this functionality is controlled using the System > Alerting and System > Alerting > Event Types pages. The configuration files in conf/events represent the functionality configured on both these pages. The name of the configuration files are the "Event Type" names as shown in the UI. In the SOAP API and CLI this is managed in the Alerting.EventType section. The events subscribed to by a particular event type configuration are identified by an object type and a set of event tags using keys of the form "type!<object-type>!event\_tags <tag-list>". For example: "type!vservers!event\_tags vsstart vsstop". The events subscribed to can be further filtered to specific configuration objects using keys of the form "type!<object-type>!object\_names <object-names>". The table below lists the object types and all the event tags that are available for them.

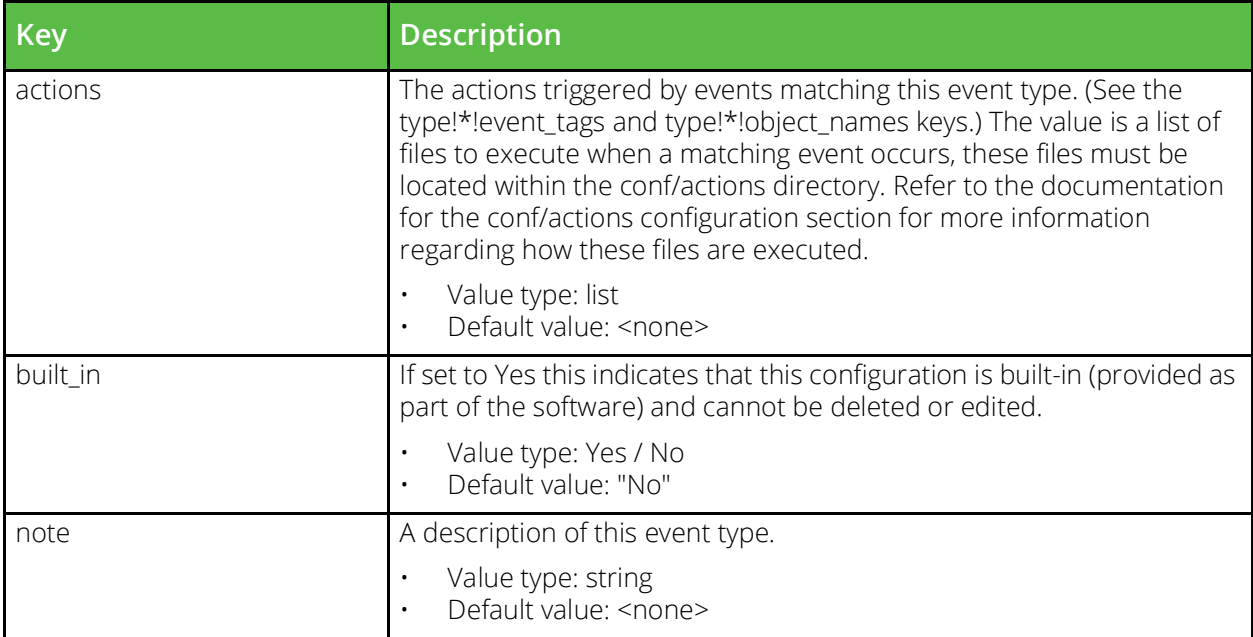

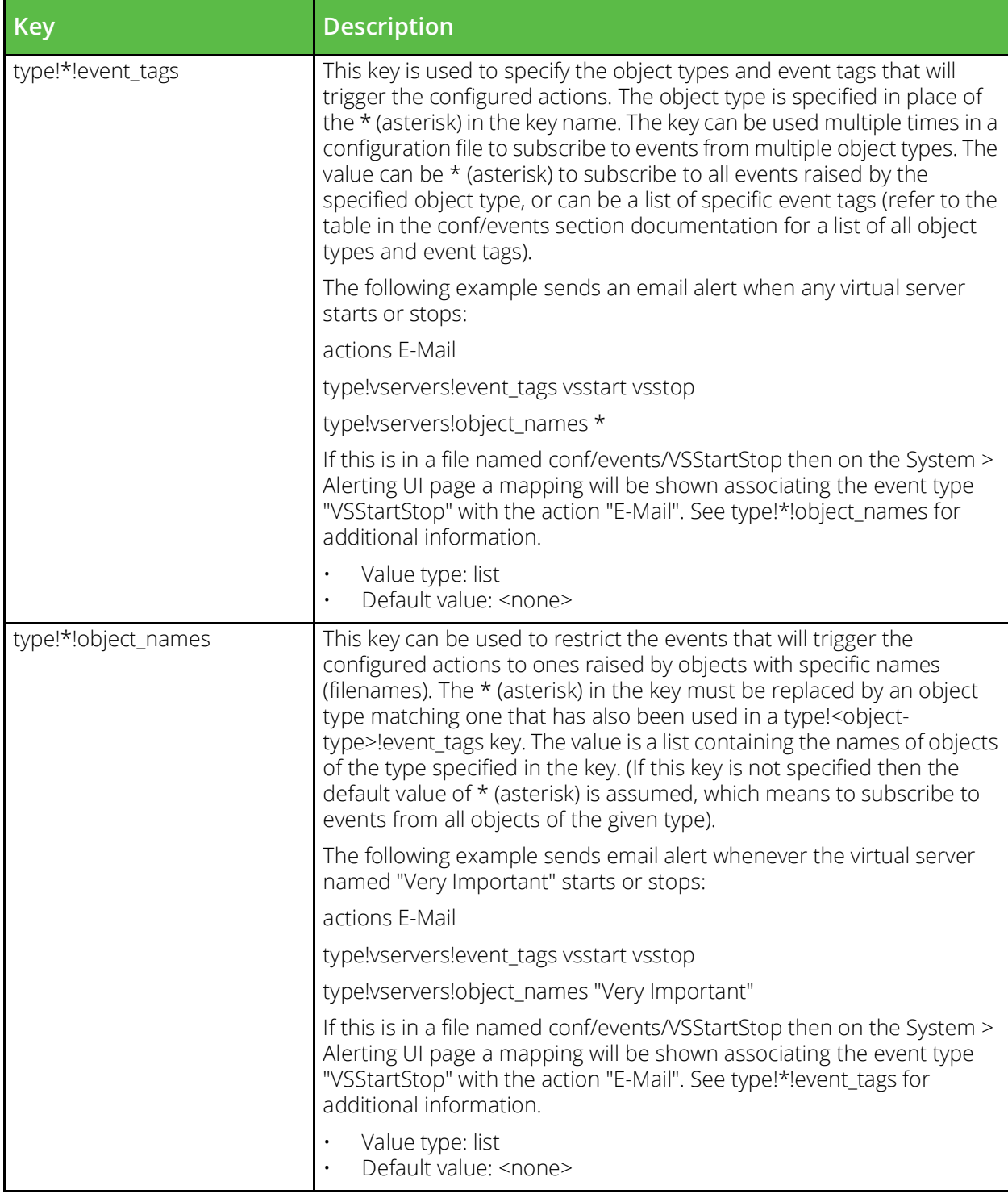

## <span id="page-31-0"></span>**Event tags by object type**

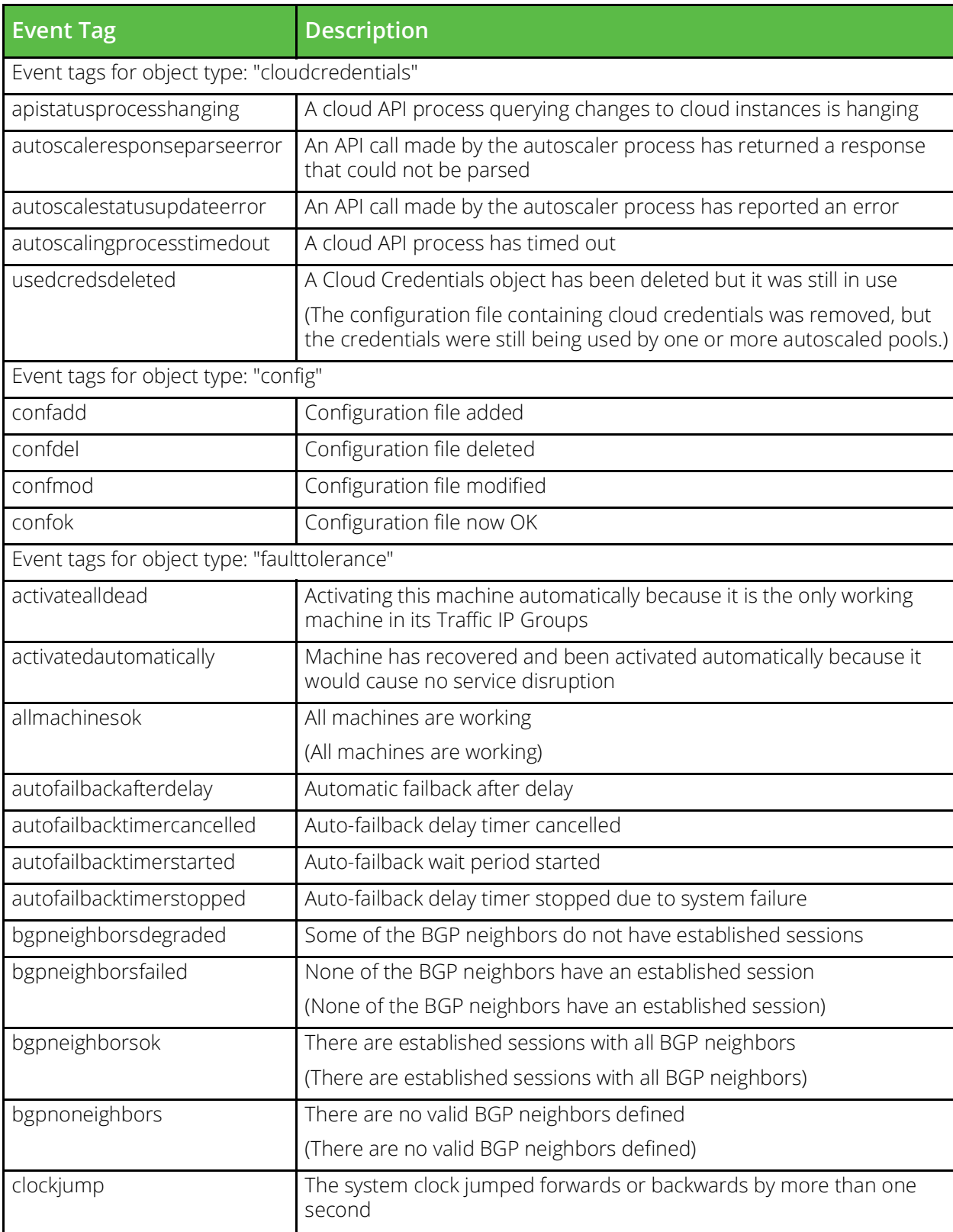

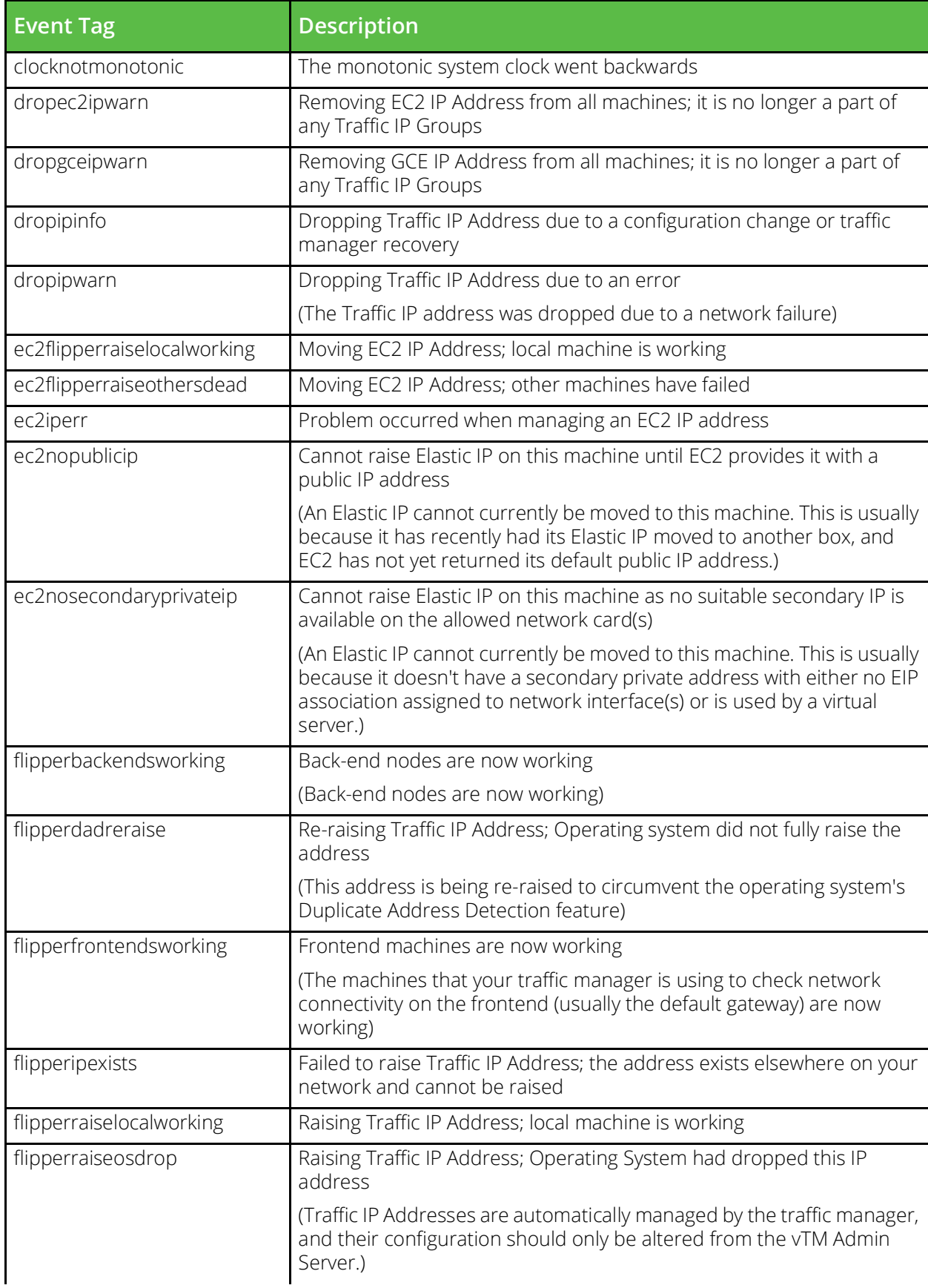

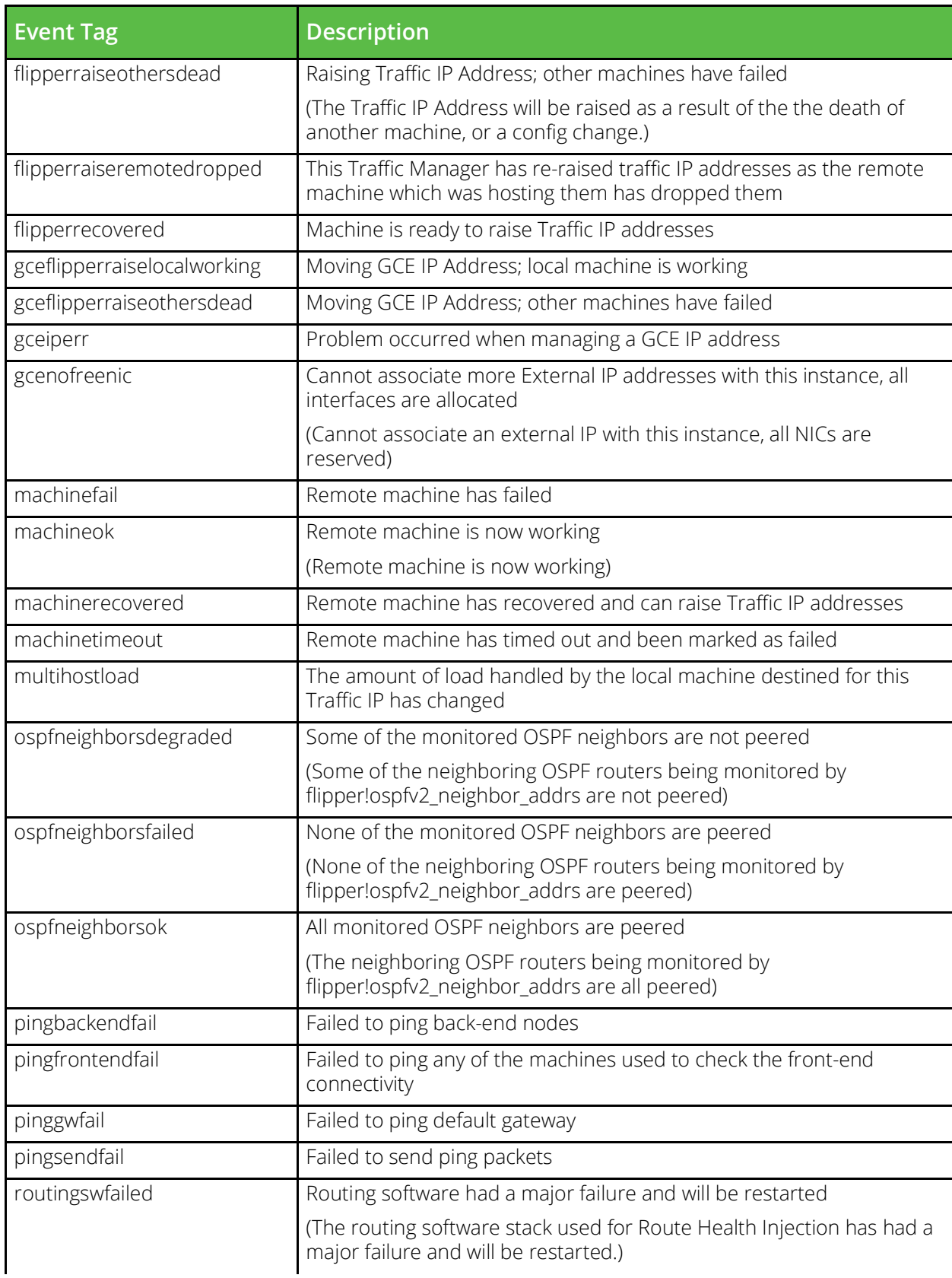

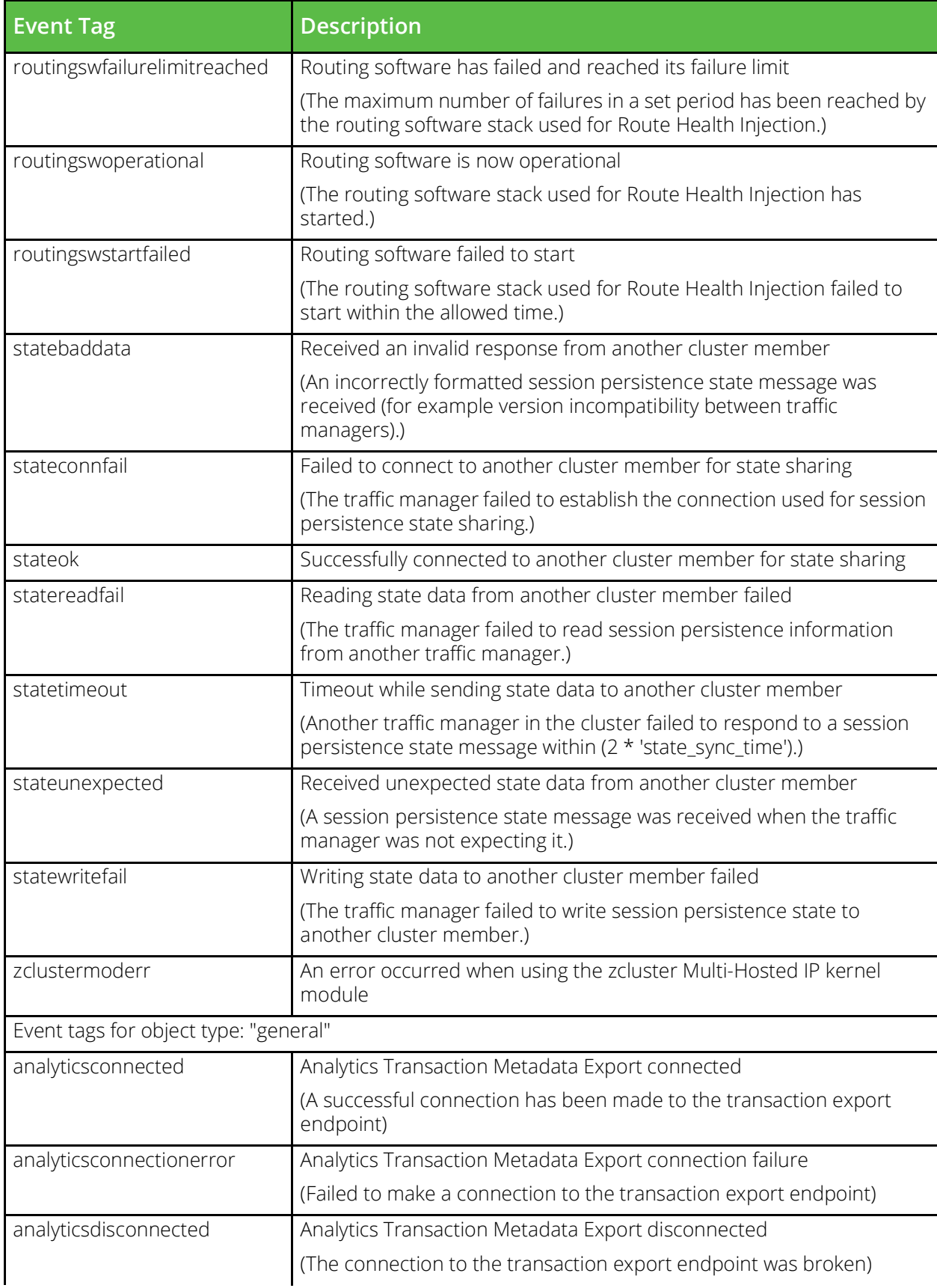

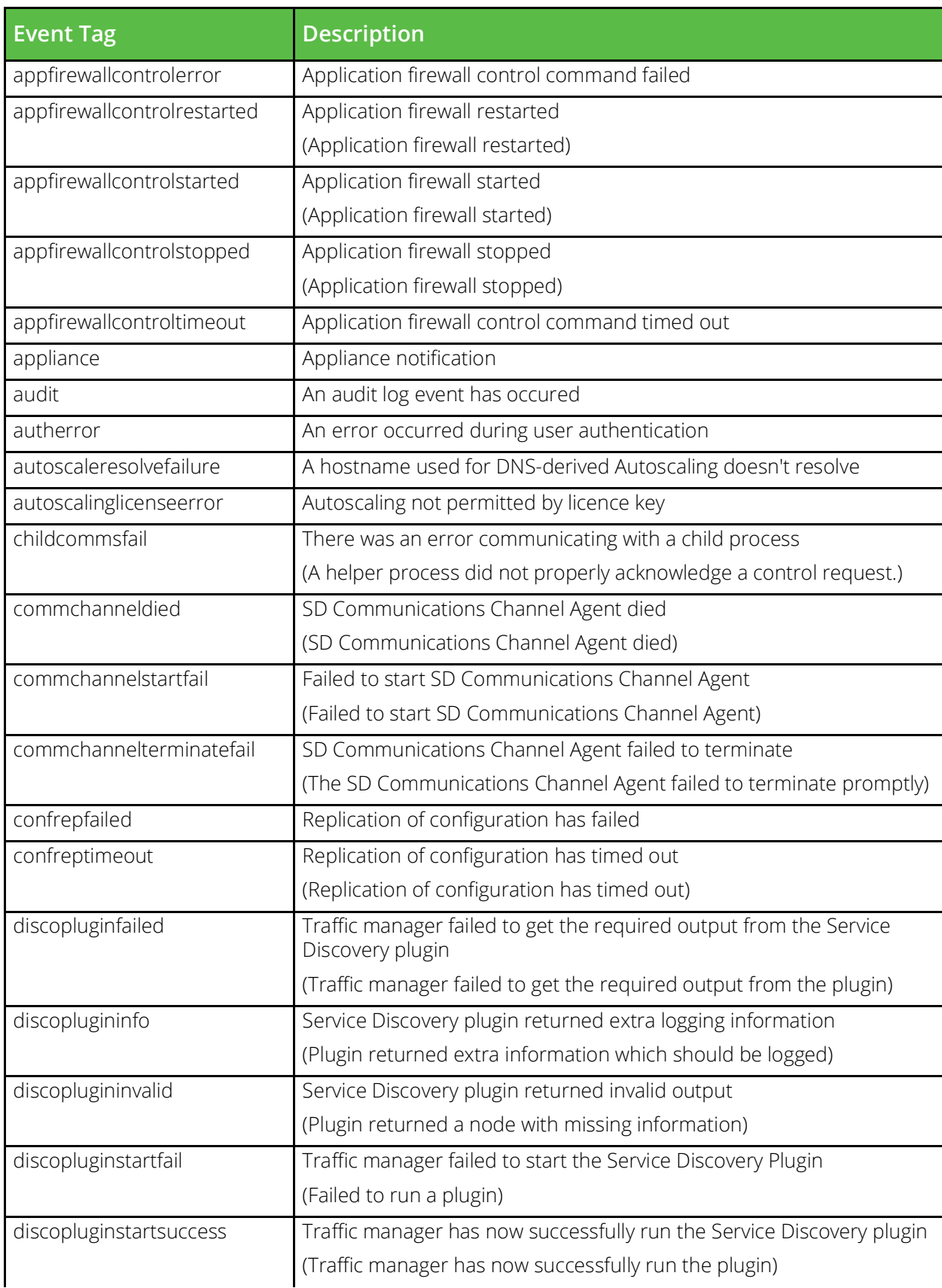
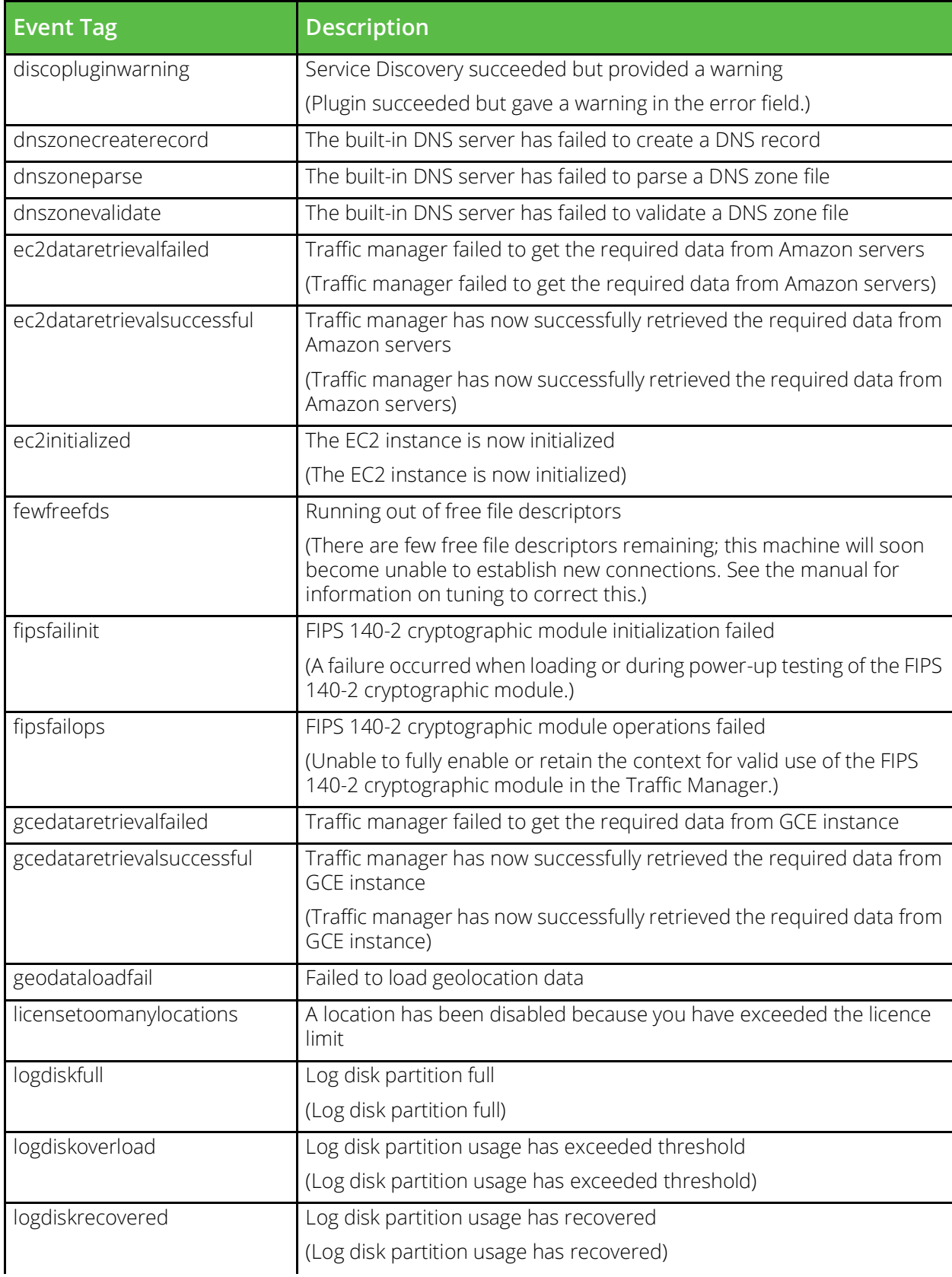

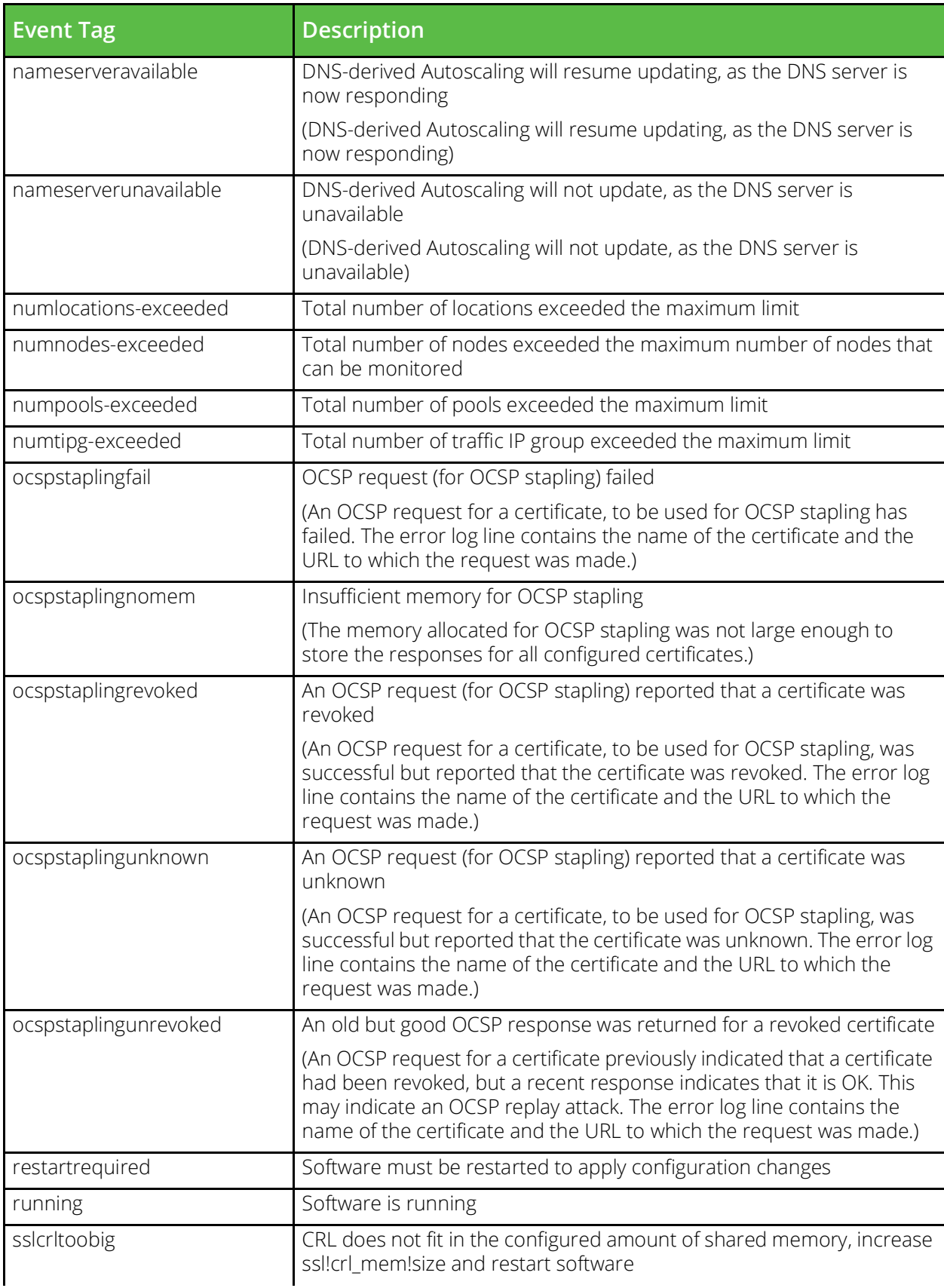

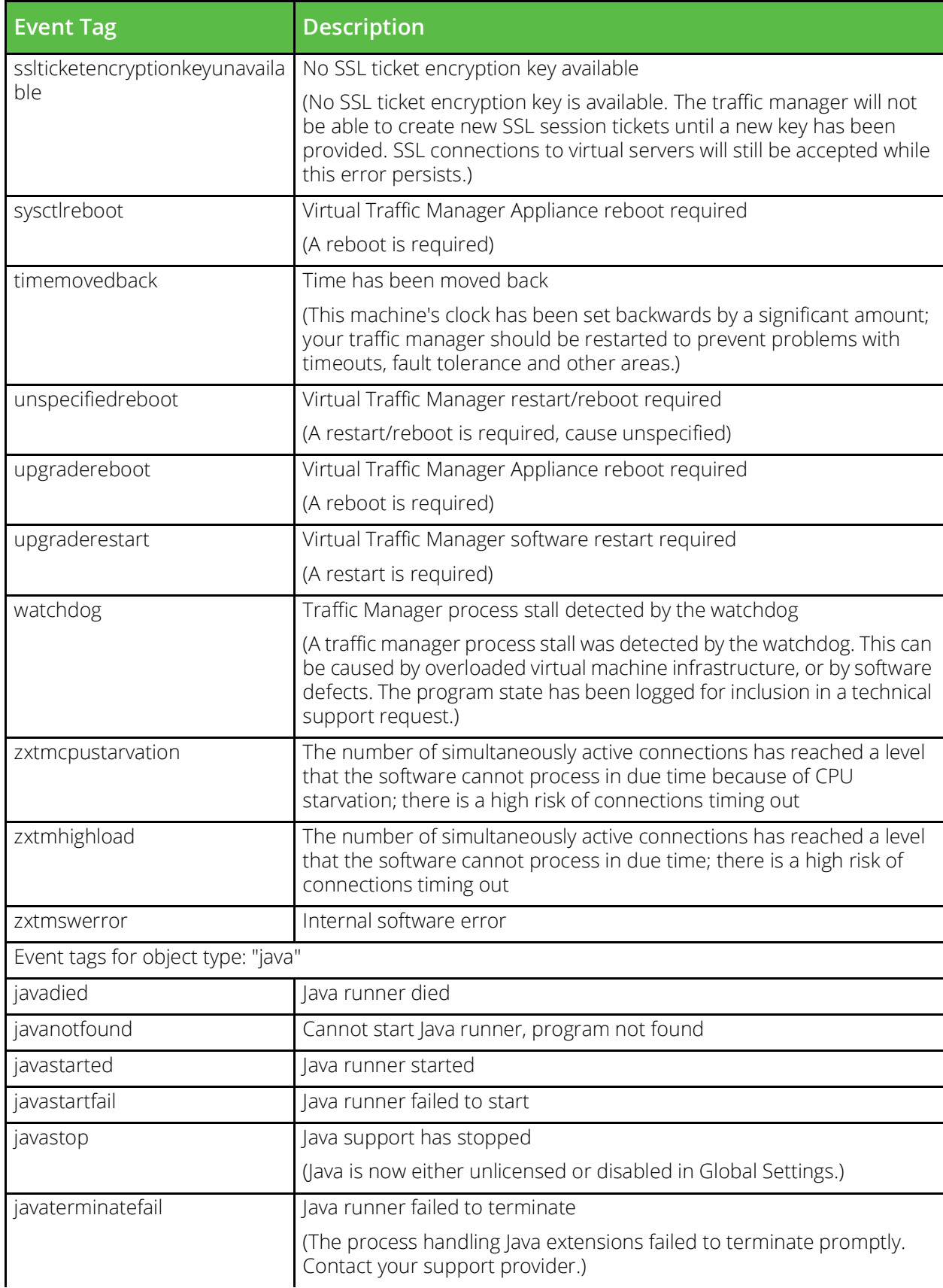

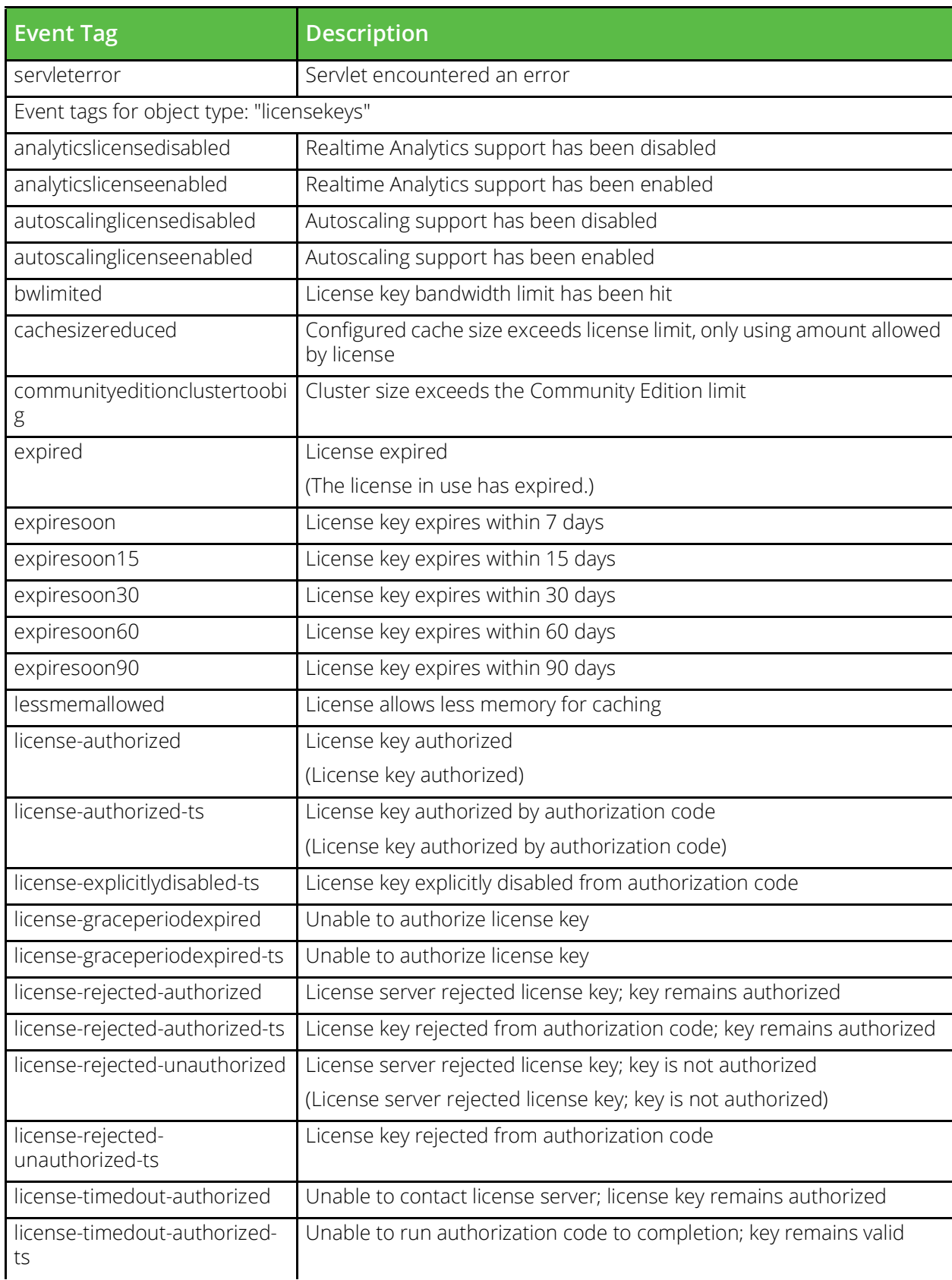

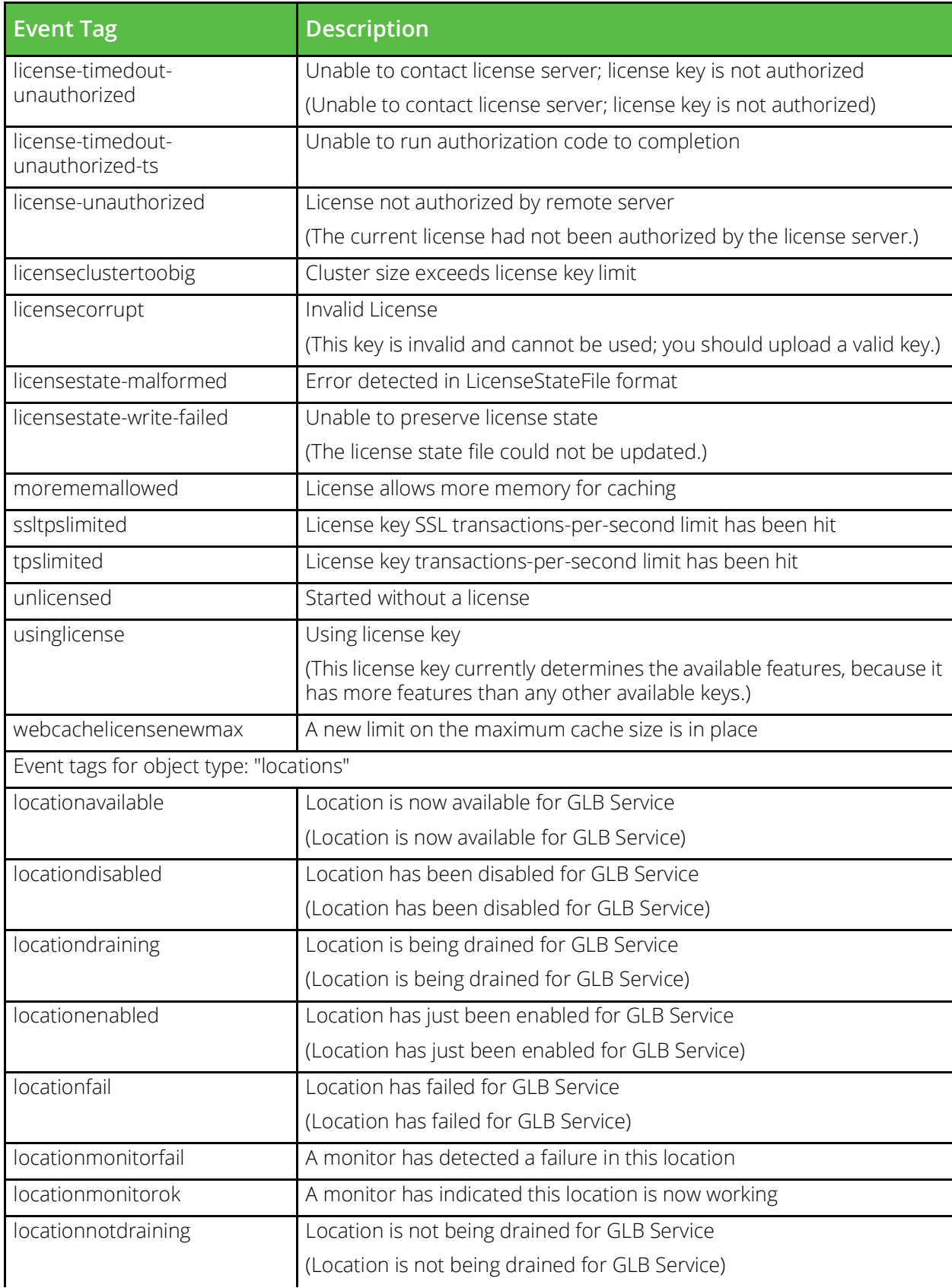

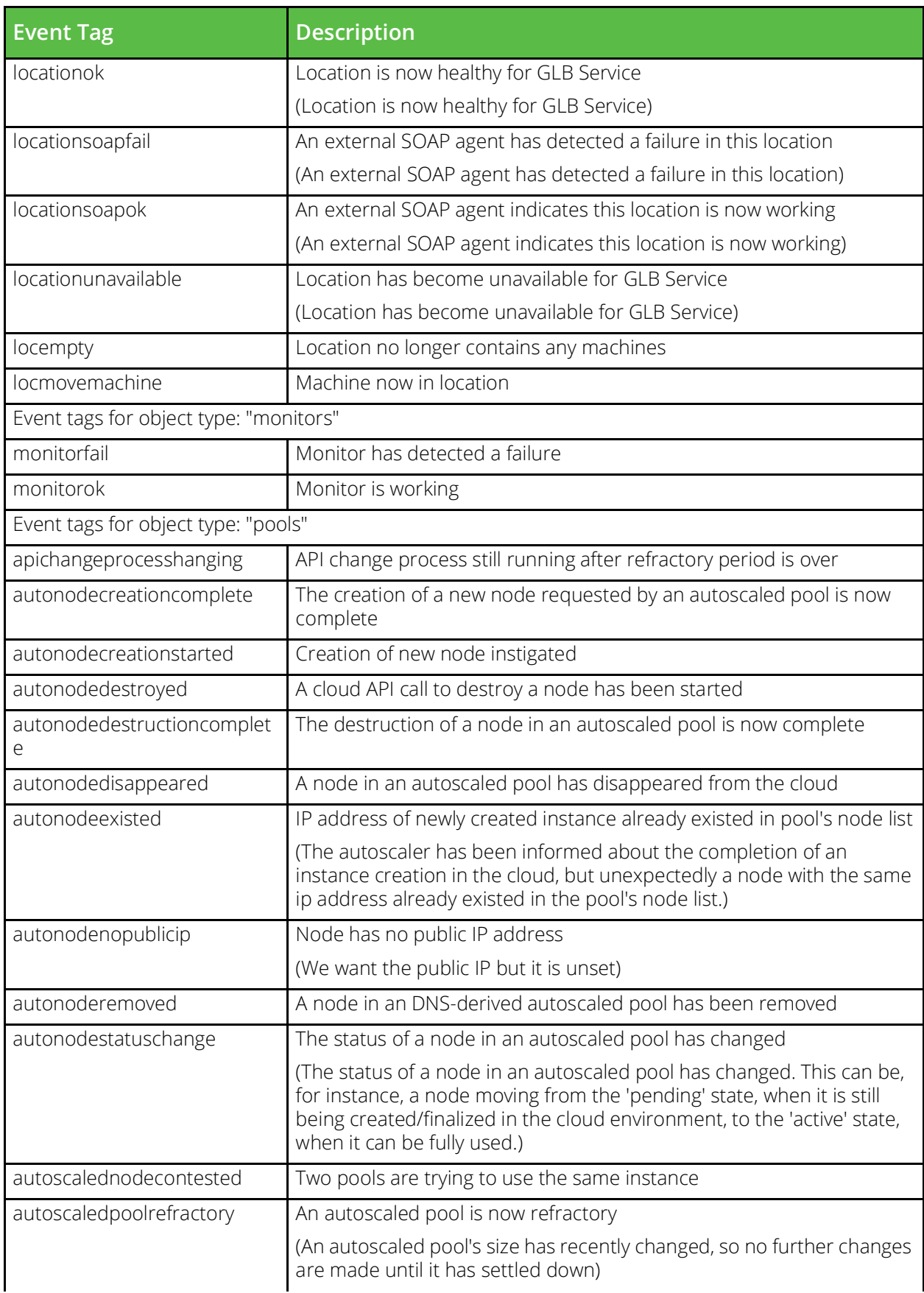

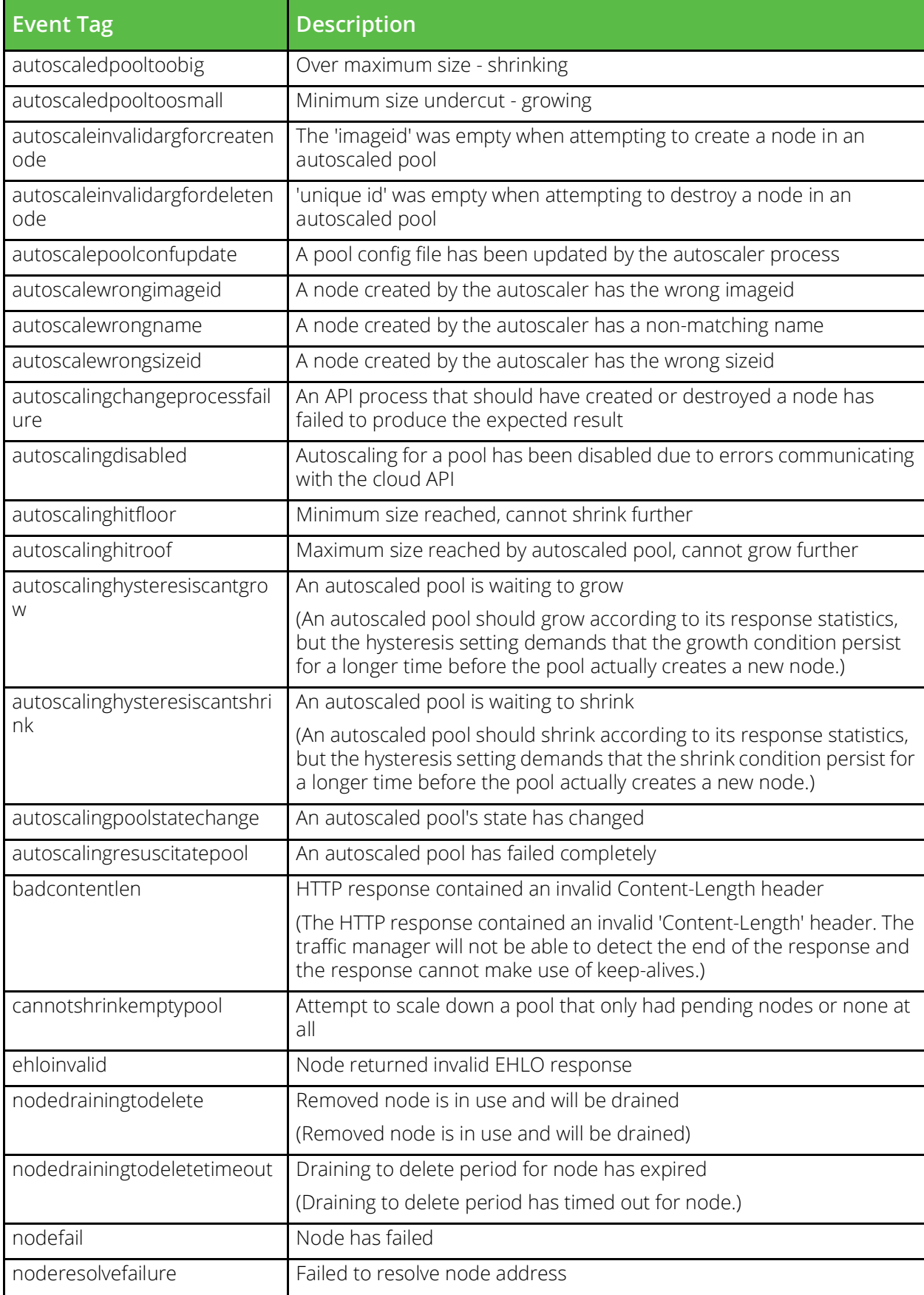

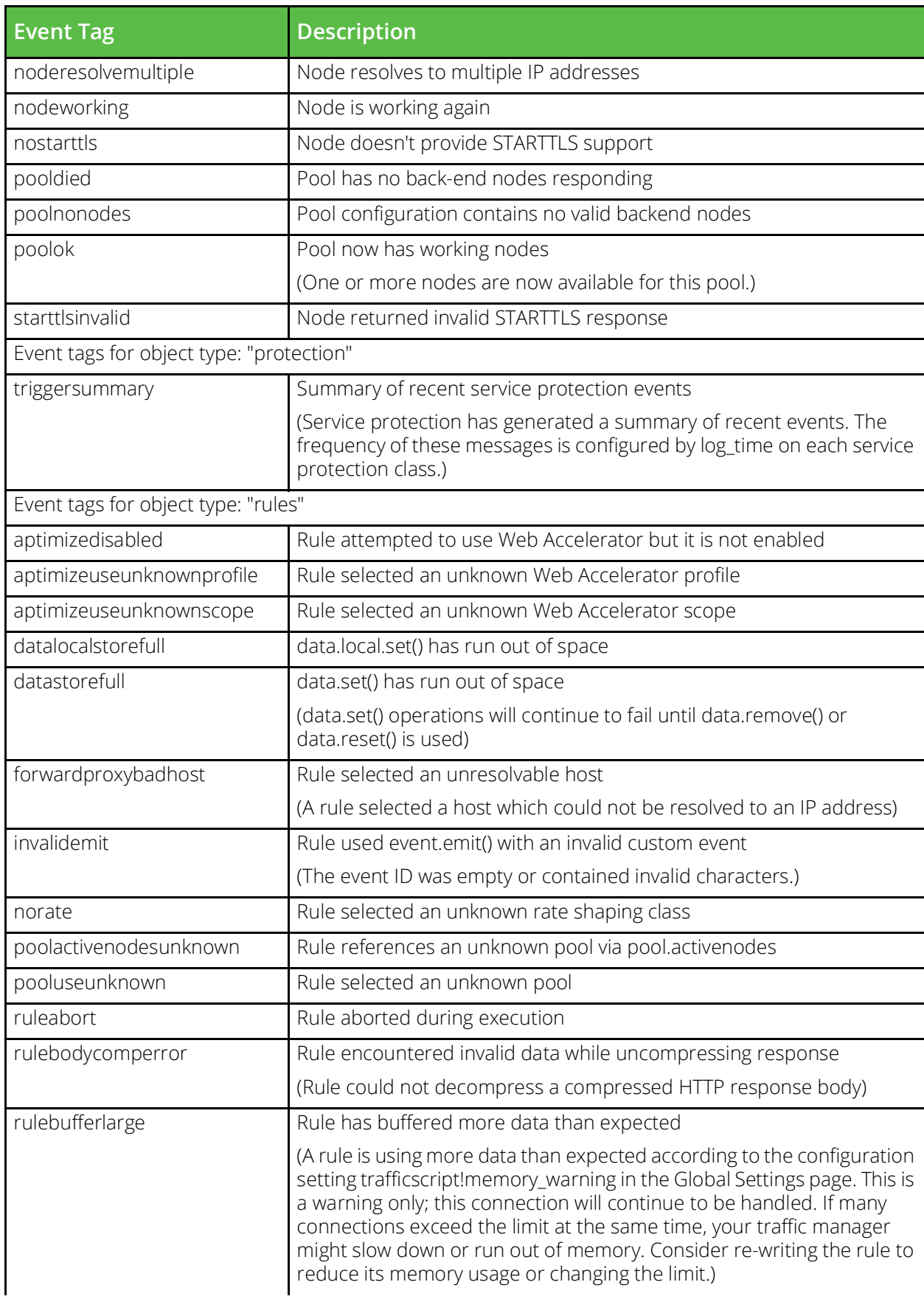

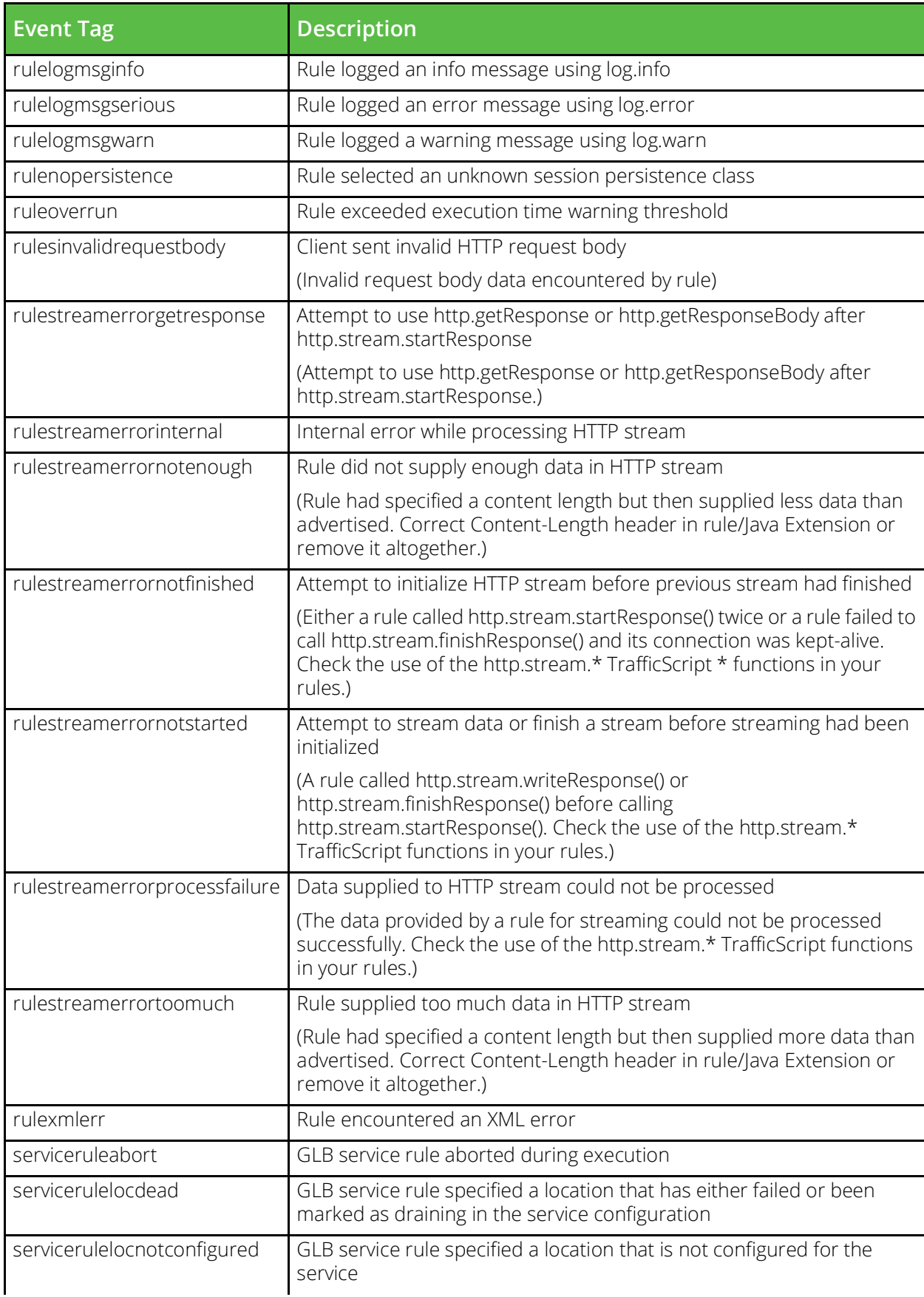

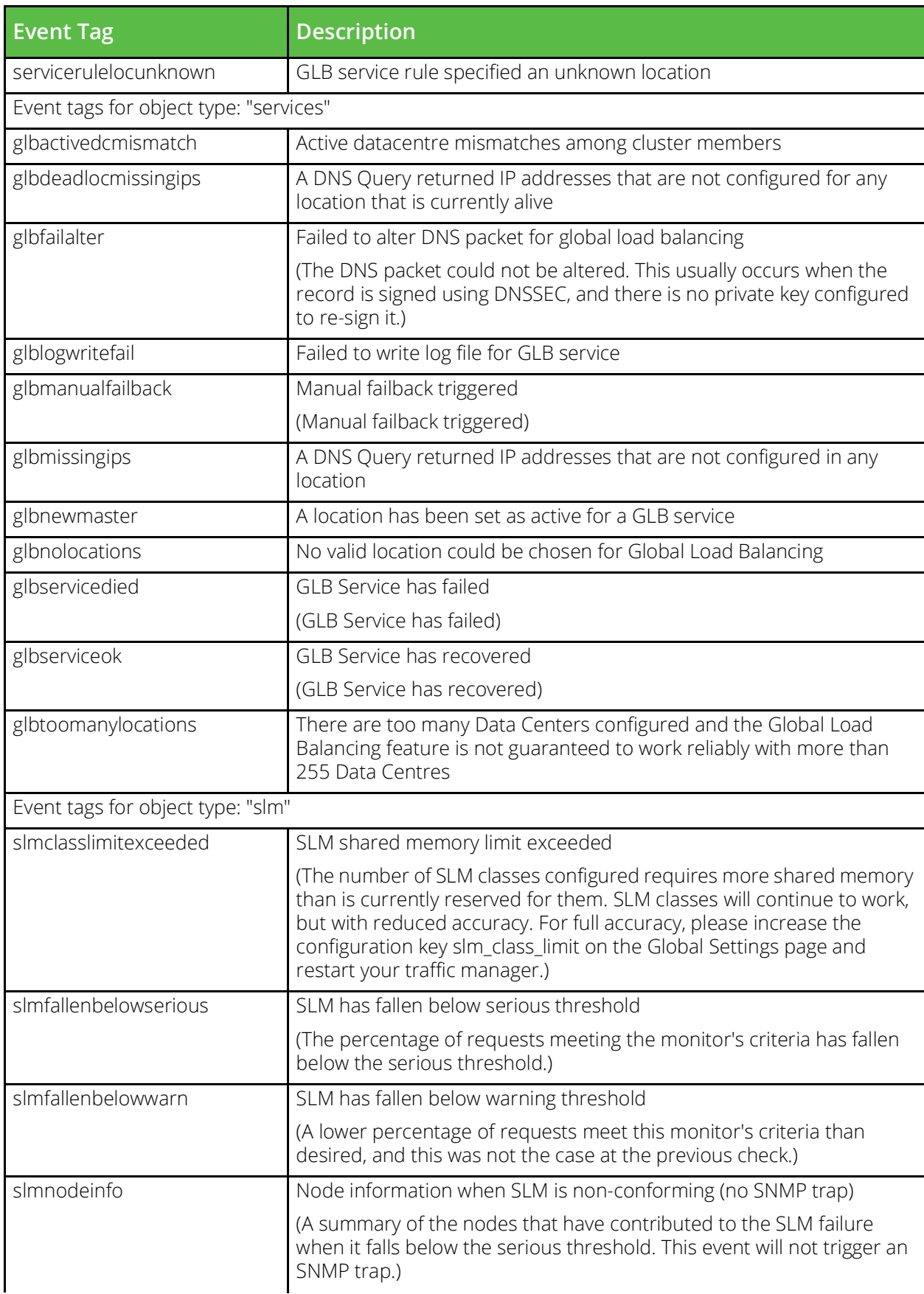

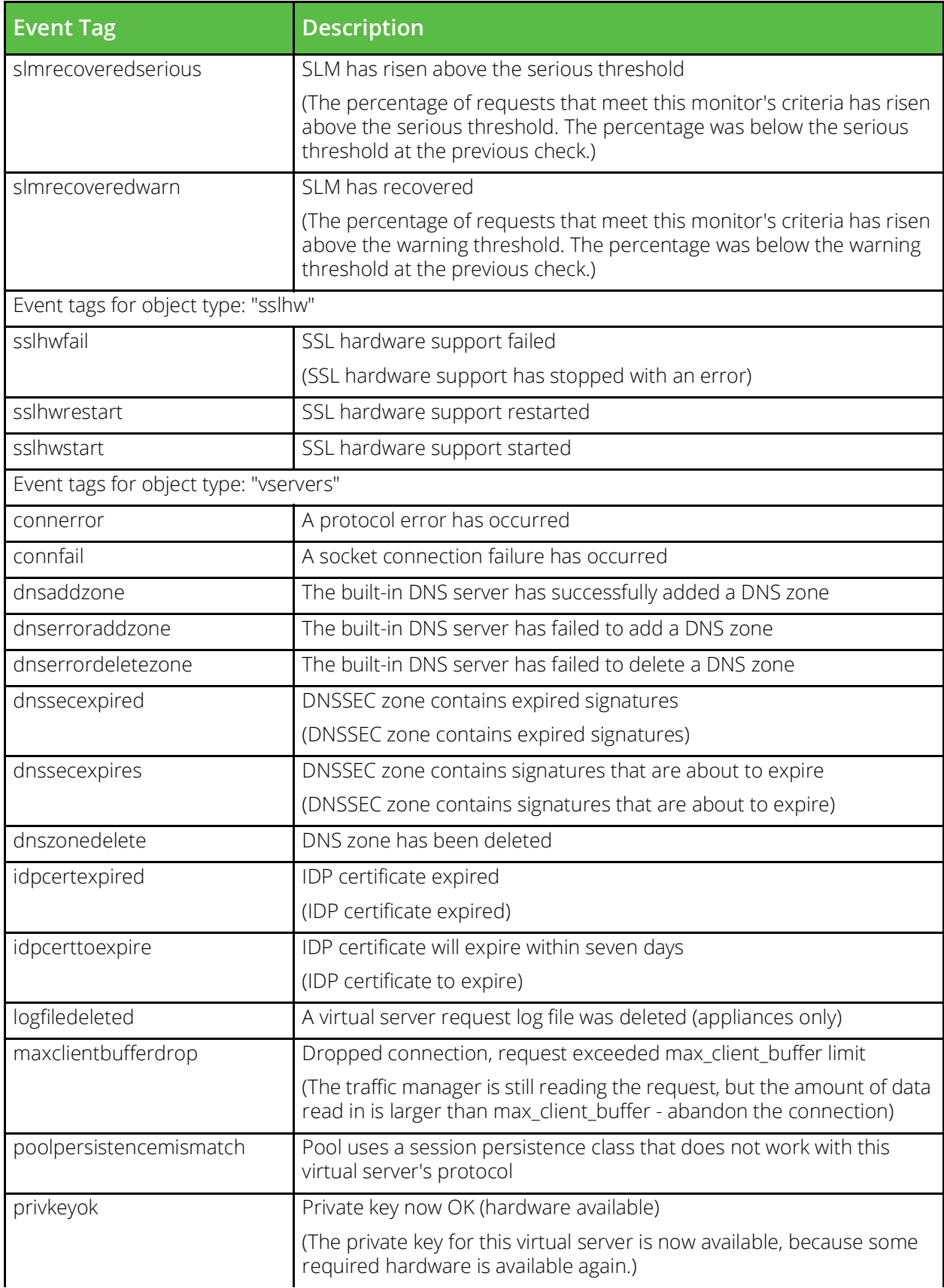

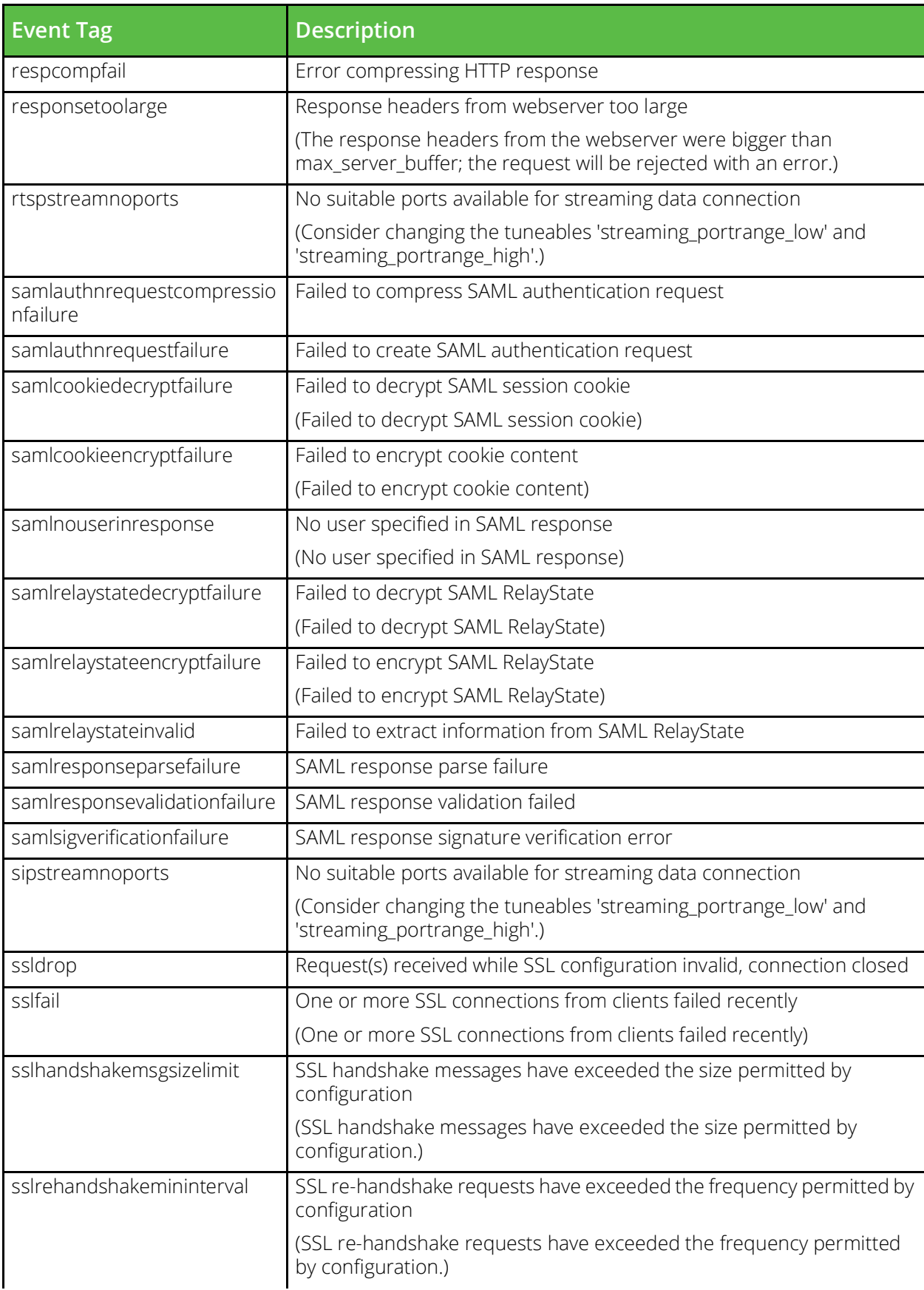

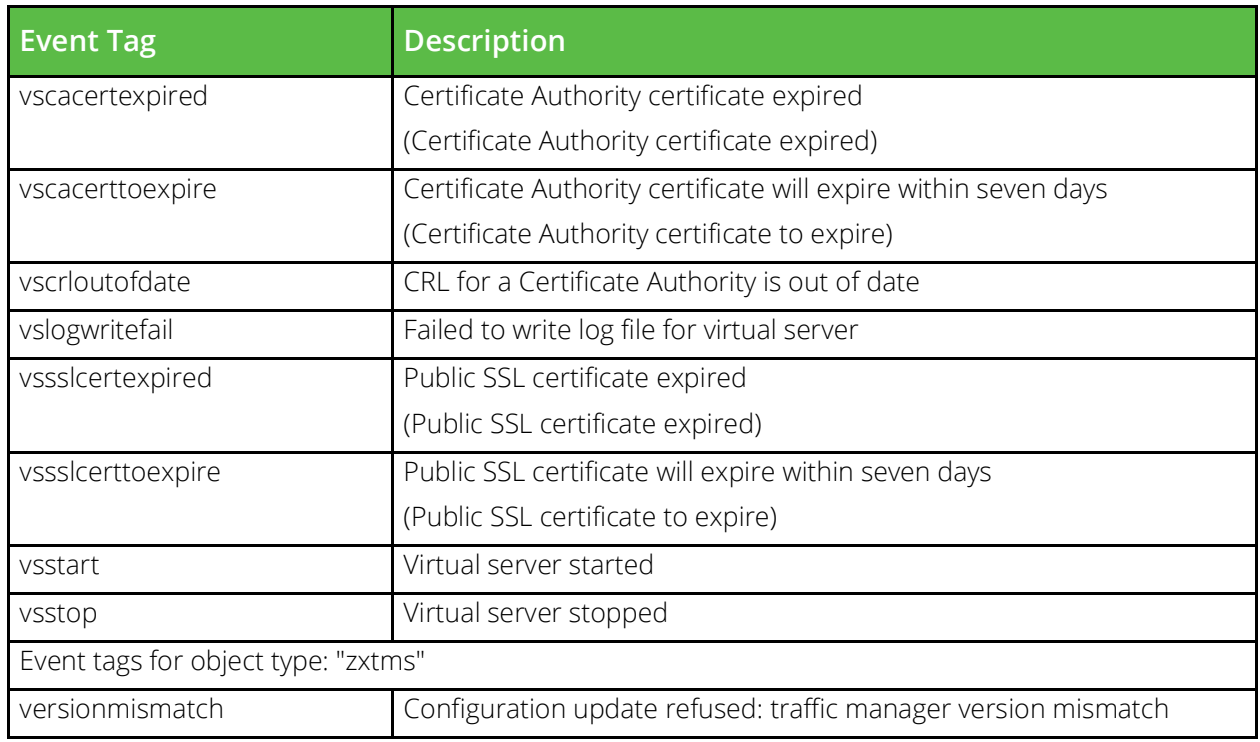

#### **conf/extra**

The conf/extra directory contains miscellaneous user-uploaded files. These files can be used in TrafficScript code using the resource.get function. The files can be managed under the Catalogs > Extra Files > Miscellaneous Files section of the Admin Server UI or by using functions under the Conf.Extra section of the SOAP API and CLI.

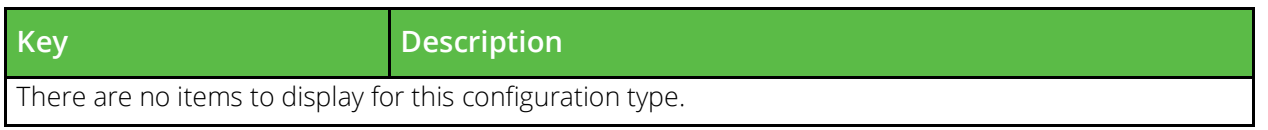

## **conf/flipper**

The conf/flipper directory contains configuration files for traffic IP groups. The name of a file is the name of the traffic IP group it defines. Traffic IP groups can be managed under the Services > Traffic IP Groups section of the Admin Server UI or by using functions under the TrafficIPGroups section of the SOAP API and CLI. \gui\_only \regex .\* \errortext no error \soap\_ignore

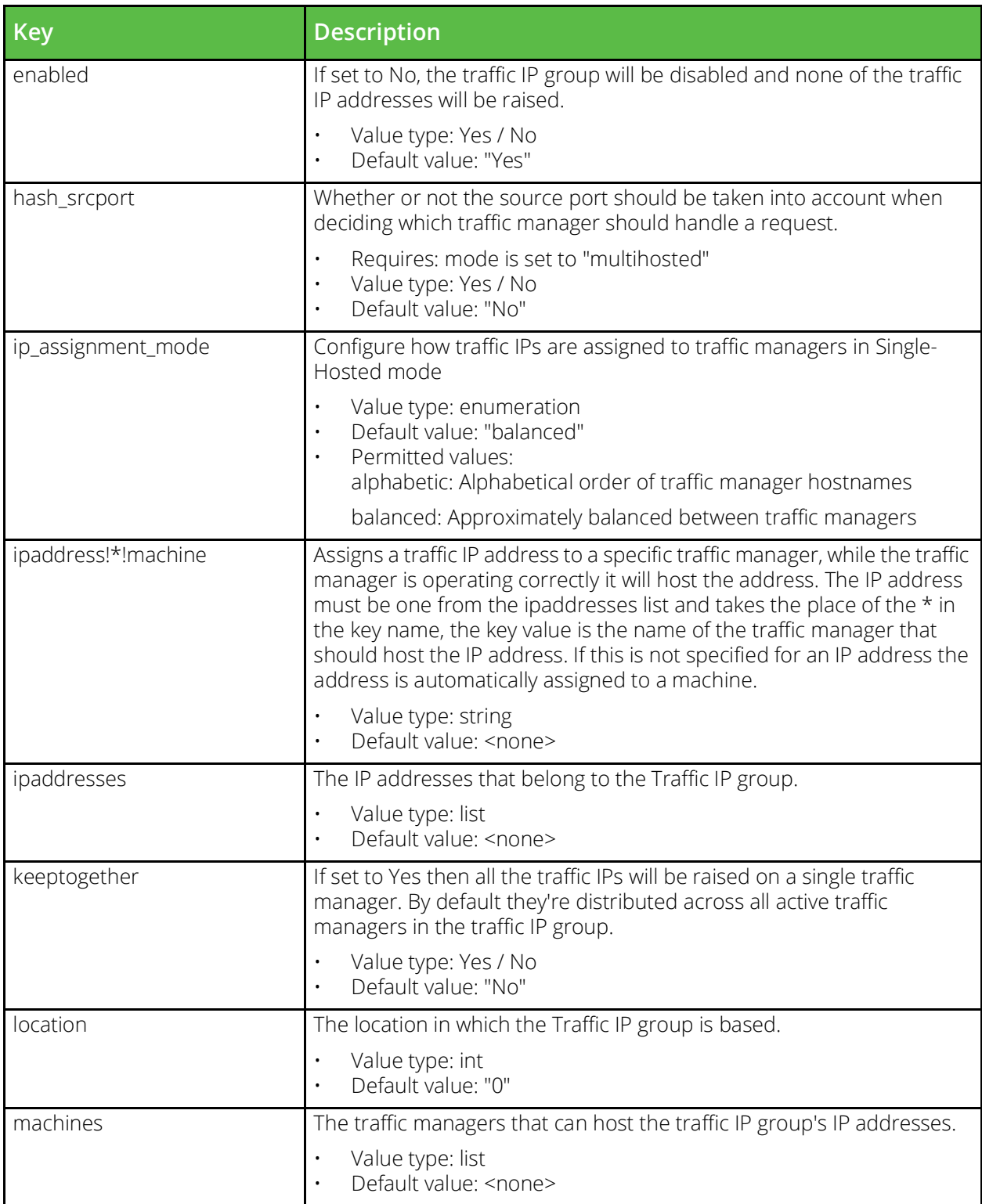

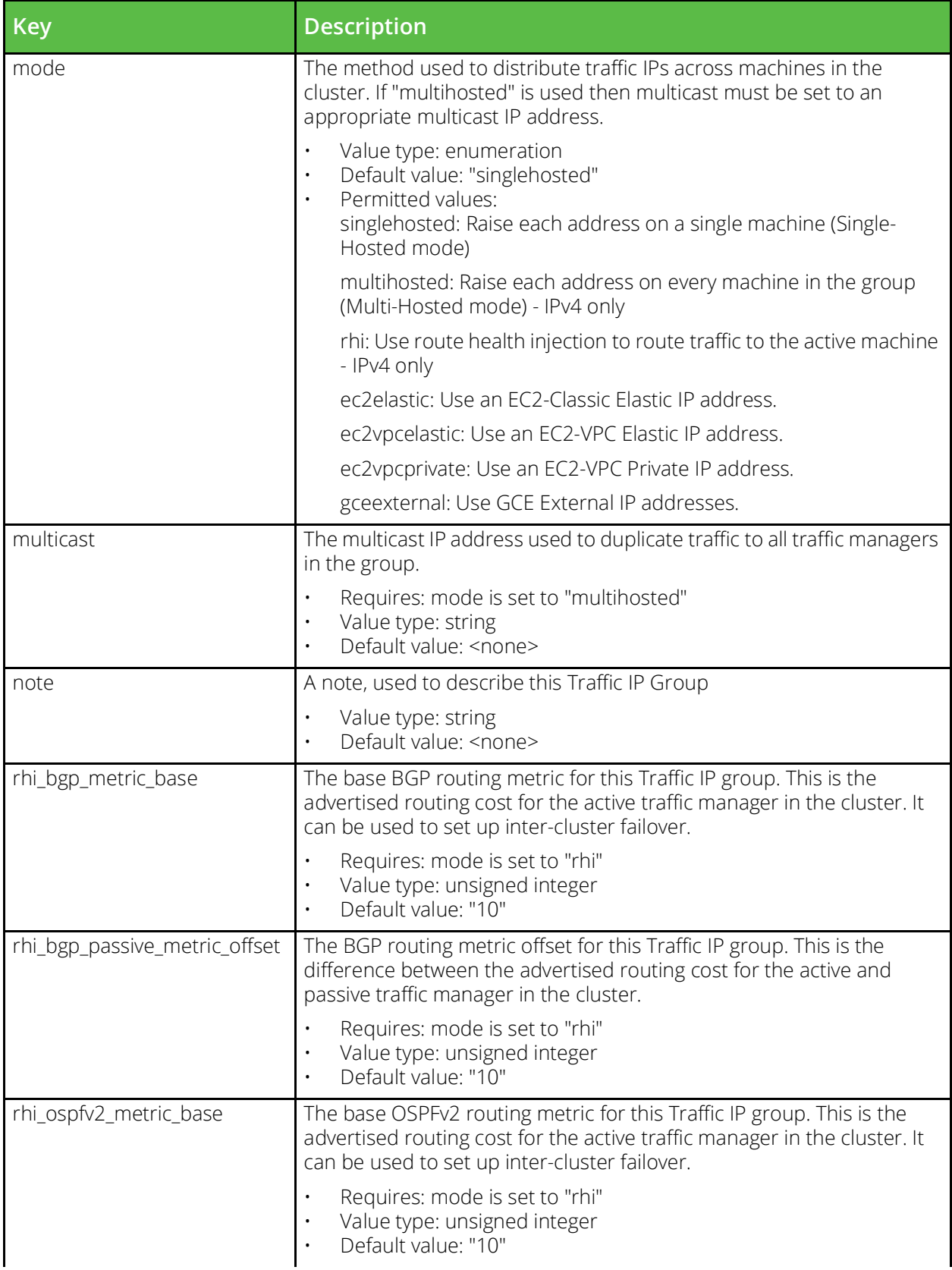

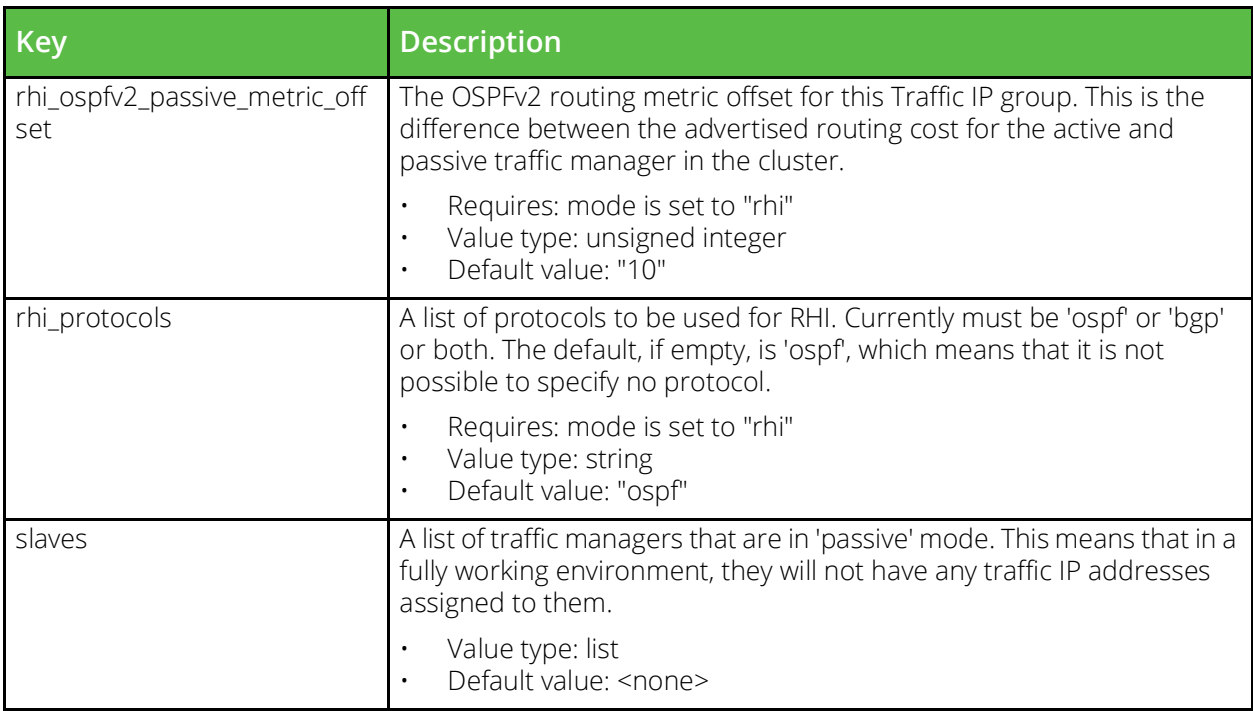

## **conf/groups**

Files in the conf/groups directory define the permission groups configured for administrative access to the software. The name of a file is the name of the group it defines. Permission groups can be managed under the System > Users section of the Admin Server UI. Each group will contain a list of configuration keys with names that mostly correspond to pages in the Admin Server UI. These may have values of either none, ro (read only, this is the default), or full. Some permissions have sub-permissions, these are denoted by following the parent permission name with an exclamation mark (!) followed by the sub-permission name. The built-in admin group has a special permission key of all with the value full, this cannot be altered for the admin group but can be used in other group configuration files to change the default permission level for the group.

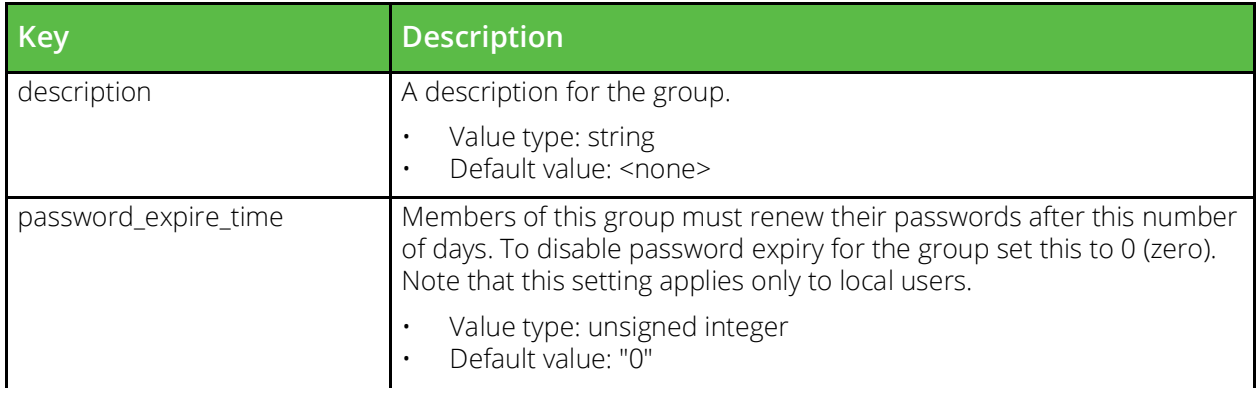

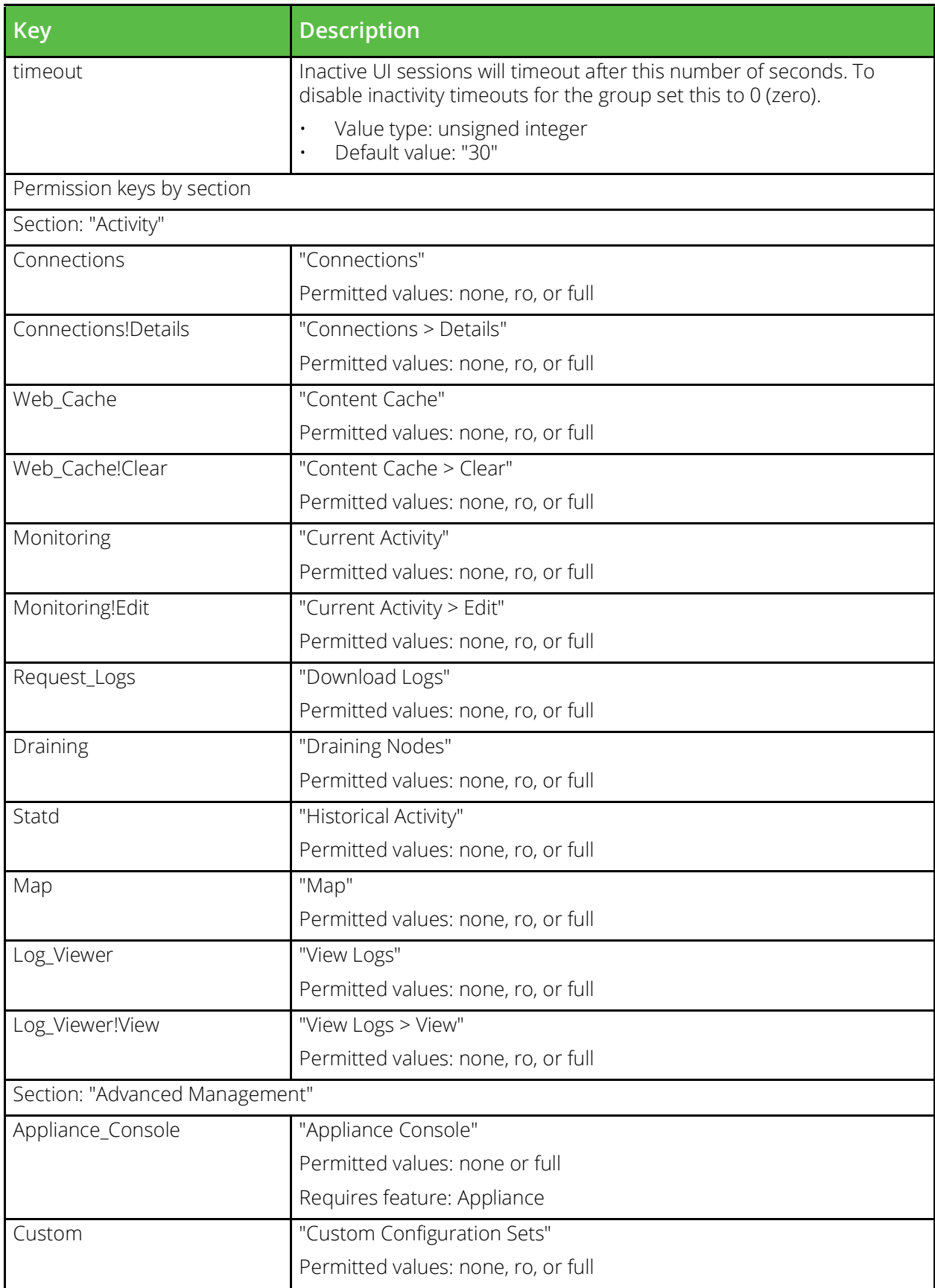

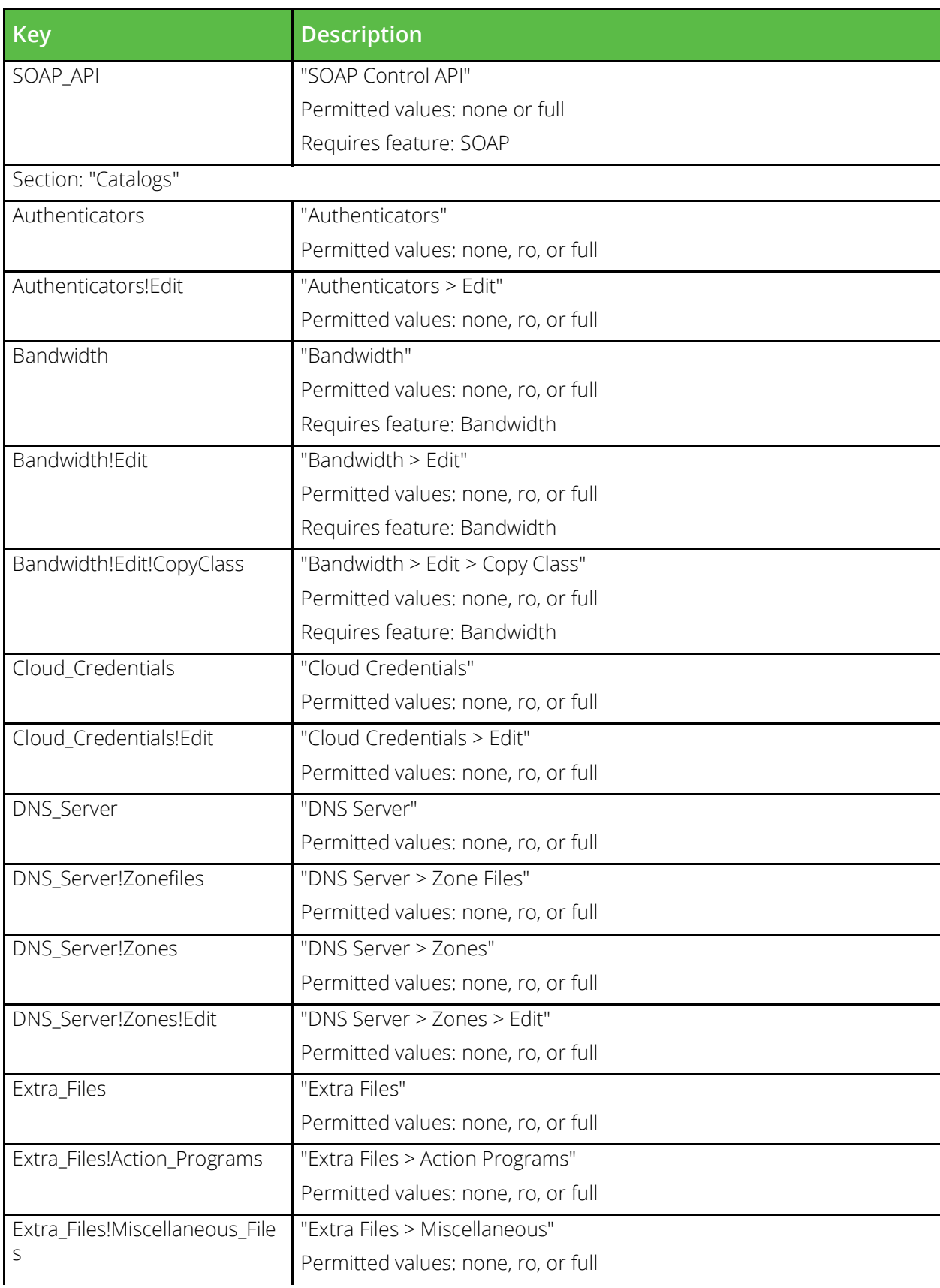

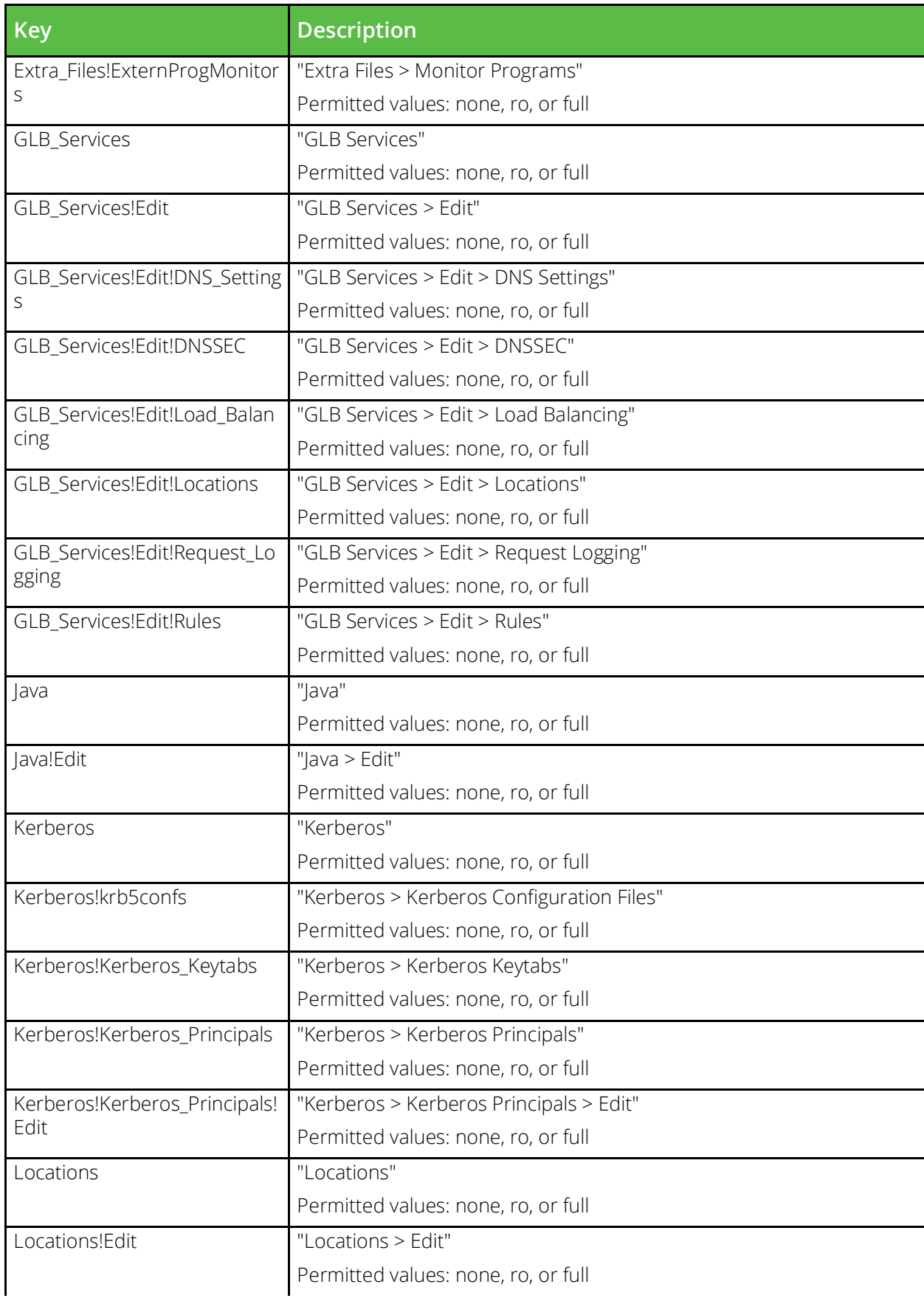

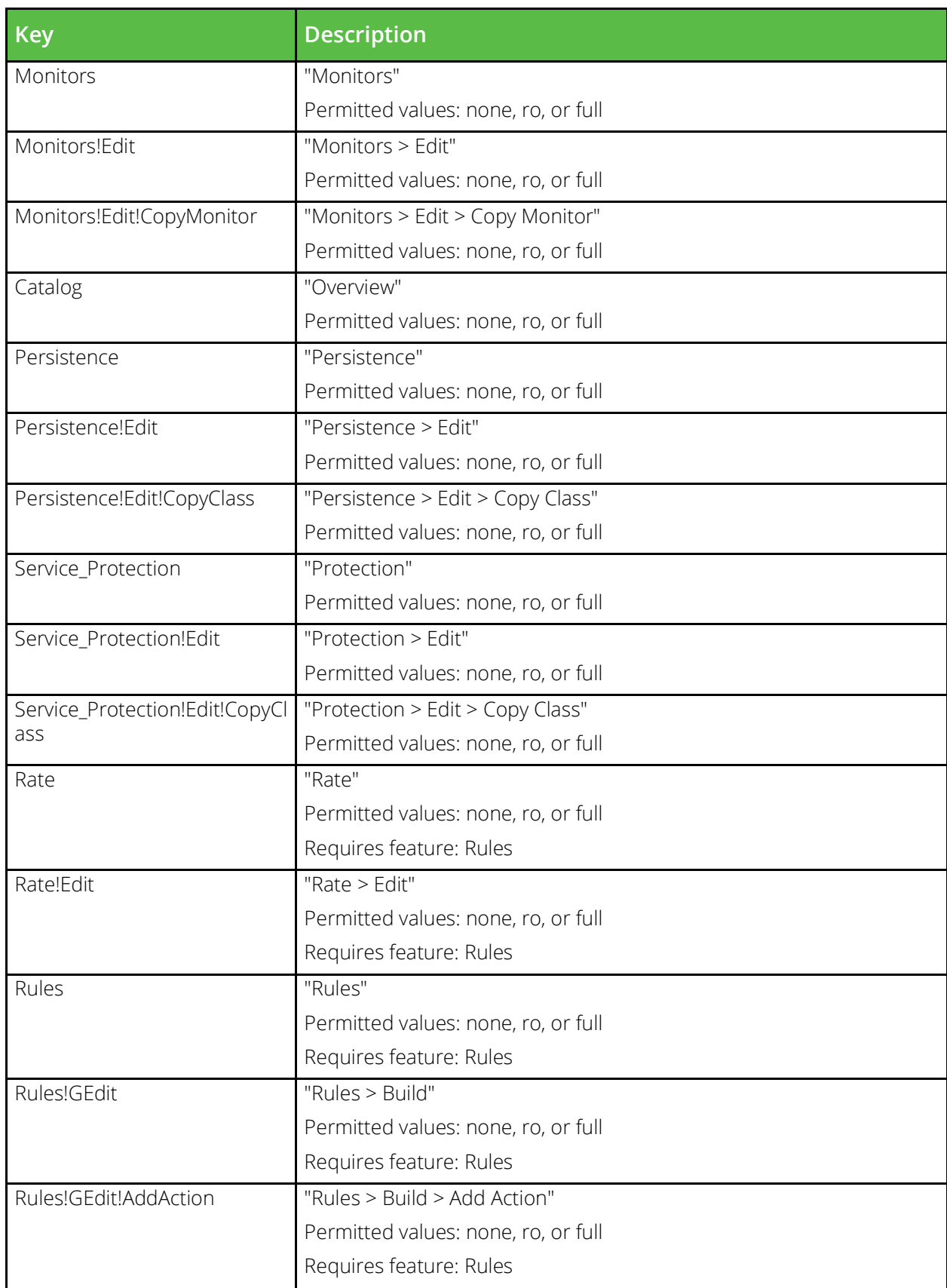

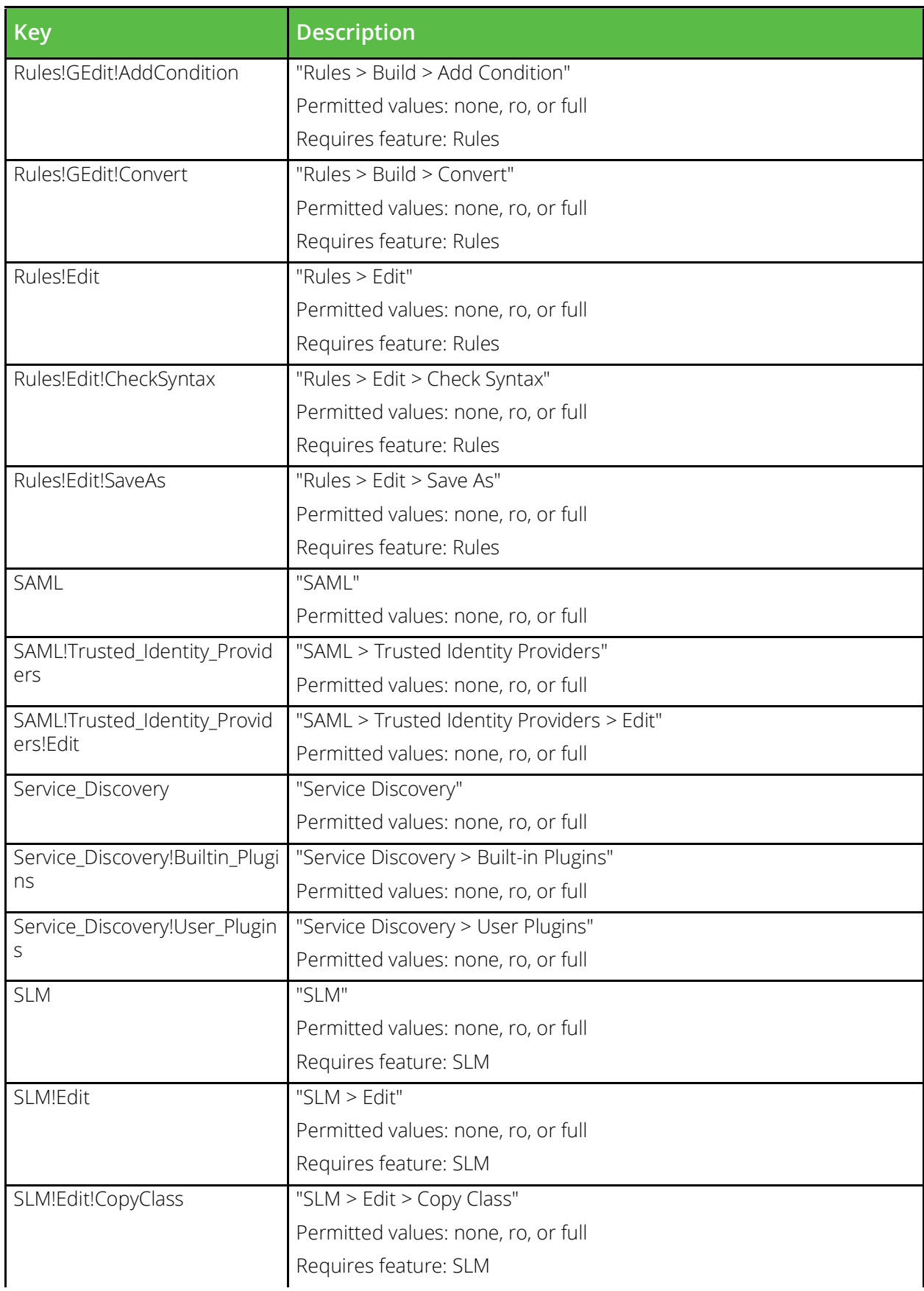

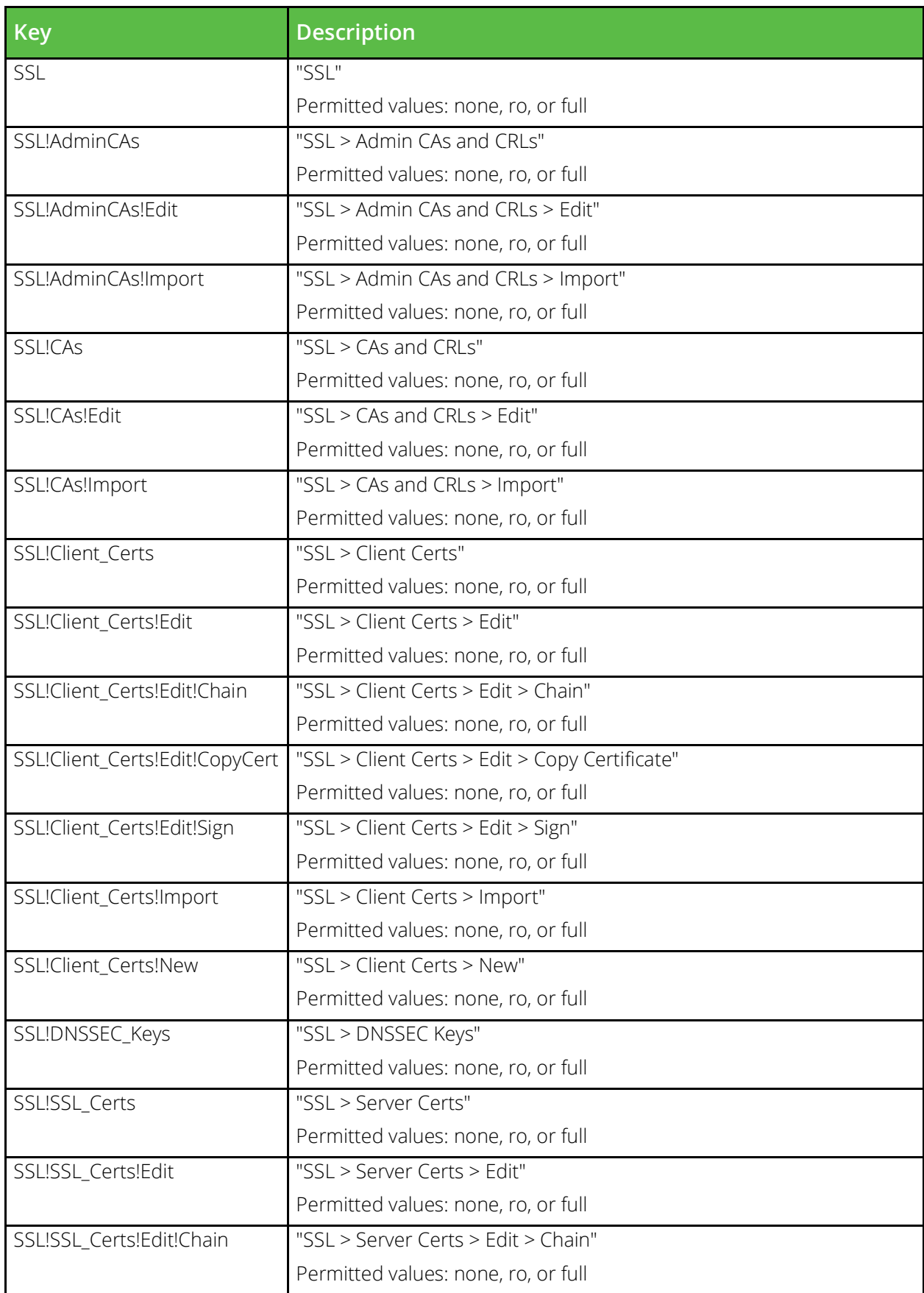

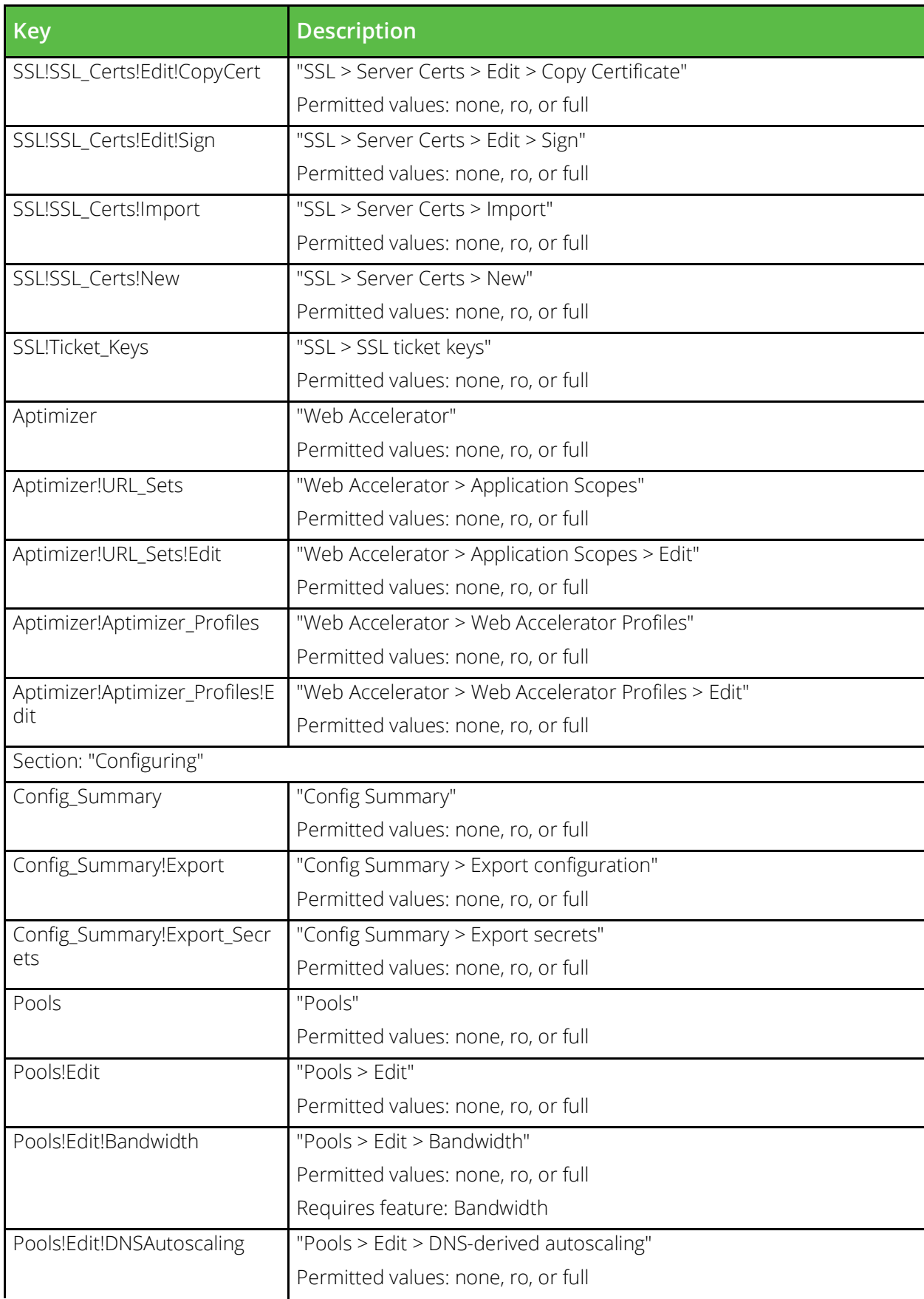

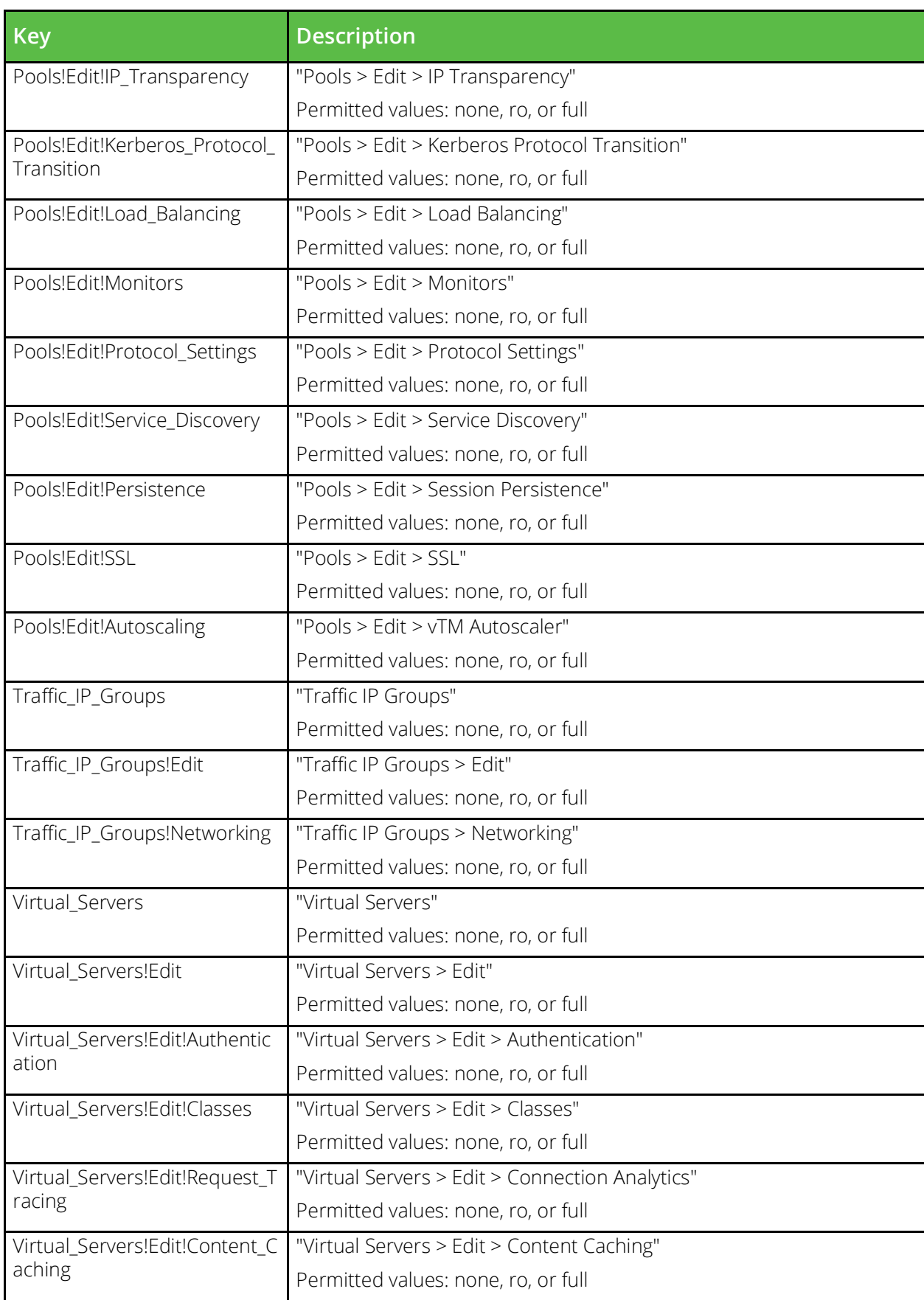

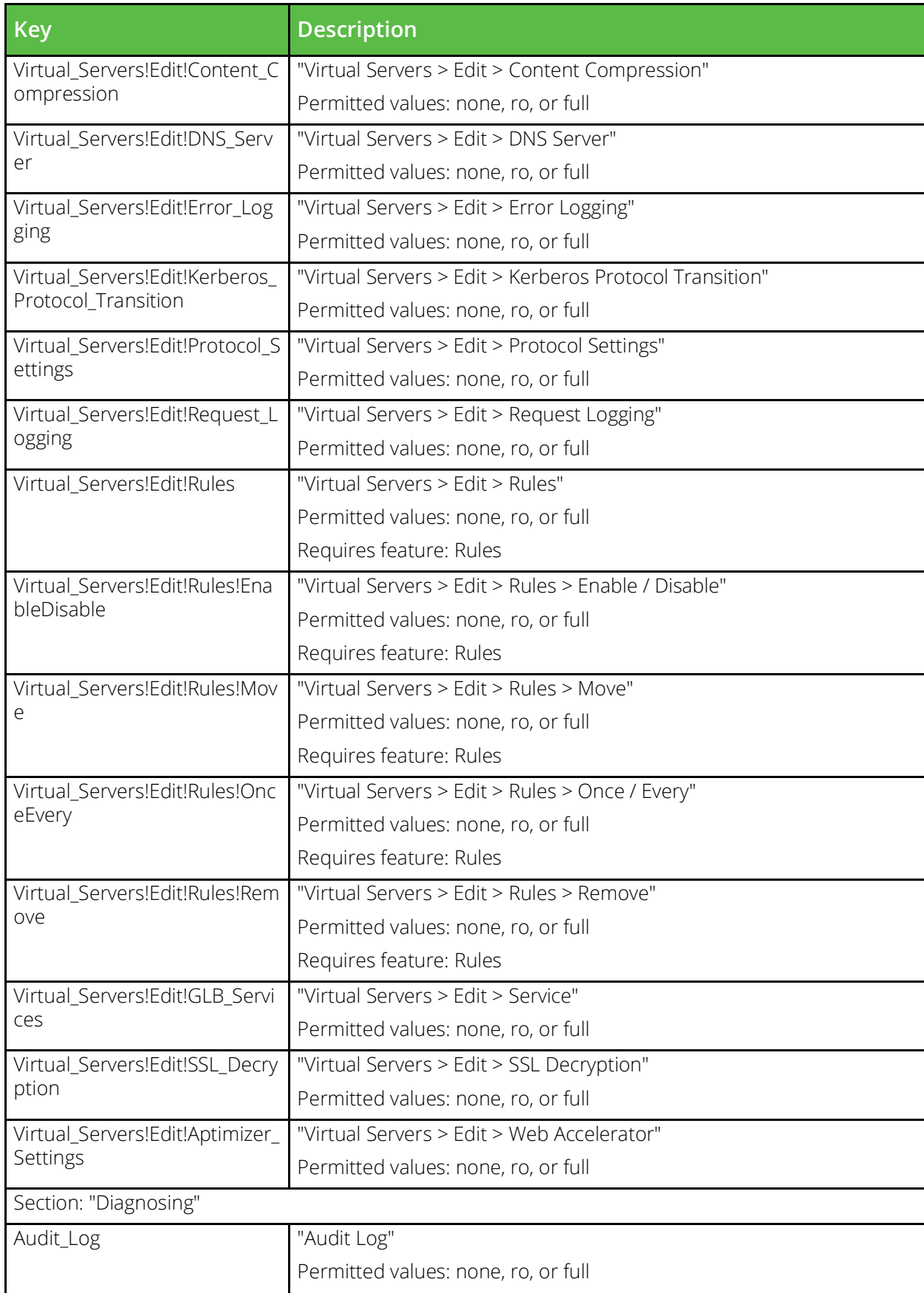

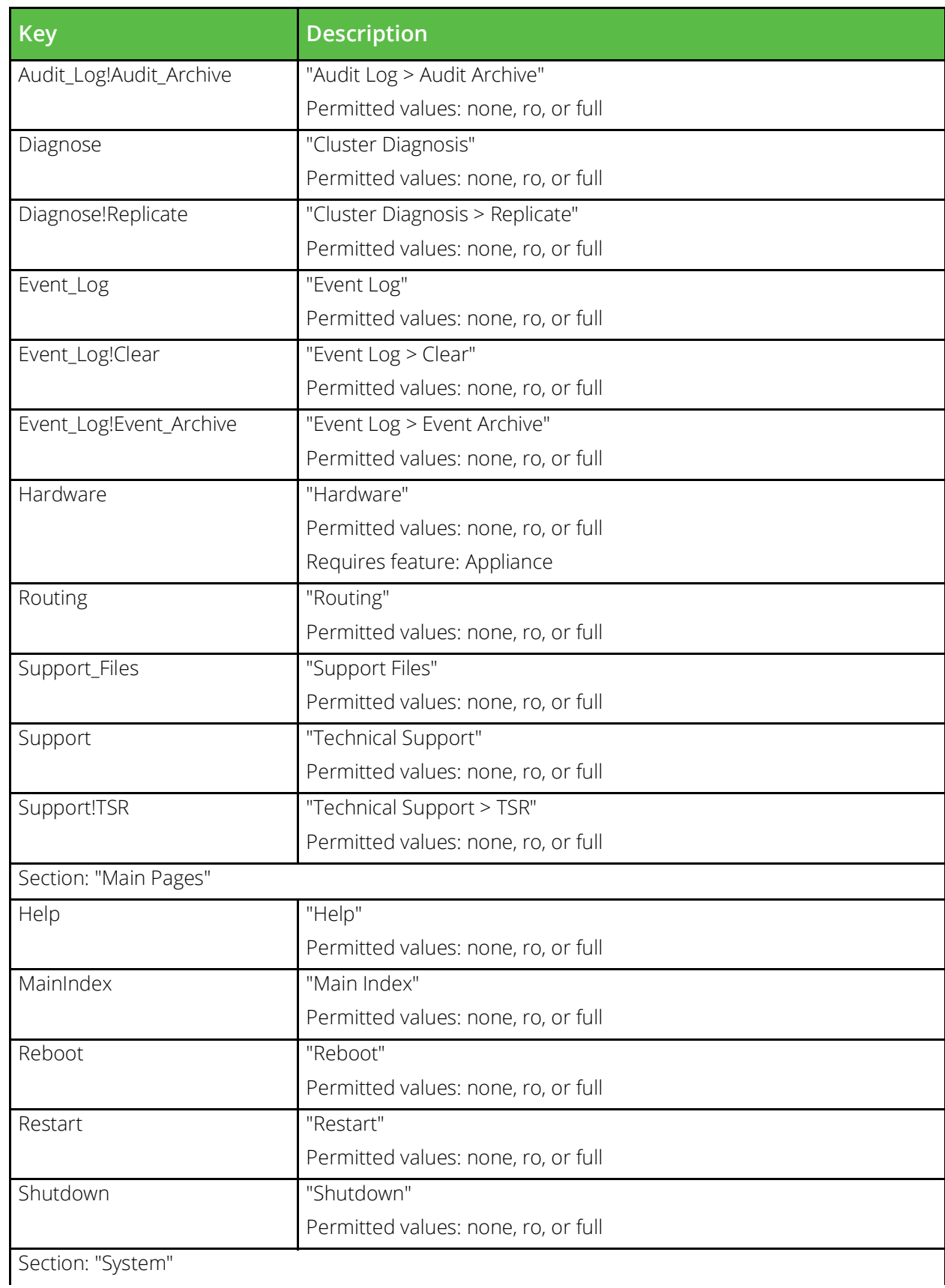

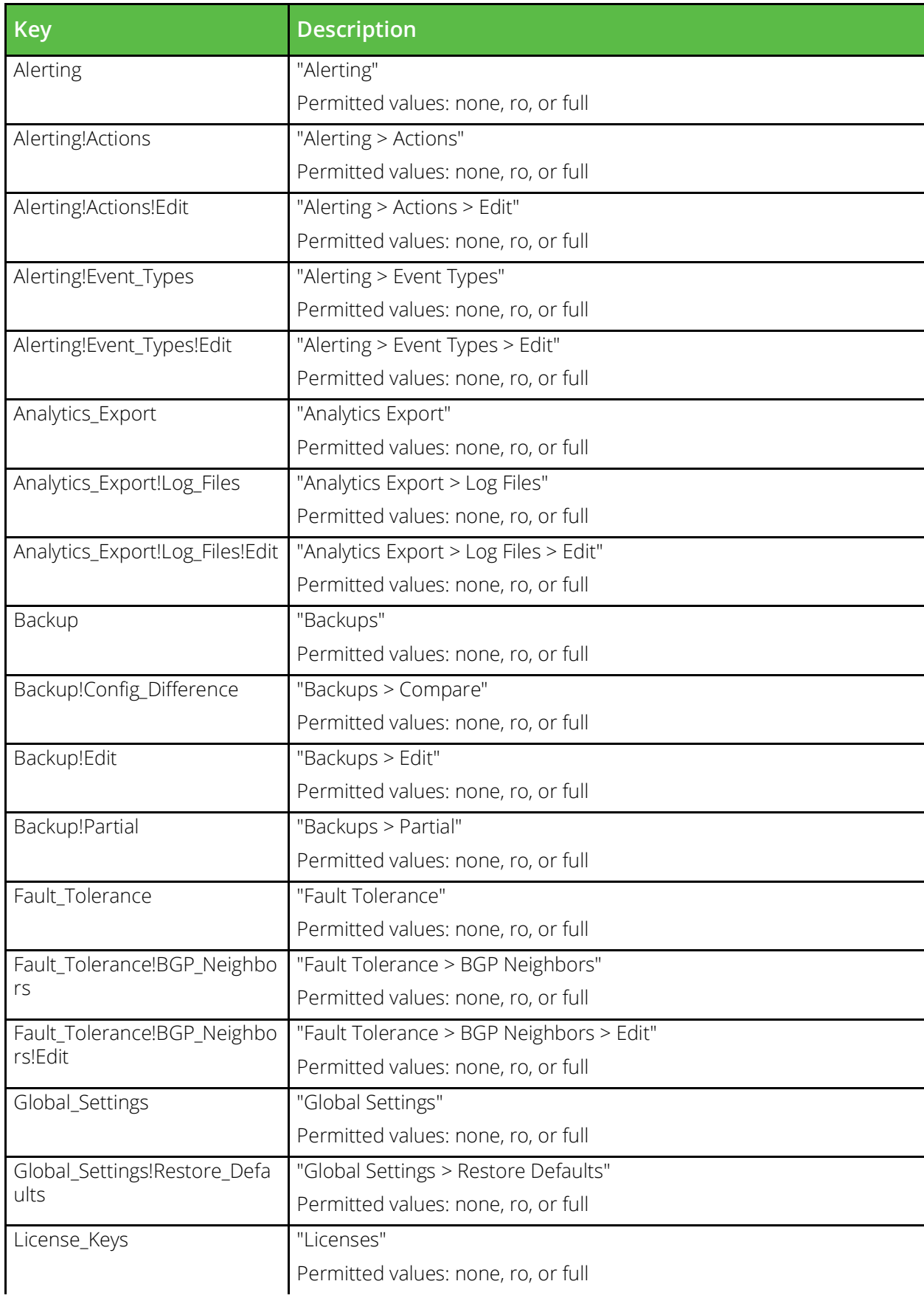

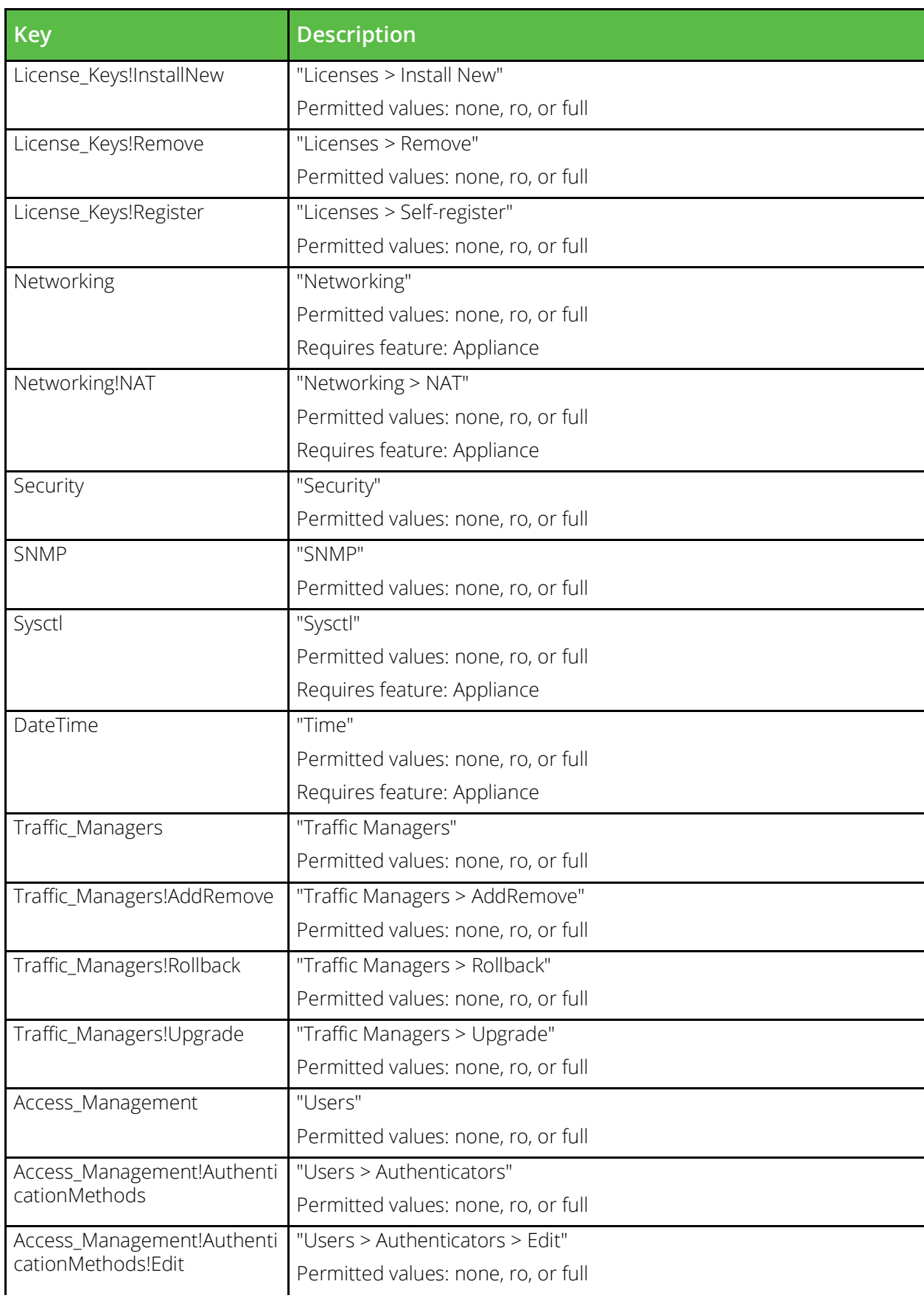

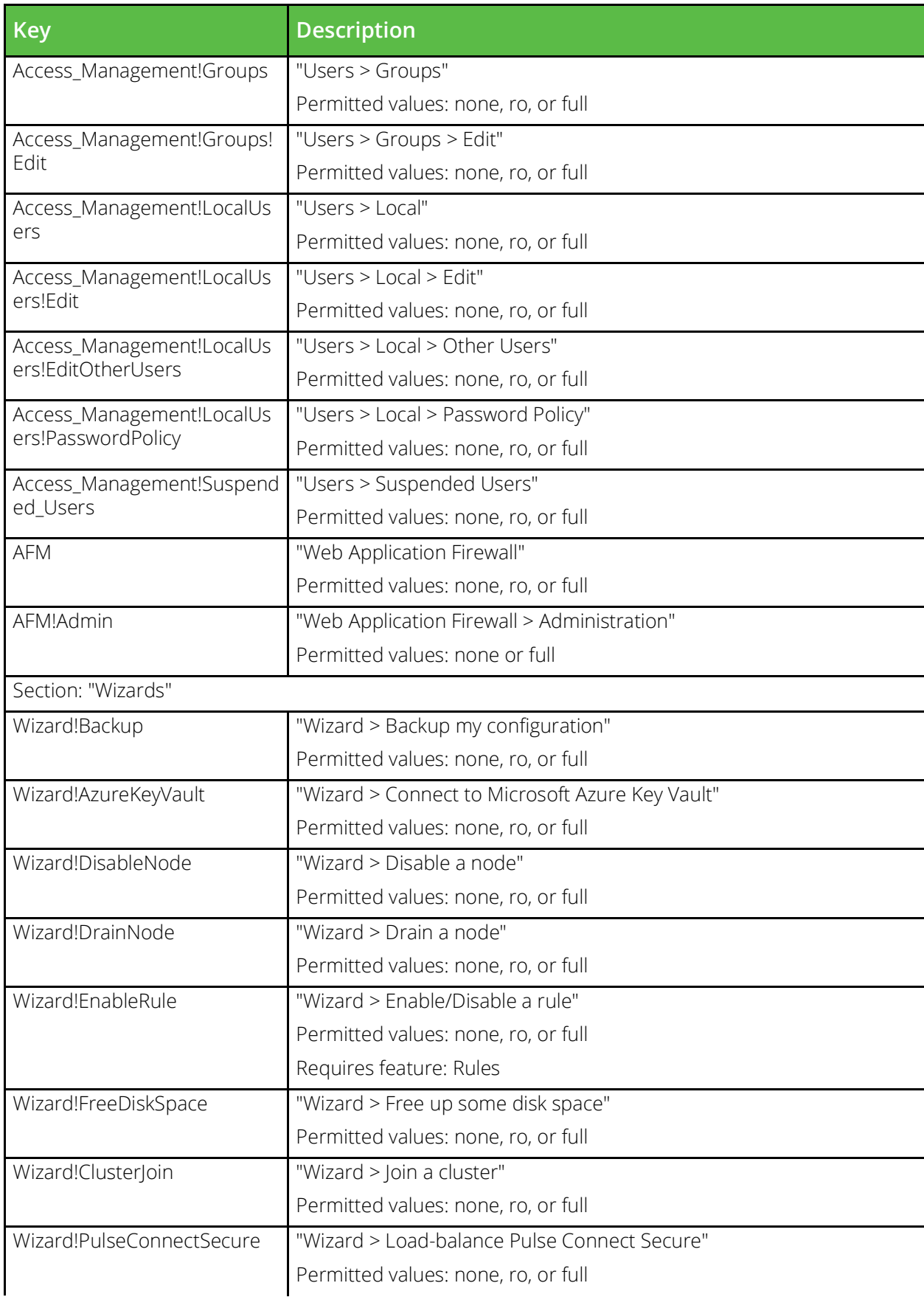

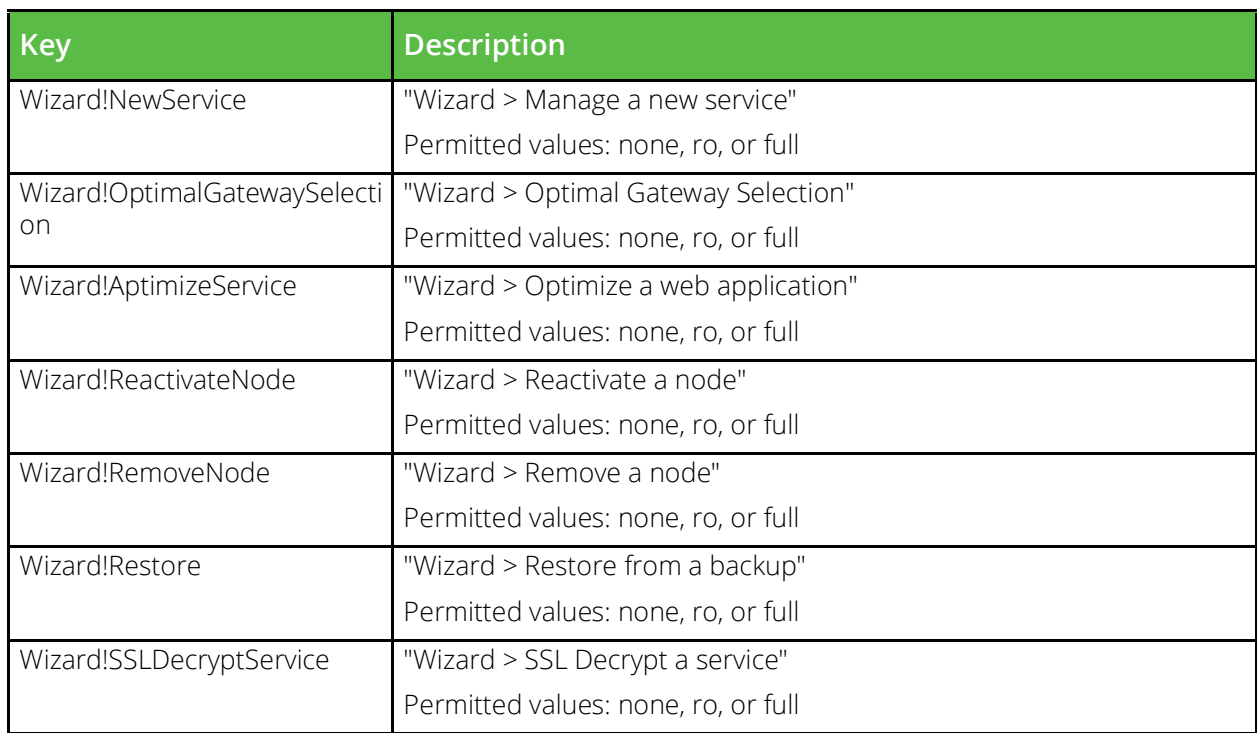

# **conf/jars**

The conf/jars directory contains files for TrafficScript Java Extensions. This includes items such as jar and class files that provide servlets and their dependencies, as well as data files for general use by Java Extensions. The files in this directory can be managed using the Catalogs > Java section of the Admin Server UI and the Catalog.JavaExtension section of the SOAP API and CLI.

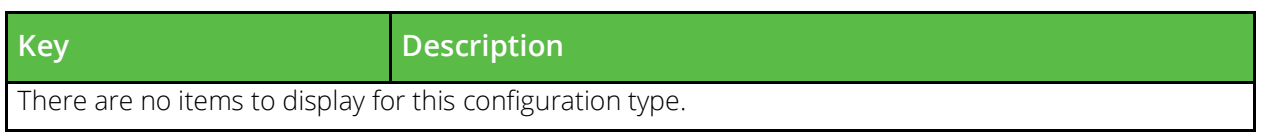

## **conf/kerberos/keytabs**

The conf/kerberos/keytabs directory contains Kerberos keytab files that contain credentials for Kerberos principals the traffic manager will use to perform Kerberos operations. Kerberos keytabs can be managed under the Catalogs > Kerberos > Kerberos Keytabs section of the administrative interface or by using functions under the Catalog.Kerberos.Keytabs section of the SOAP API and CLI.

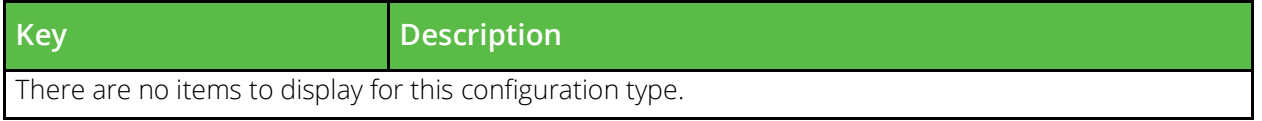

## **conf/kerberos/krb5confs**

The conf/kerberos/krb5confs directory contains krb5.conf configuration files for Kerberos principals the traffic manager can use to perform Kerberos operations. These are provided to provide raw control of the kerberos library should it be neccessary to enable operations the standard configuration cannot achieve. krb5.conf files can be managed under the Catalogs > Kerberos > Kerberos Configuration Files section of the administrative interface or by using functions under the Catalog.Kerberos.KRB5confs section of the SOAP API and CLI.

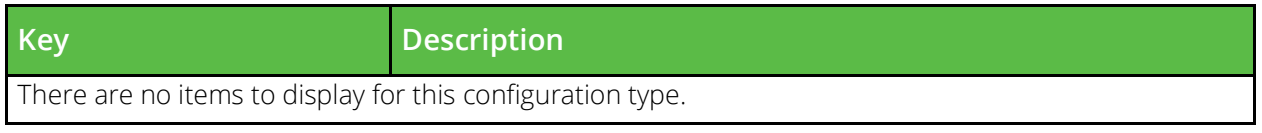

## **conf/kerberos/principals**

The conf/kerberos/principals directory contains configuration files for Kerberos principals the traffic manager can use to perform Kerberos operations. The name of a file is the name of the Kerberos principal it defines. Kerberos principals can be configured under the Catalogs > Kerberos Principals section of the administrative interface or by using functions under the Catalog.Kerberos.Principals section of the SOAP API and CLI.

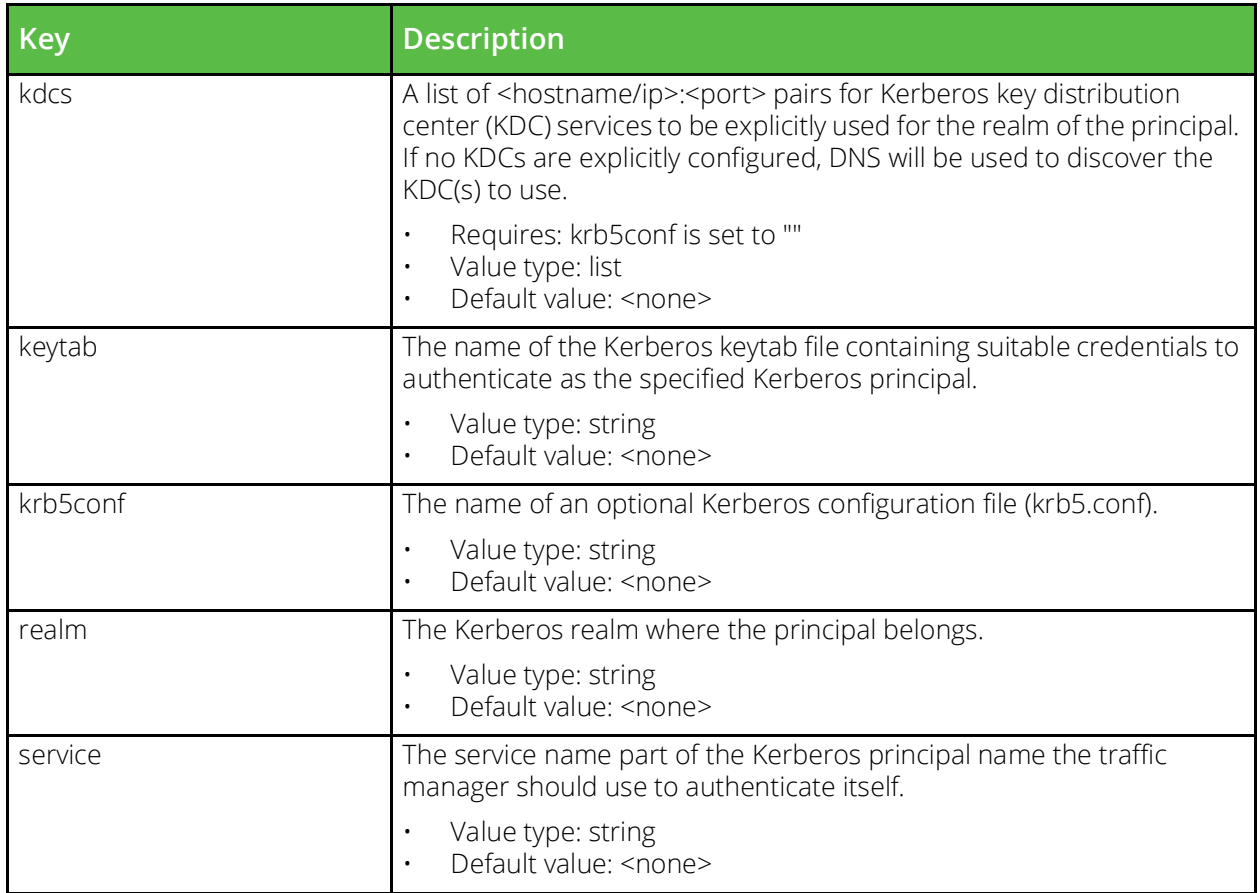

### **conf/licensekeys**

The conf/licensekeys directory is where license key files for the software are stored. License keys can be managed under the System > Licenses section of the Admin Server UI or by using the System.LicenseKeys section of the SOAP API or CLI.

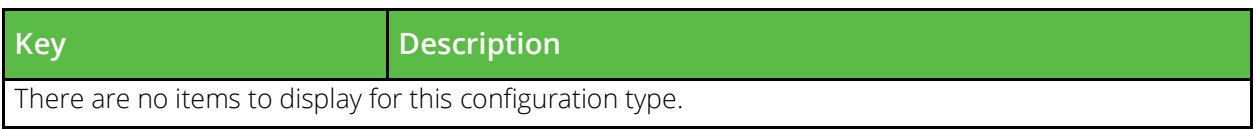

#### **conf/locations**

Configuration for locations. Must be higher priority than global.cfg.

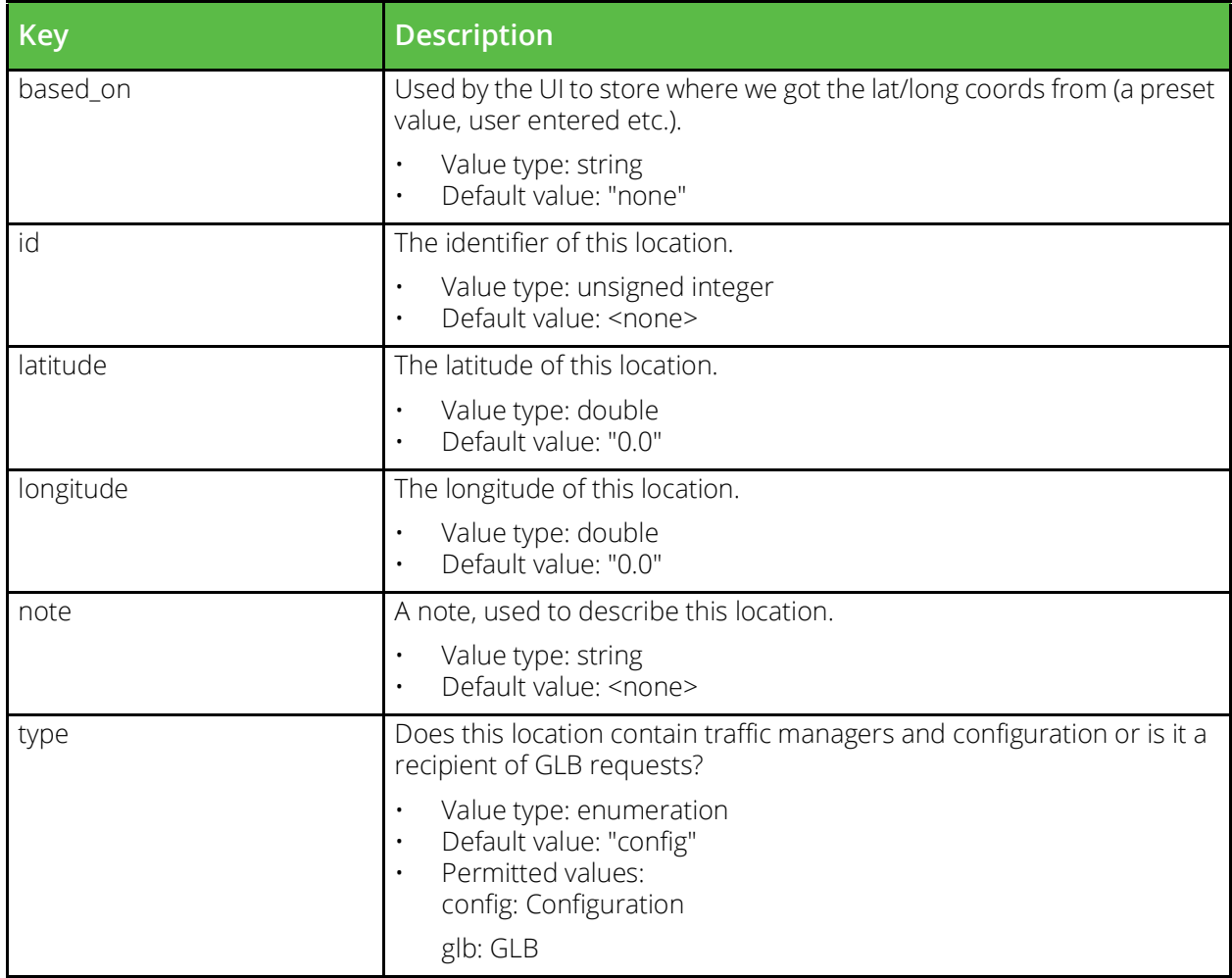

## **conf/locations.cfg**

The locations.cfg file contains custom geolocation data. This is a text file that must be managed manually, comments in the file describe the data format.

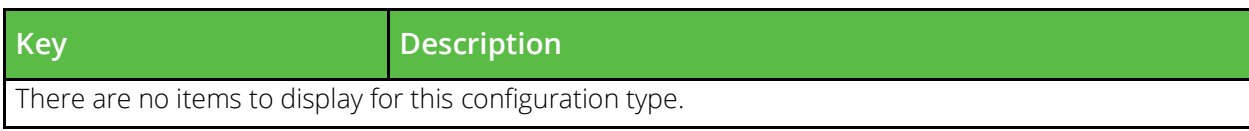

## **conf/log\_export**

Definitions of log files which should be exported to the analytics engine

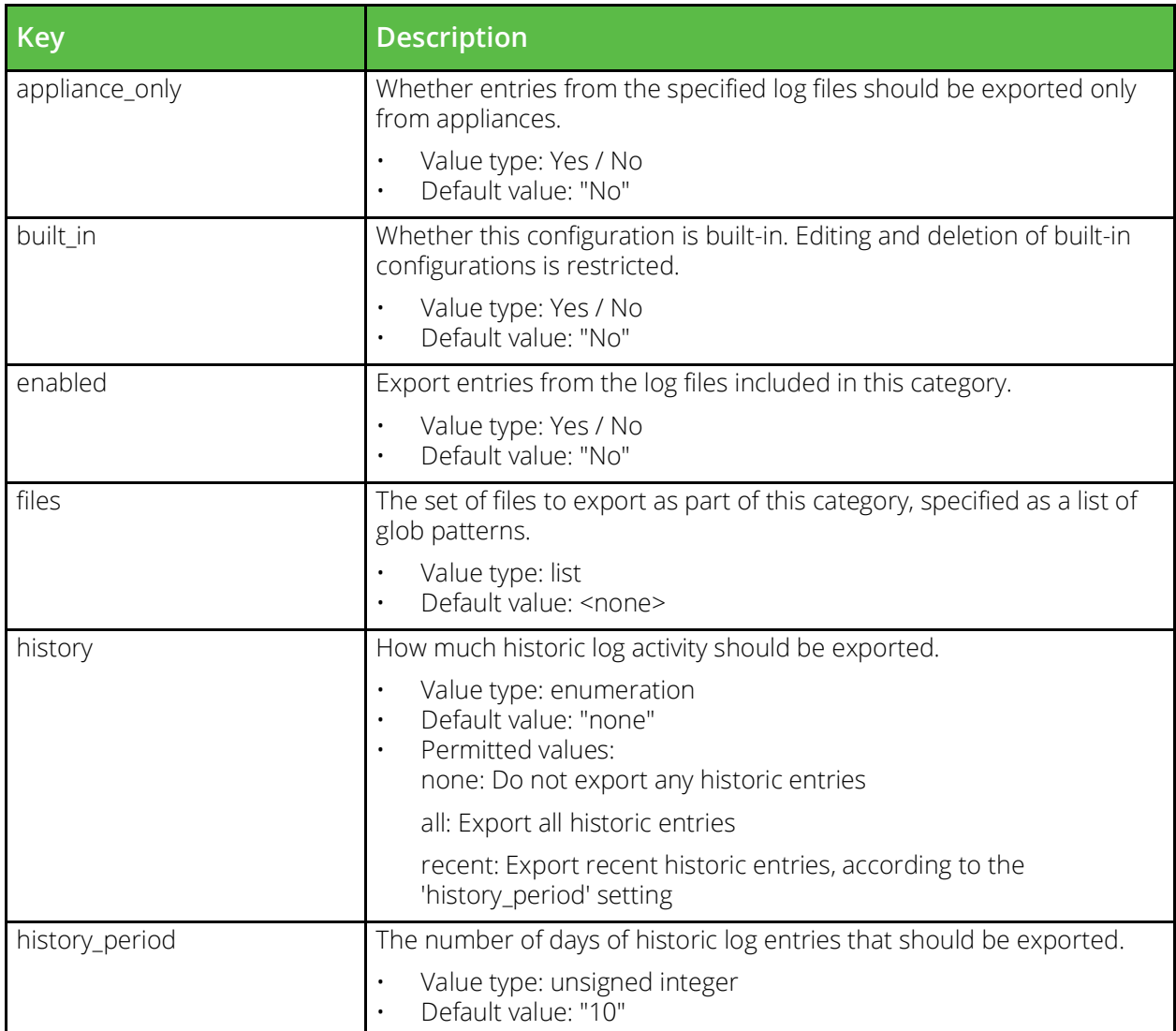

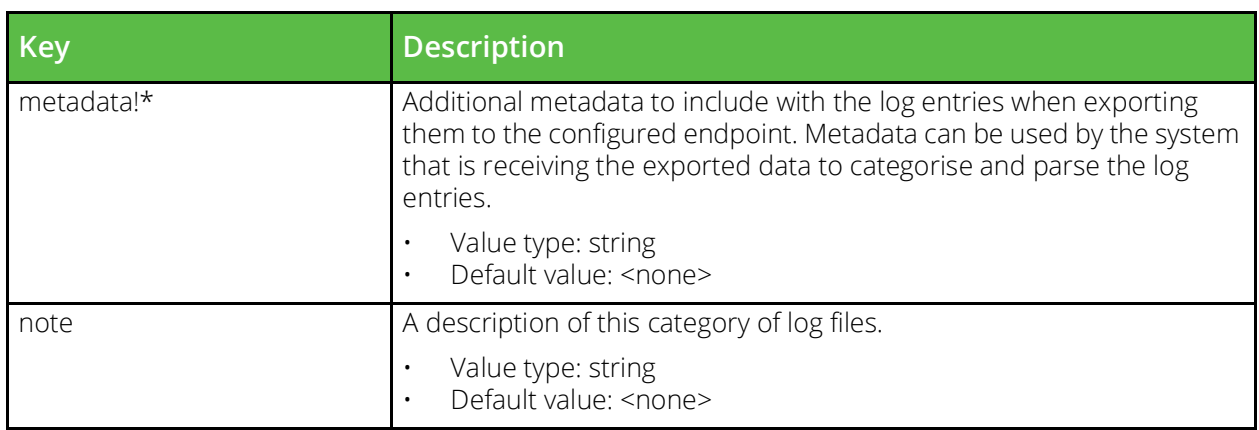

### **conf/monitors**

The conf/monitors directory contains configuration files for backend node monitors. The name of a file is the name of the monitor it defines. Monitors can be configured under the Catalogs > Monitors section of the Admin Server UI or by using functions under the Catalog.Monitor section of the SOAP API and CLI.

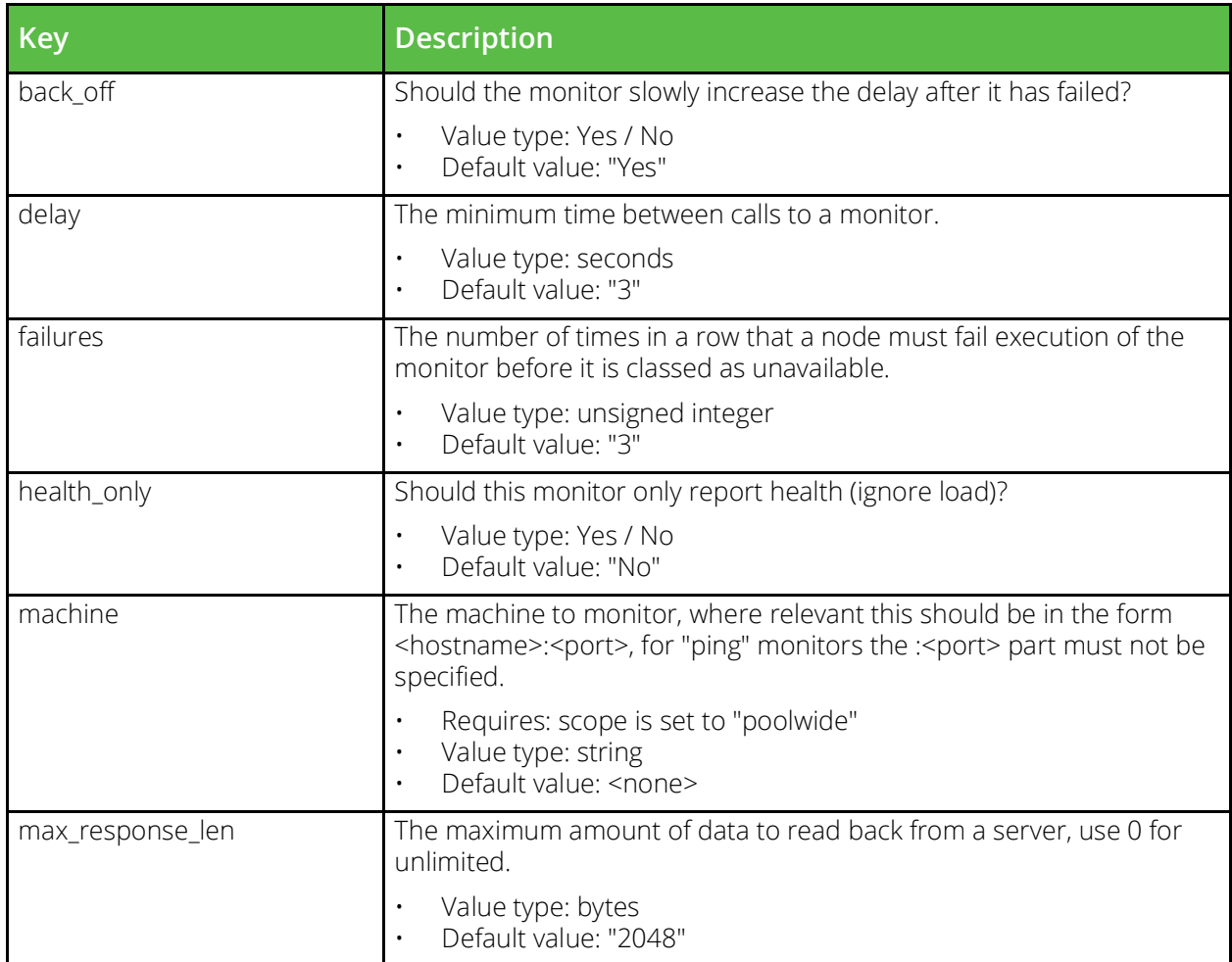

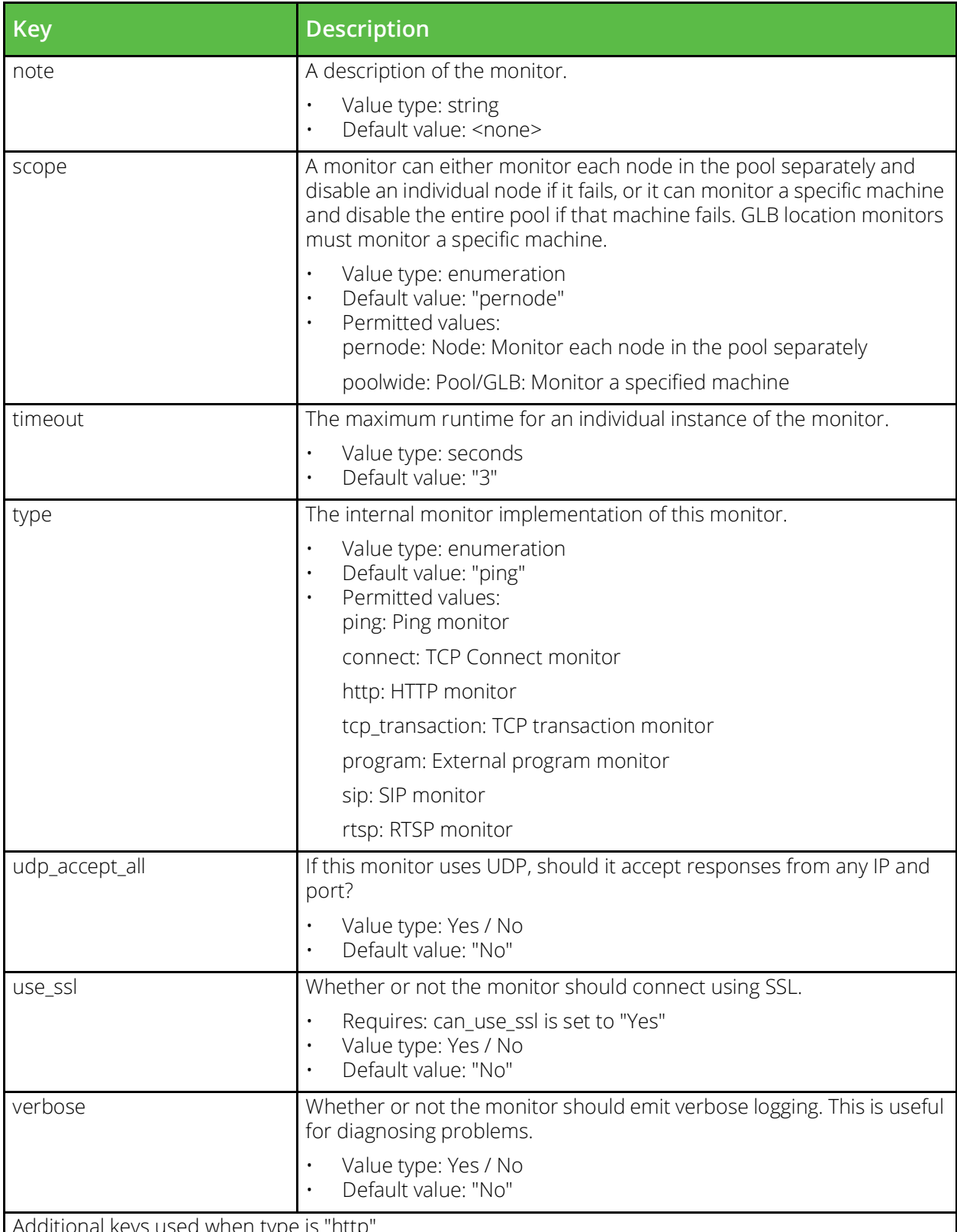

Additional keys used when type is "http"

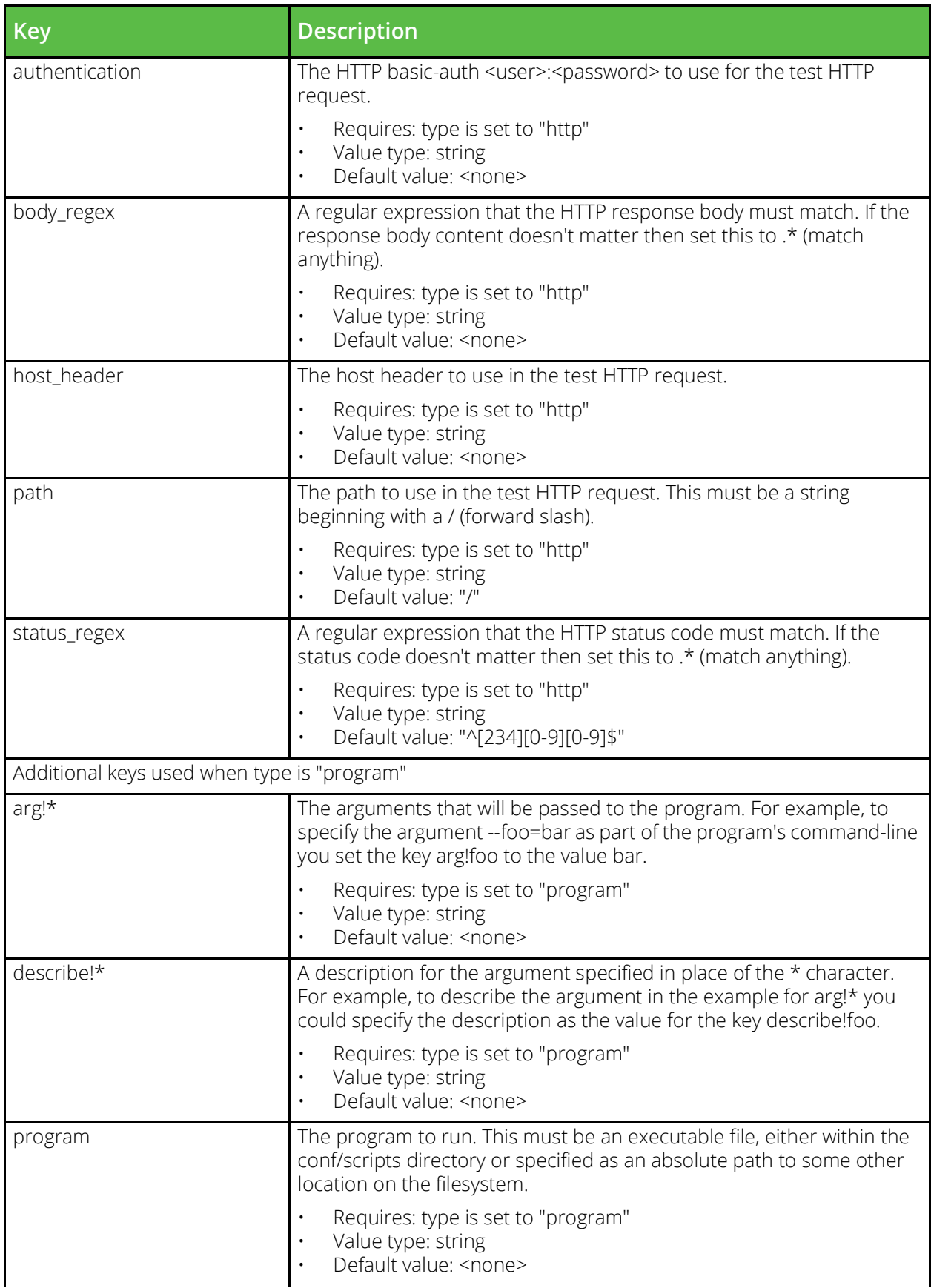
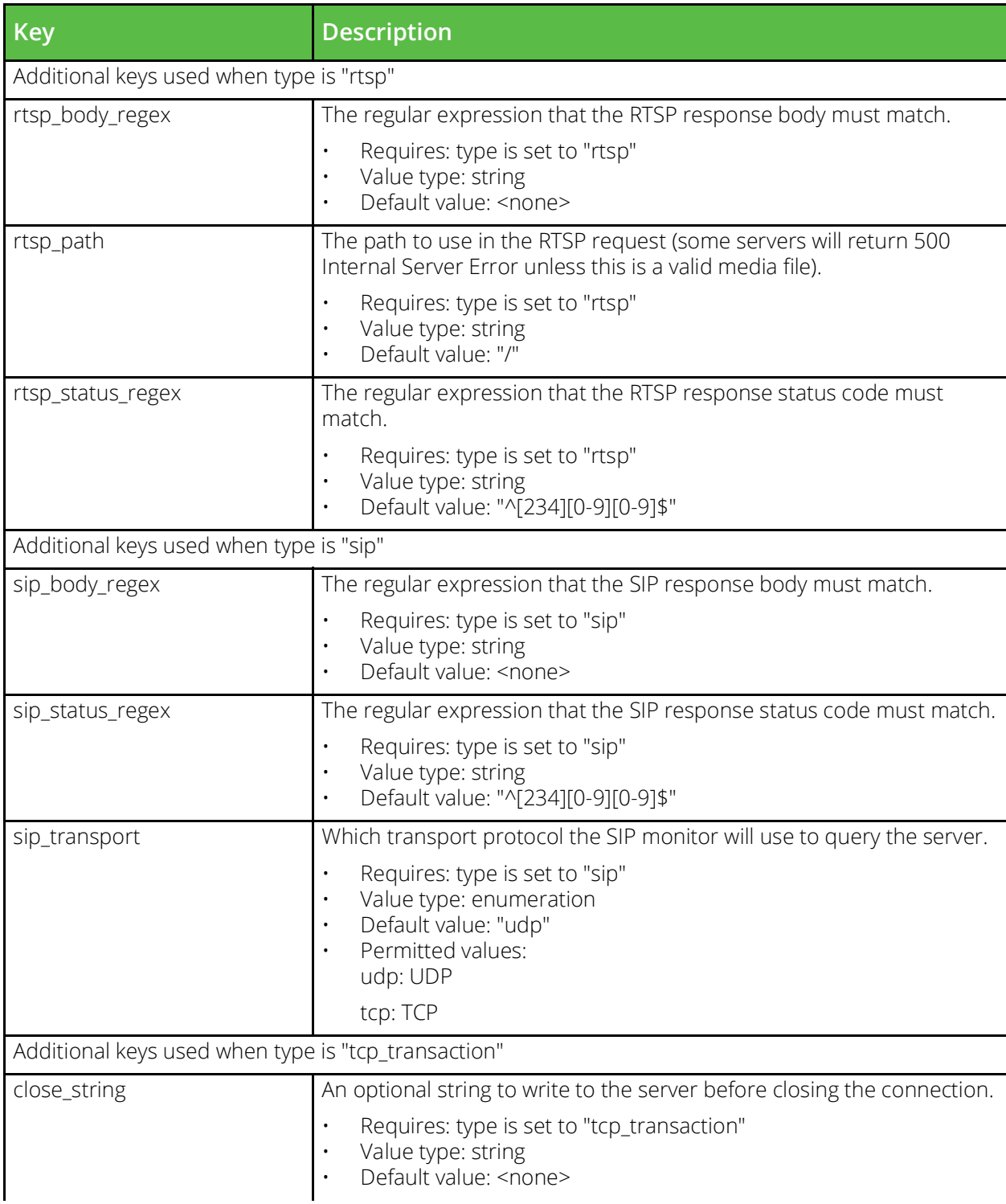

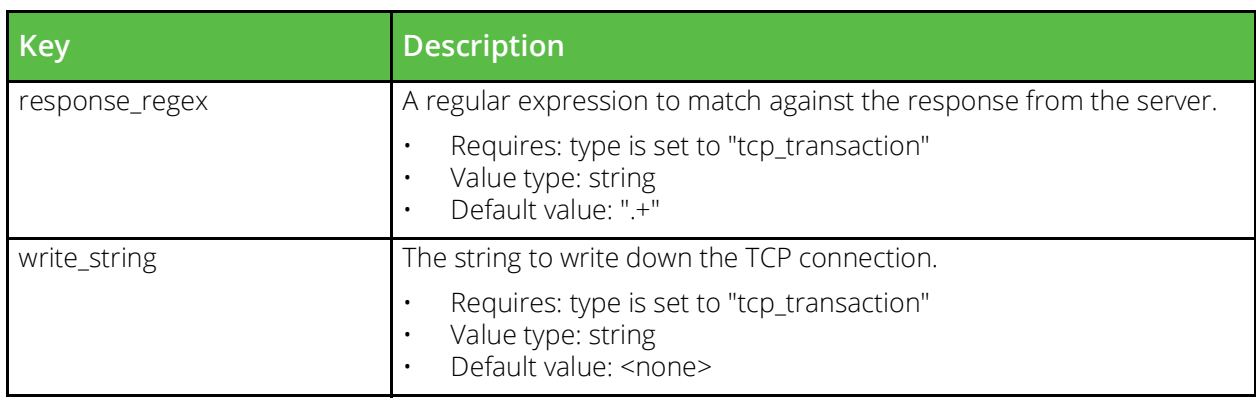

#### **conf/persistence**

The conf/persistence directory contains configuration files for persistence classes. The name of a file is the name of the persistence class it defines. Persistence classes can be configured under the Catalogs > Persistence section of the Admin Server UI or by using functions under the Catalog.Persistence section of the SOAP API and CLI.

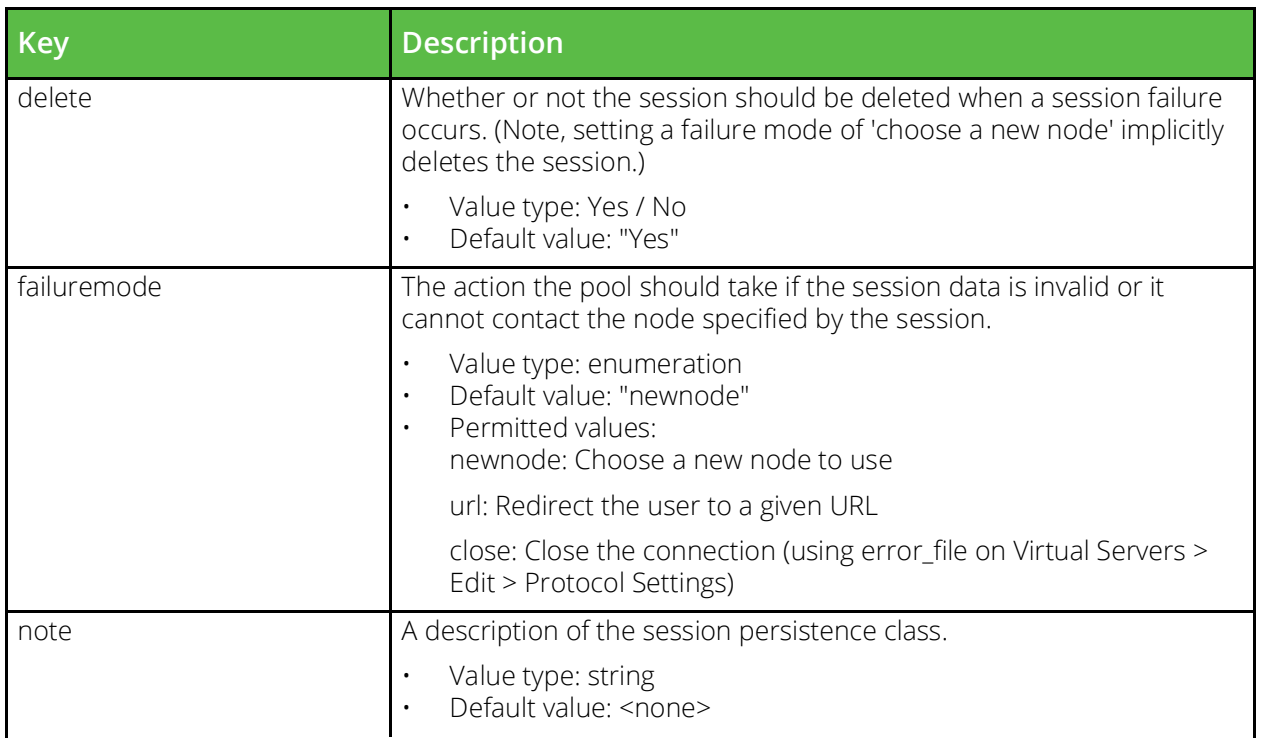

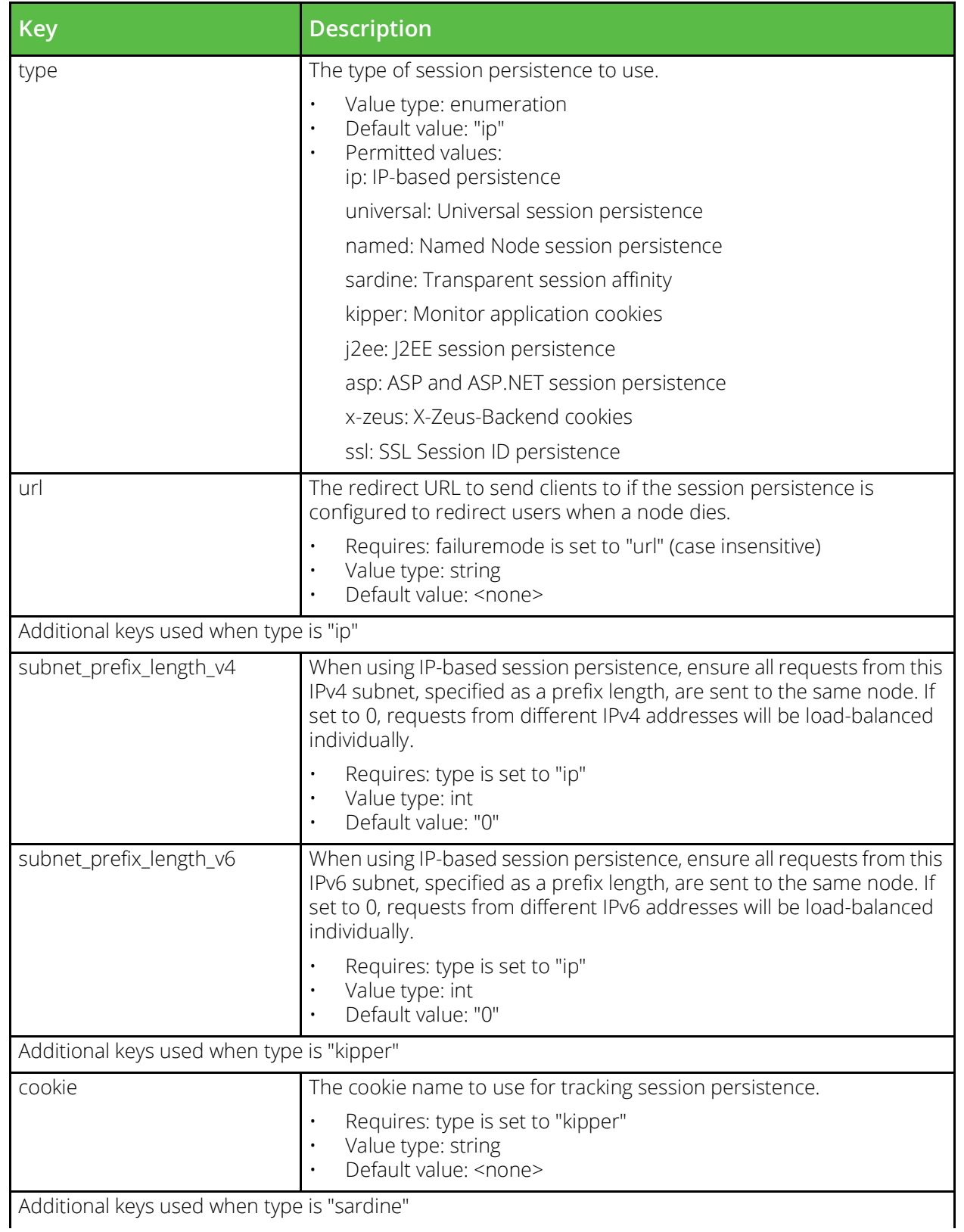

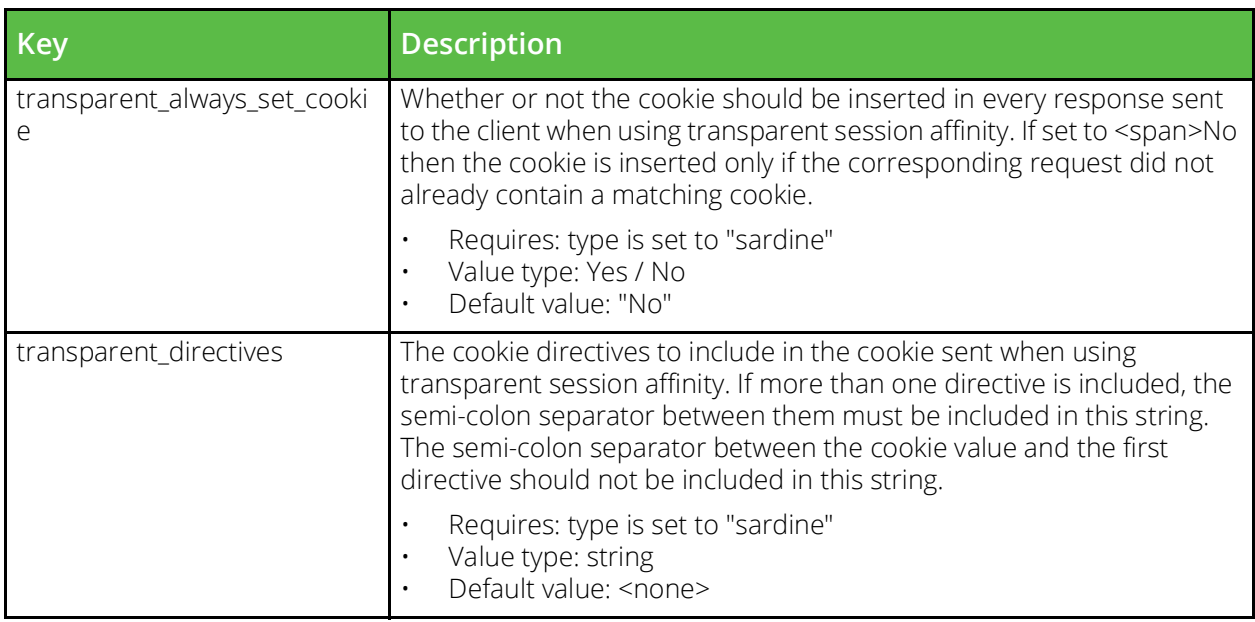

### **conf/pools**

The conf/pools directory contains configuration files for backend node pools. The name of a file is the name of the pool it defines. Pools can be configured under the Services > Pools section of the Admin Server UI or by using functions under the Pool section of the SOAP API and CLI.

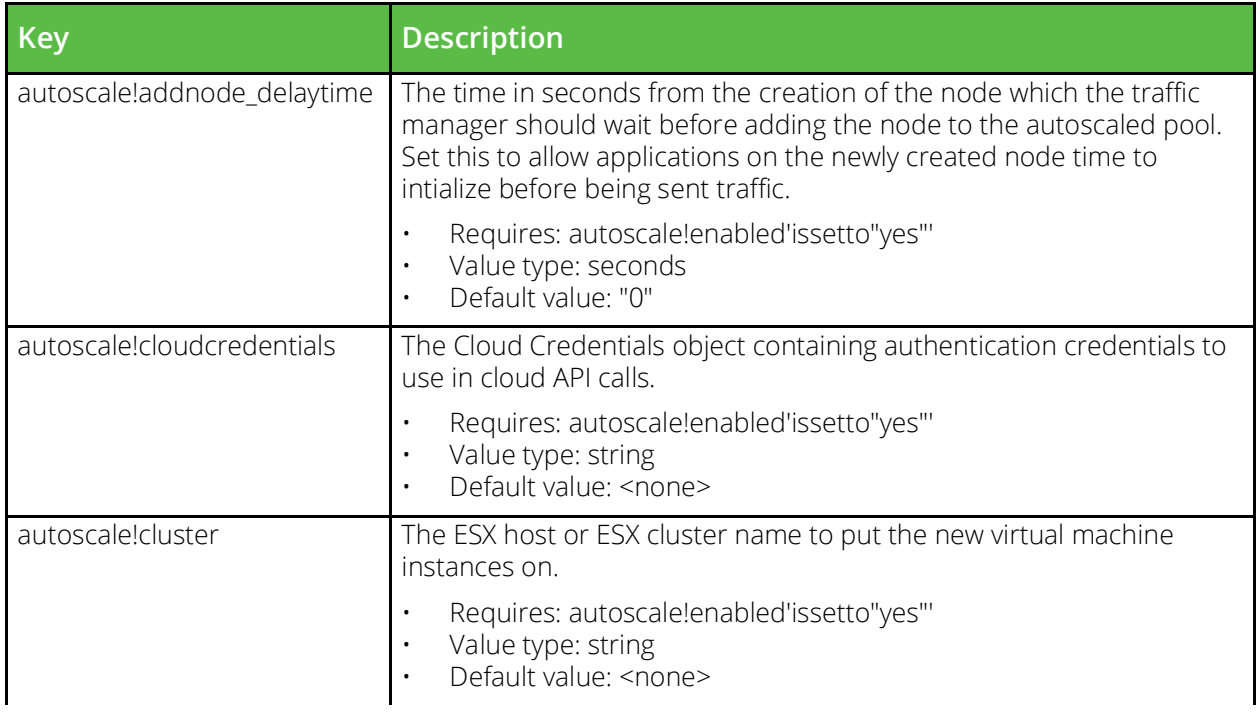

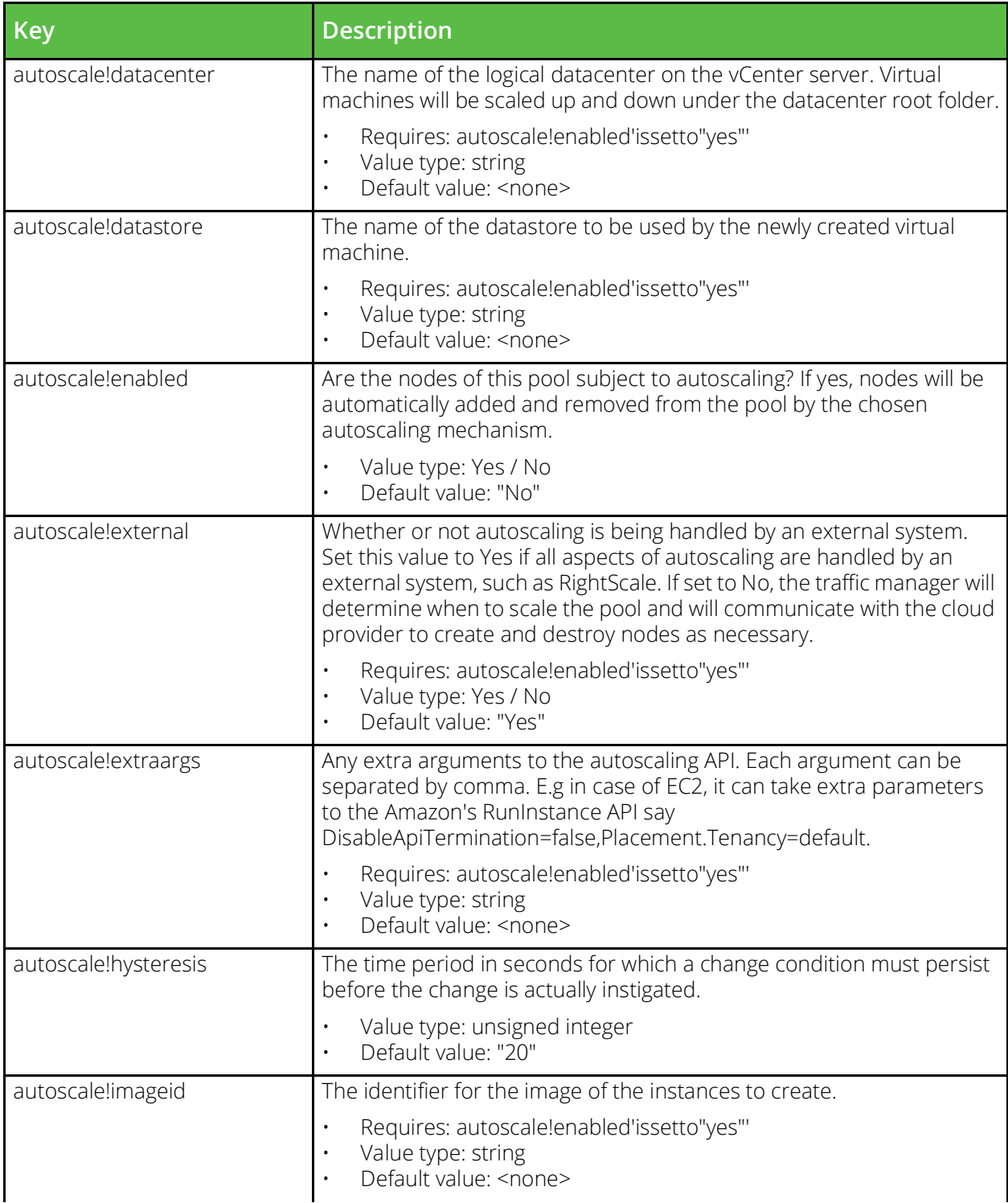

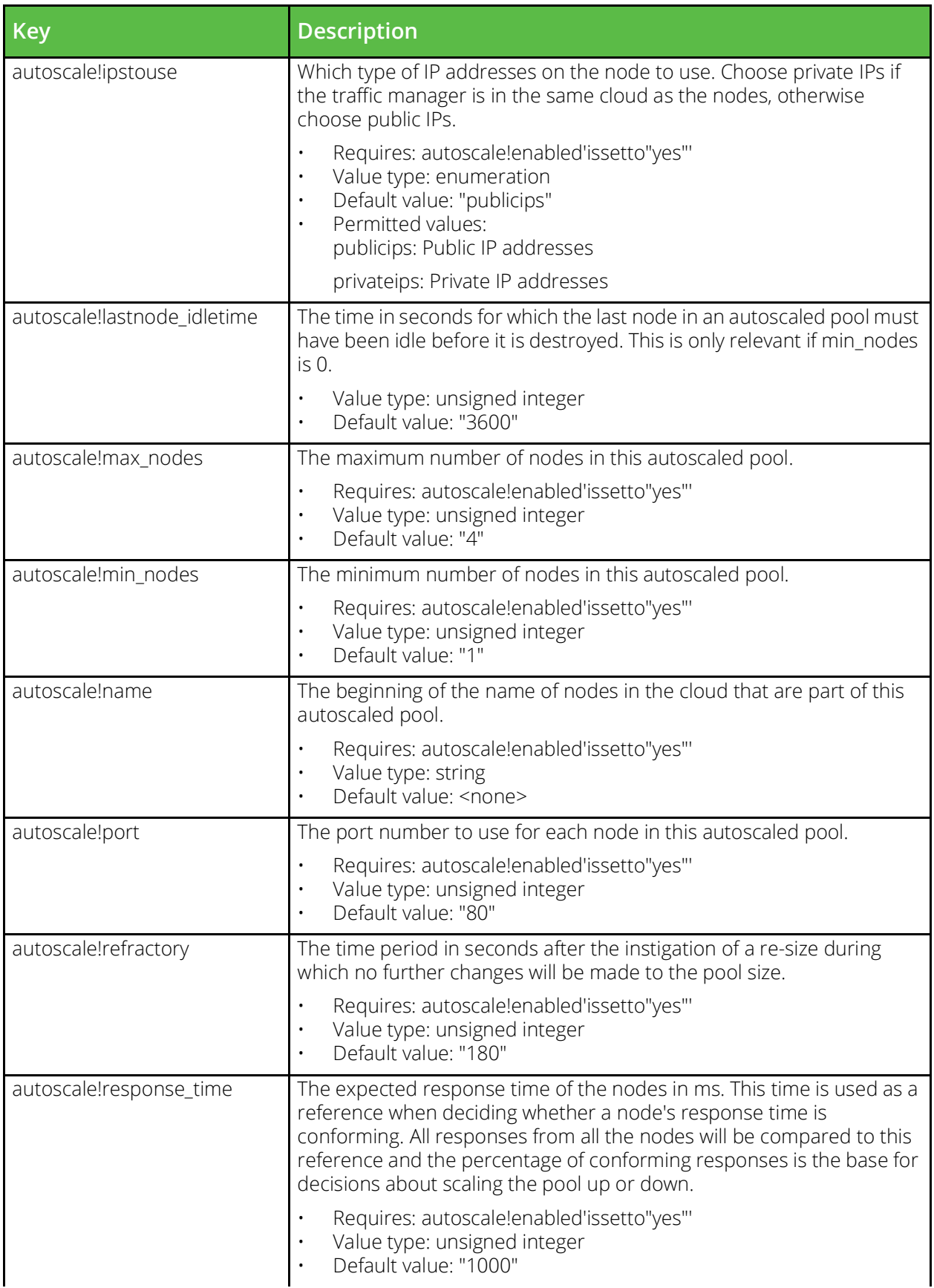

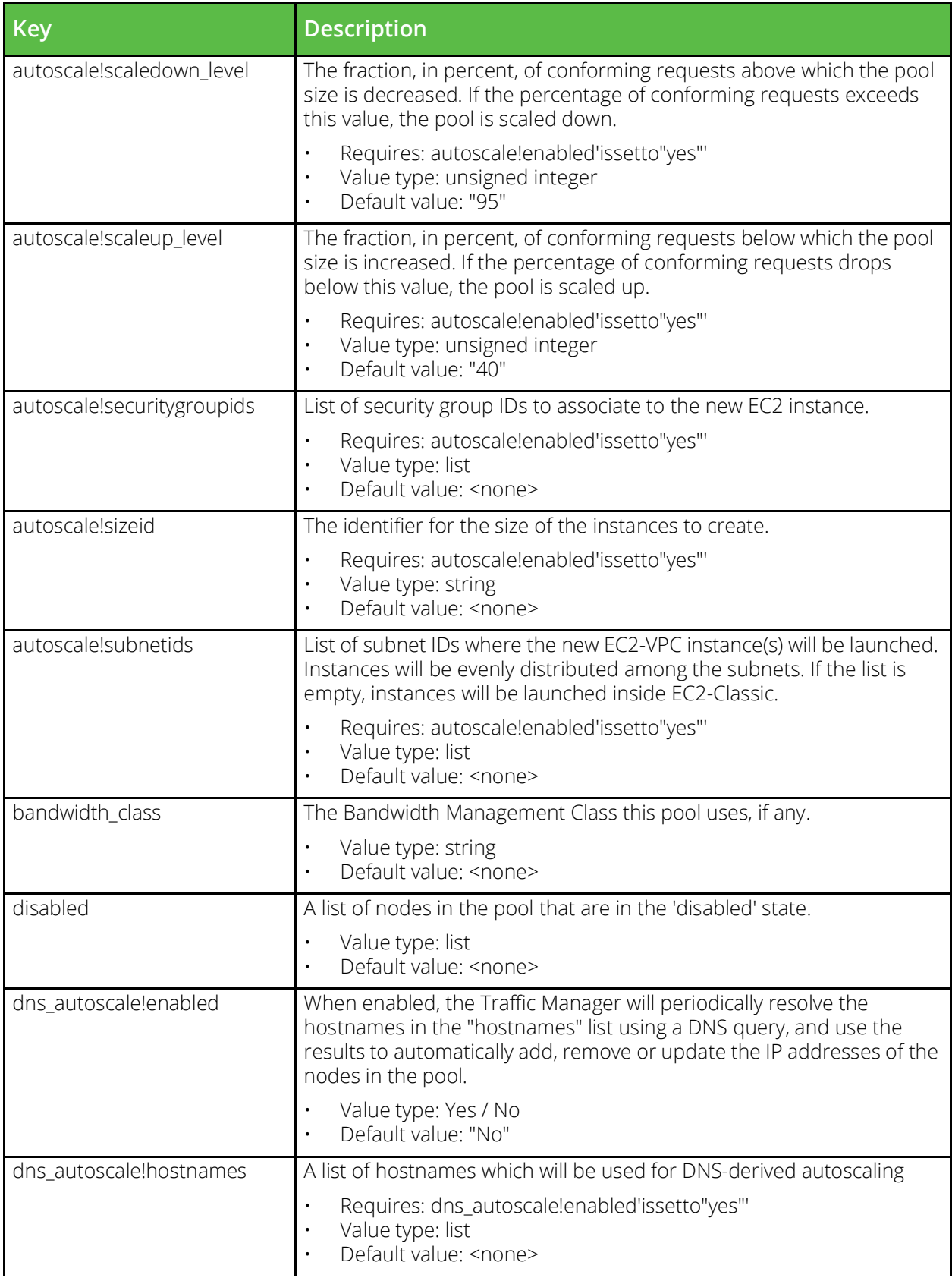

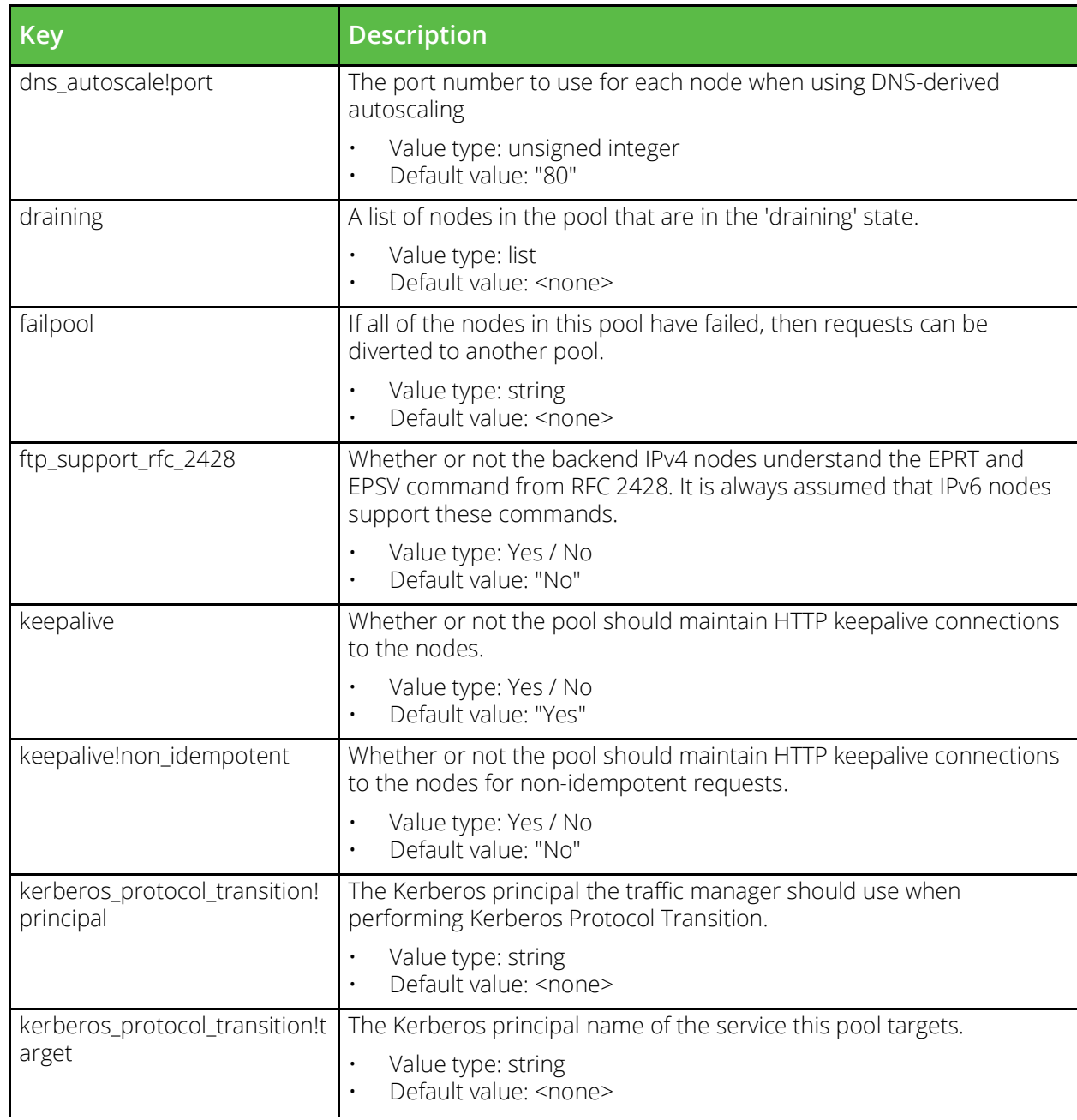

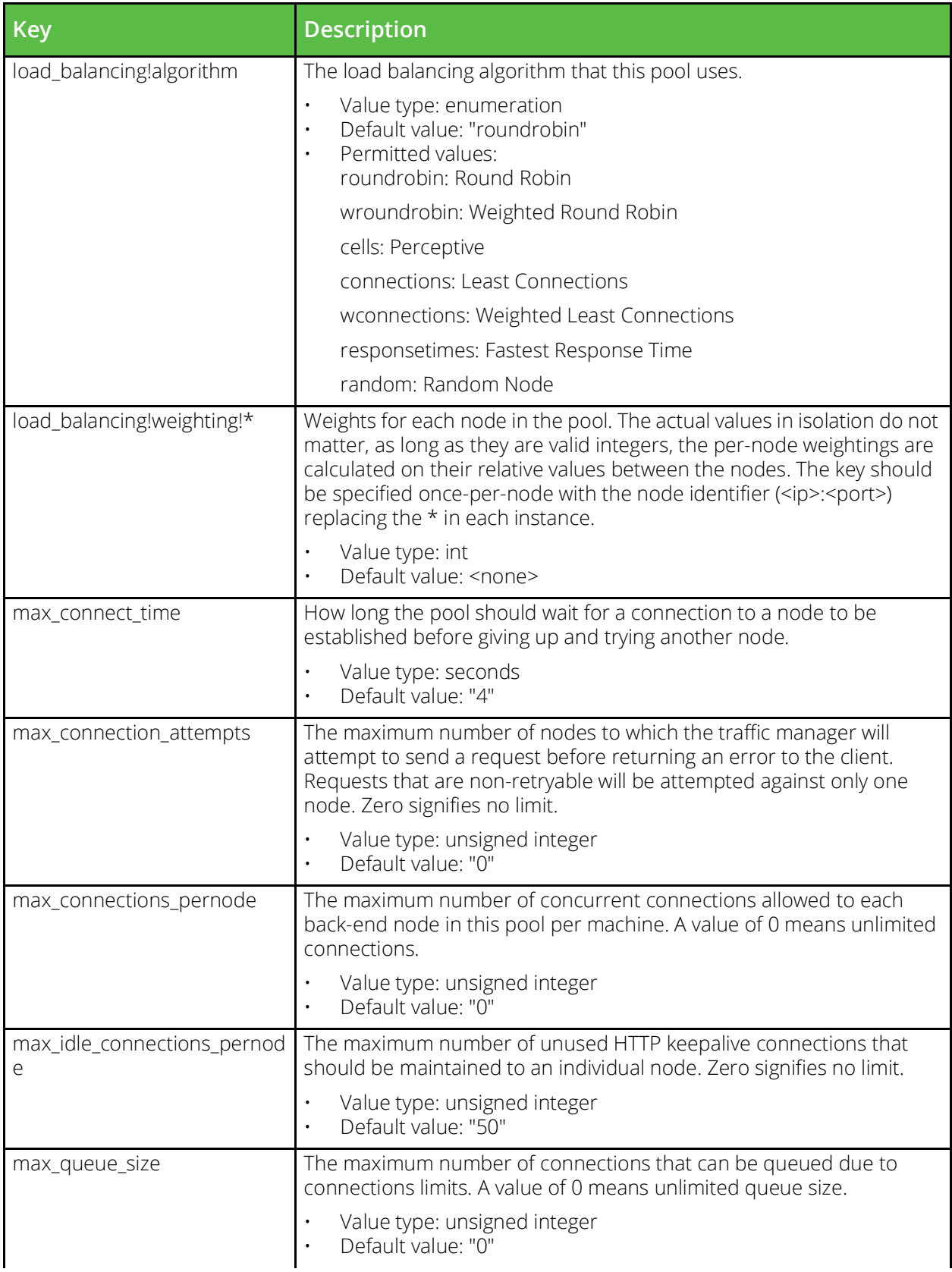

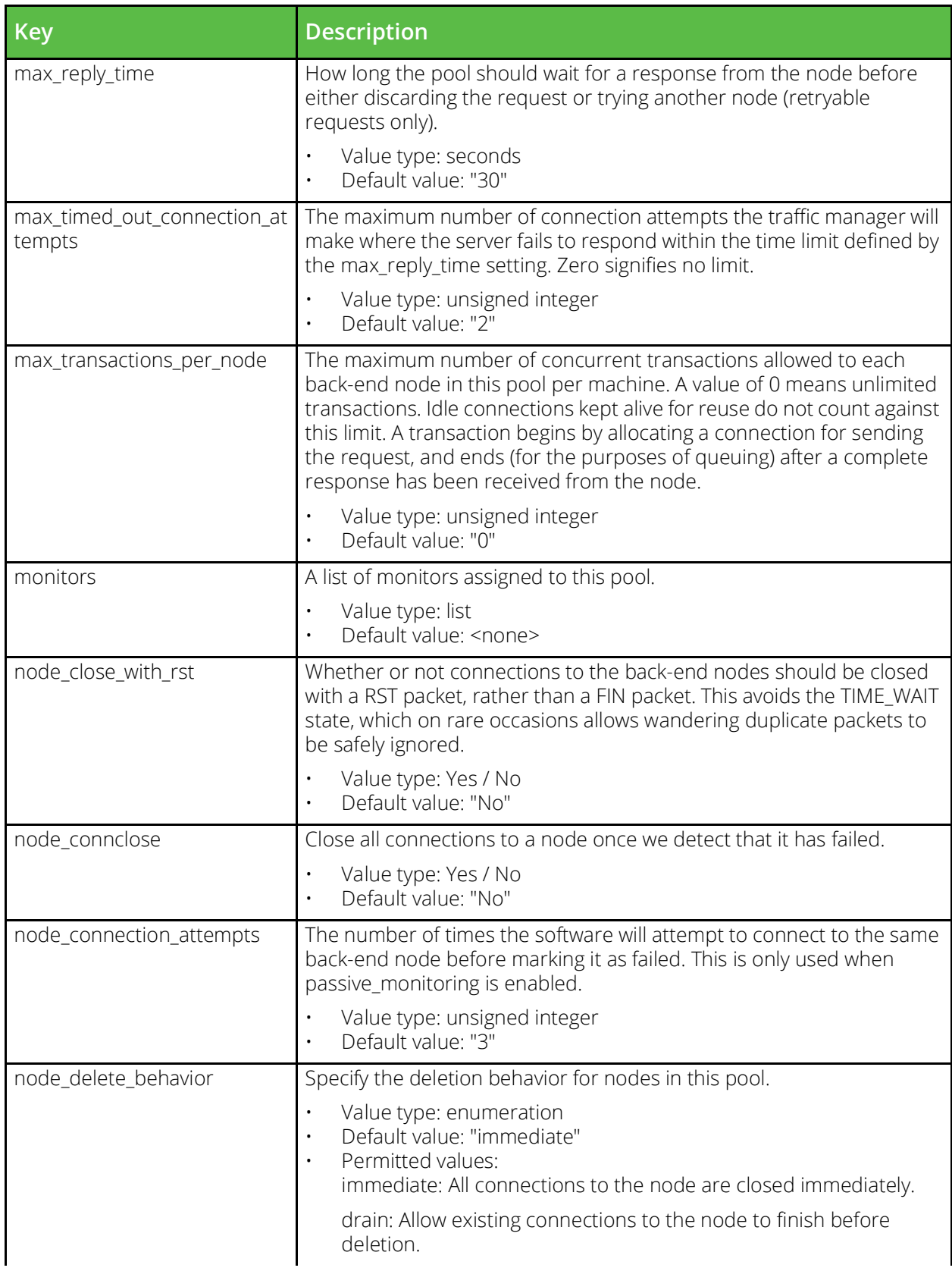

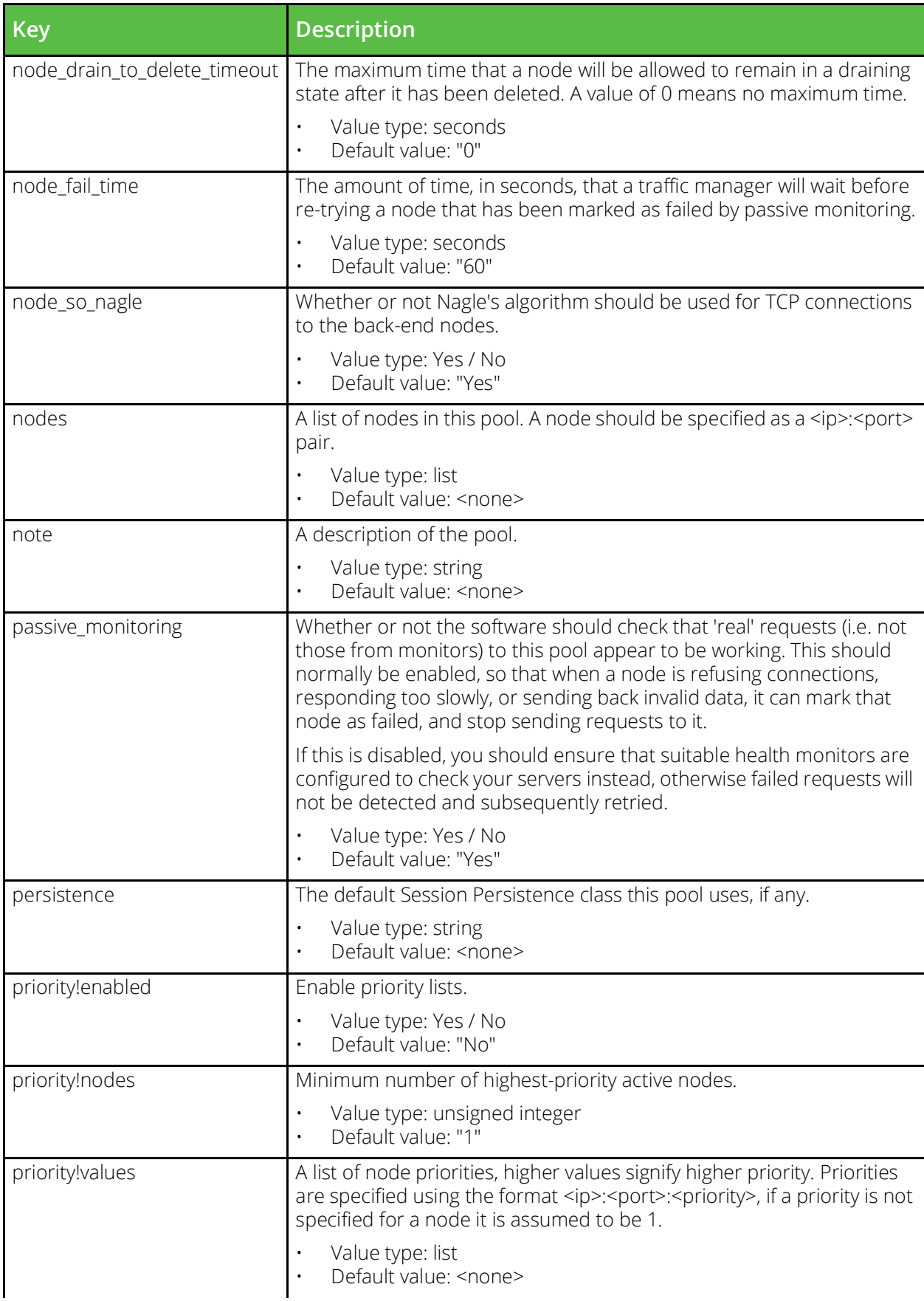

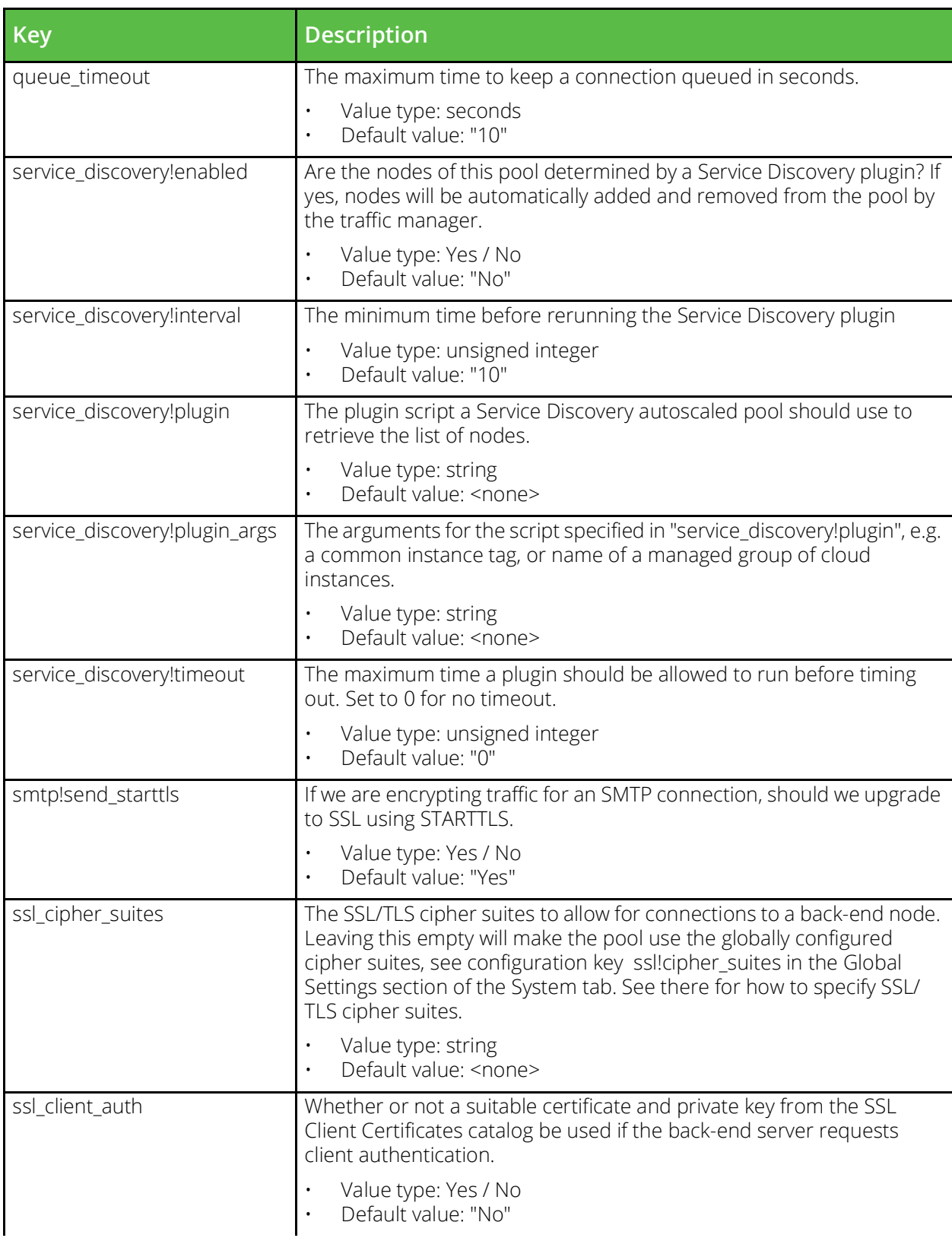

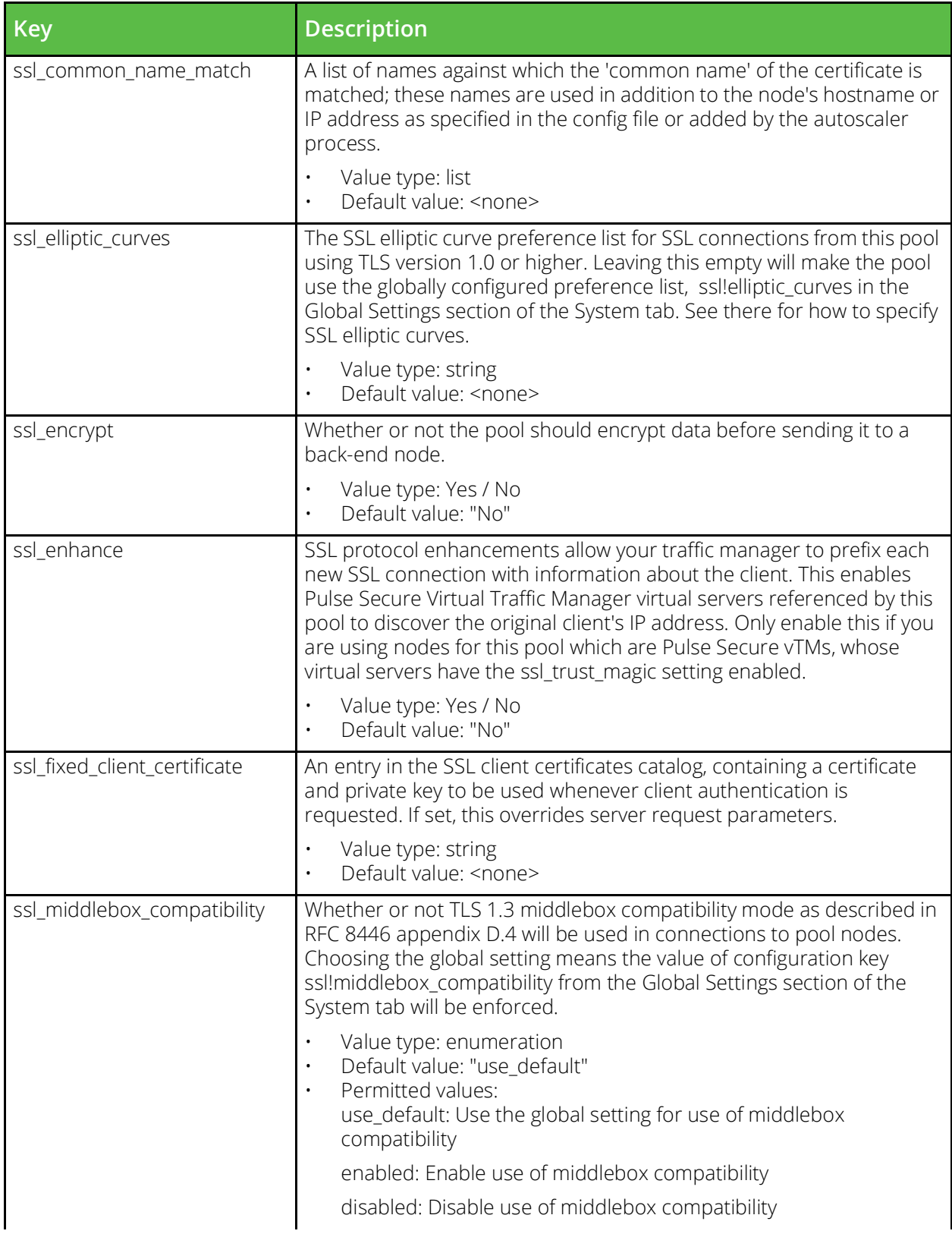

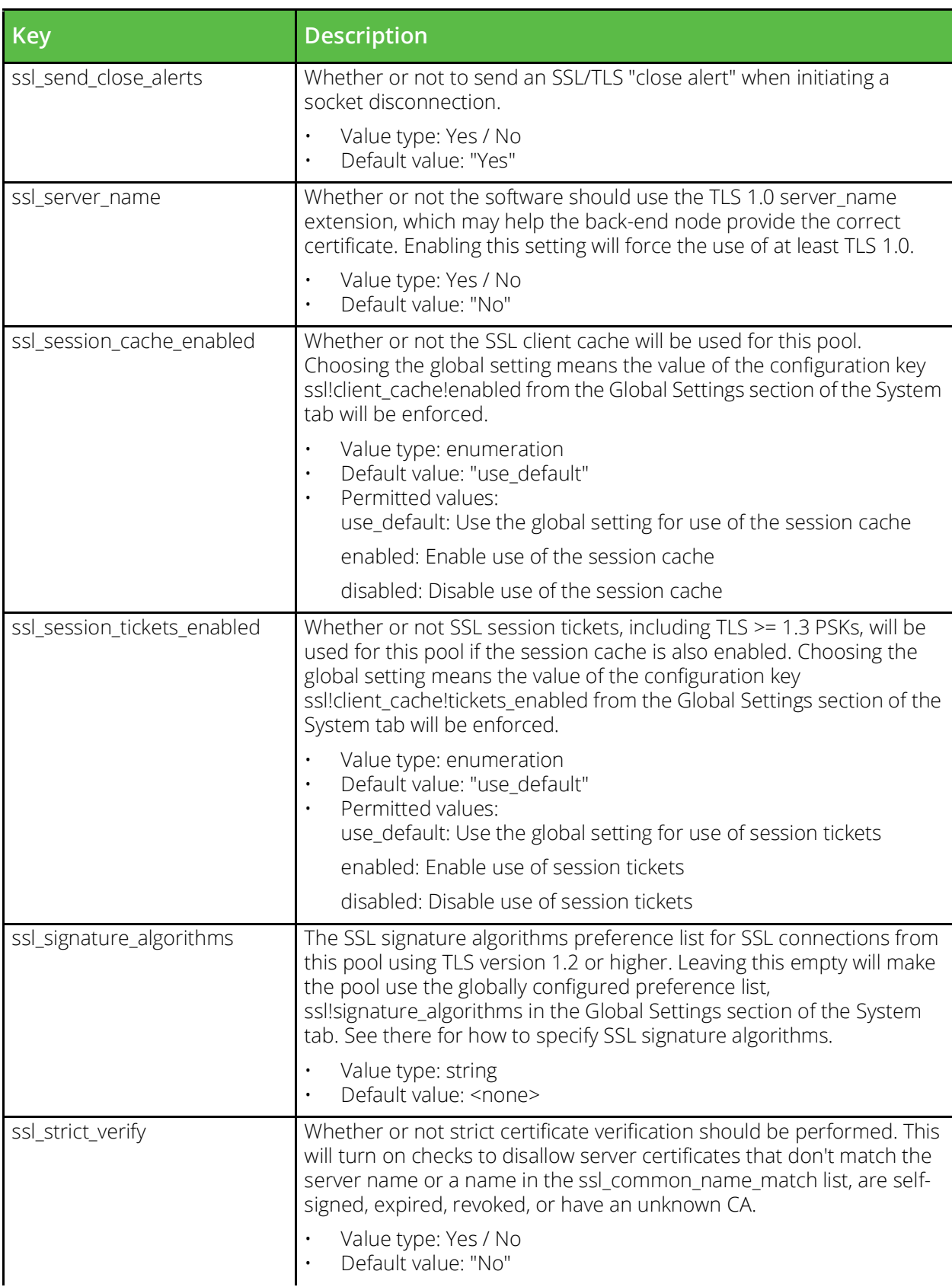

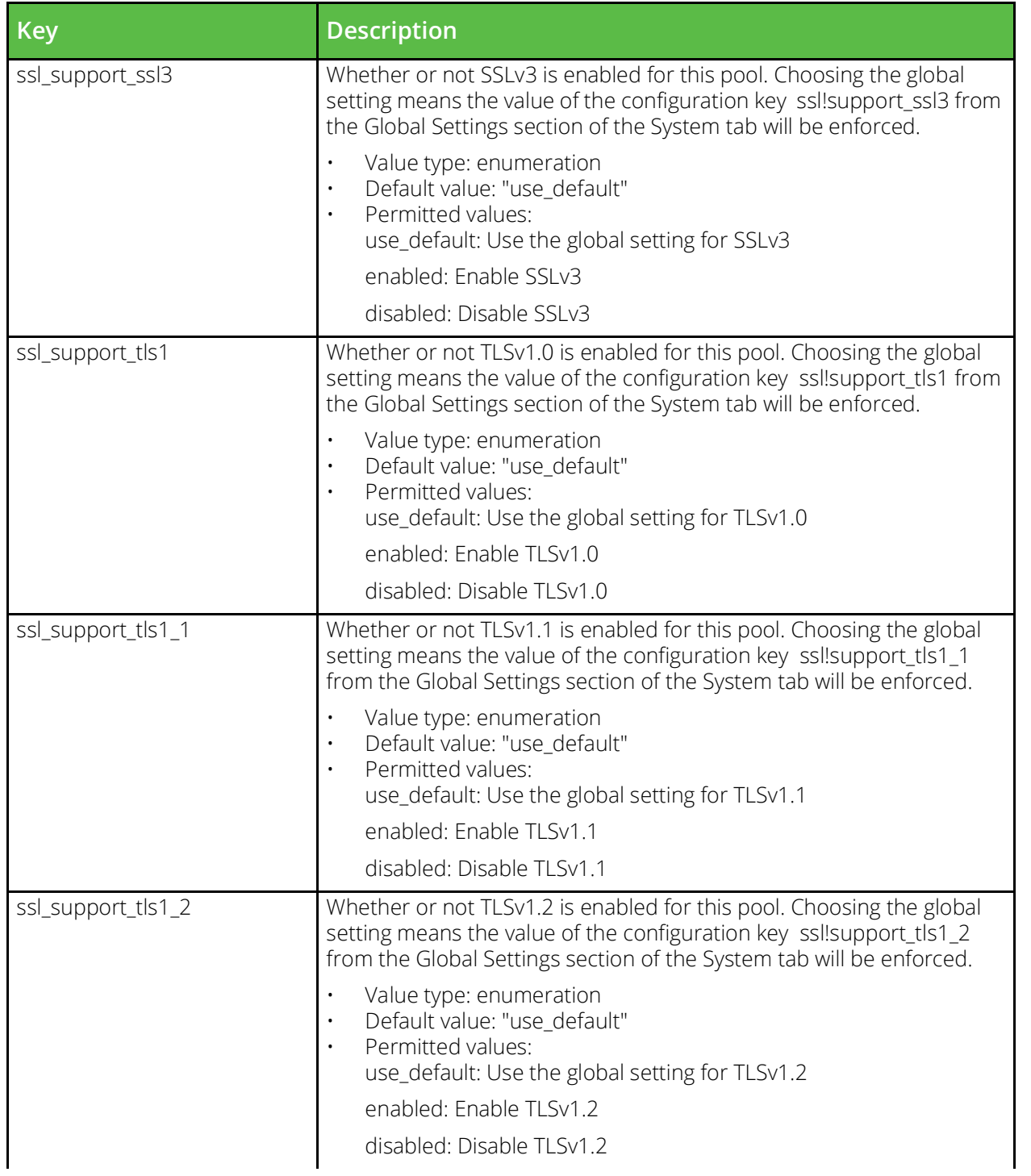

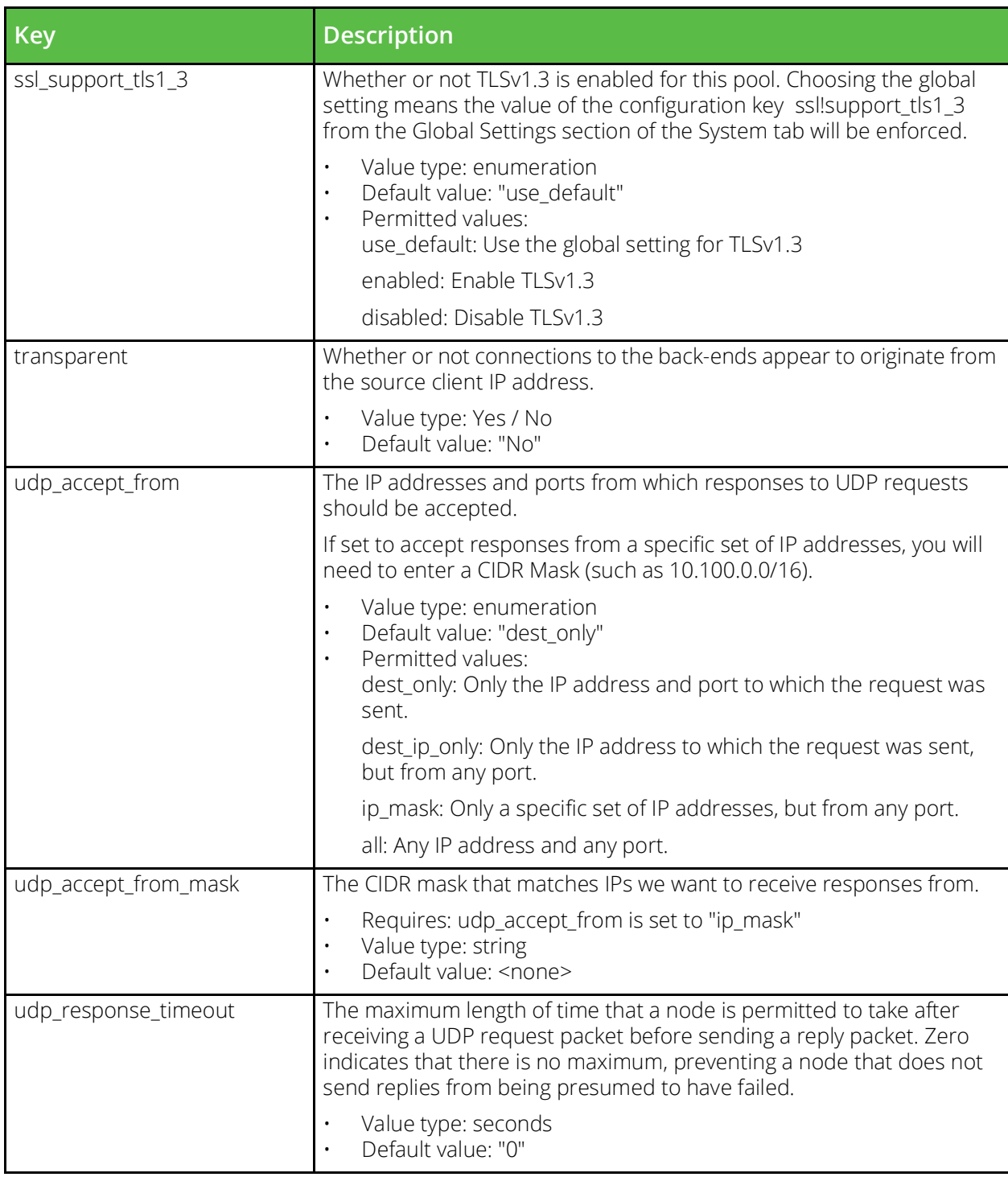

### **conf/protection**

The conf/protection directory contains configuration files for service protection classes. The name of a file is the name of the protection class it defines. Service protection classes can be configured under the Catalogs > Protection section of the Admin Server UI or by using functions under the Catalog.Protection section of the SOAP API and CLI.

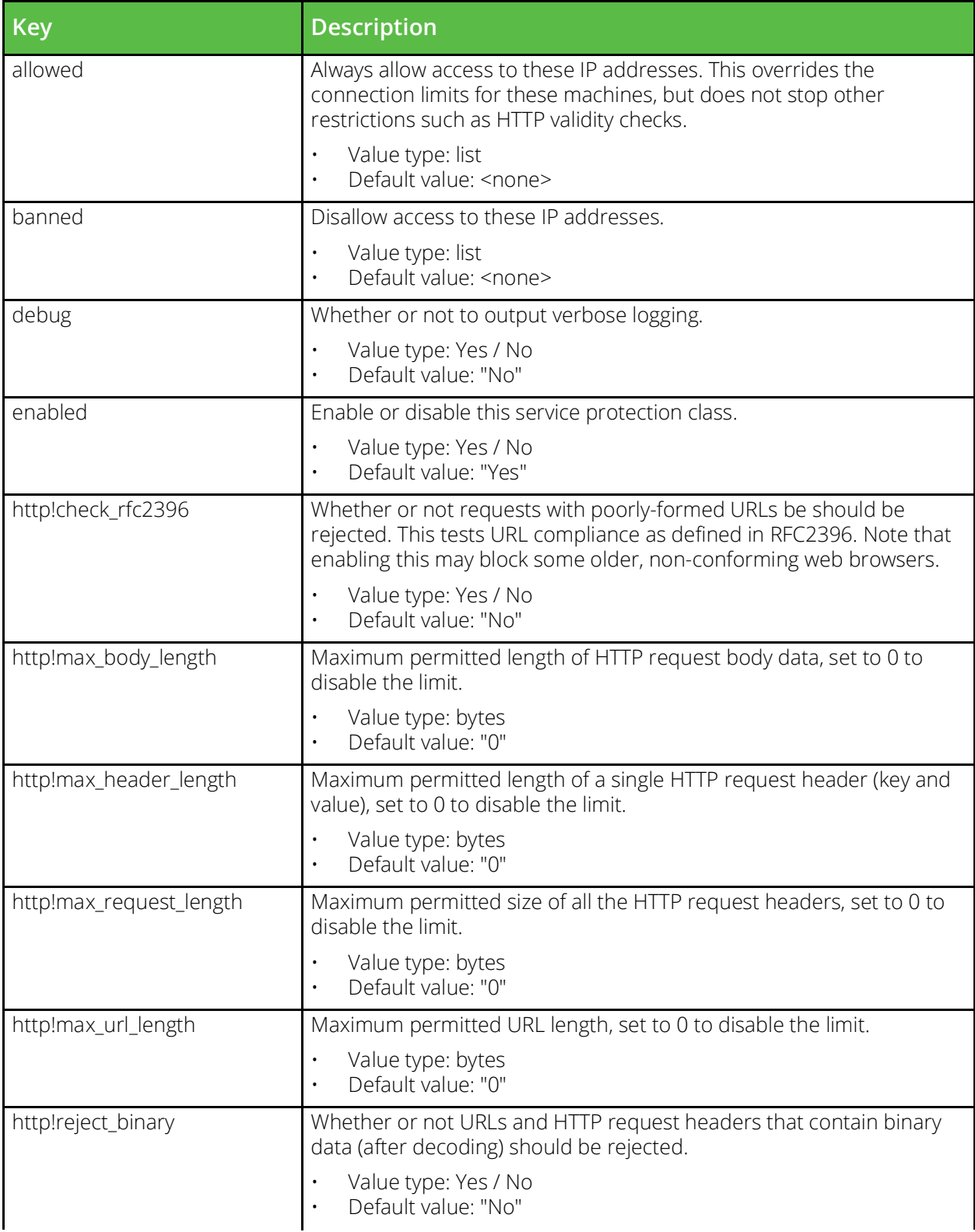

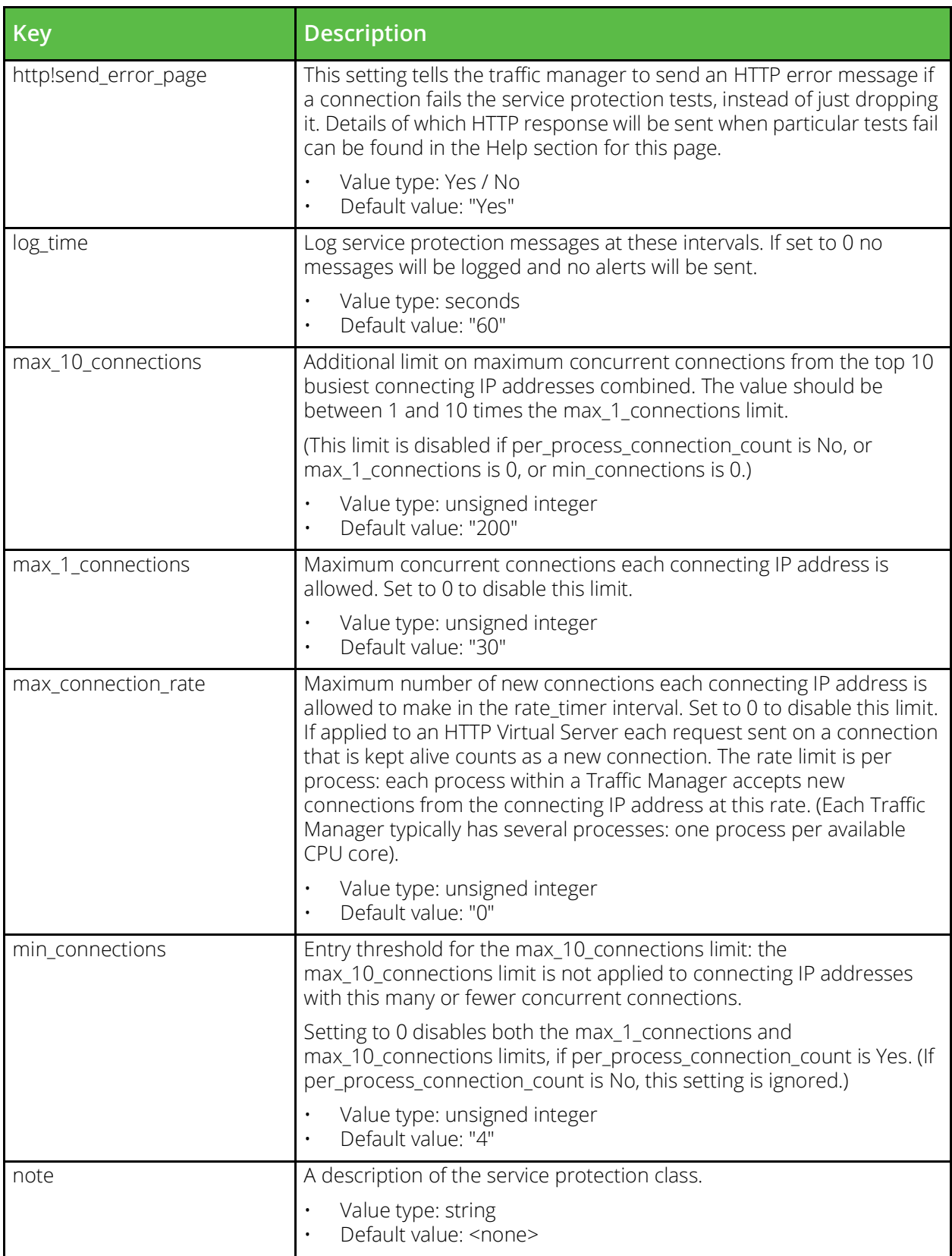

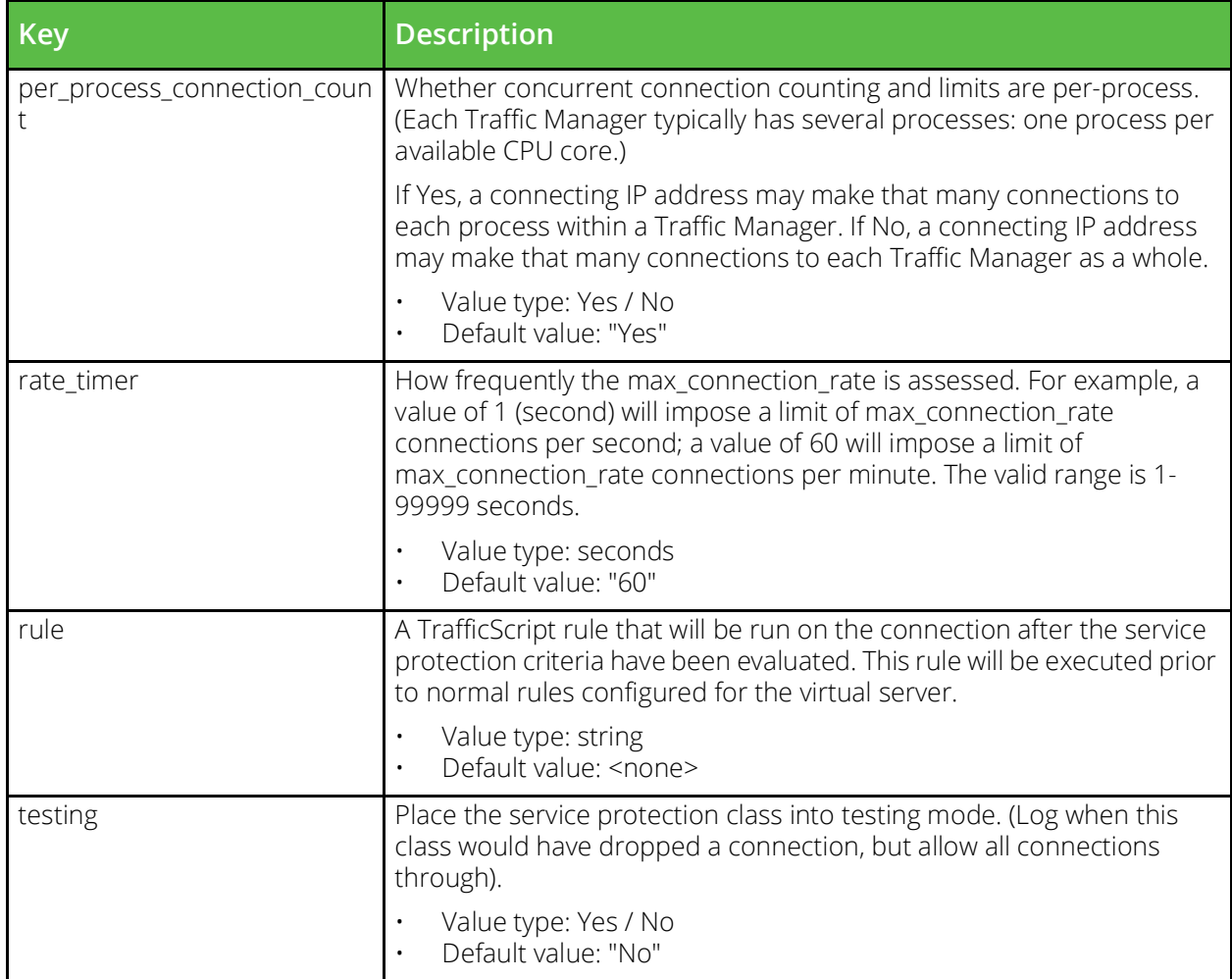

#### **conf/rate**

The conf/rate directory contains configuration files for request rate shaping classes. The name of a file is the name of the rate shaping class it defines. Request rate shaping classes can be configured under the Catalogs > Rate section of the Admin Server UI or by using functions under the Catalog.Rate section of the SOAP API and CLI.

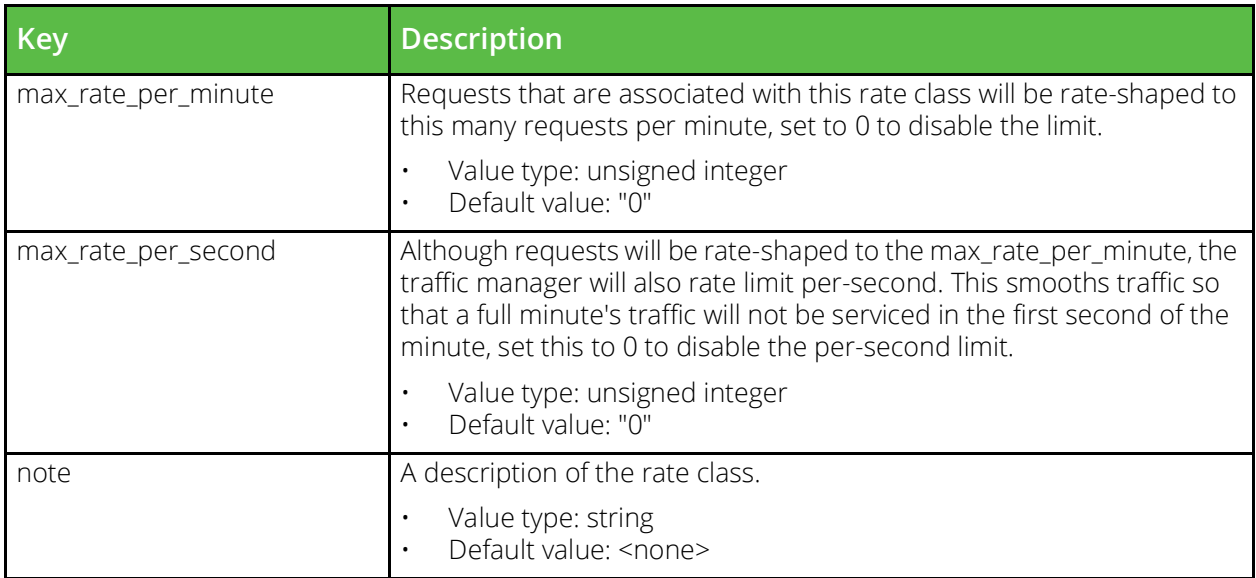

#### **conf/rules**

The conf/rules directory contains plain text and compiled TrafficScript rule files. The name of a file is the name of the rule it defines. Rules are managed under the Catalogs > Rules section of the Admin Server UI or by using functions under the Catalog.Rule section of the SOAP API and CLI.

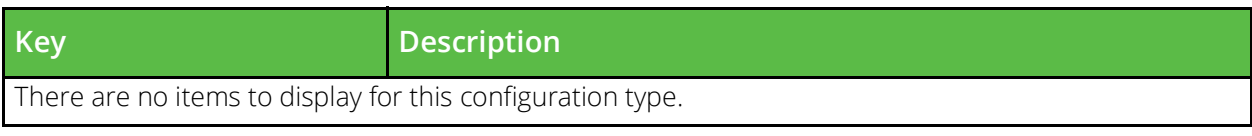

### **conf/saml/trustedidps**

Configuration for SAML IDP trust relationships.

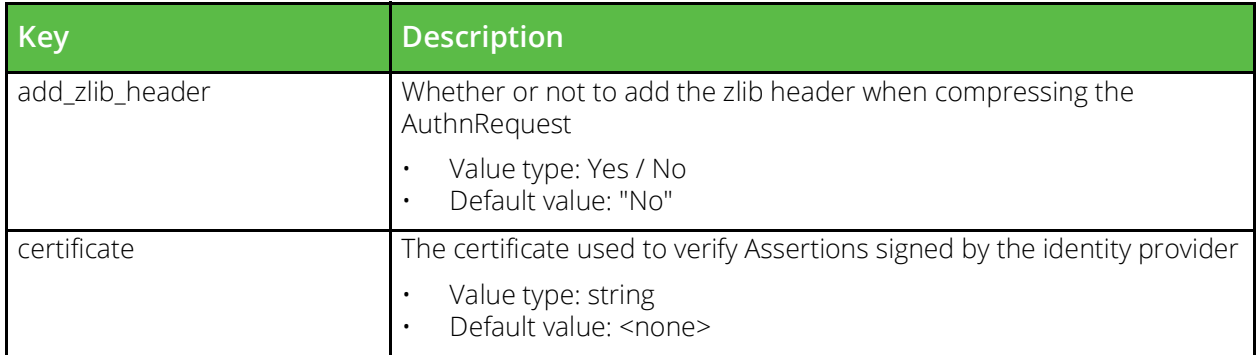

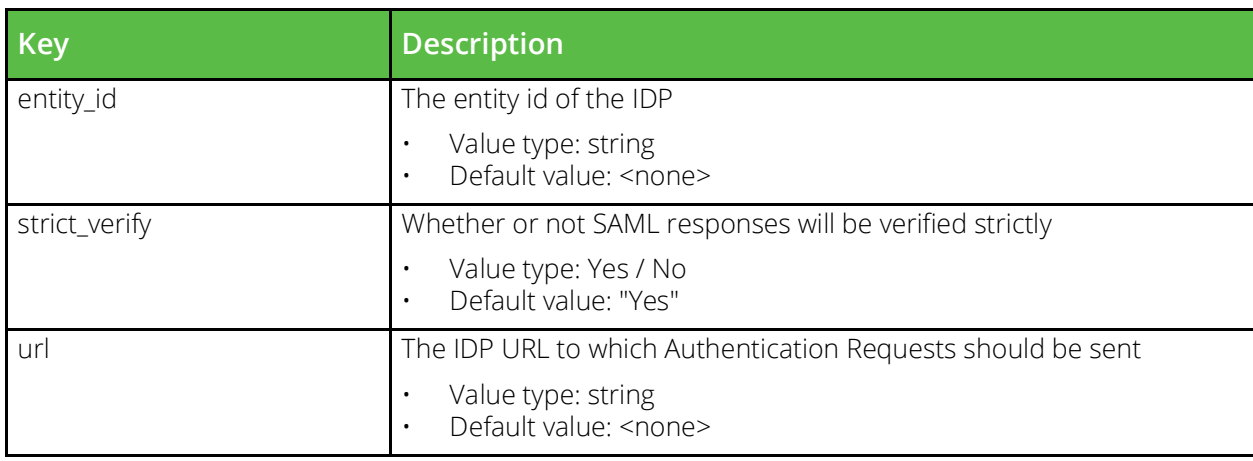

#### **conf/scripts**

The conf/scripts directory contains programs and scripts that may be run by monitors of the program type. Monitor programs can be managed under the Catalogs > Extra Files > Monitor Programs section of the Admin Server UI or by using functions under the Catalog.Monitor section of the SOAP API and CLI.

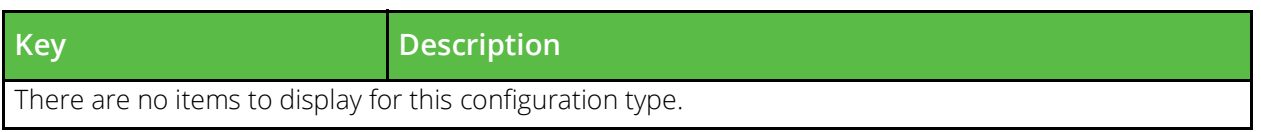

# **conf/security**

The conf/security file contains the security configuration of the software. Settings in this classes can be configured under the System > Security section of the Admin Server UI.

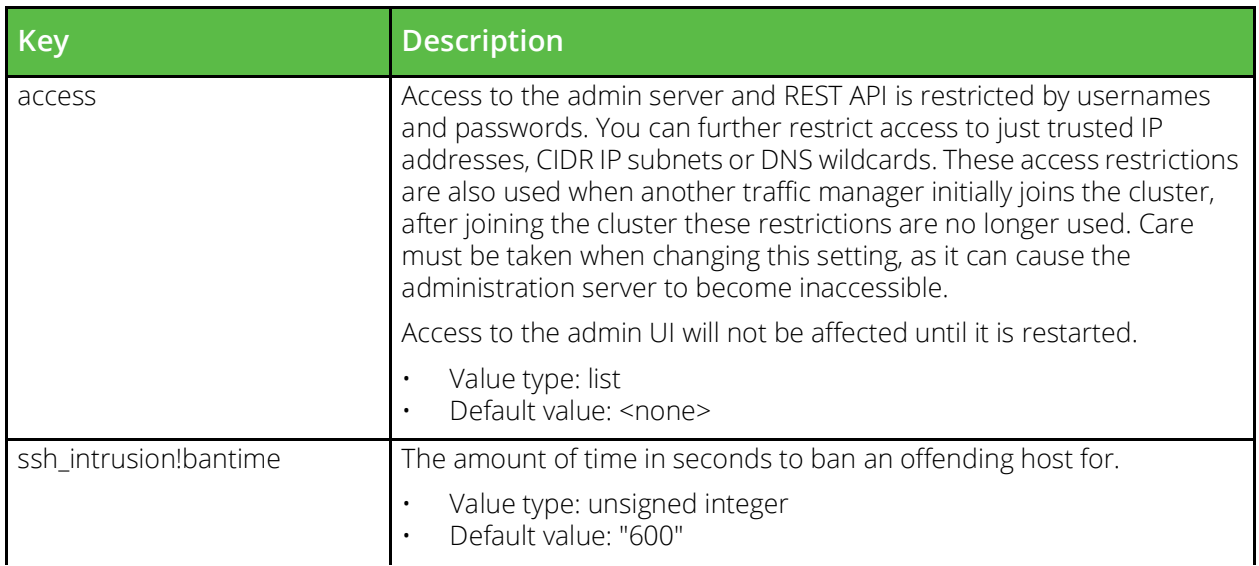

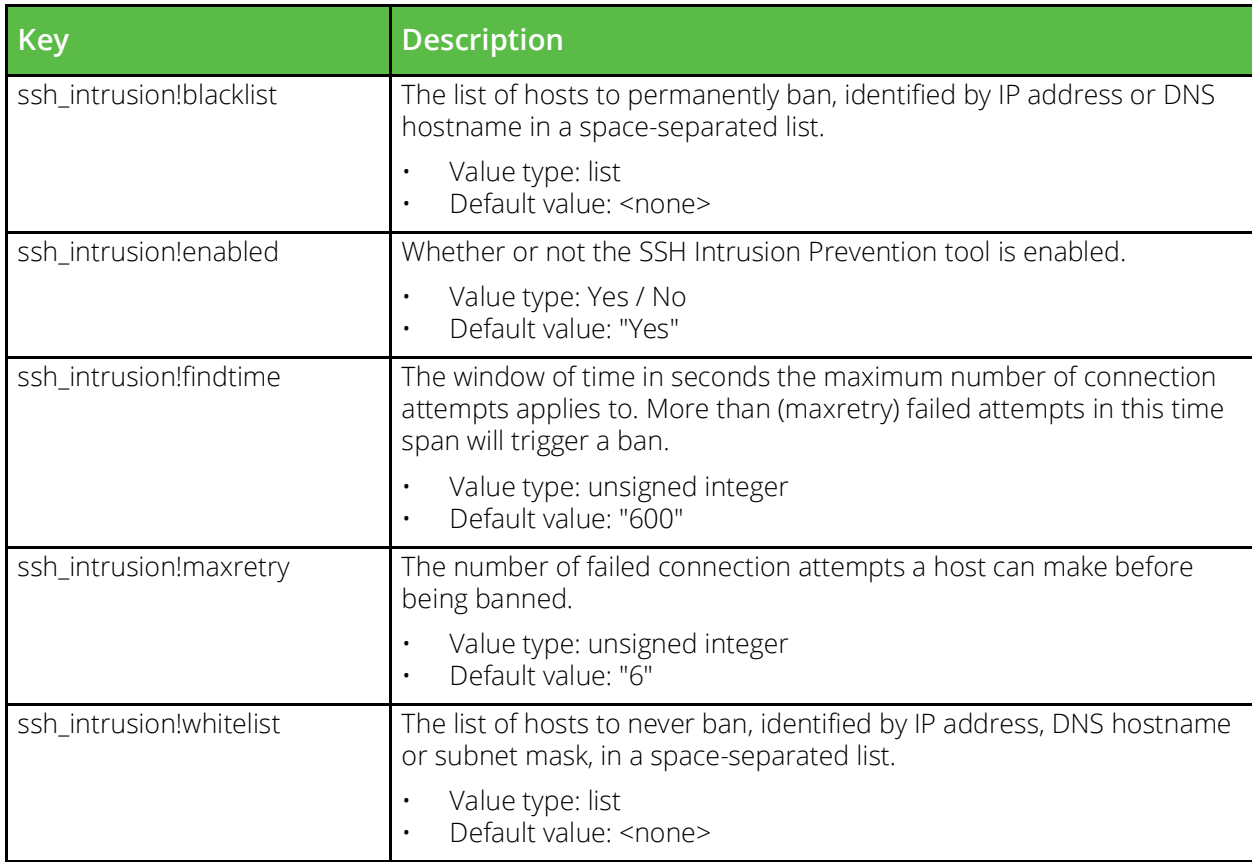

# **conf/servicediscovery**

The conf/servicediscovery directory contains plugins for use with Service Discovery for pool nodes.

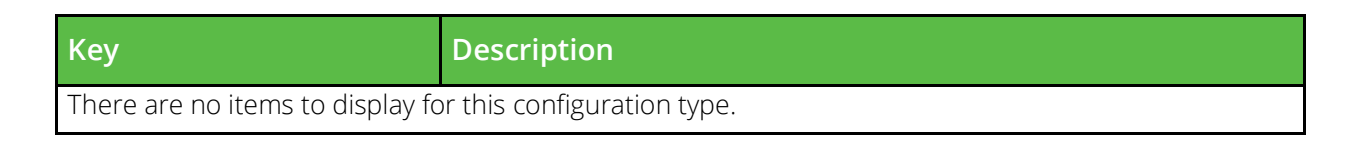

#### **conf/services**

A global load balancing service is used by a virtual server to modify DNS requests in order load balance data across different GLB locations.

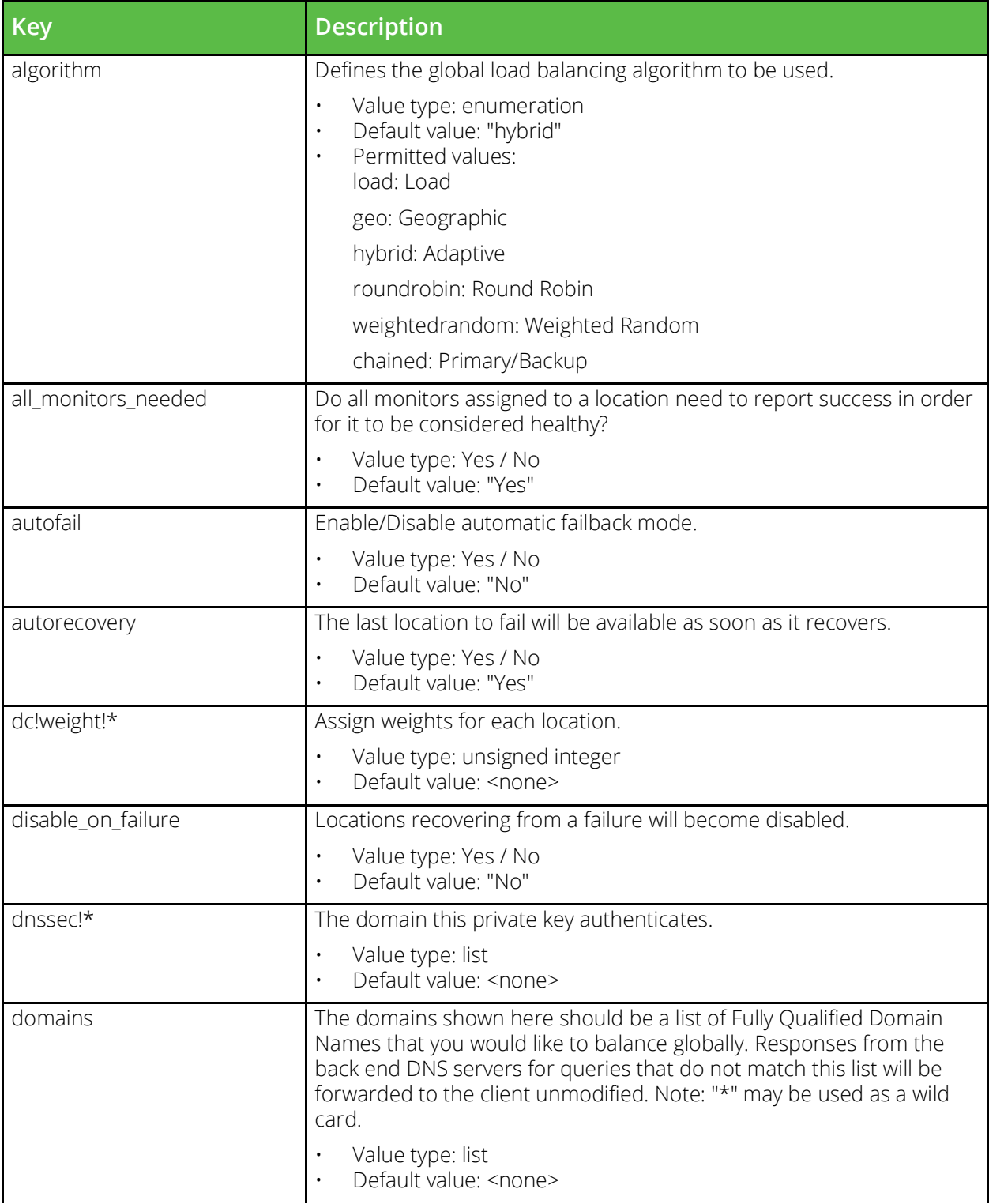

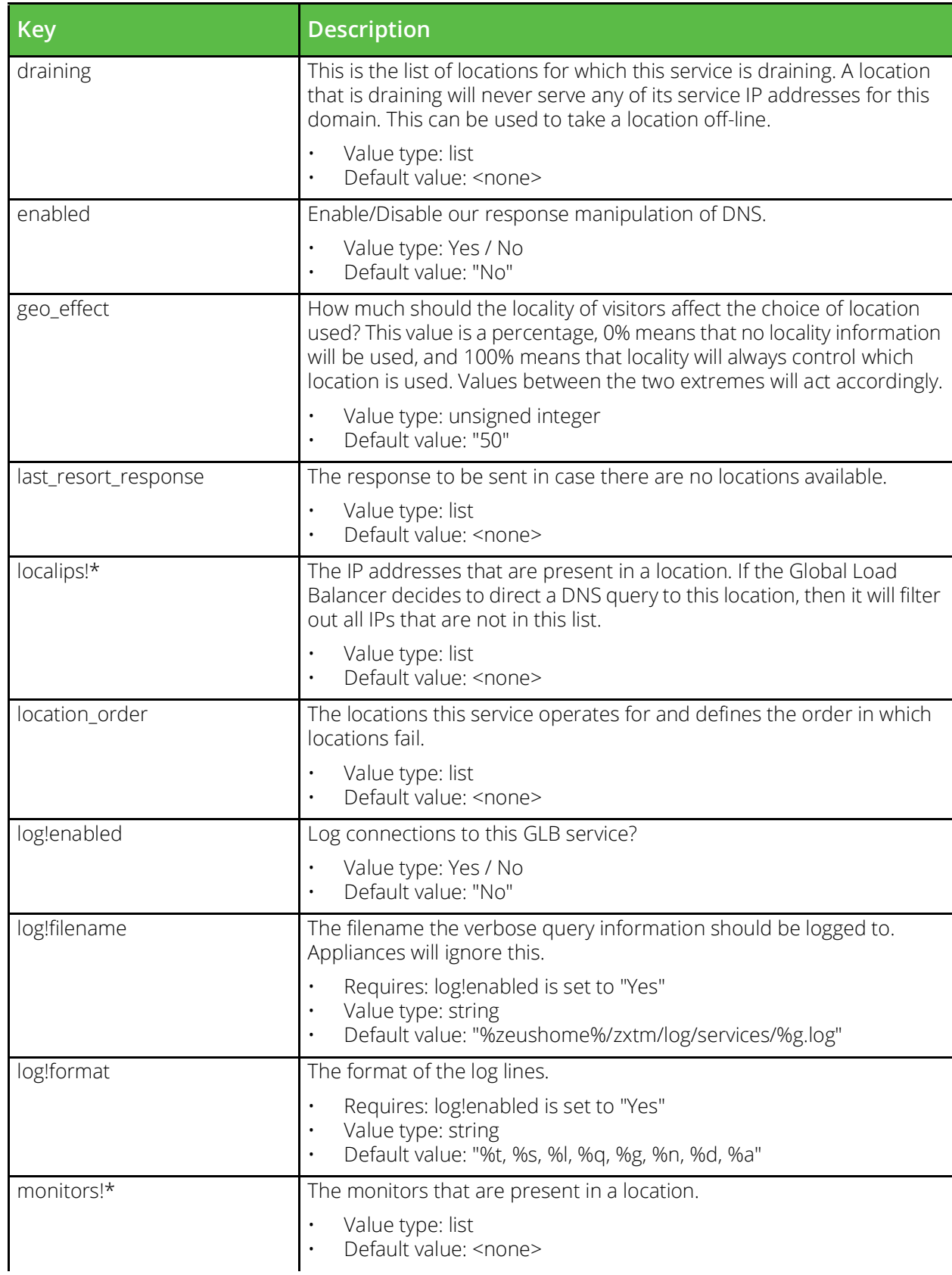

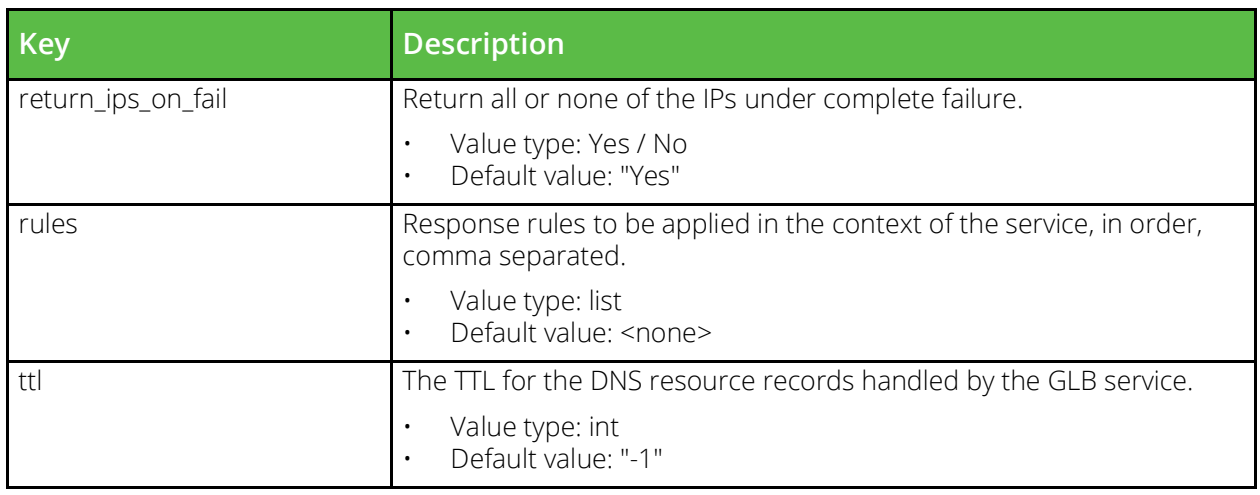

#### **conf/servlets**

The conf/servlets directory contains configuration files for Java Extension servlets. If there are any parameters configured for a Java servlet, this configuration is stored in this directory in a file with the same name as the full name of the servlet. Servlet parameters are configured by clicking on the servlet name in the Catalogs > Java section of the Admin Server UI of by using the various "Properties" functions in the Catalog.JavaExtensions section of the SOAP API and CLI.

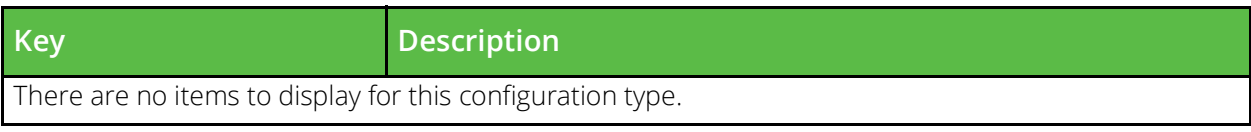

# **conf/settings.cfg**

The conf/settings.cfg file contains general global settings that are used across a cluster. These setting are managed under the System > Global Settings section of the Admin Server UI or by using functions under the GlobalSettings section of the SOAP API and CLI.

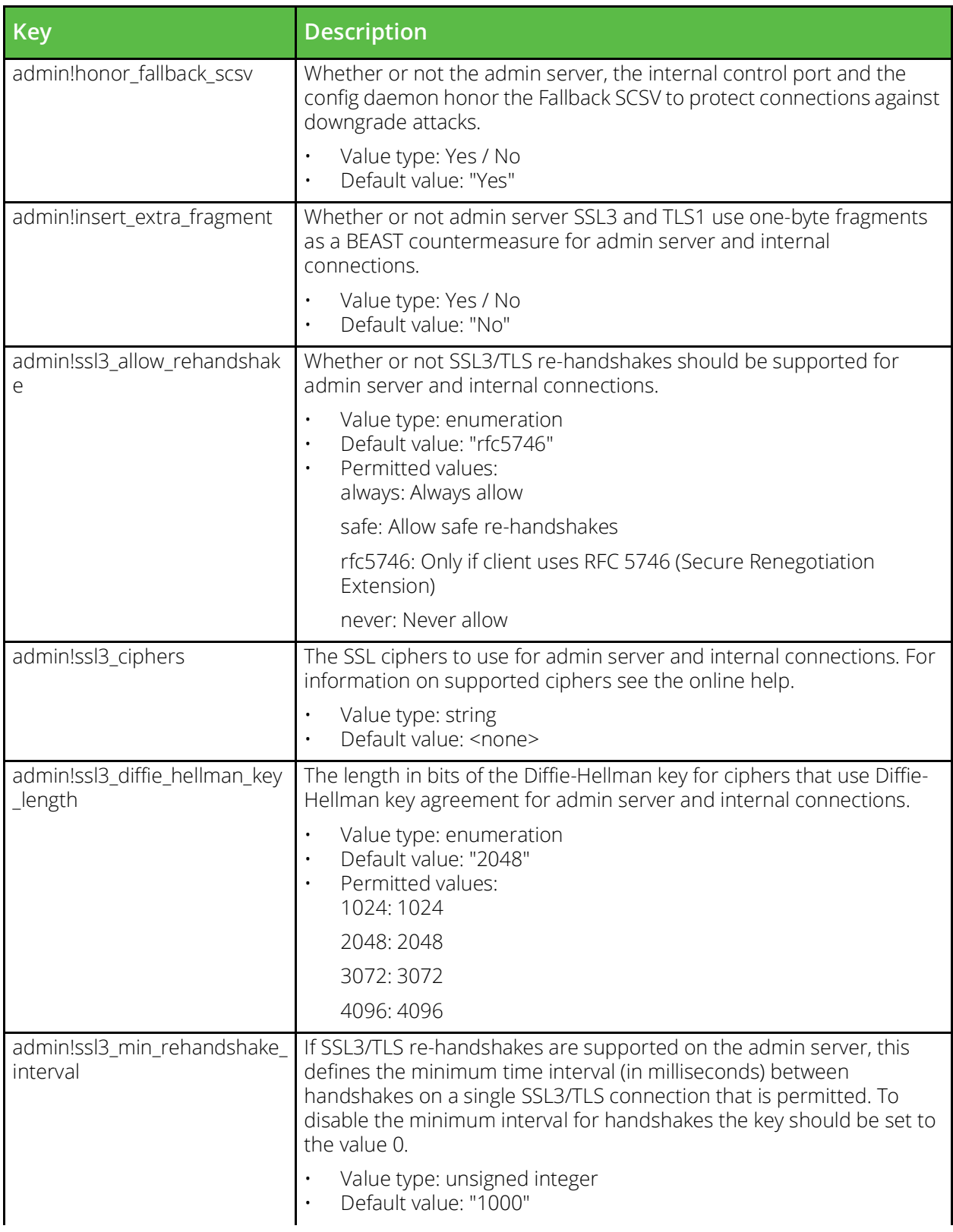

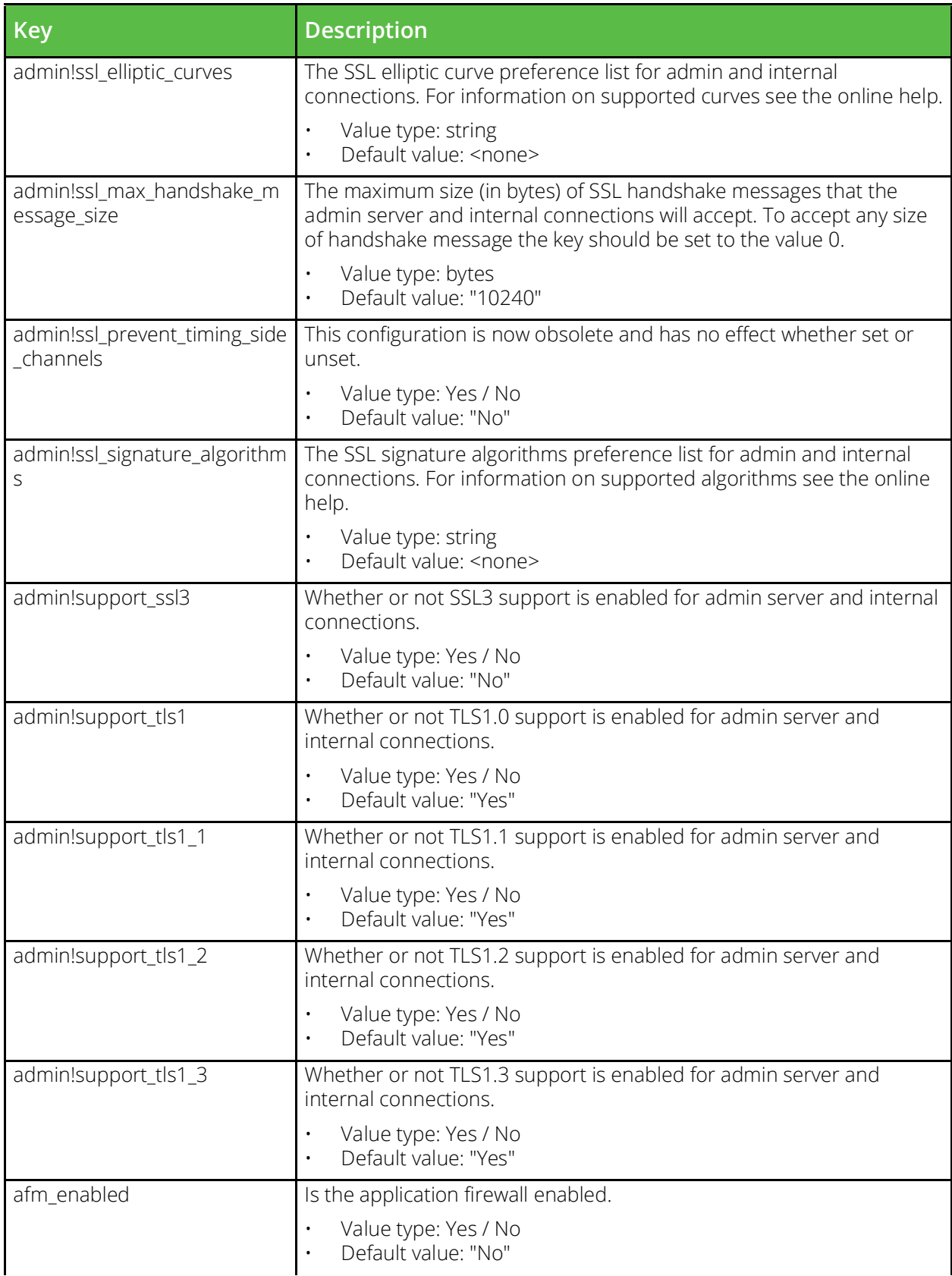

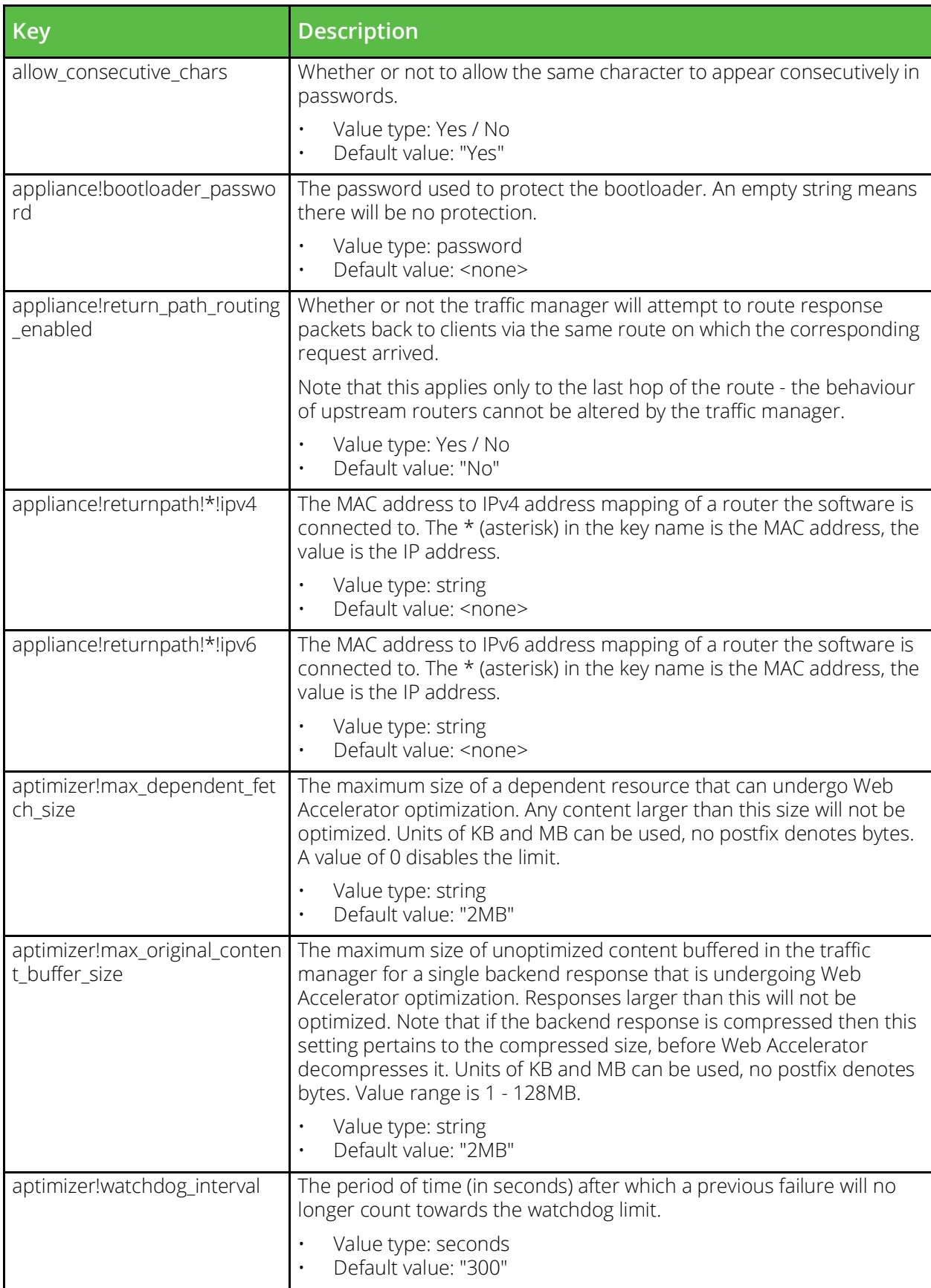

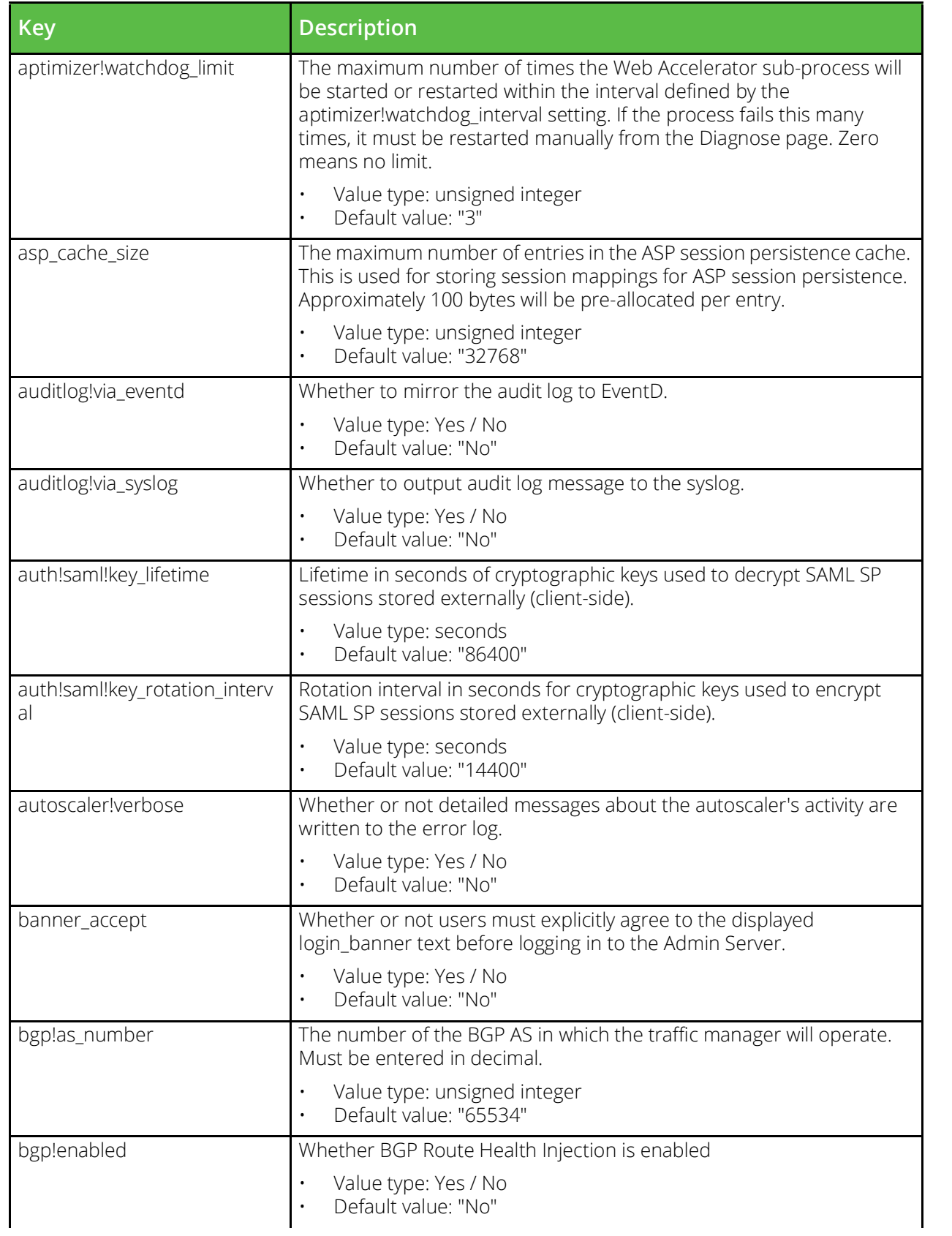

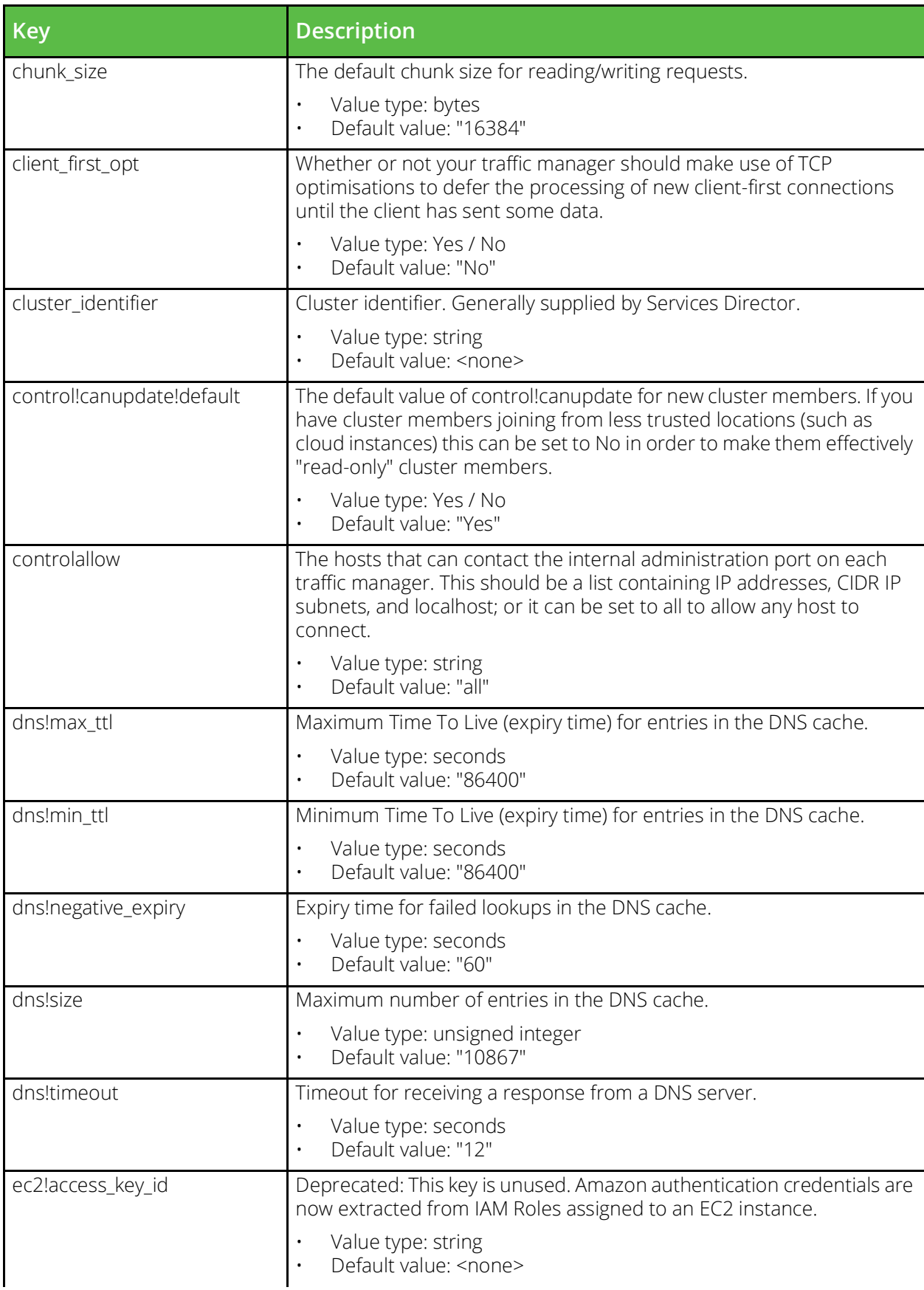

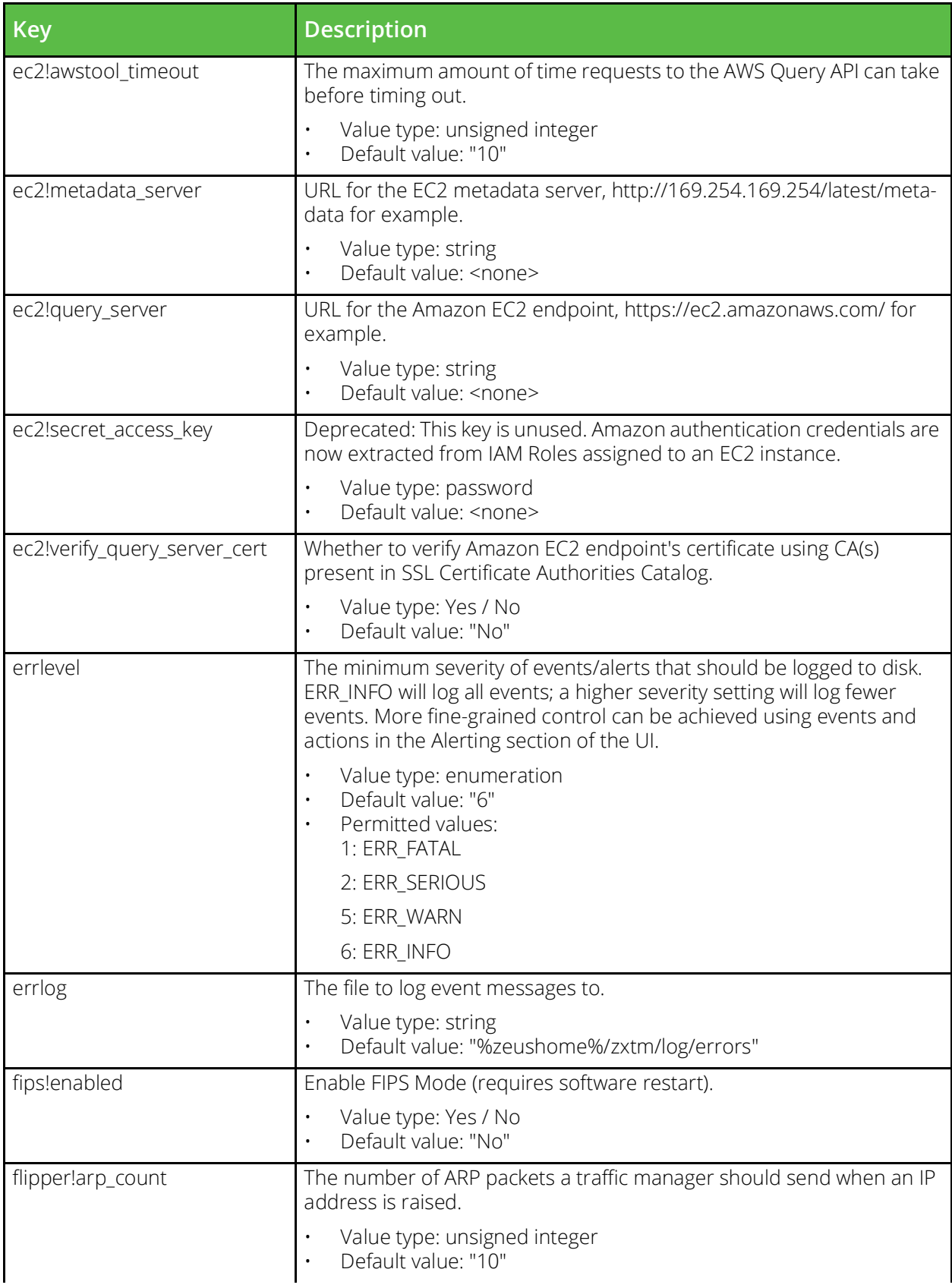

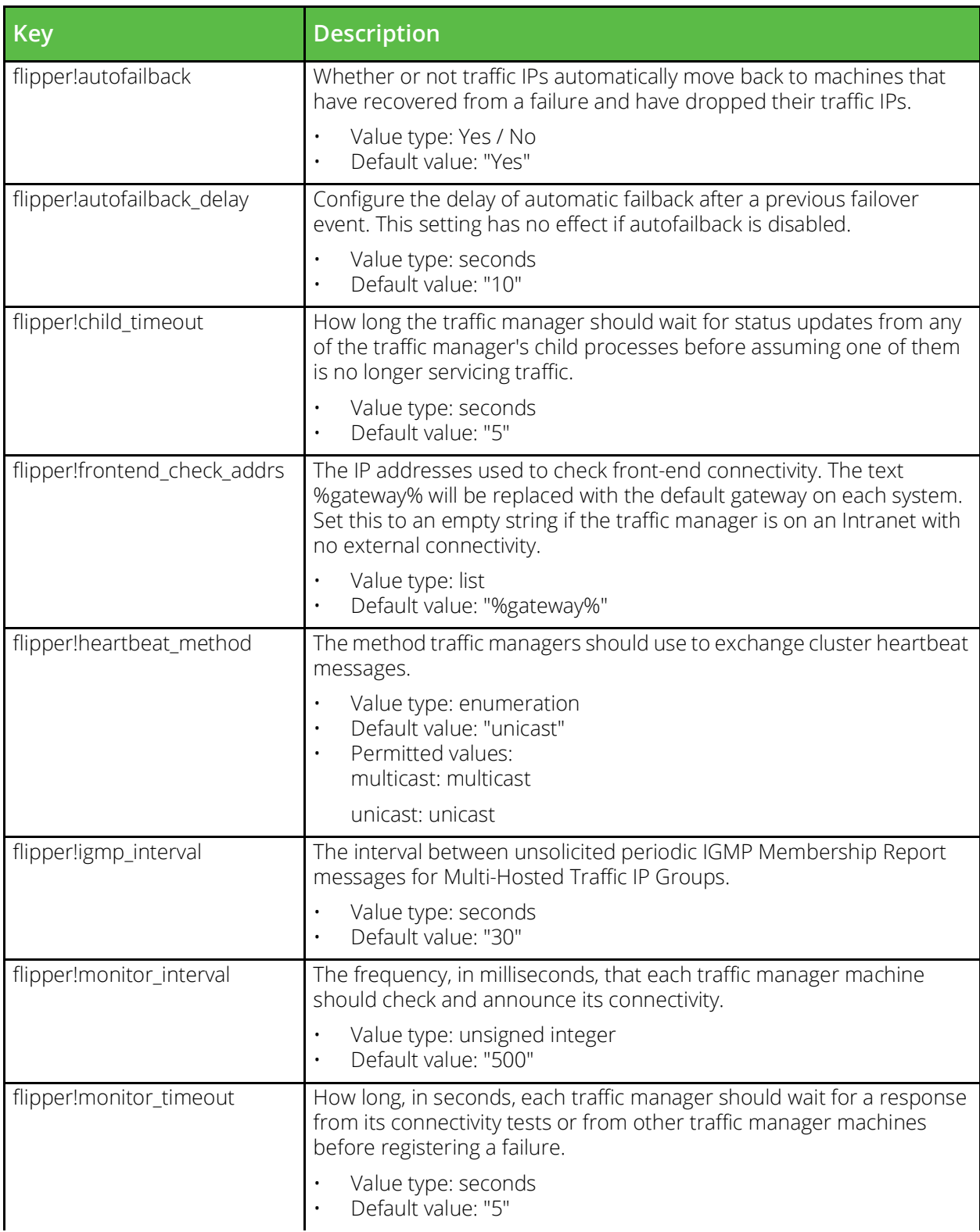

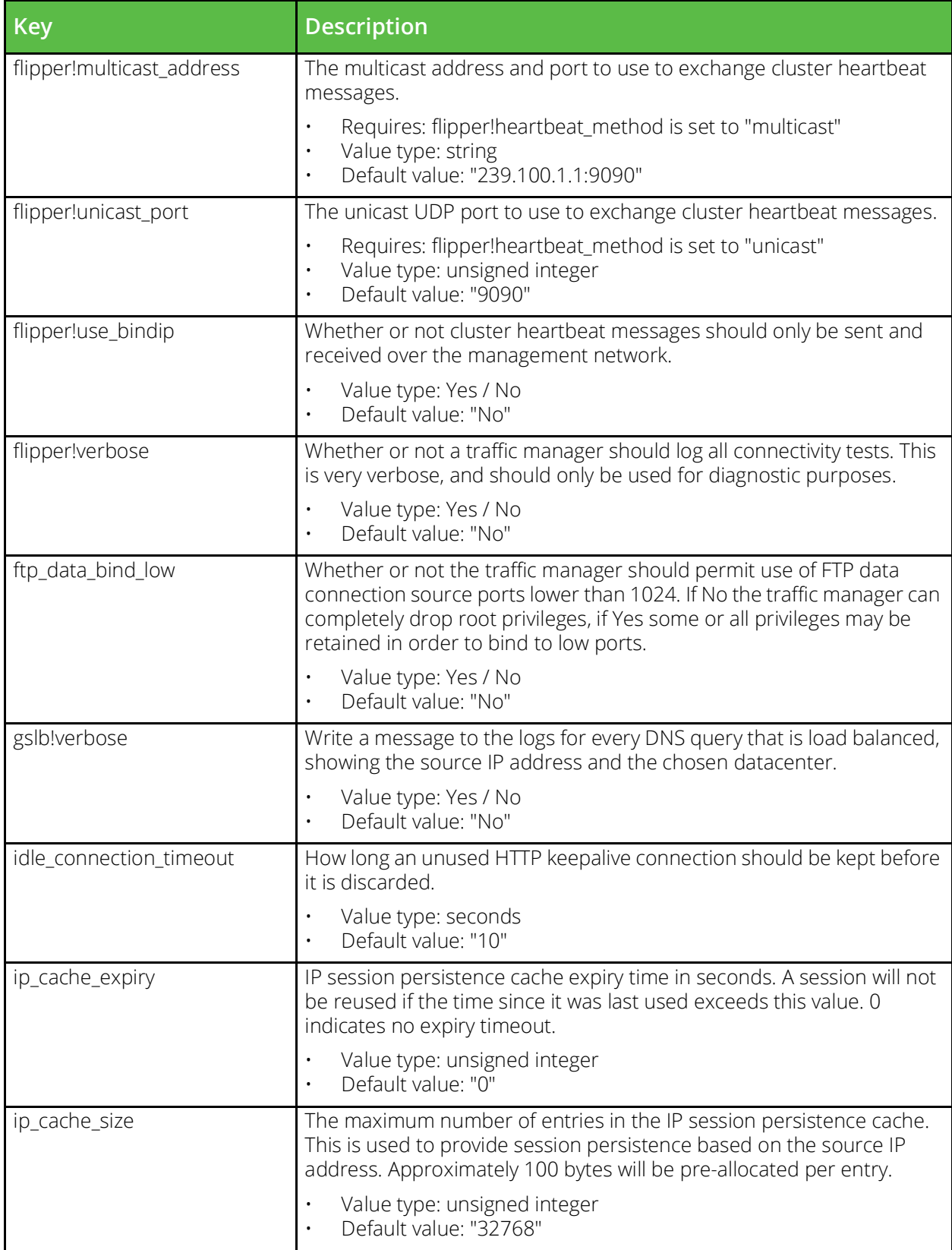

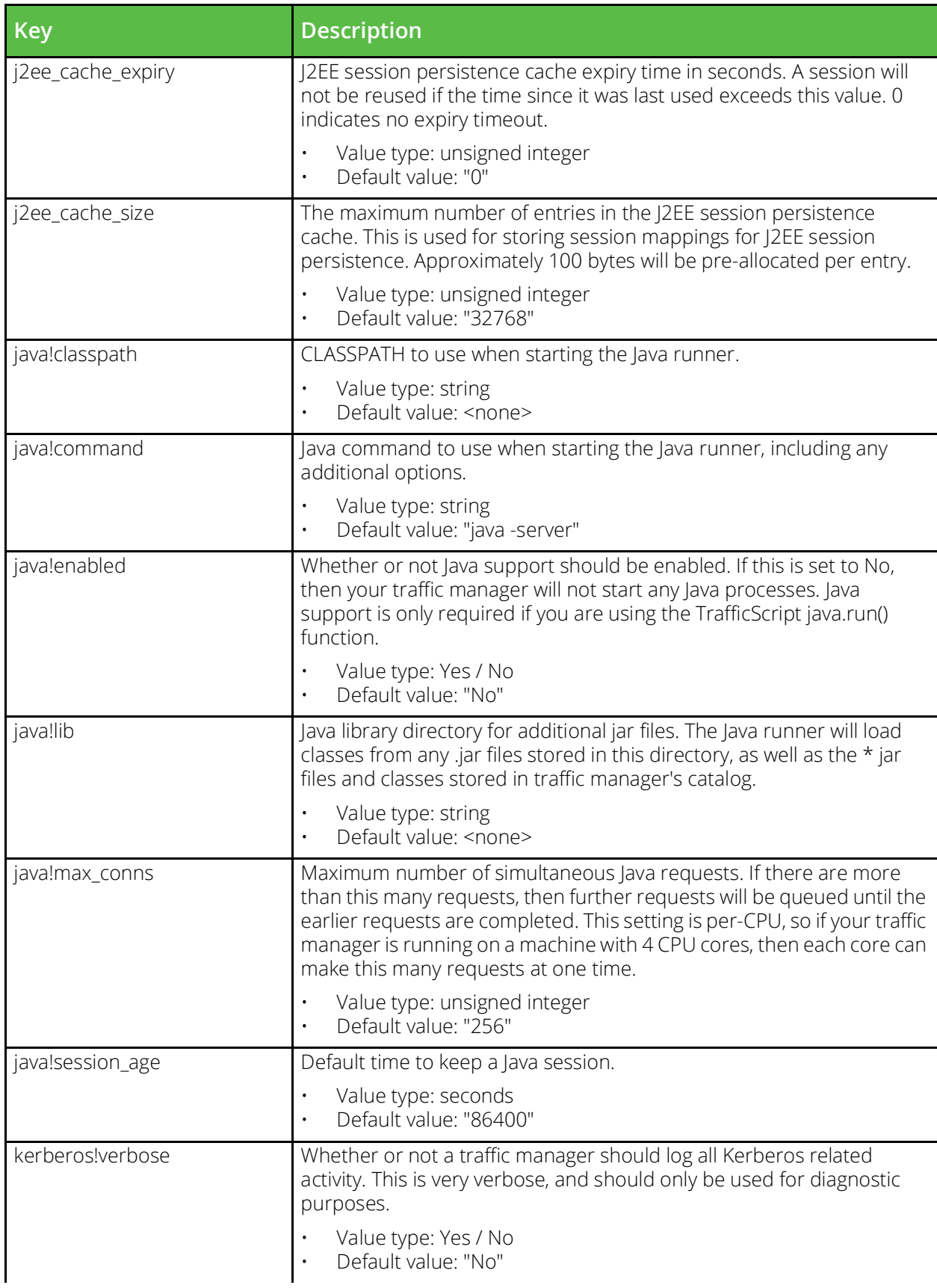

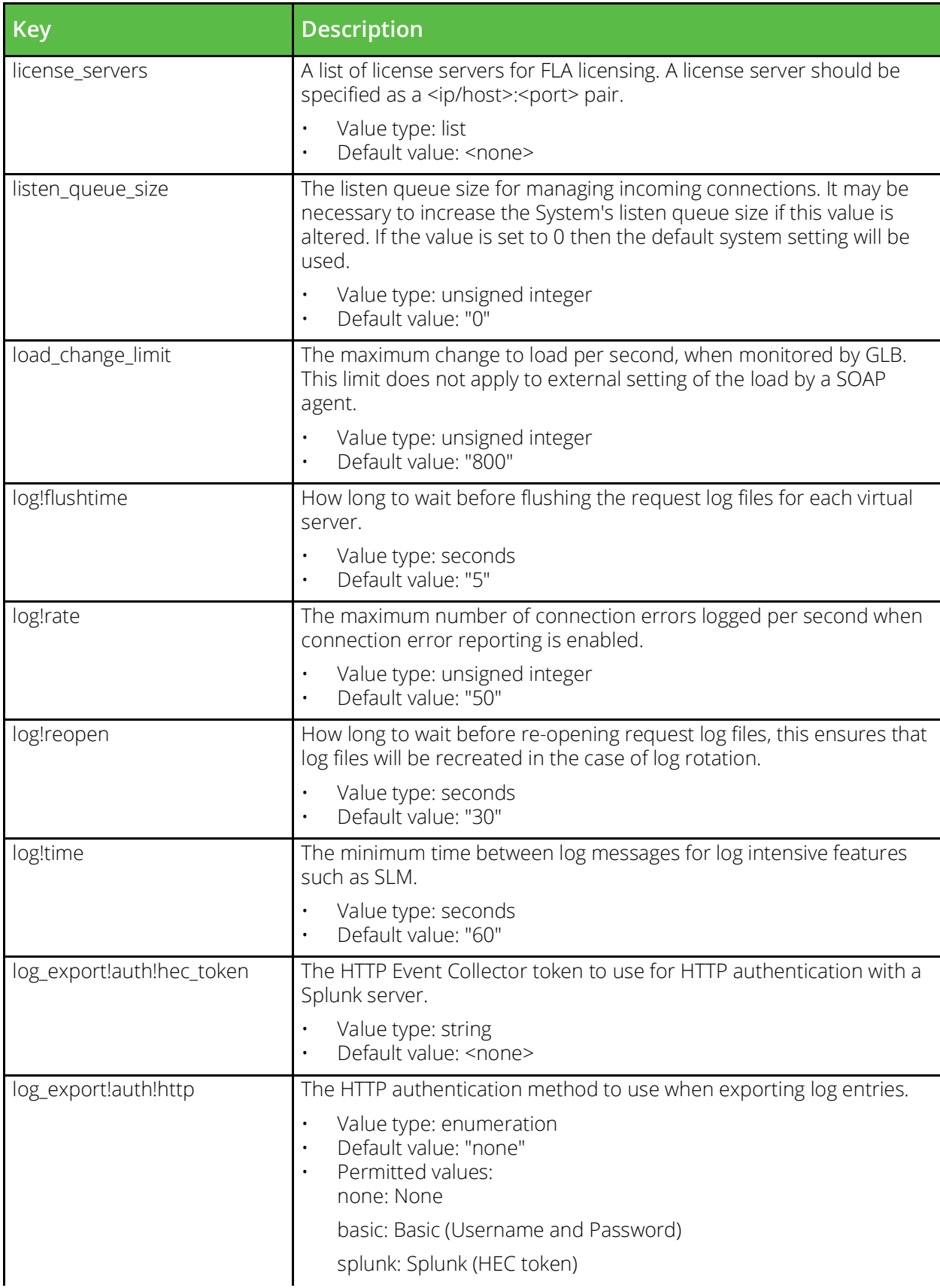

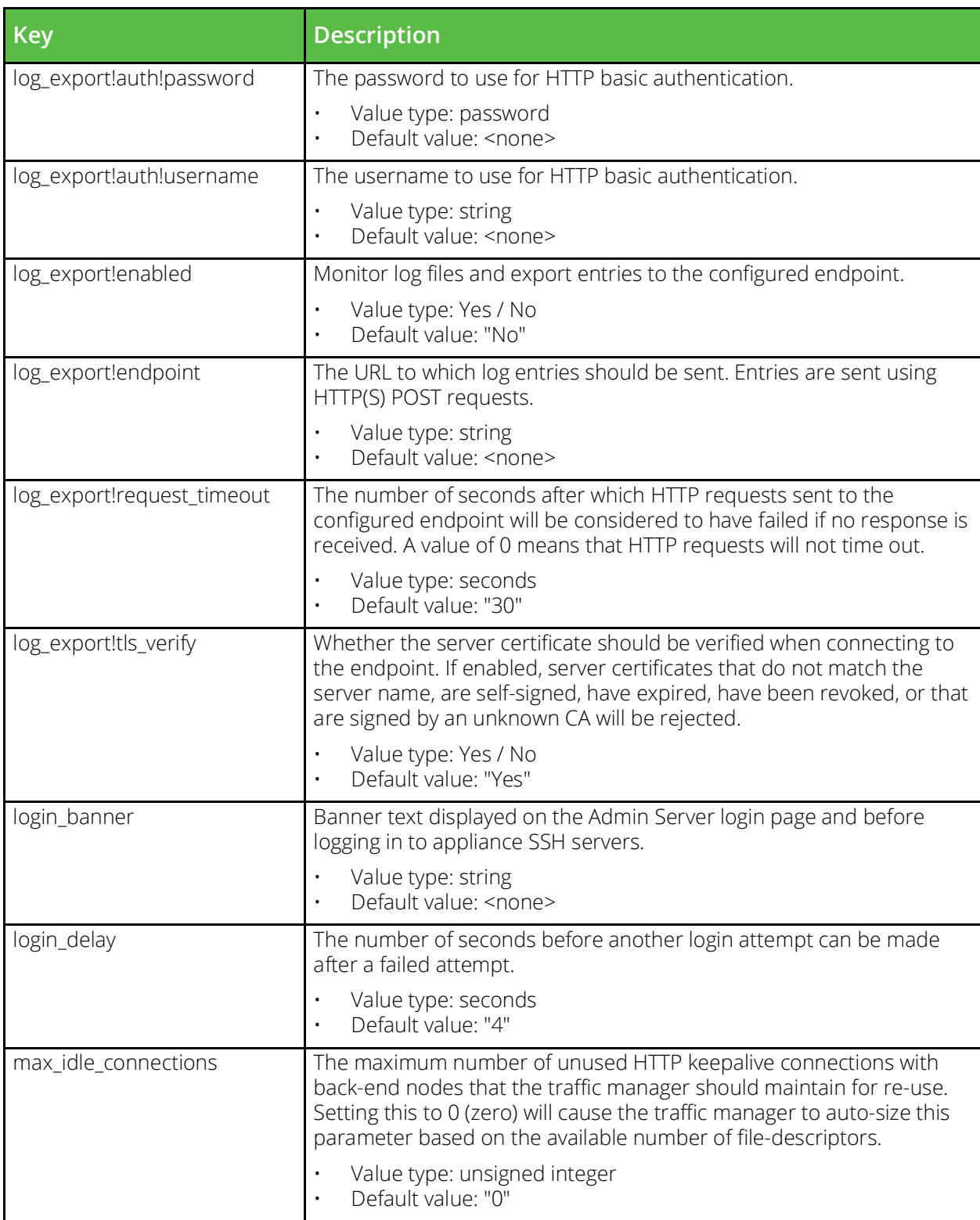
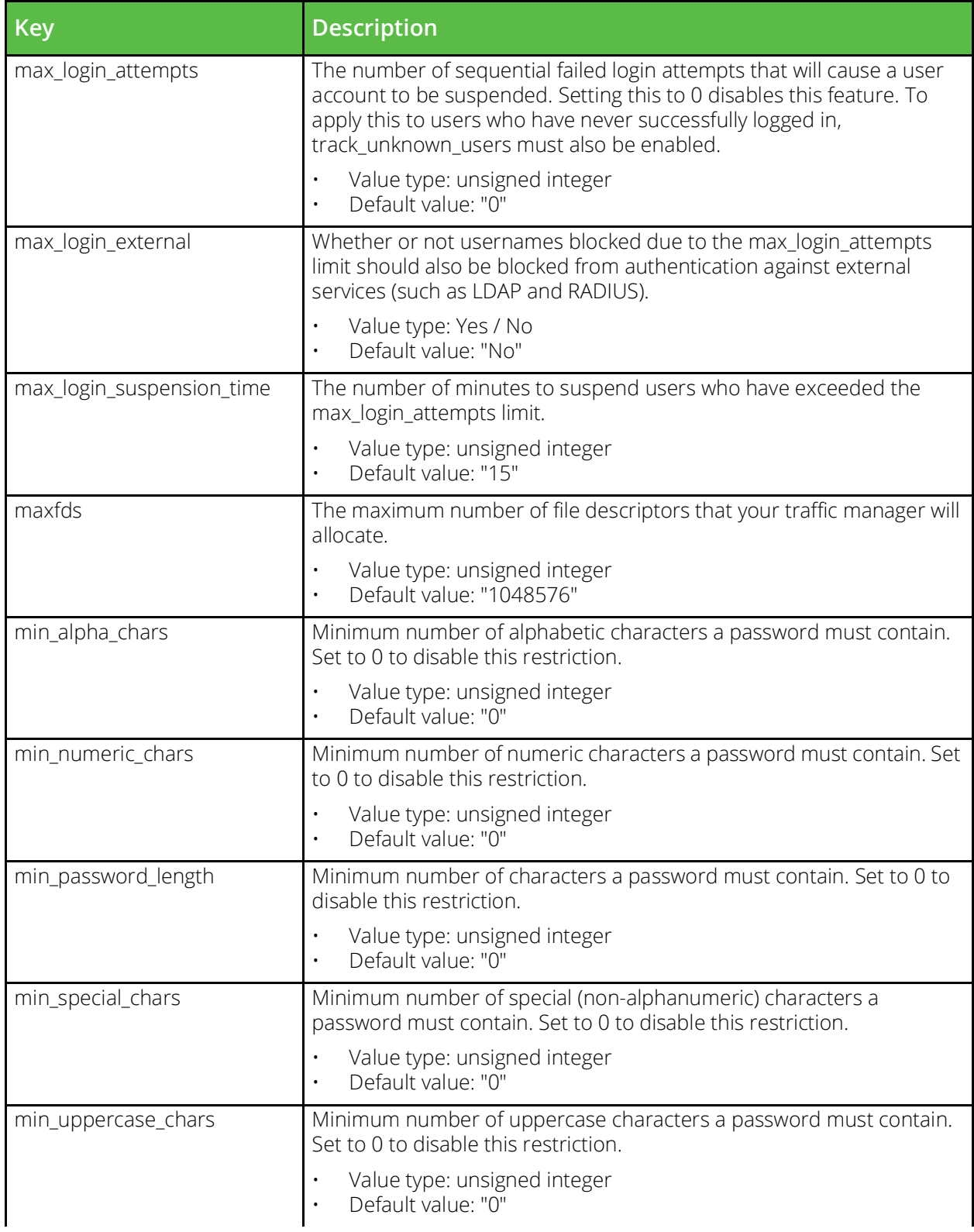

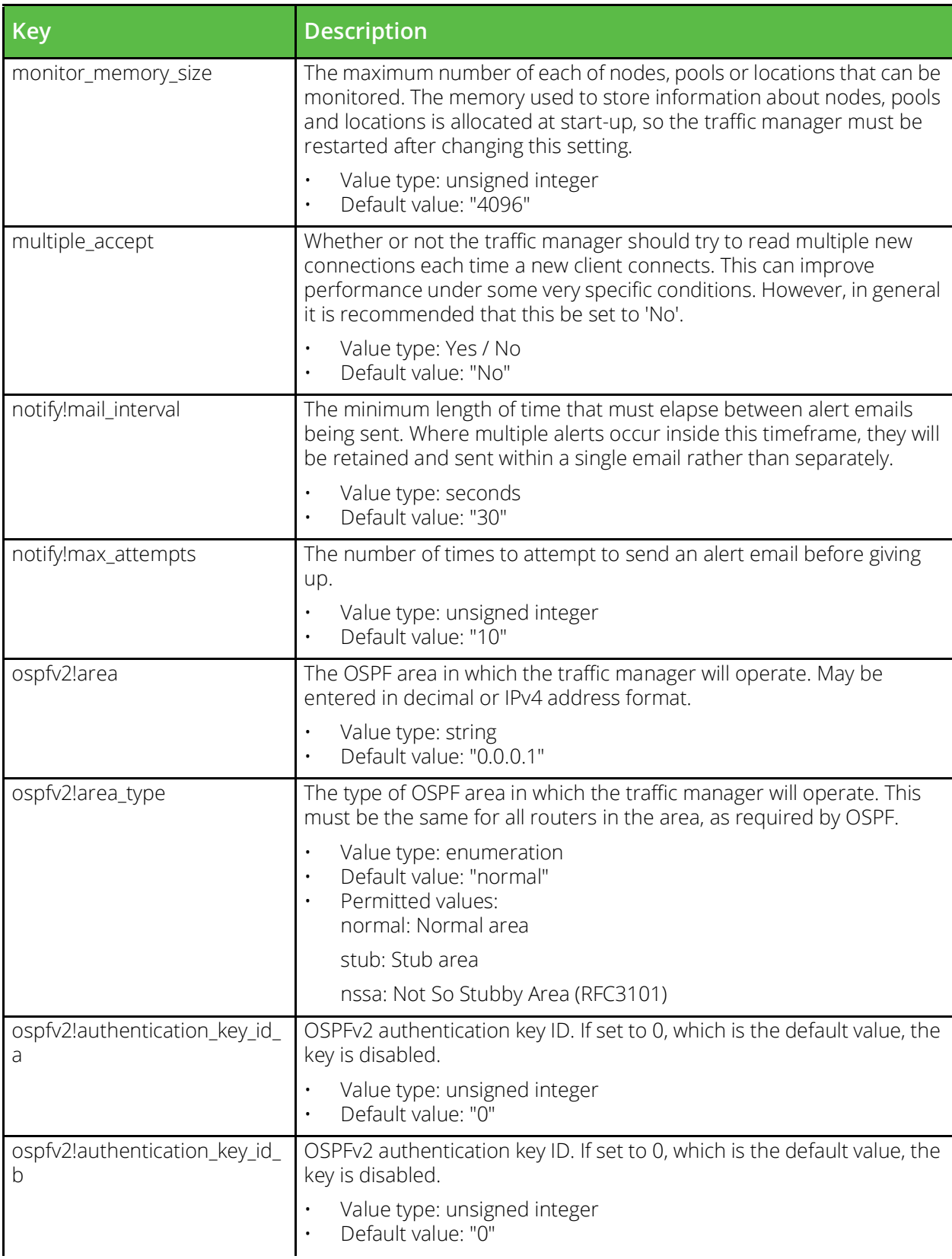

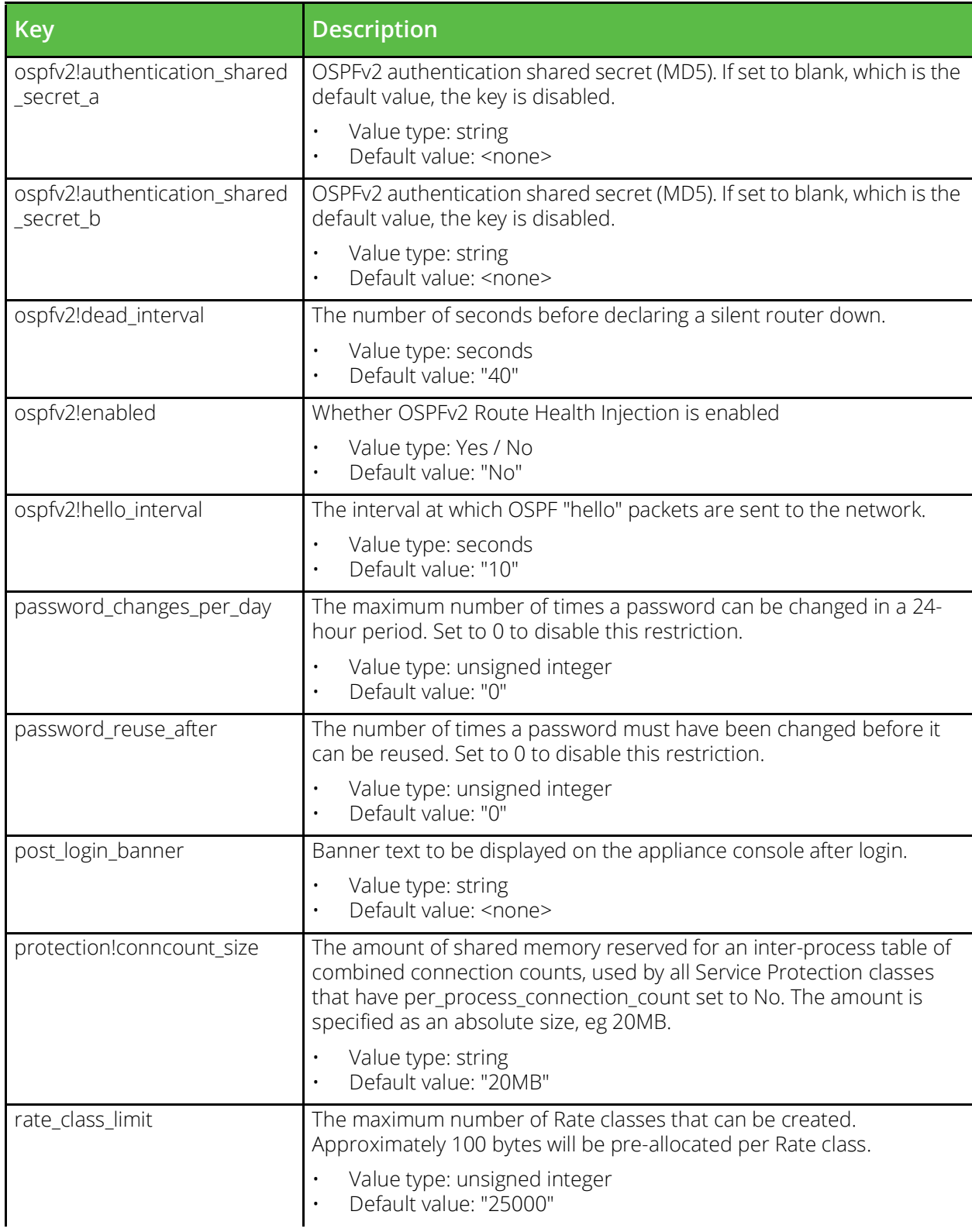

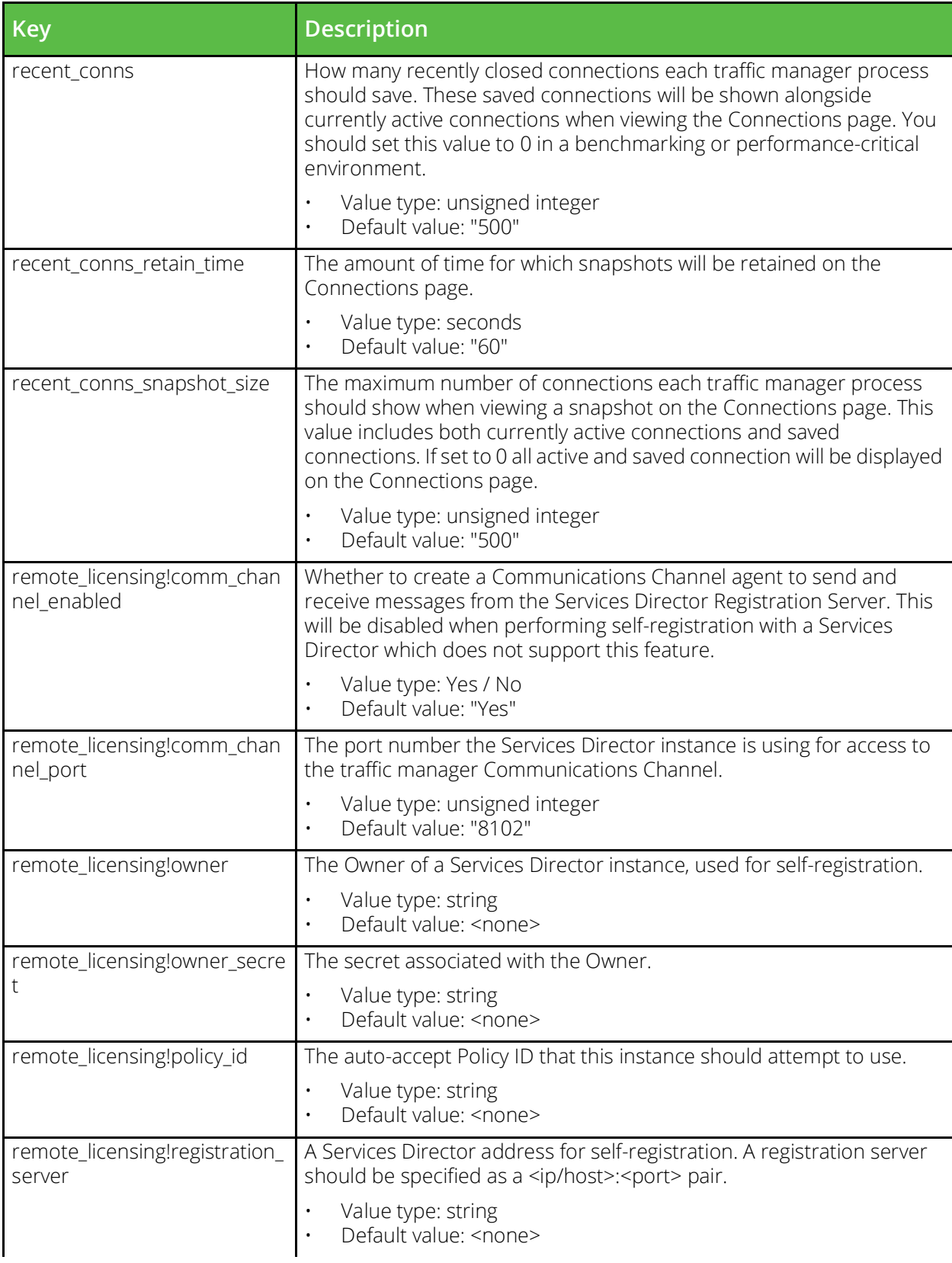

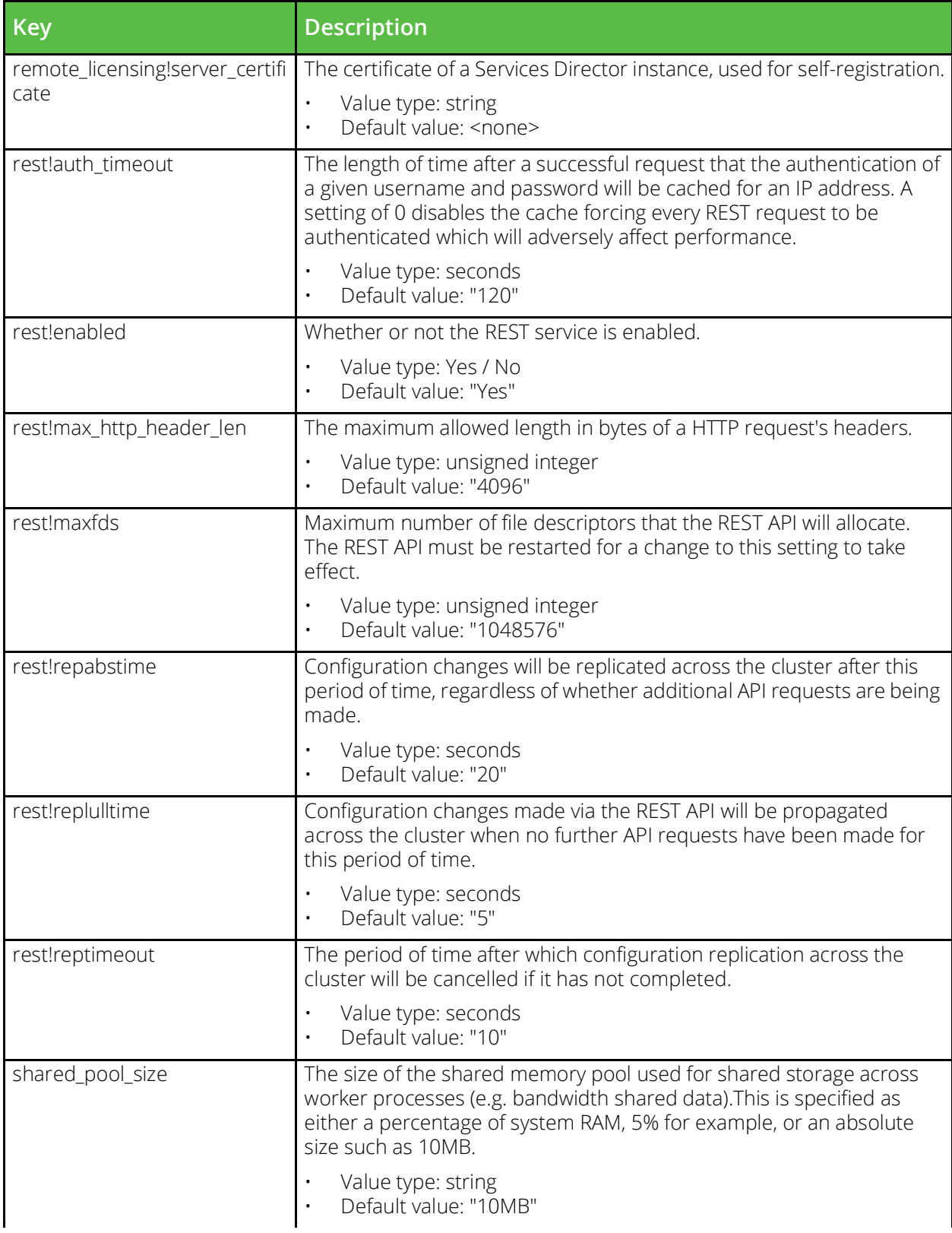

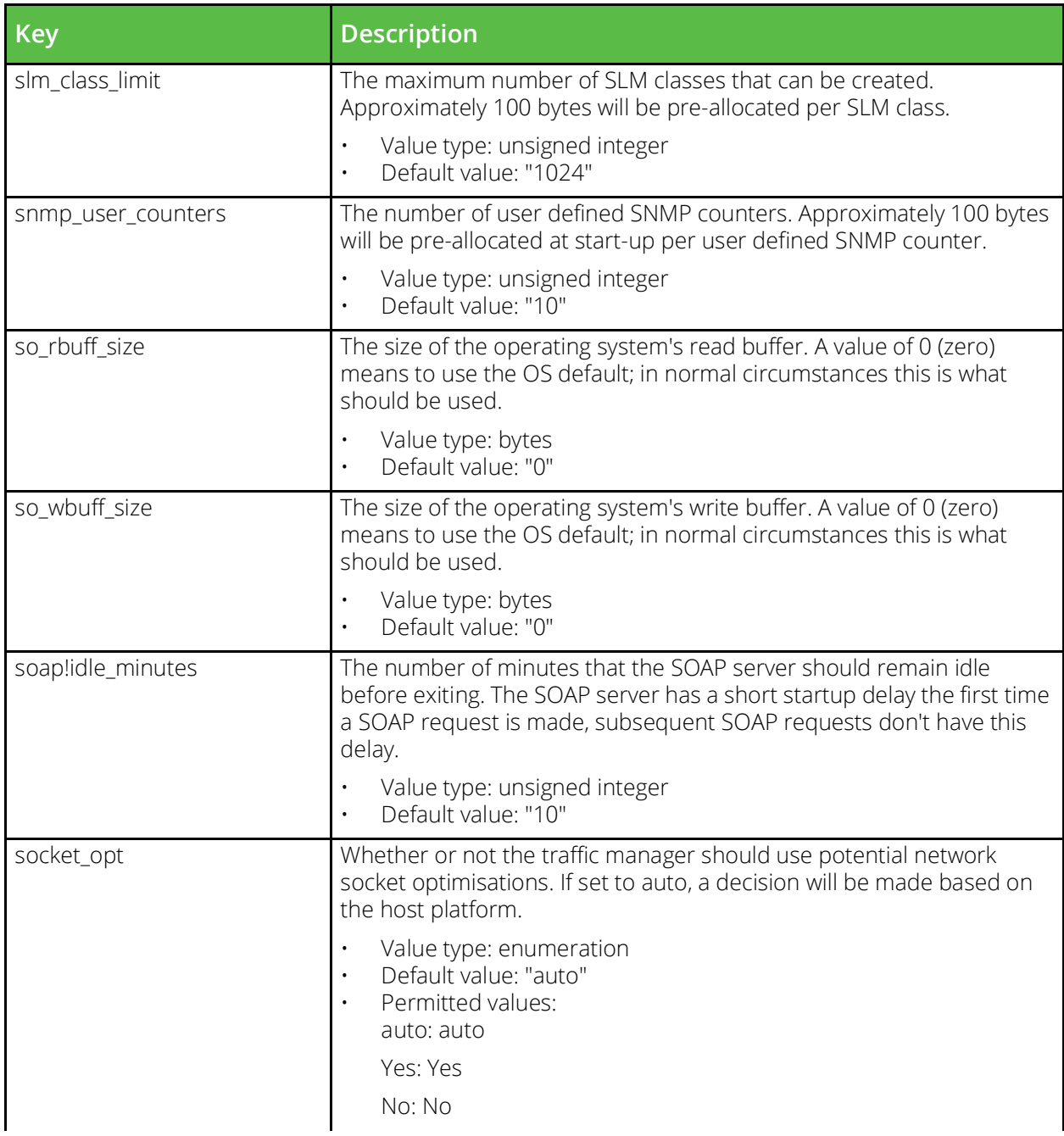

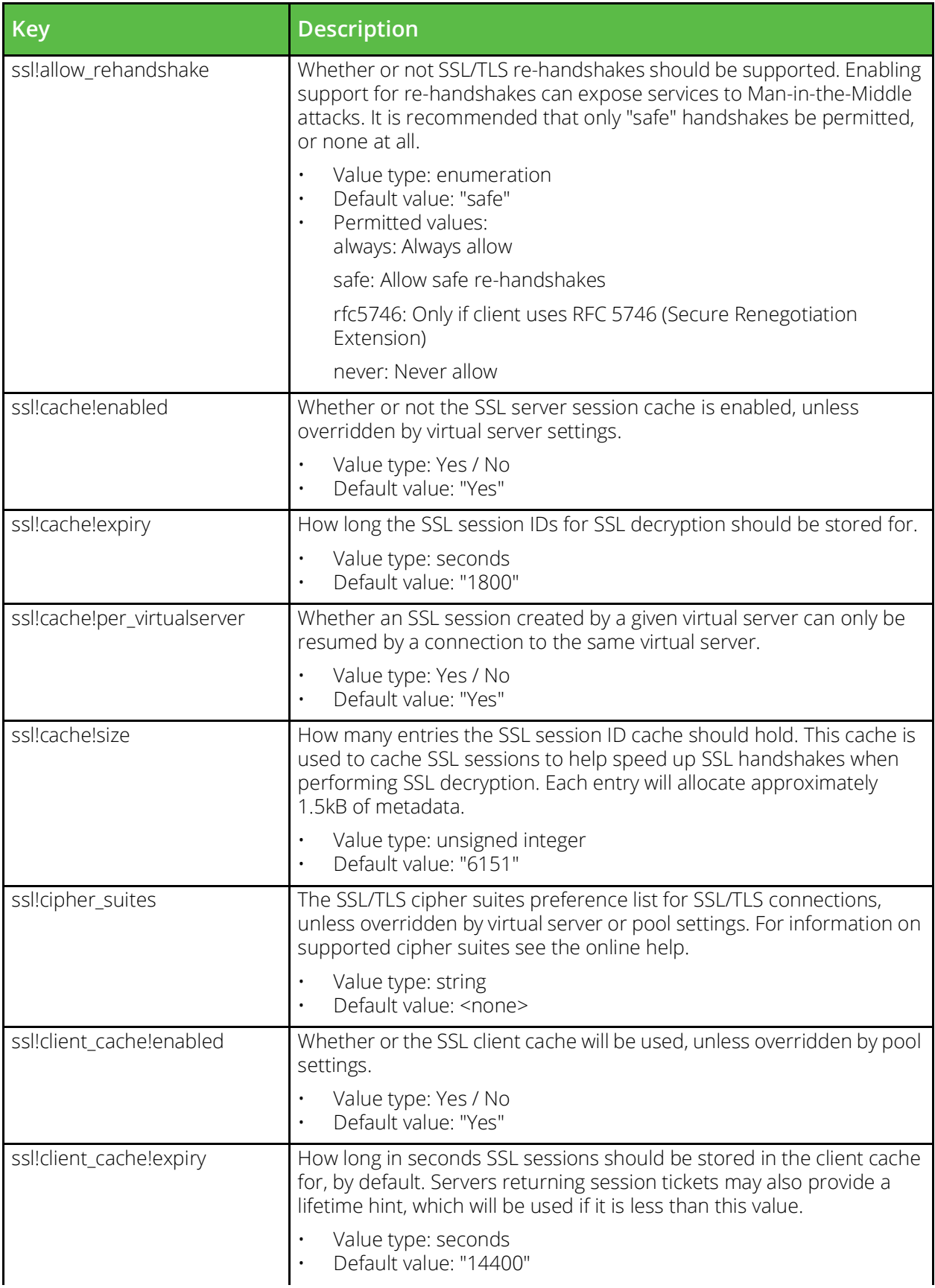

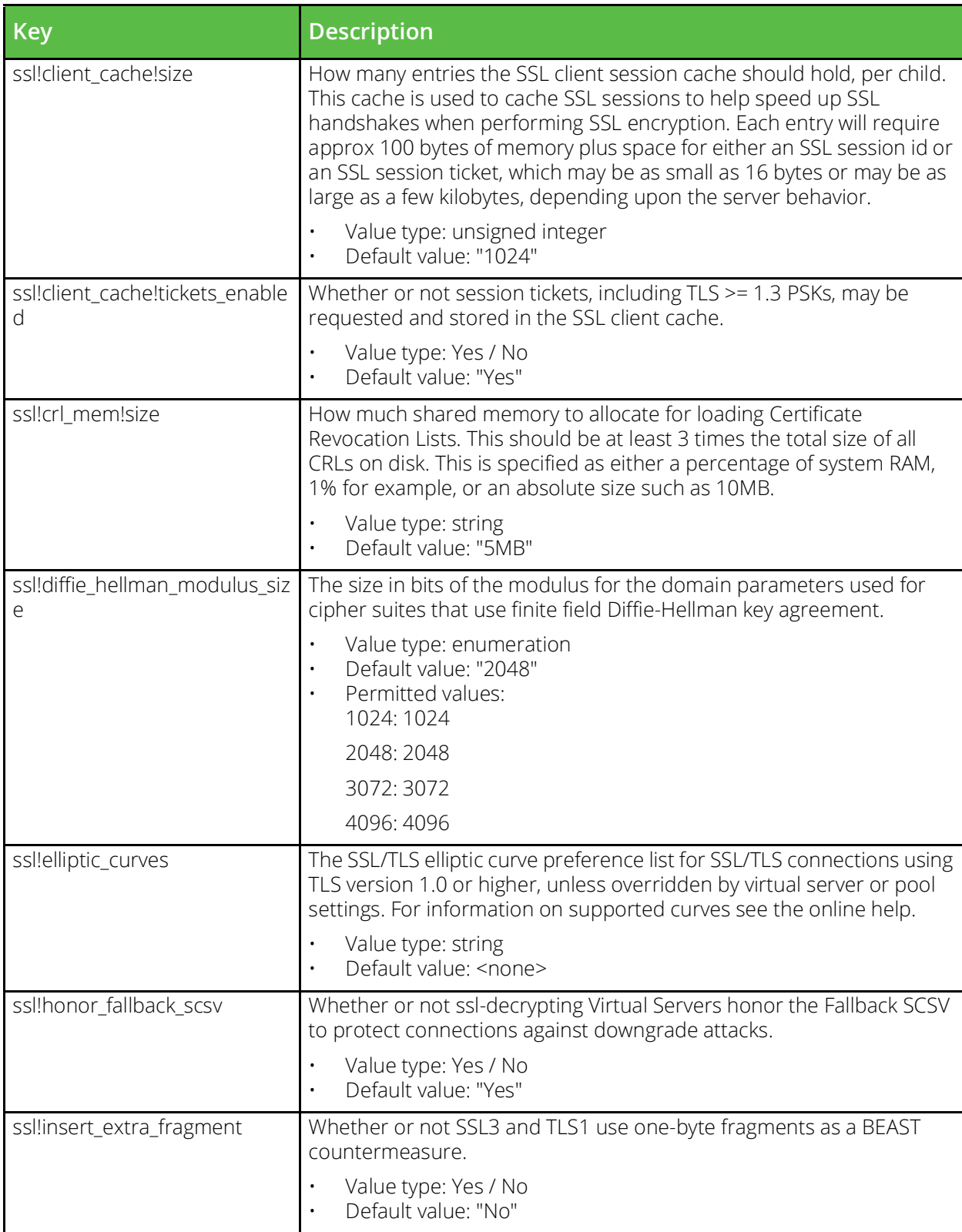

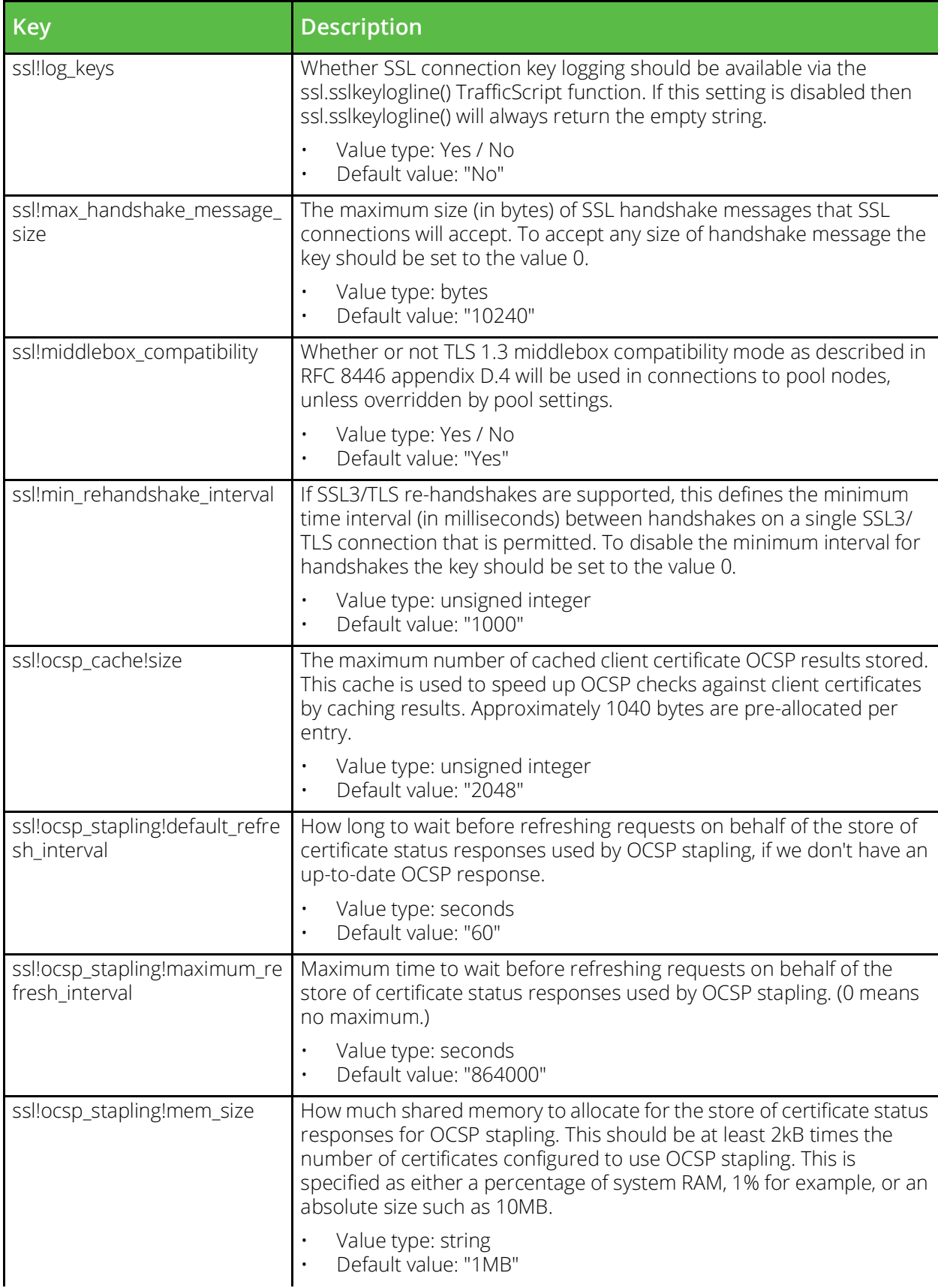

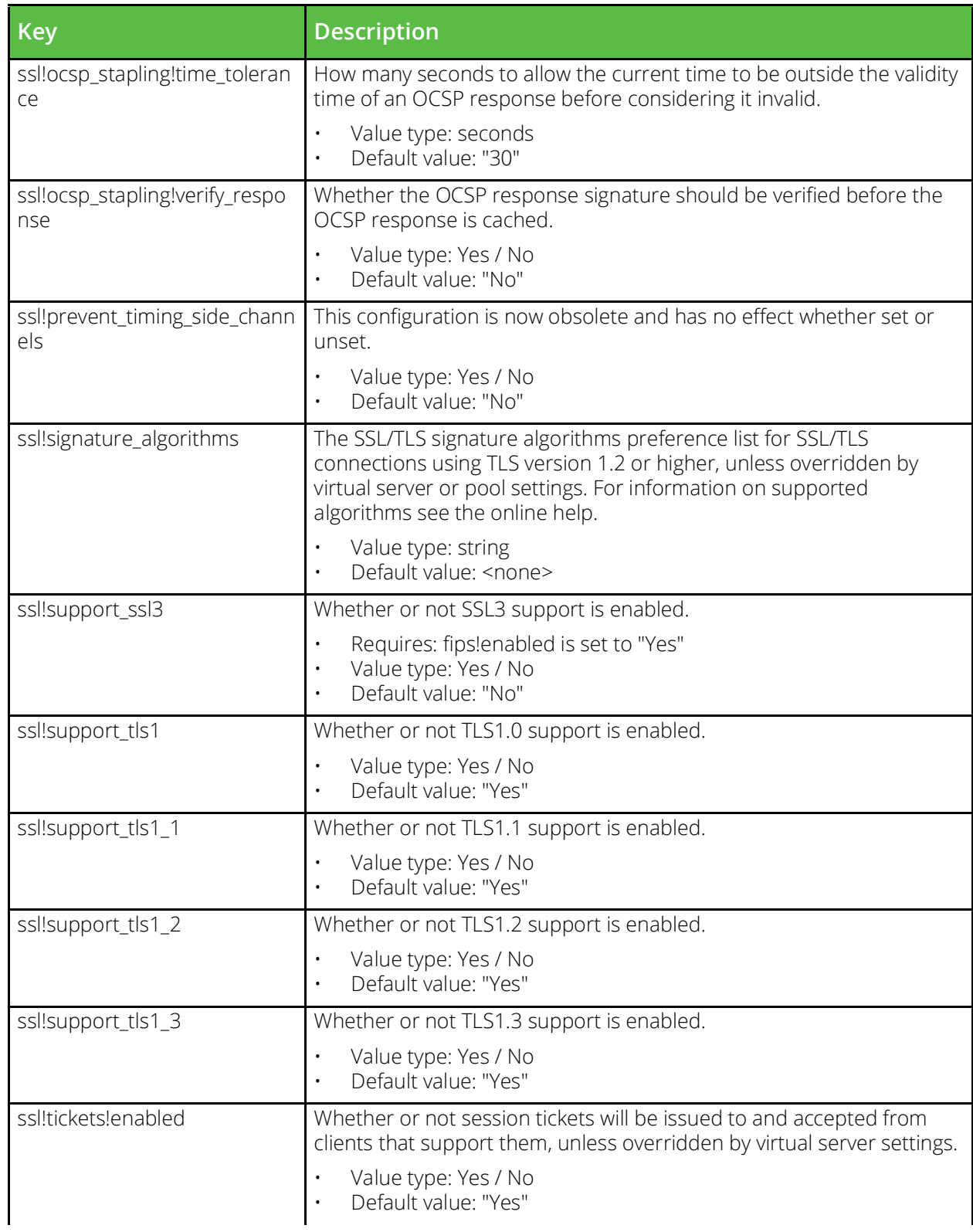

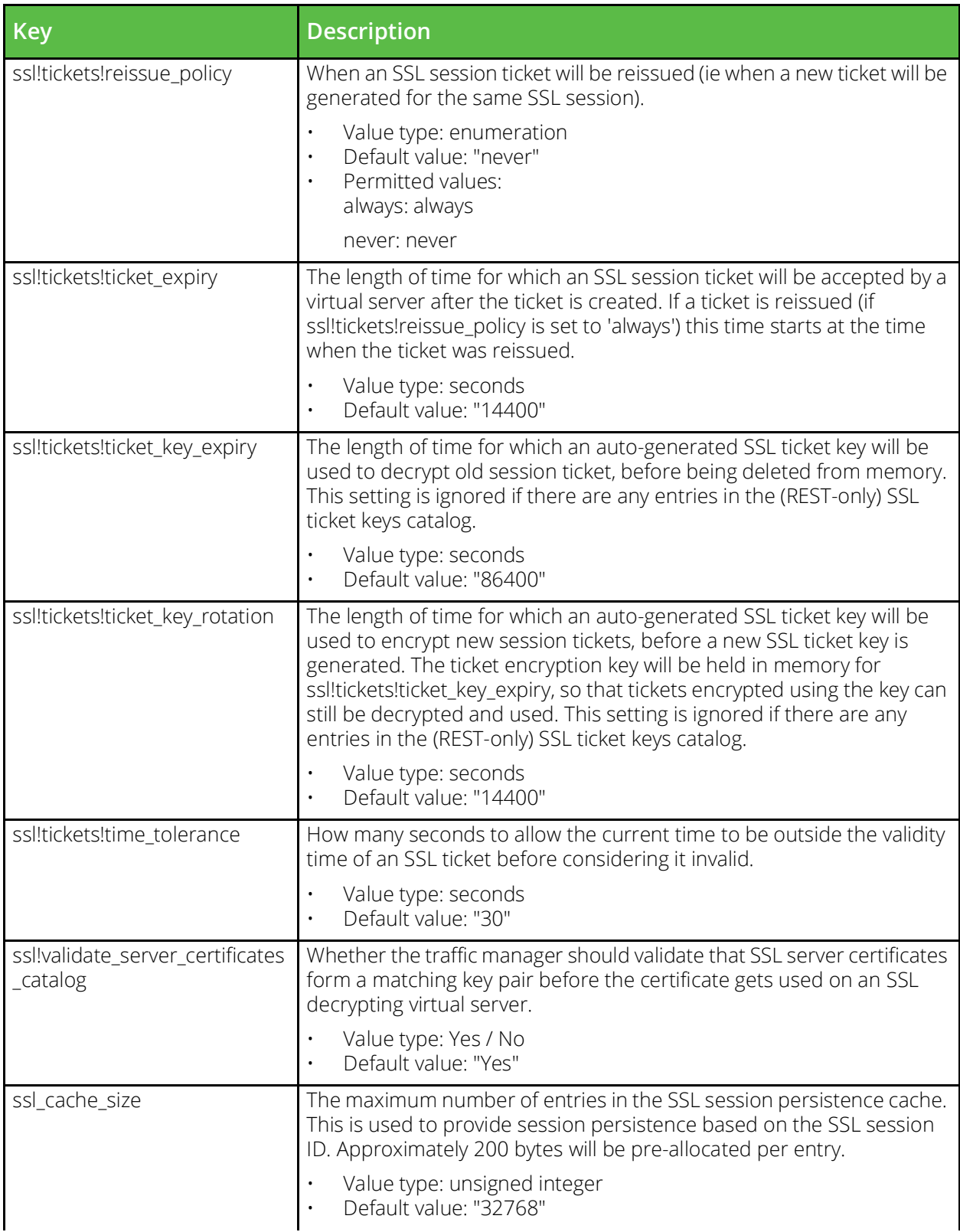

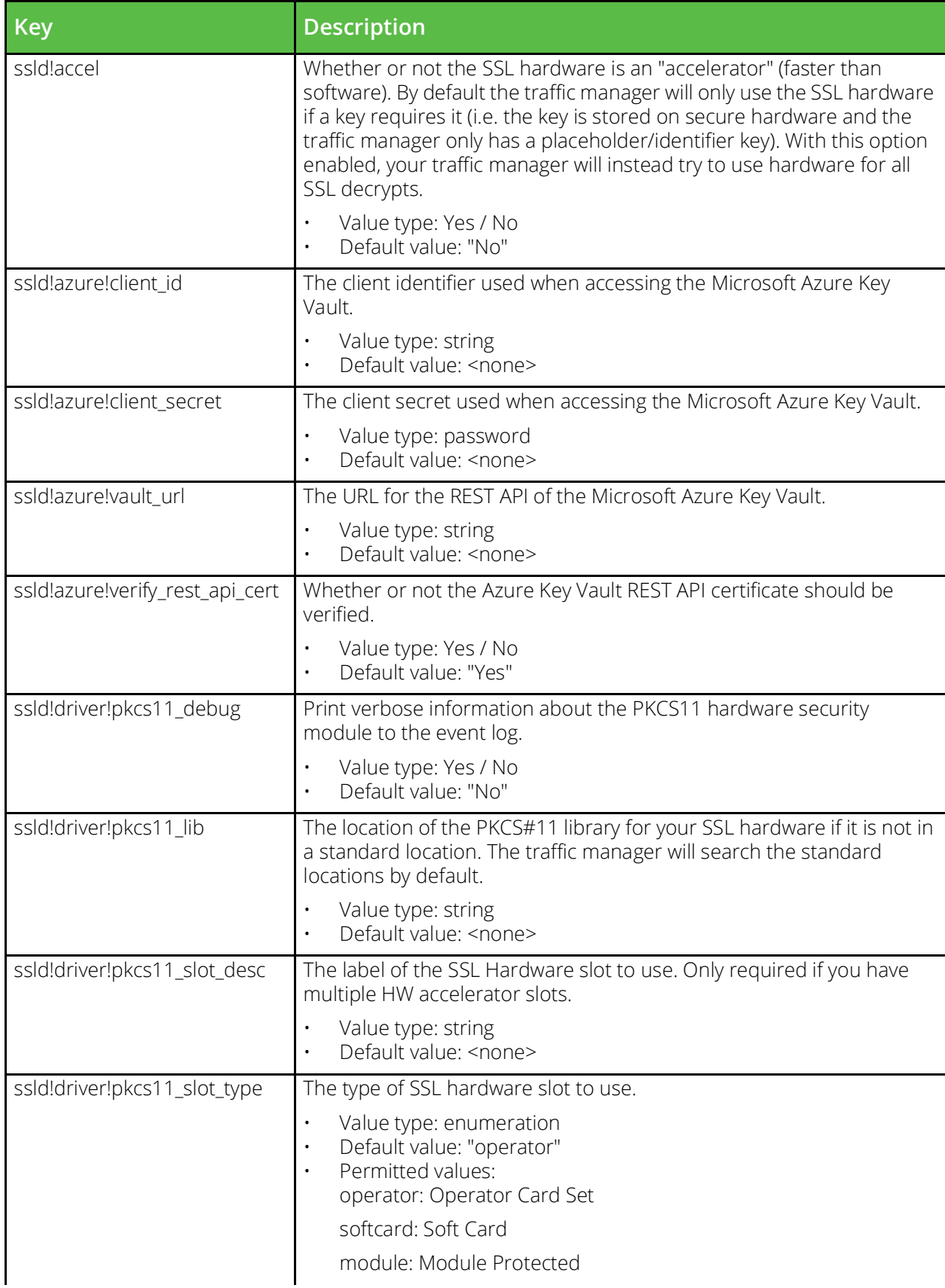

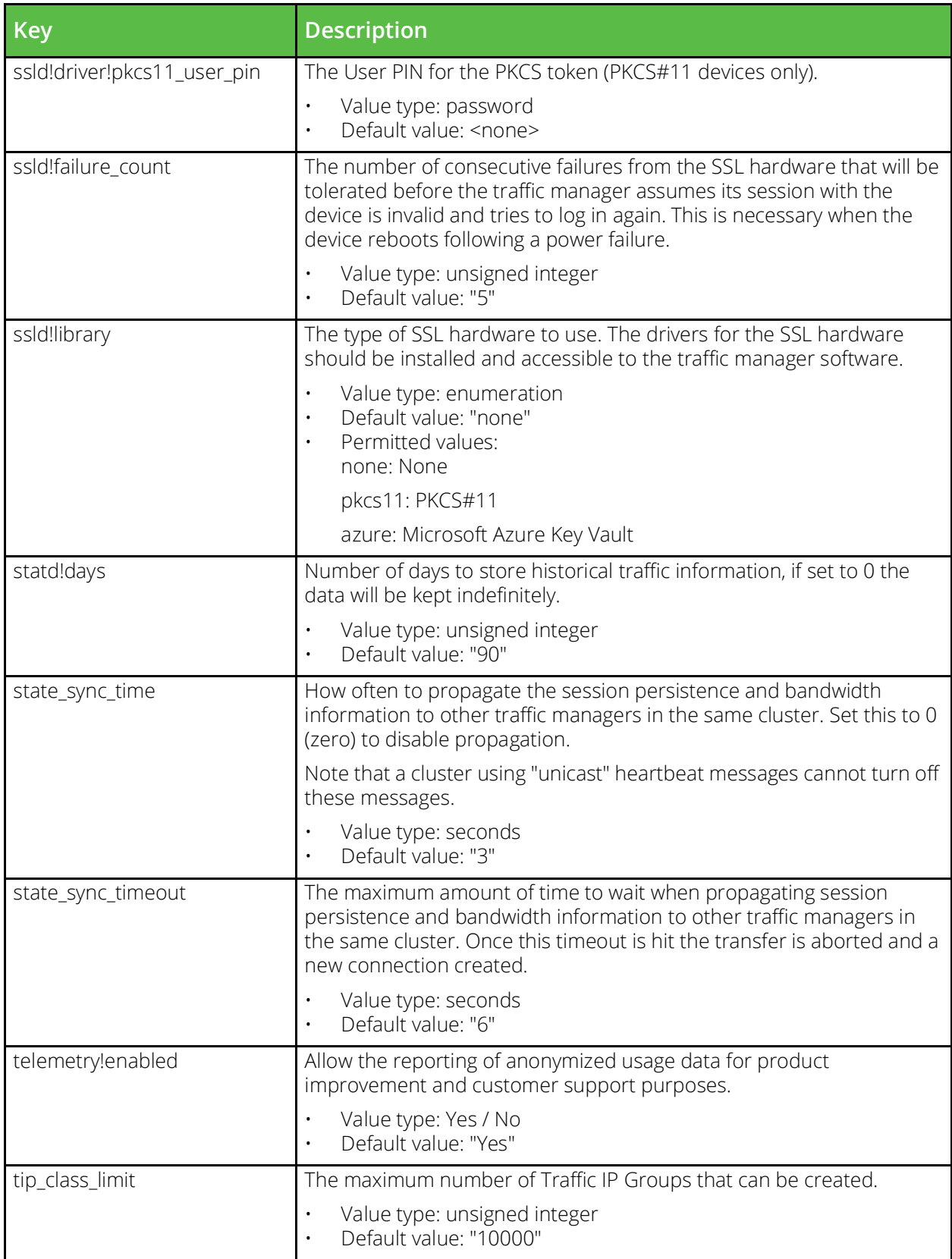

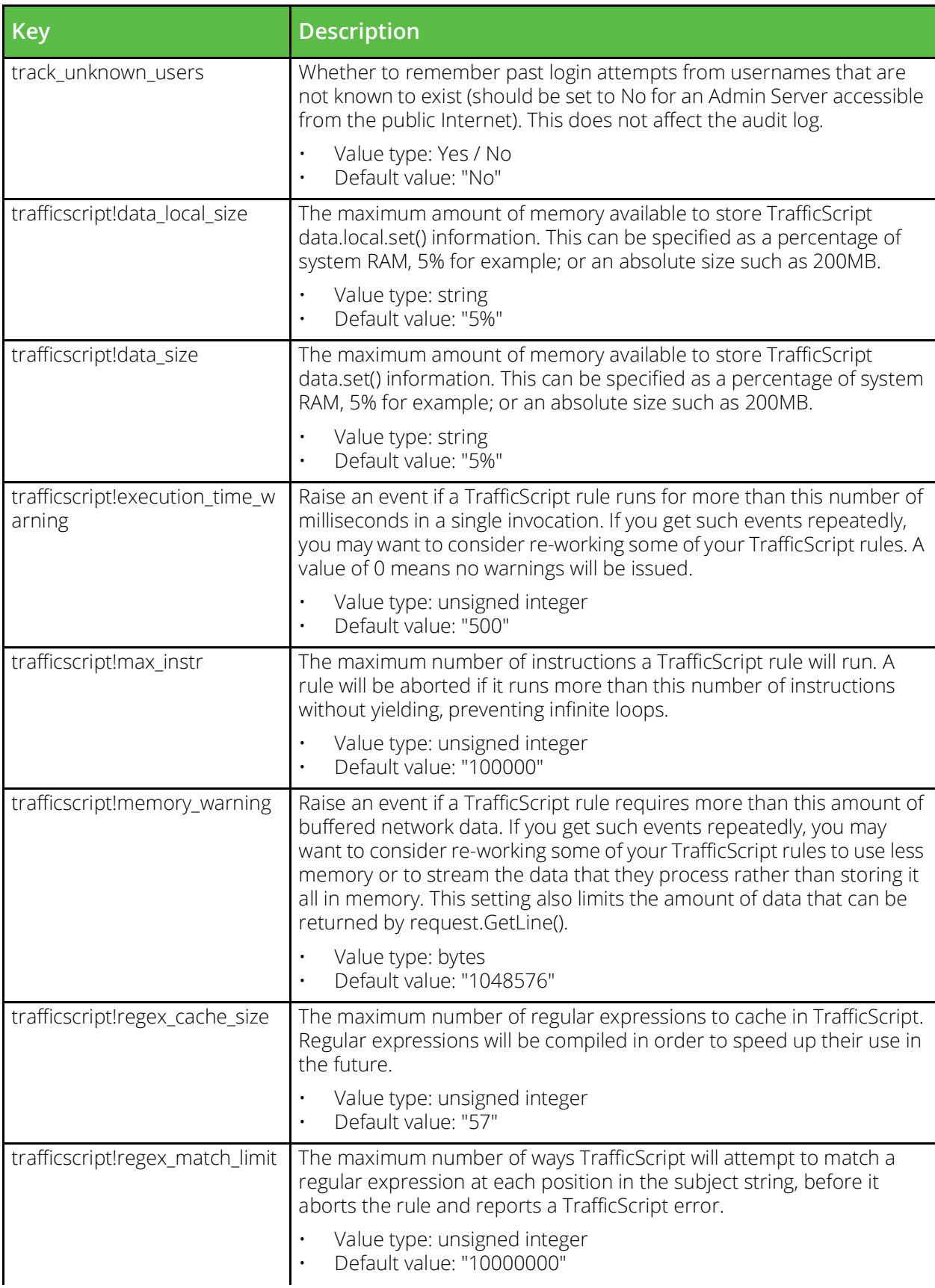

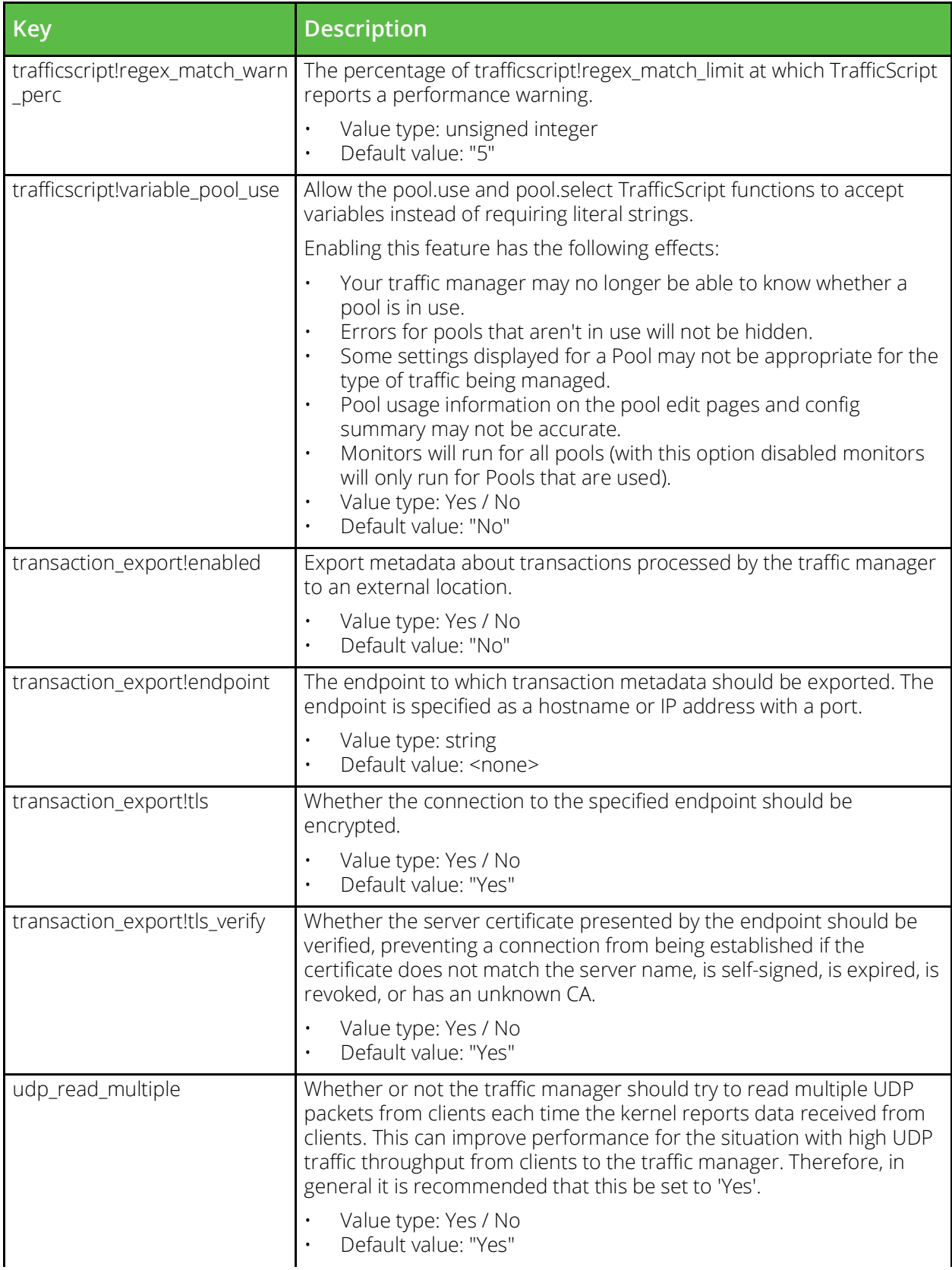

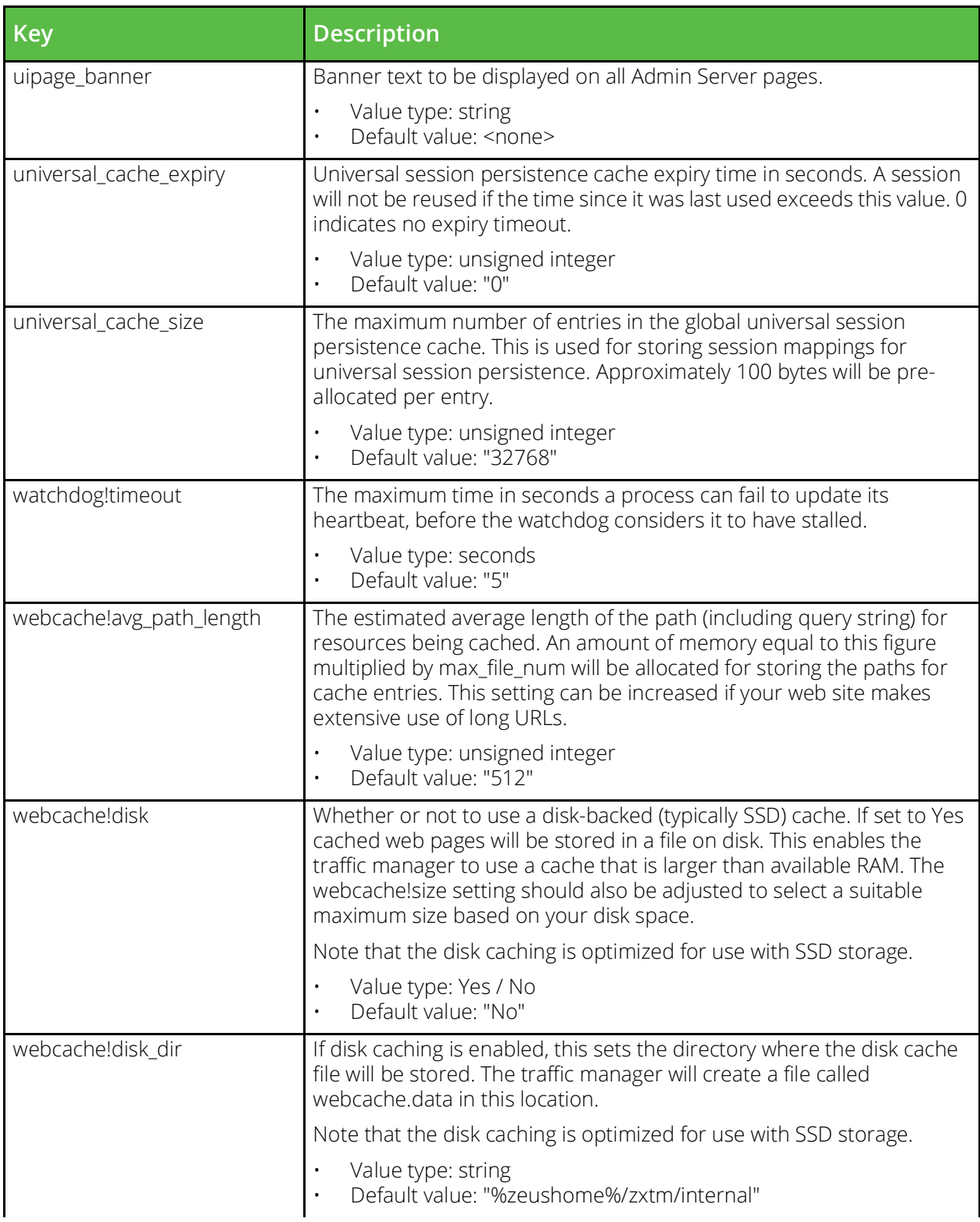

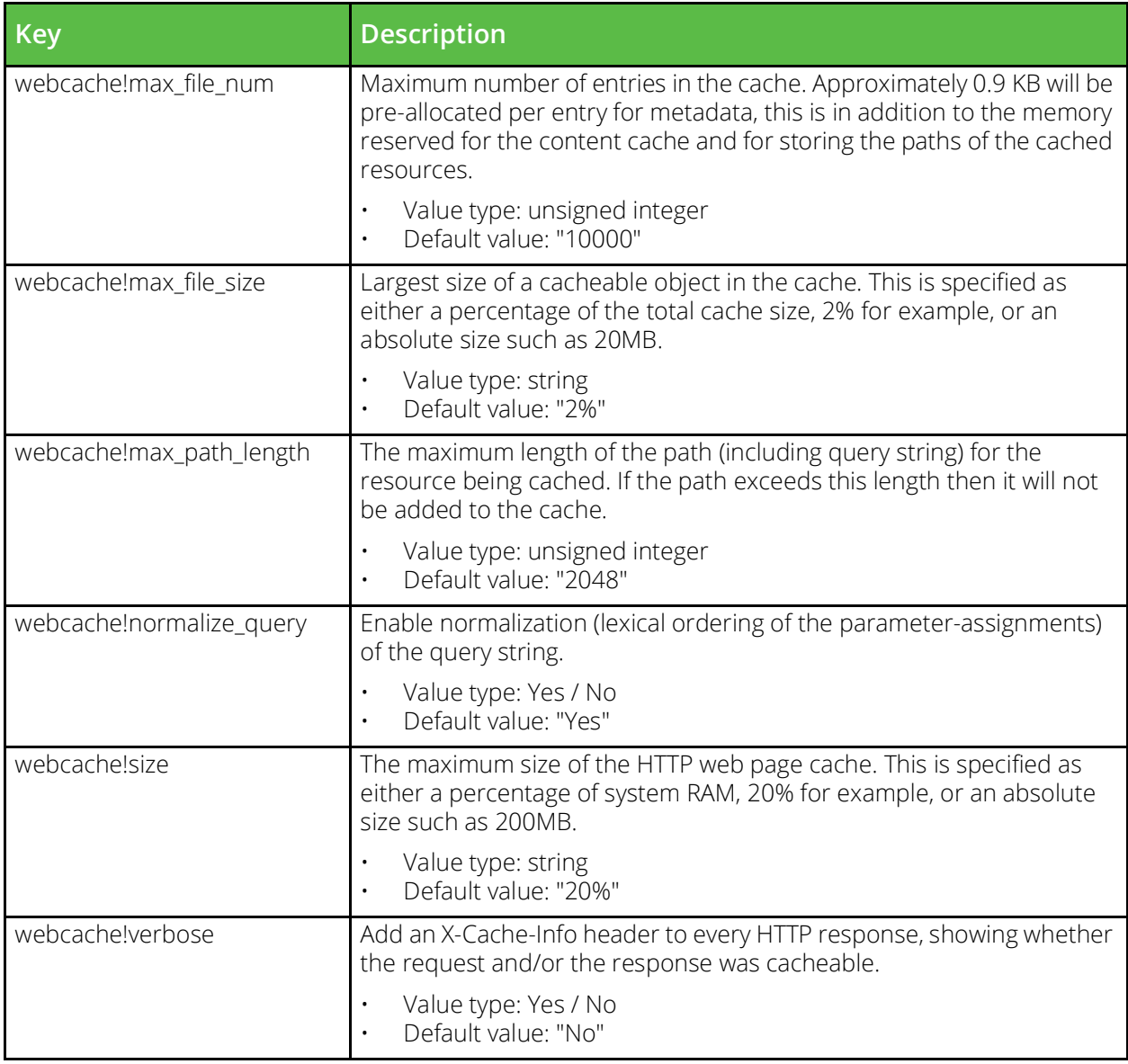

### **conf/slm**

The conf/slm directory contains configuration files for service level monitoring (SLM) classes. The name of a file is the name of the SLM class it defines. SLM classes can be configured under the Catalogs > SLM section of the Admin Server UI or by using functions under the Catalog.SLM section of the SOAP API and CLI.

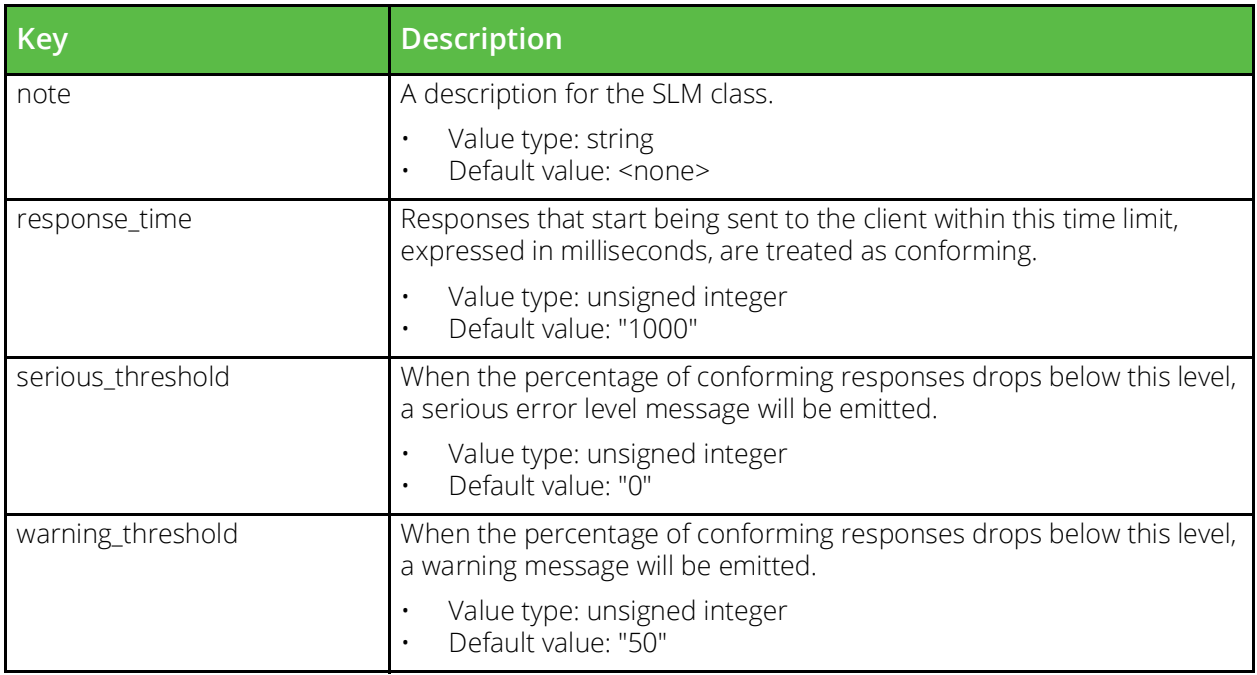

## **conf/ssl/admin\_cas**

The conf/ssl/admin\_cas directory contains SSL certificate authority certificates (CAs) and certificate revocation lists (CRLs) which can be used when validating connections made by the admin server for user authentication. CAs and CRLs can be managed under the Catalogs > SSL > Admin CAs and CRLs section of the Admin Server UI or by using functions under the Catalog.SSL.AdminCertificateAuthorities section of the SOAP API and CLI.

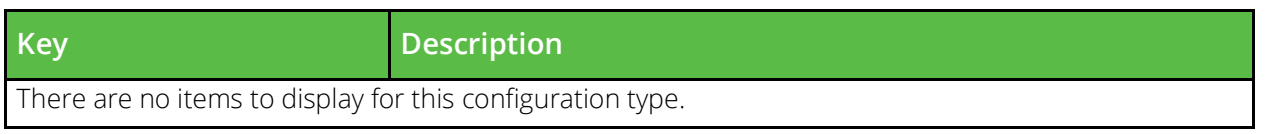

### **conf/ssl/cas**

The conf/ssl/cas directory contains SSL certificate authority certificates (CAs) and certificate revocation lists (CRLs) which can be used when validating server and client certificates. CAs and CRLs can be managed under the Catalogs > SSL > CAs and CRLs section of the Admin Server UI or by using functions under the Catalog.SSL.CertificateAuthorities section of the SOAP API and CLI.

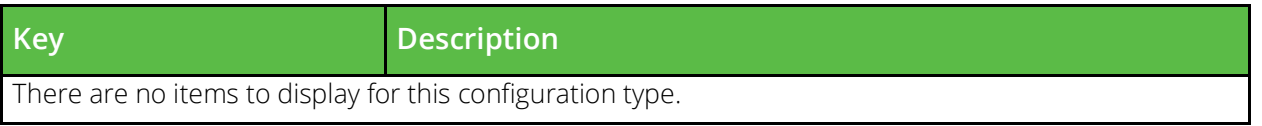

# **conf/ssl/client\_keys**

The conf/ssl/client keys directory contains SSL public and private key files for use when connecting to backend nodes that require clients certificate authentication. For each key managed by the software there will be two files, the file names give the name of the SSL keypair followed by .public or .private depending on which key is in the file. Client keys keys can be managed under the Catalogs > SSL > Client Certs section of the Admin Server UI or by using functions under the Catalog.SSL.ClientCertificates section of the SOAP API and CLI.

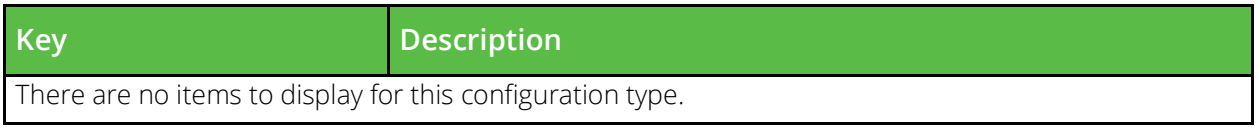

## **conf/ssl/dnssec\_keys**

Config for DNSSEC private keys. Contains the keys id and algorithm followed by a RSA key block. Other key types can be converted using our cert tool.

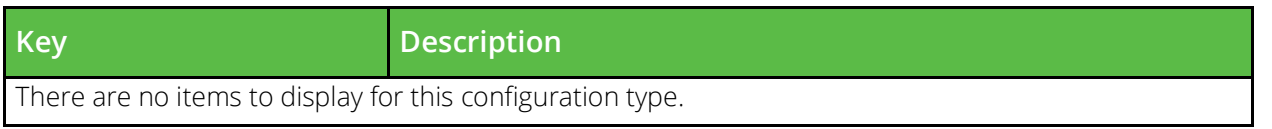

# **conf/ssl/server\_keys**

The conf/ssl/server\_keys directory contains SSL public and private key files for use with virtual servers that have ssl\_decrypt enabled. For each key managed by the software there will be two files, the file names give the name of the SSL keypair followed by .public or .private depending on which key is in the file. If a keypair was generated by the software there will also be a corresponding .request file (which can be used to have your key signed by a CA). Server keys can be managed under the Catalogs > SSL > Server Certs section of the Admin Server UI or by using functions under the Catalog.SSL.Certificates section of the SOAP API and CLI.

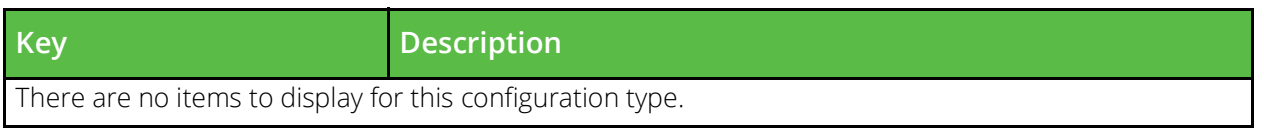

# **conf/ssl/ticket\_keys**

Configuration for SSL ticket encryption keys when managed externally via the ssl/ticket\_keys REST API endpoints.

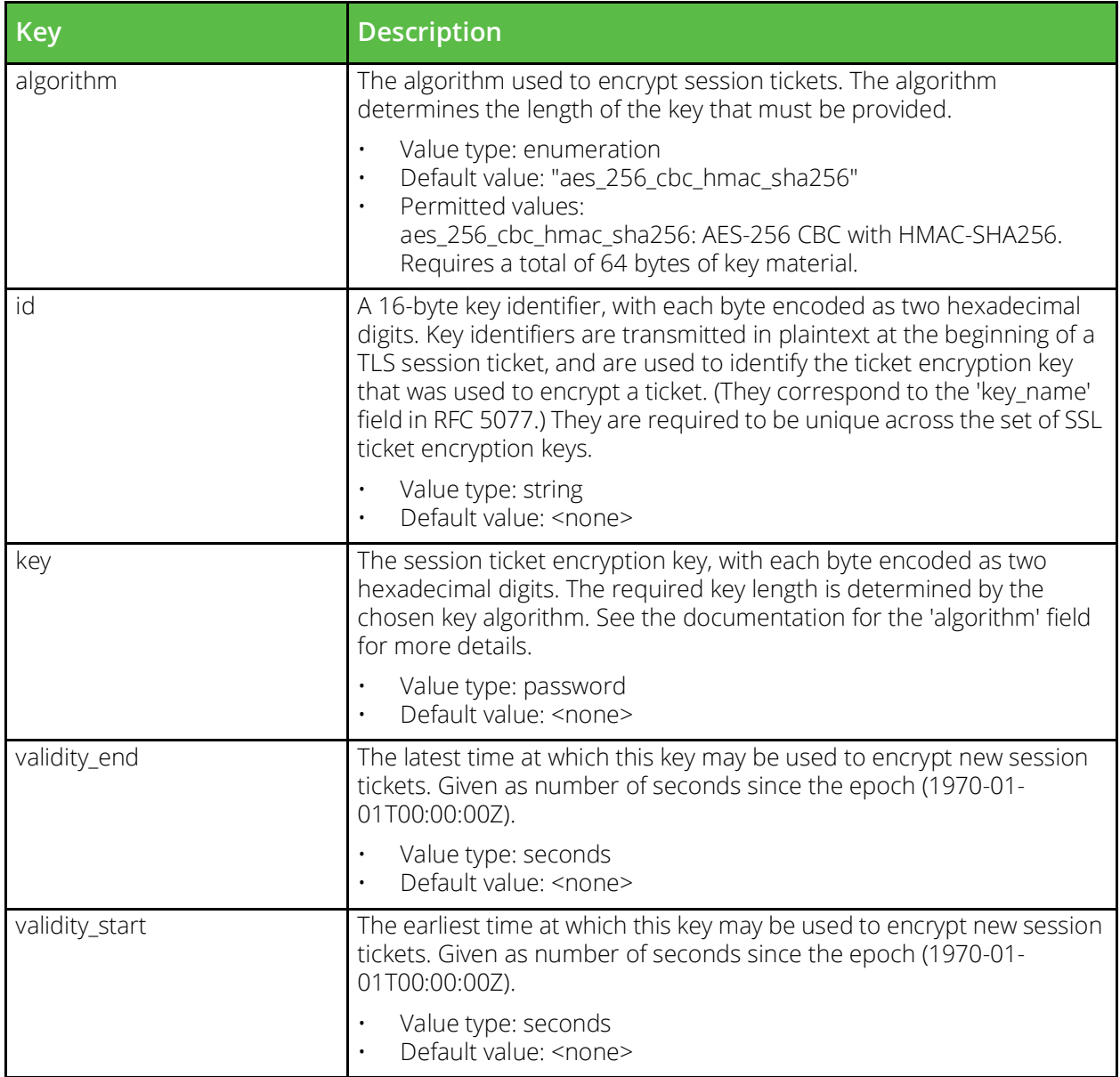

#### **conf/users**

The conf/users file defines login details for users with access to the software. This is a single file containing details for all locally managed users of the software. The asterisk (\*) in the keys represents the name of the user the key applies to, for example the key to store the applet width for the 'admin' user is user!admin!appletwidth. Users are managed under the System > Users section of the web UI. In the SOAP API and CLI users are managed using functions in the Users section.

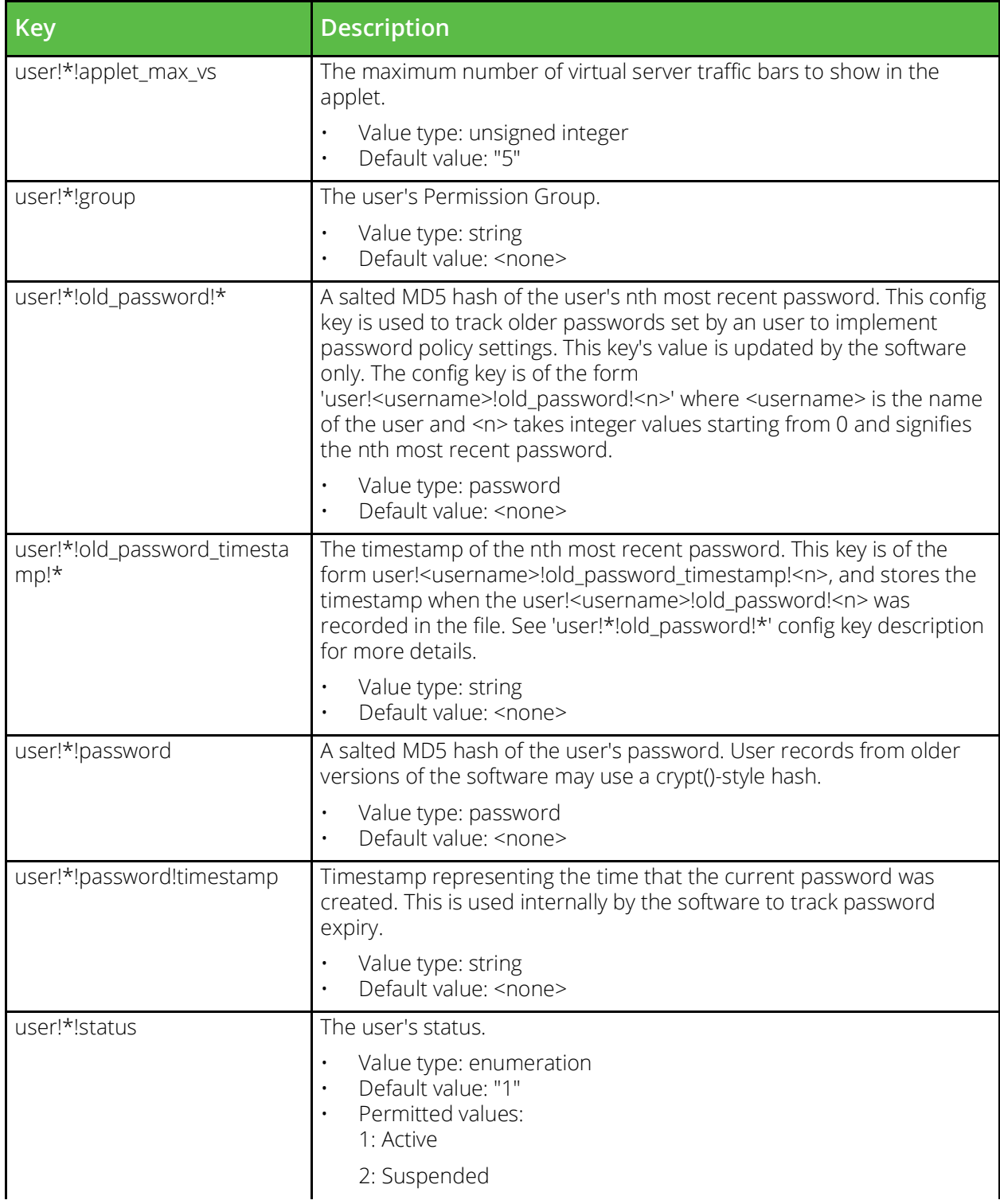

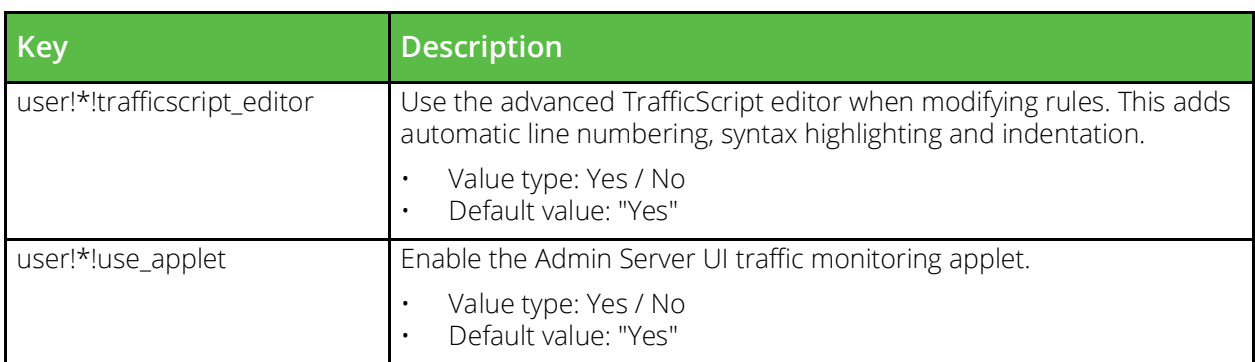

### **conf/vservers**

The conf/vservers directory contains configuration files that define virtual servers. The name of a file is the name of the virtual server it defines. Virtual servers can be configured under the Services > Virtual Servers section of the Admin Server UI or by using functions under the VirtualServer section of the SOAP API and CLI.

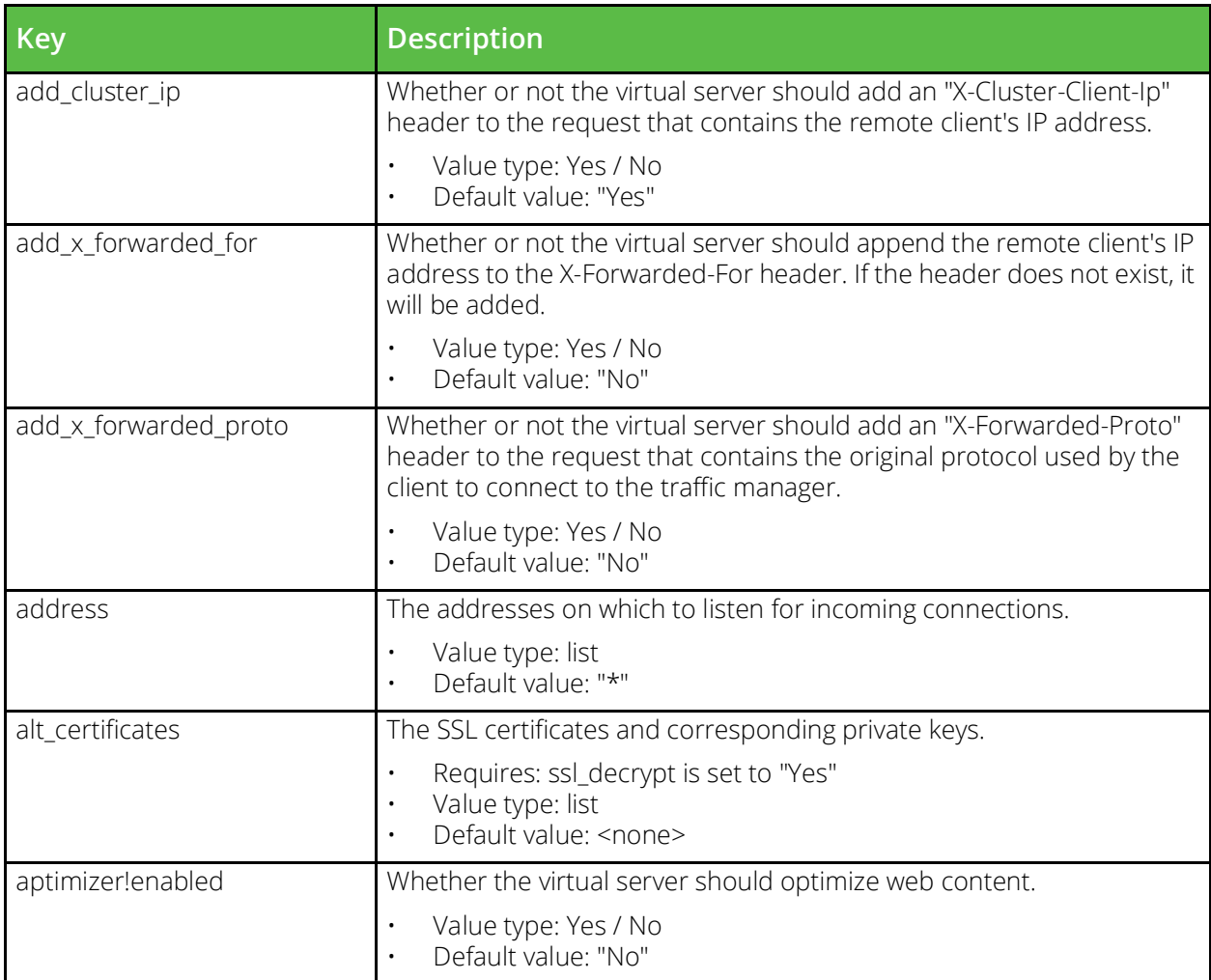

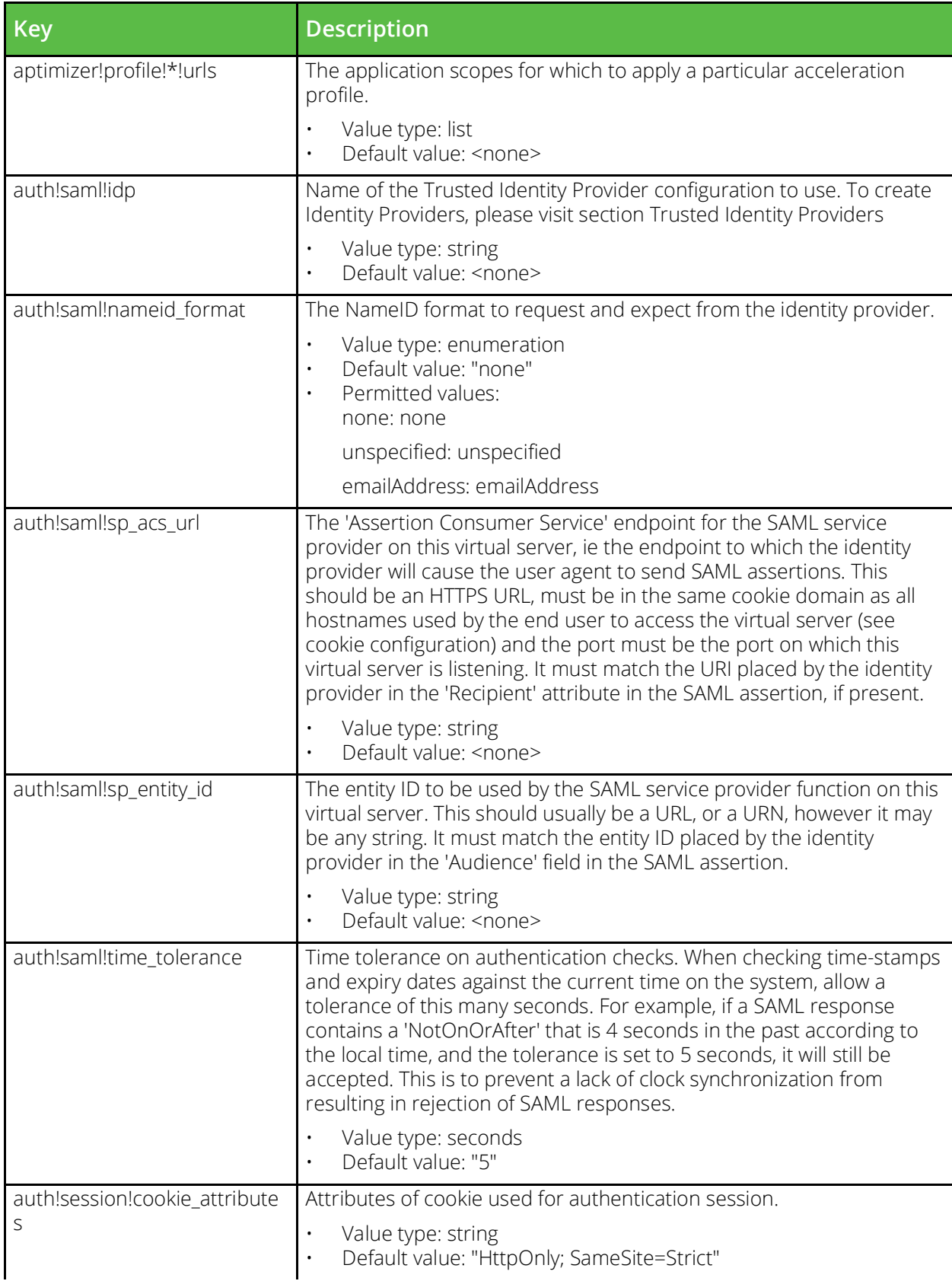

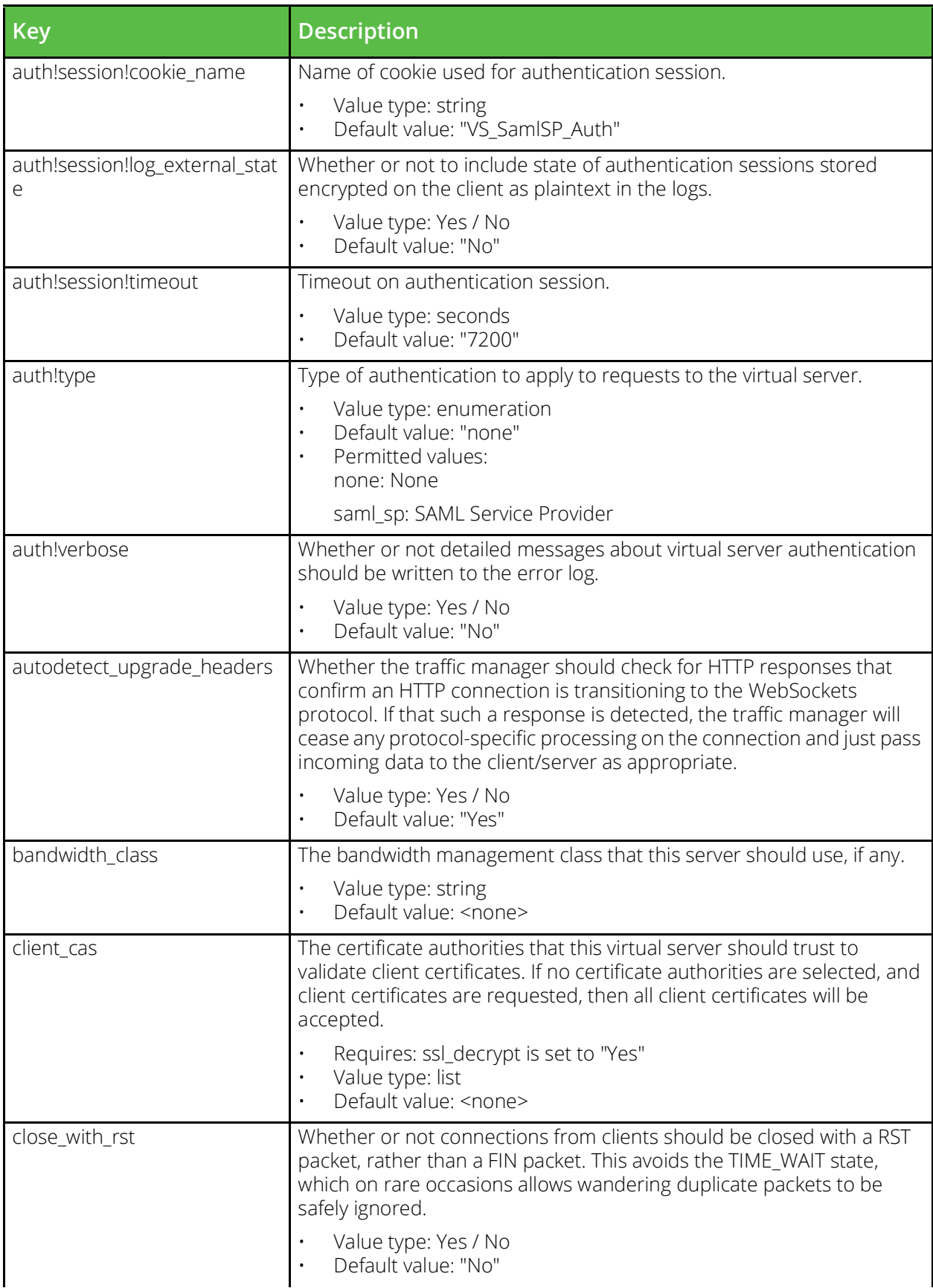

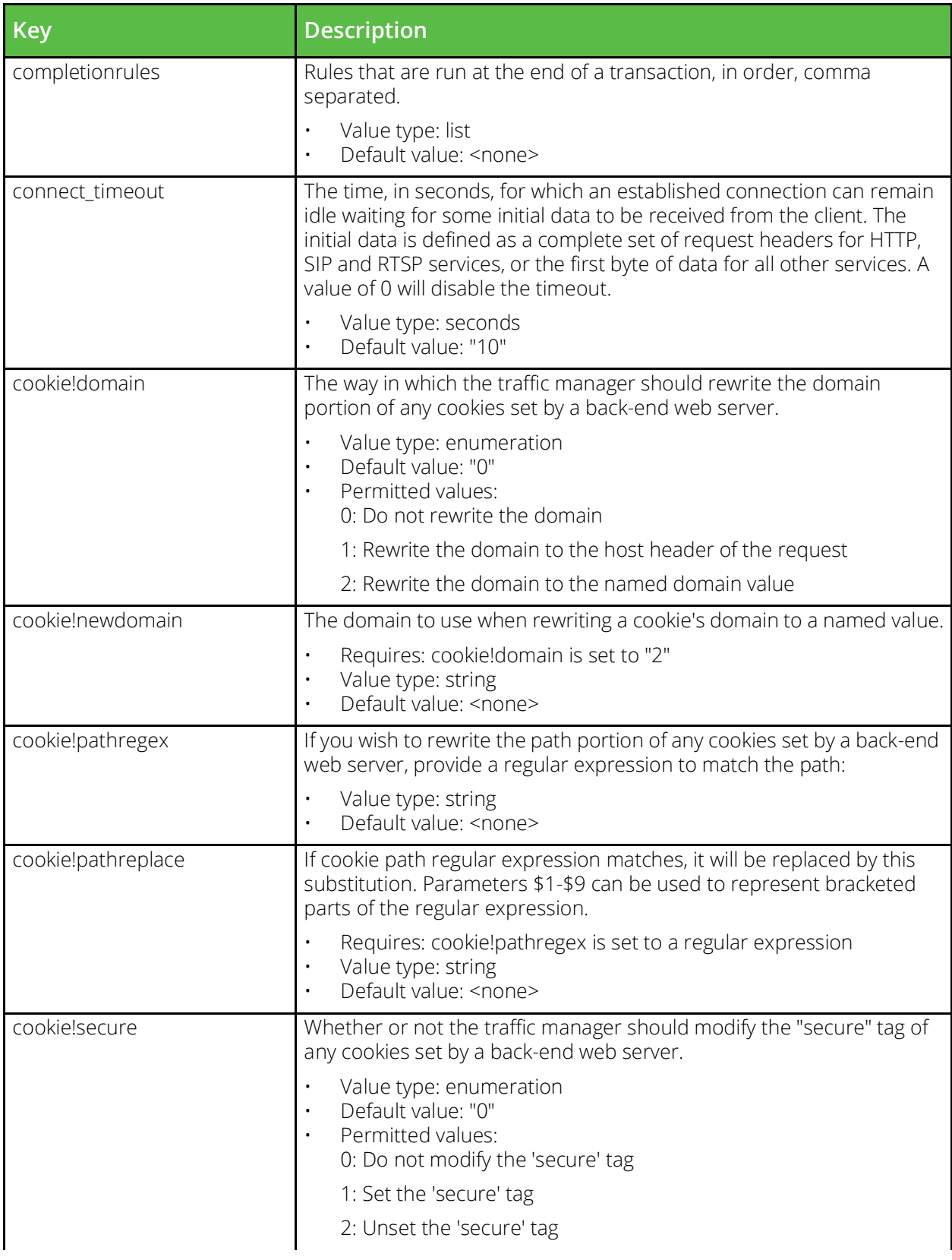

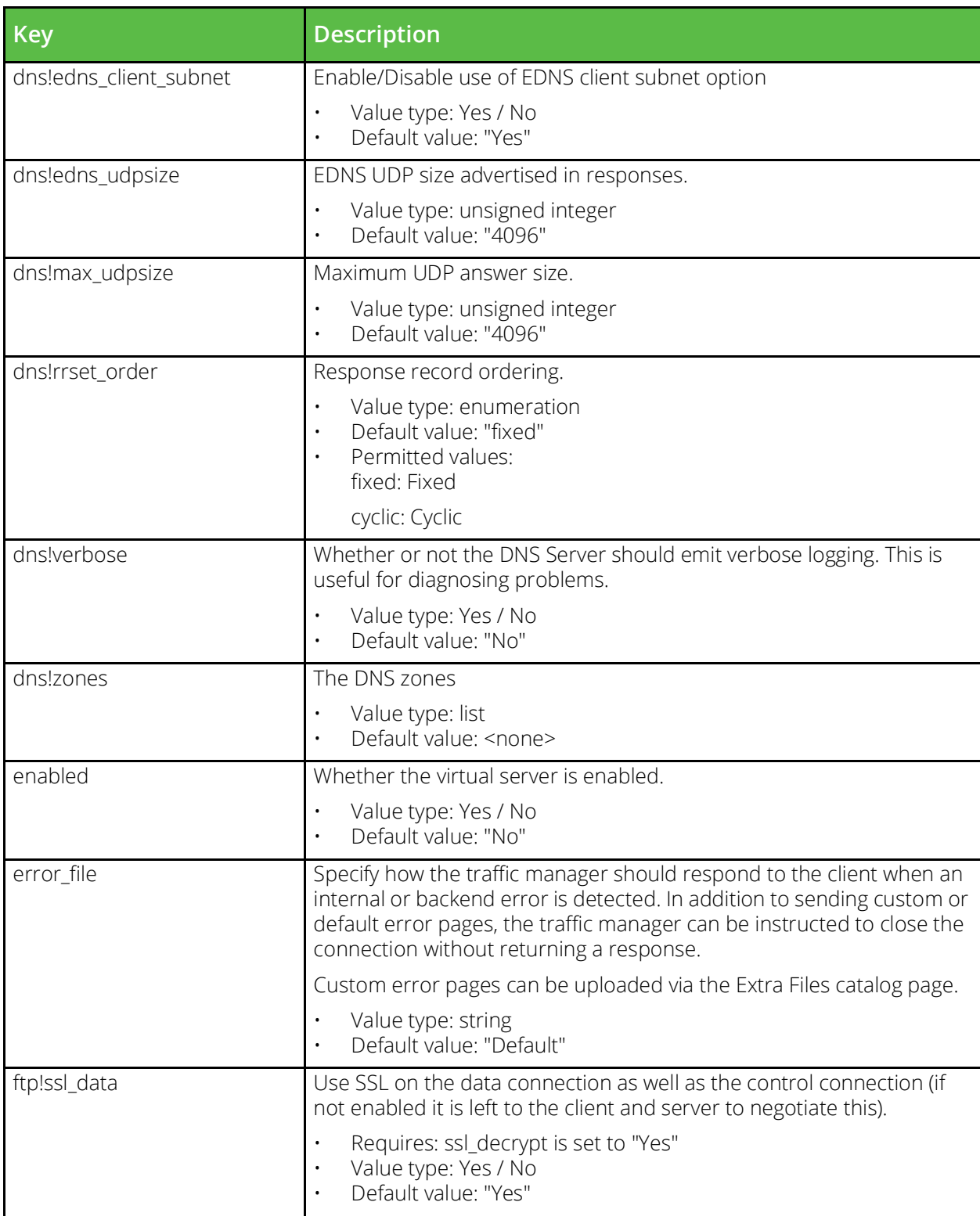

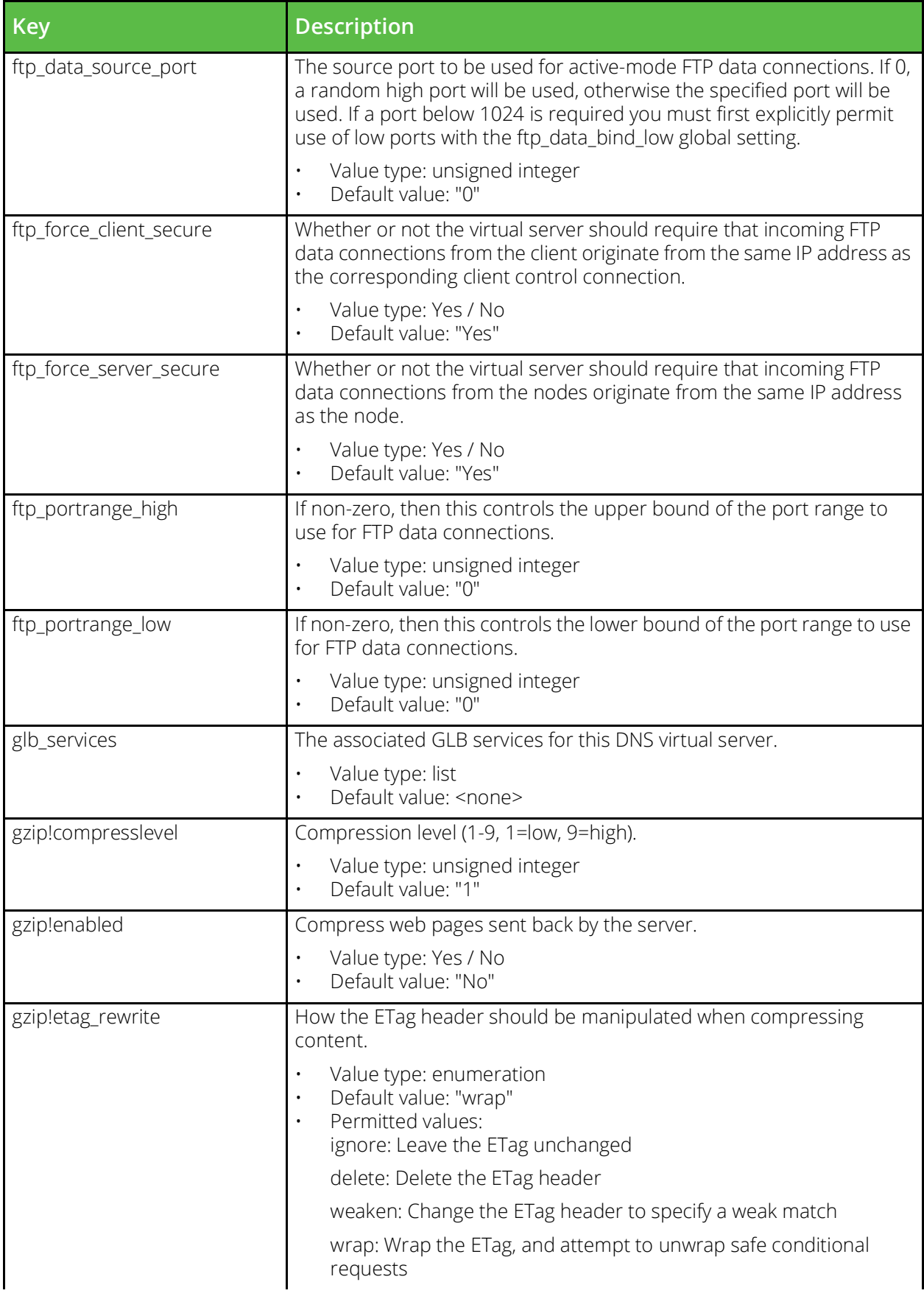

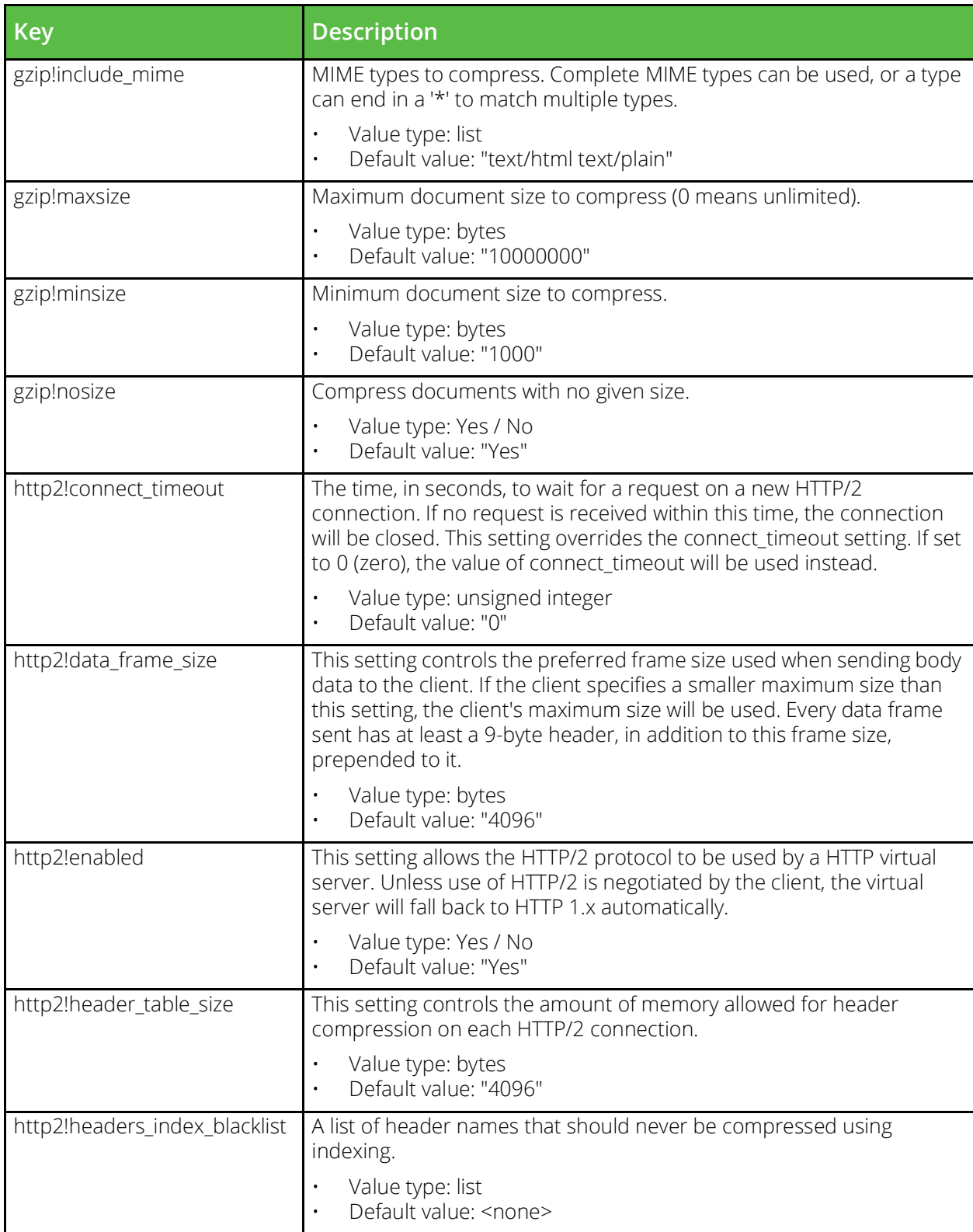

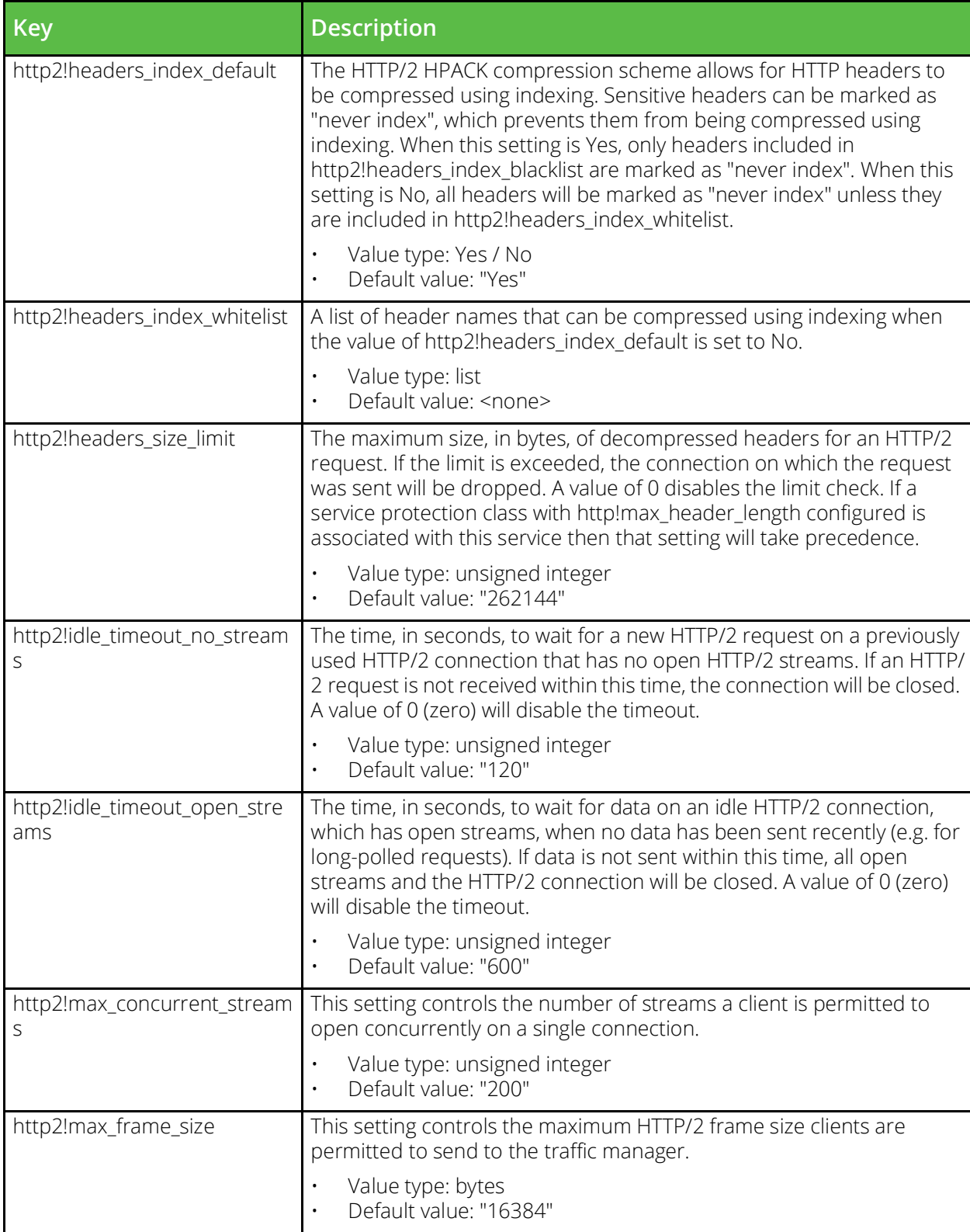

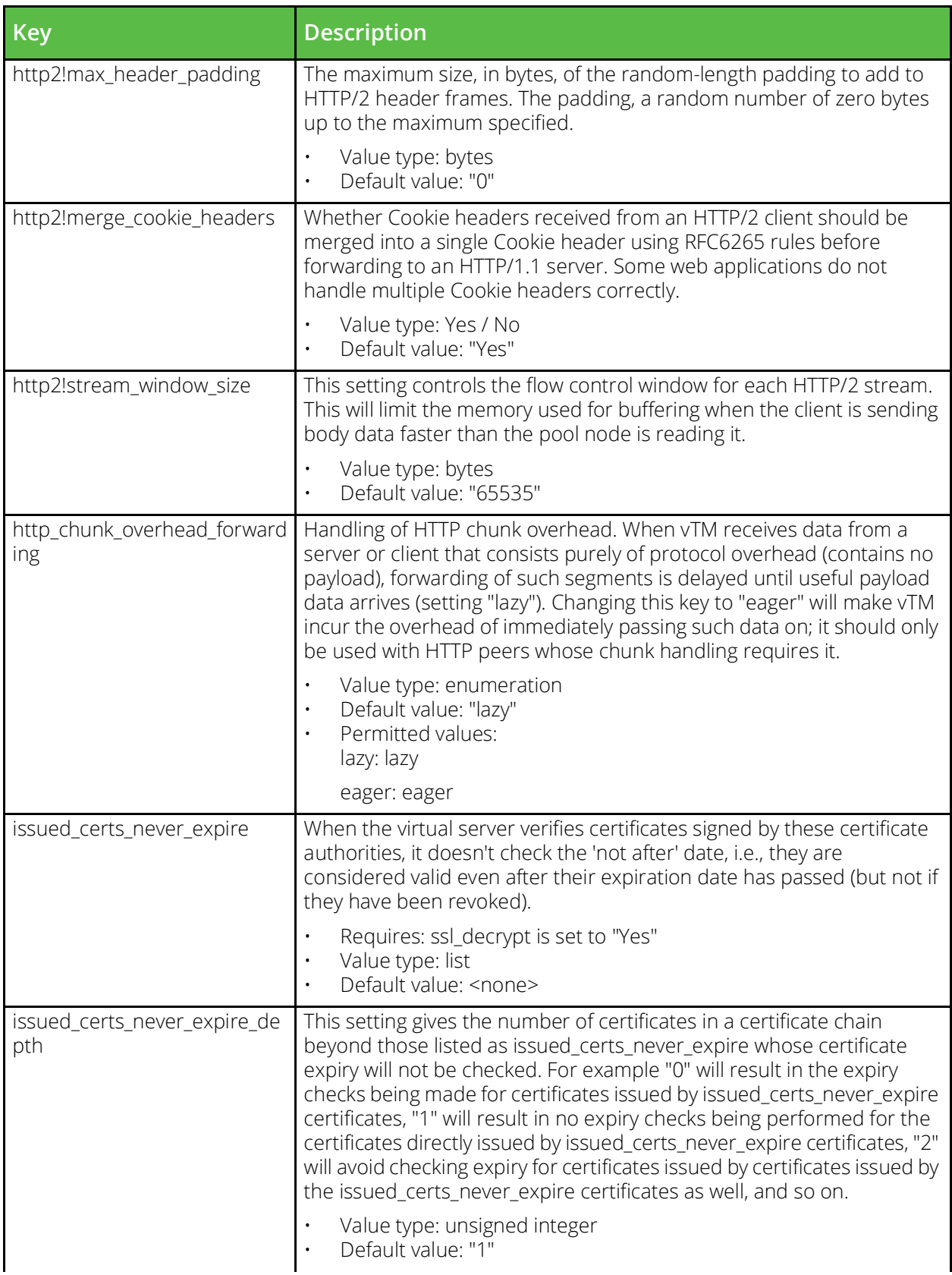

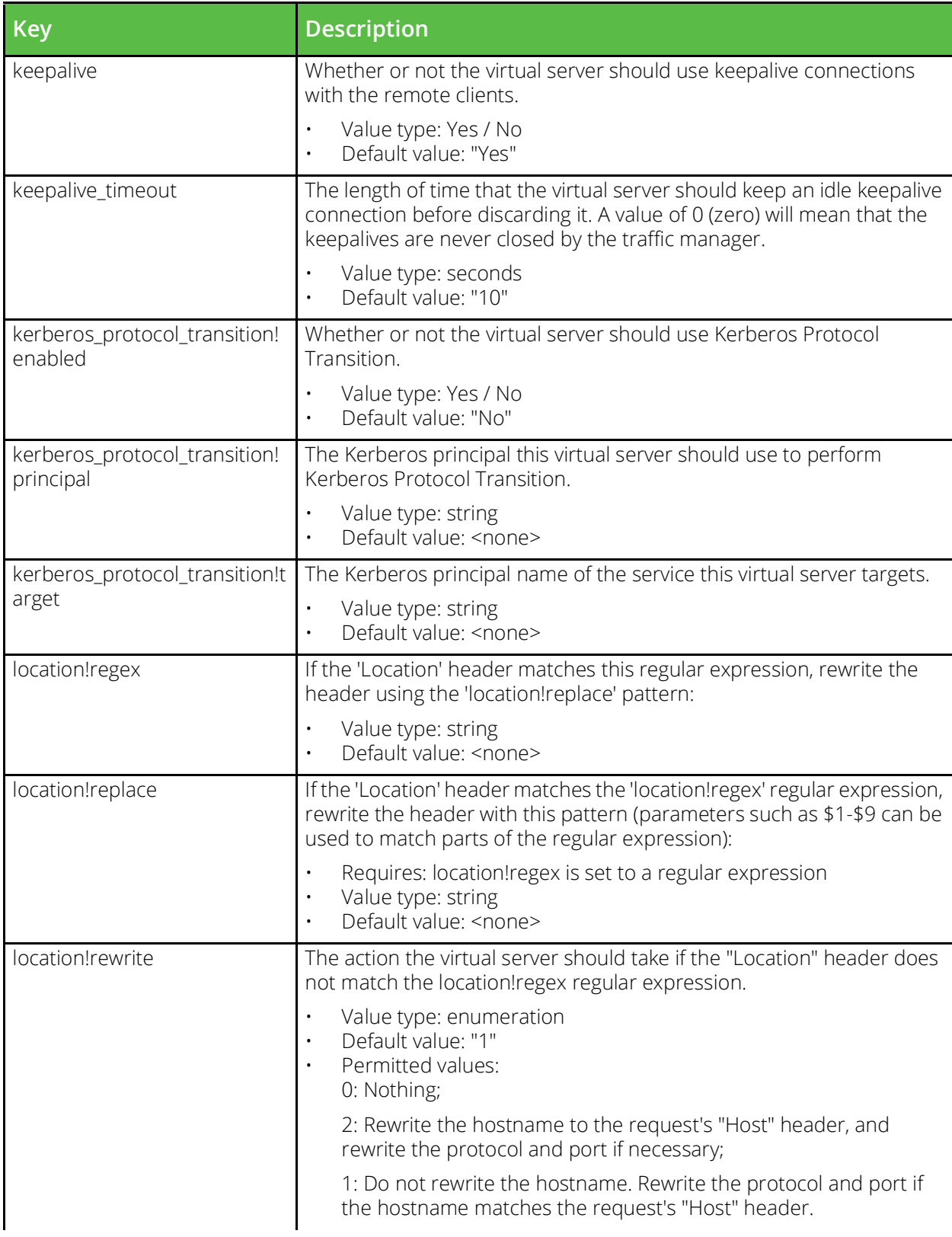

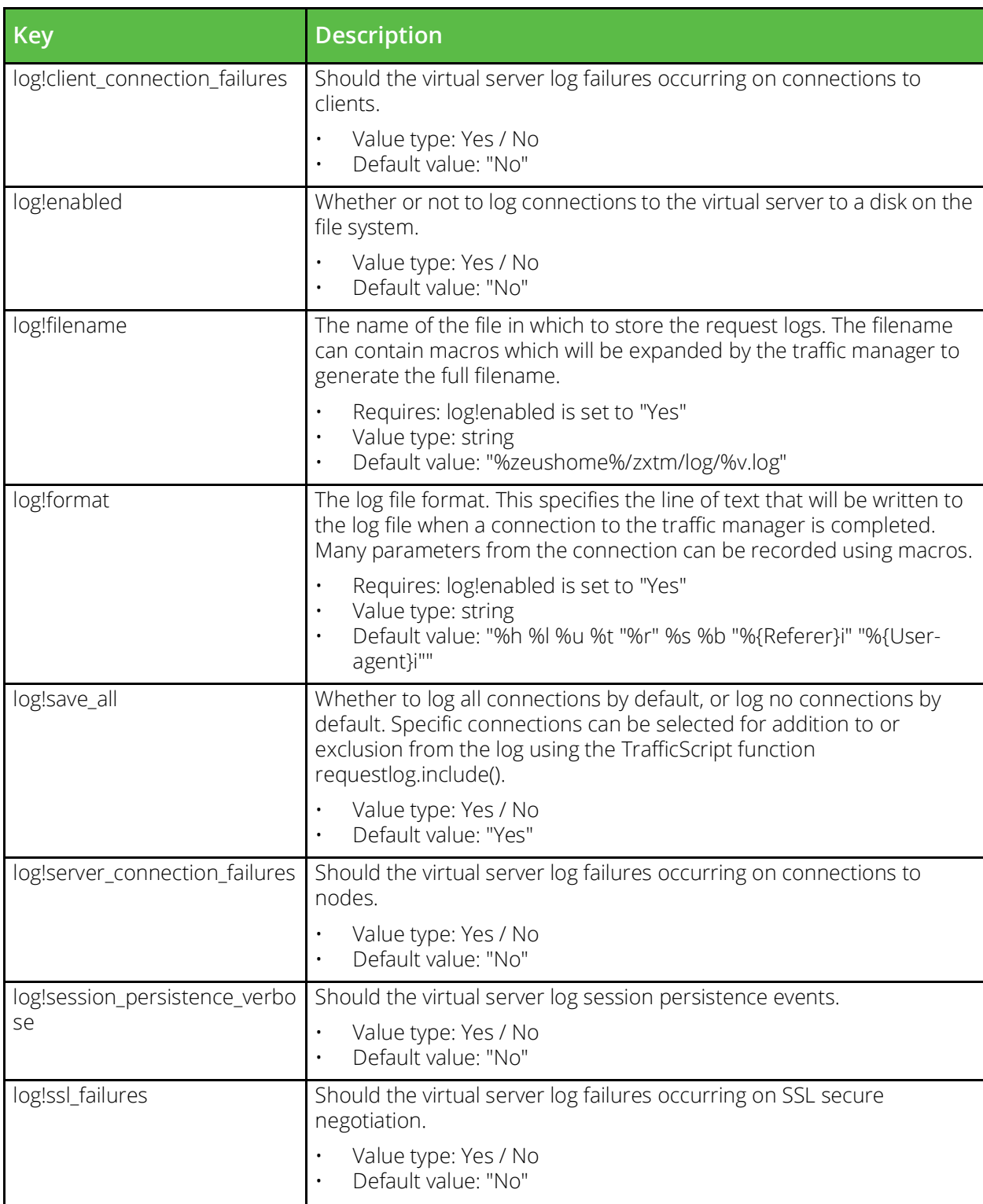

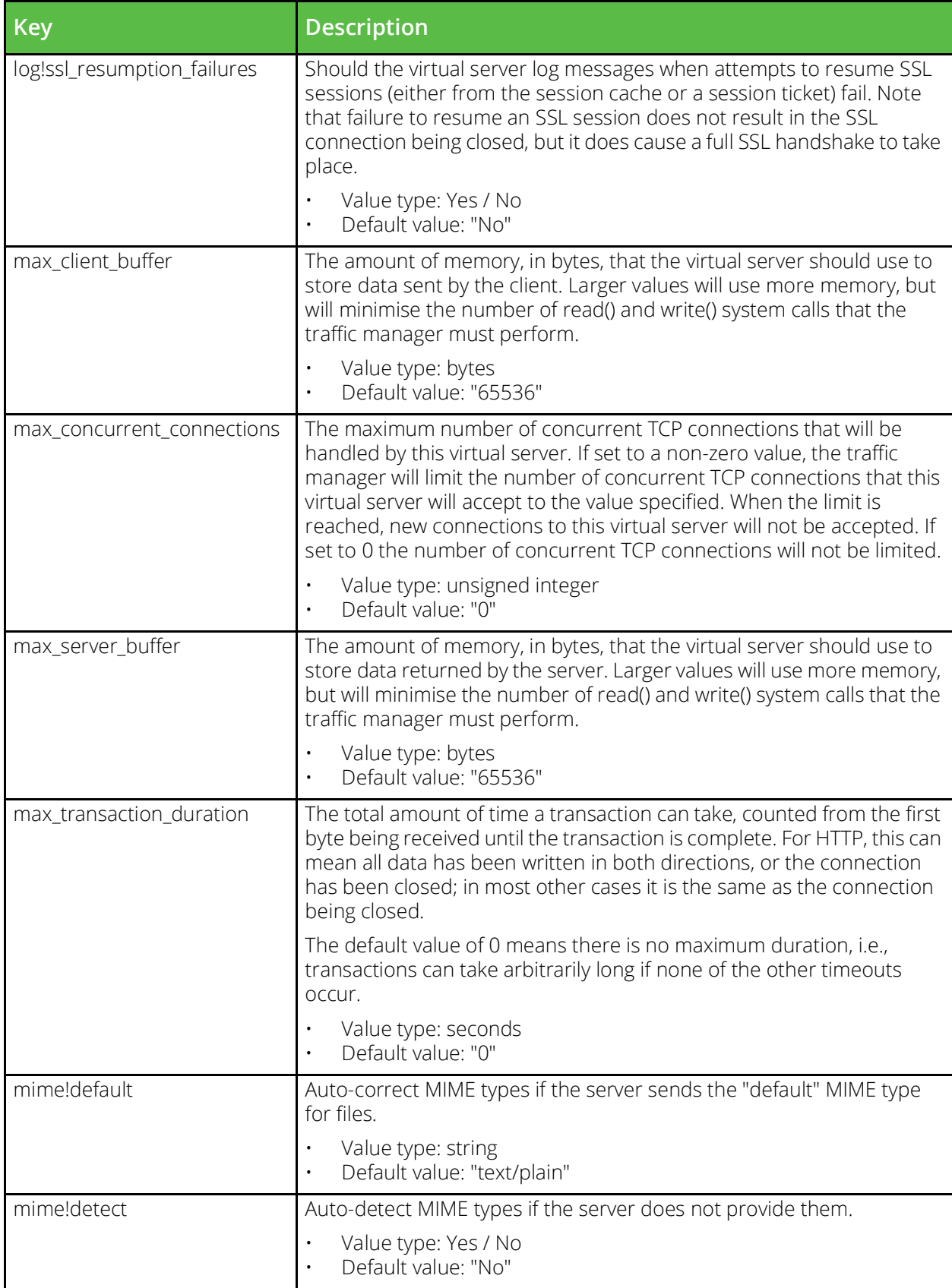

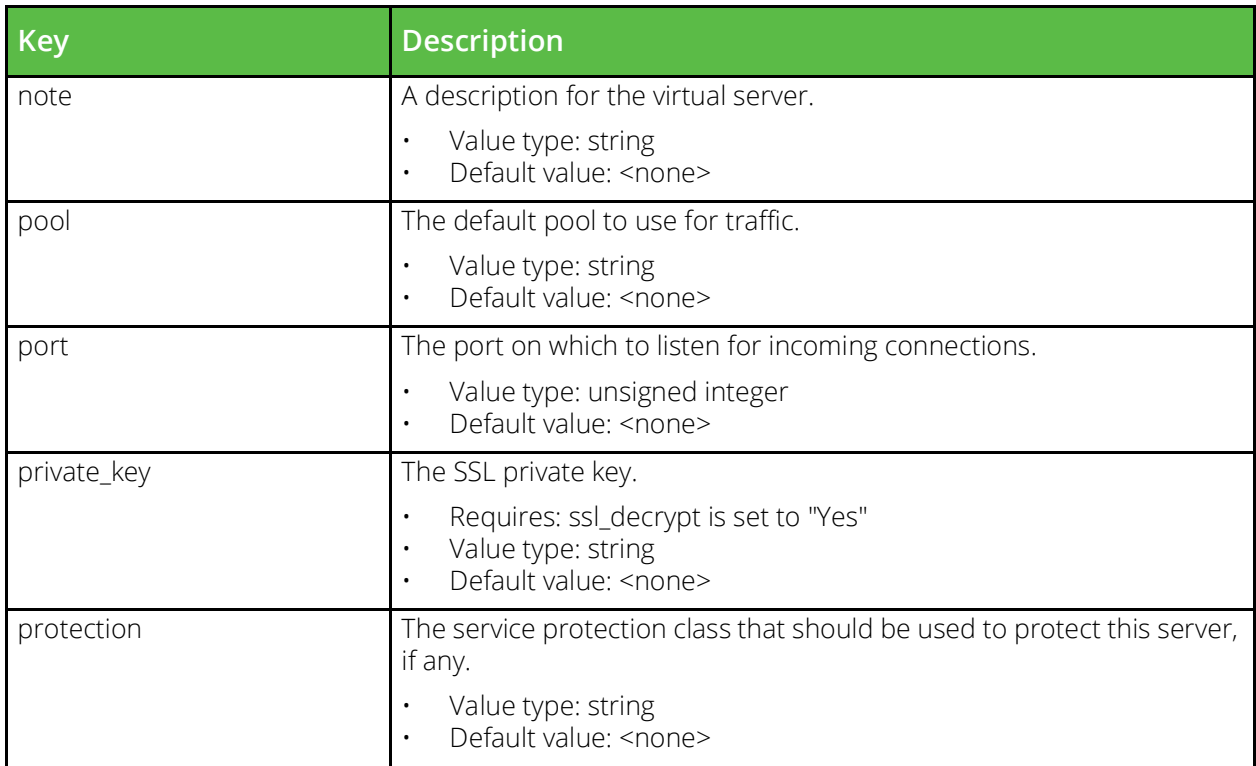

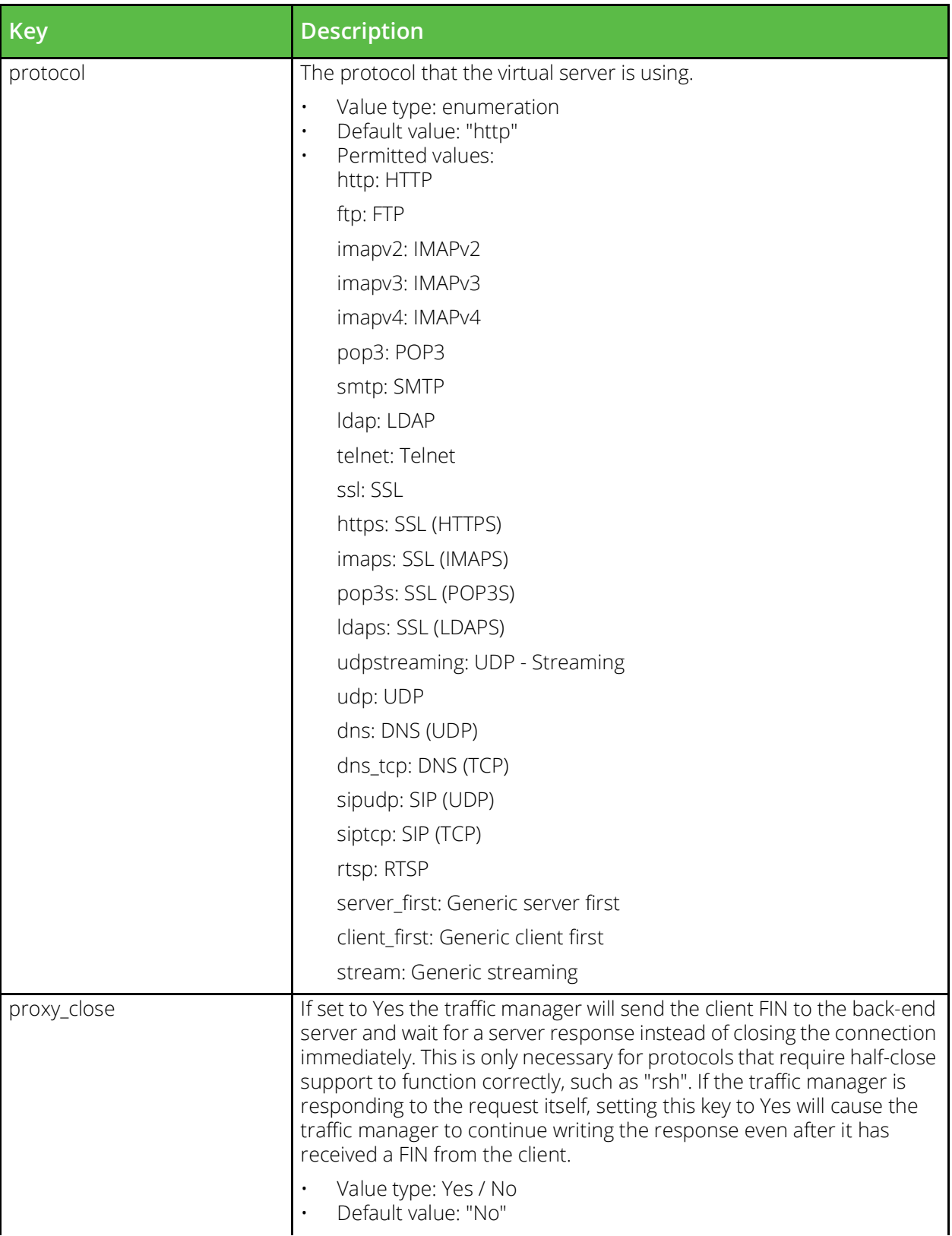

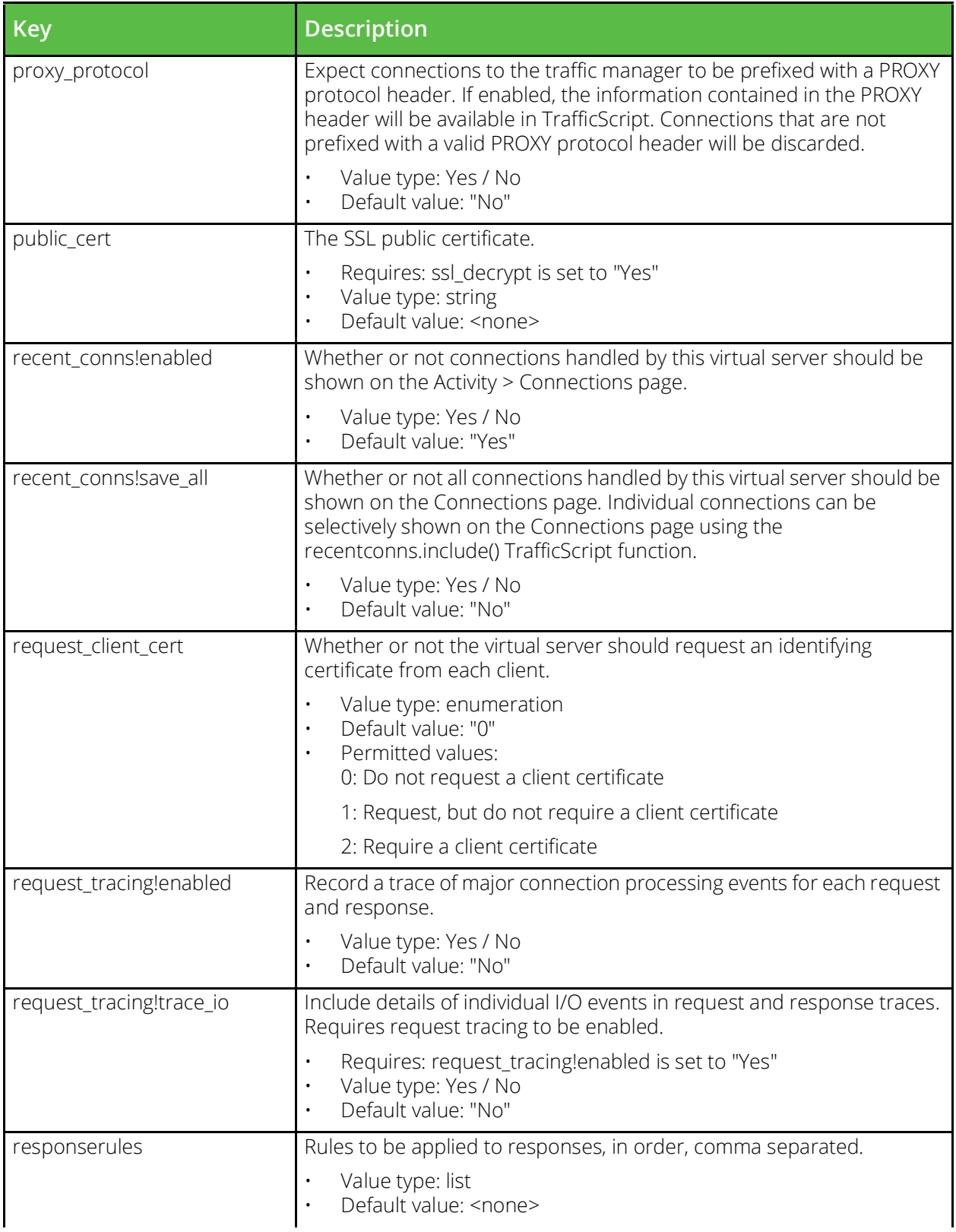
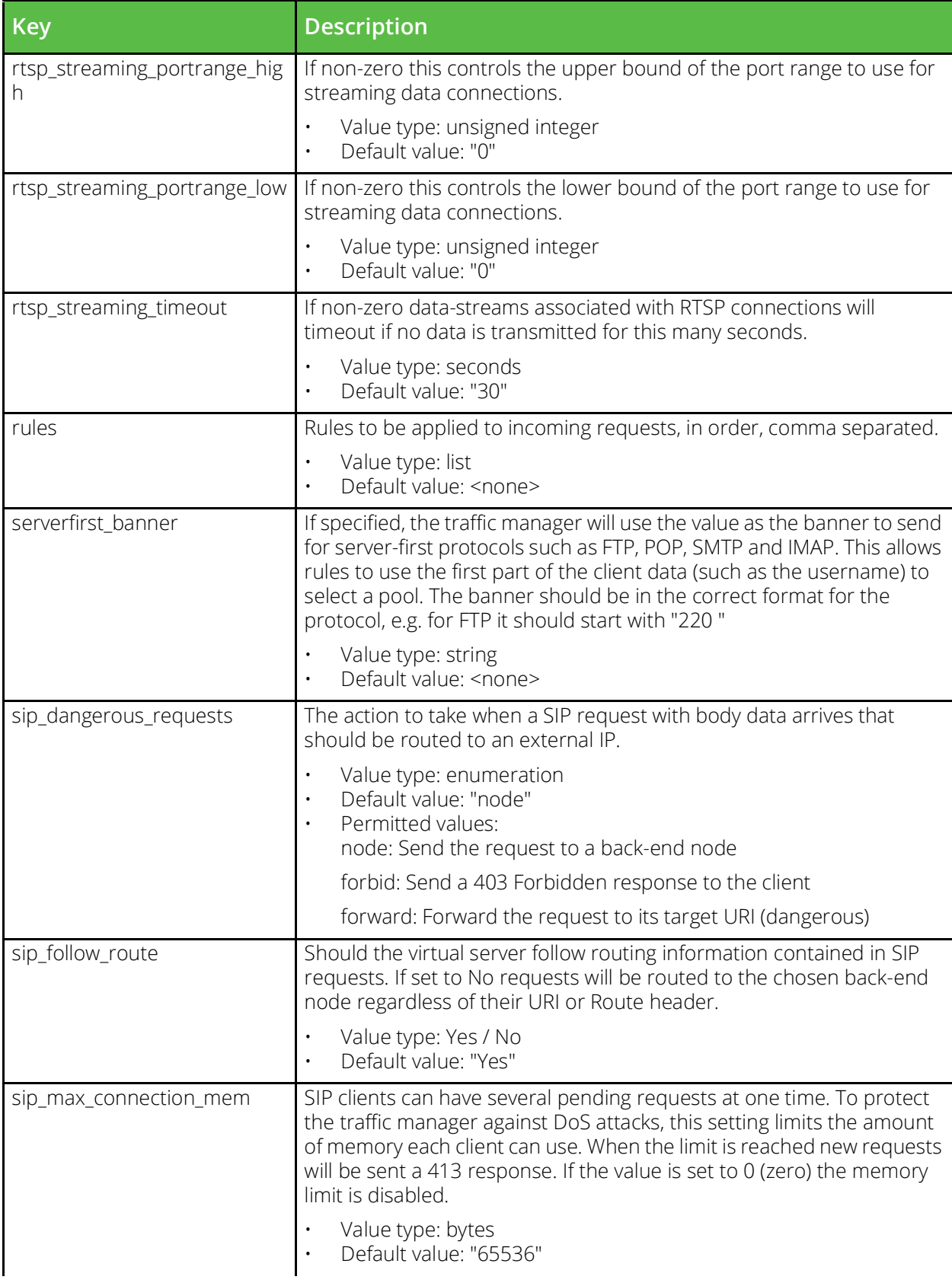

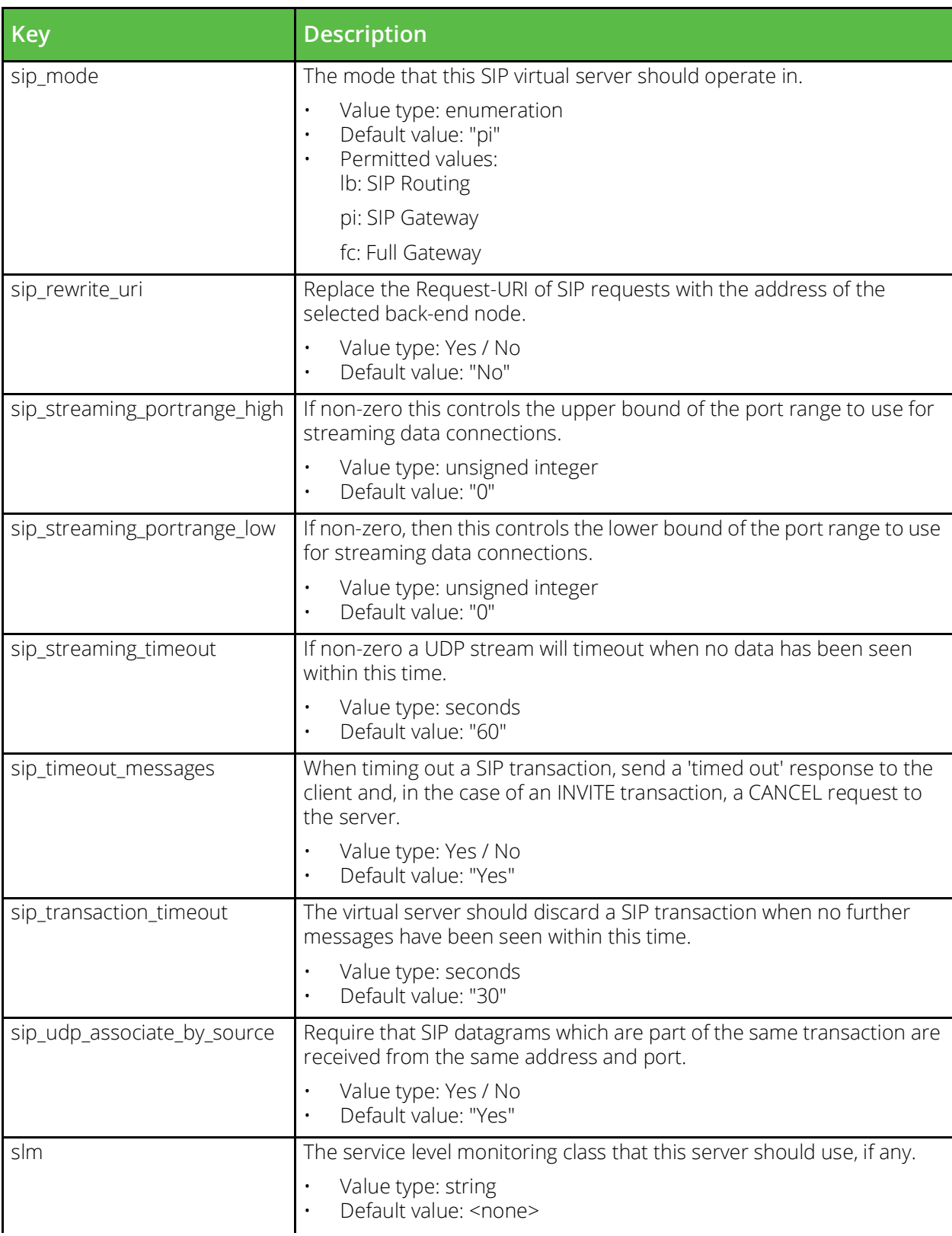

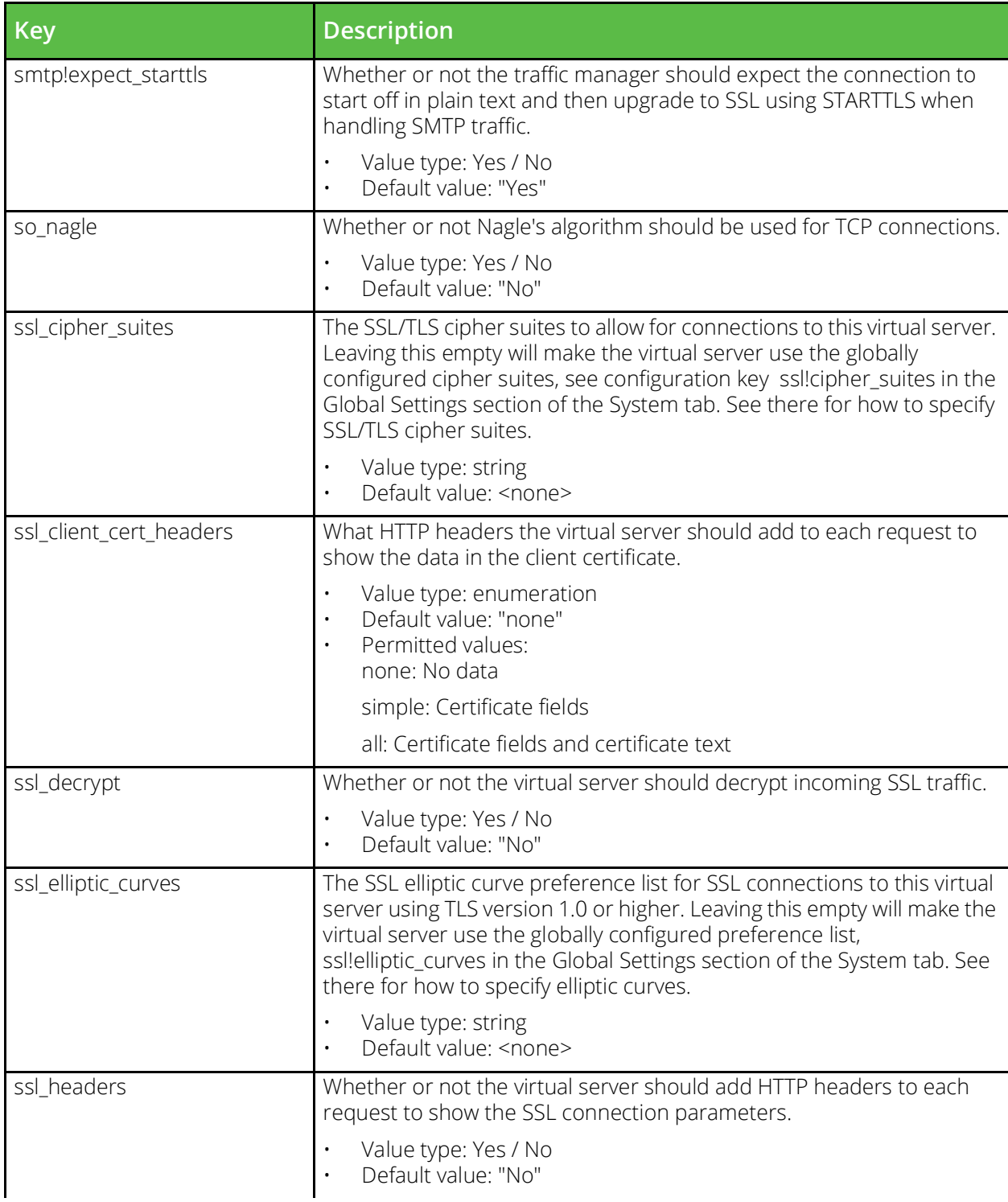

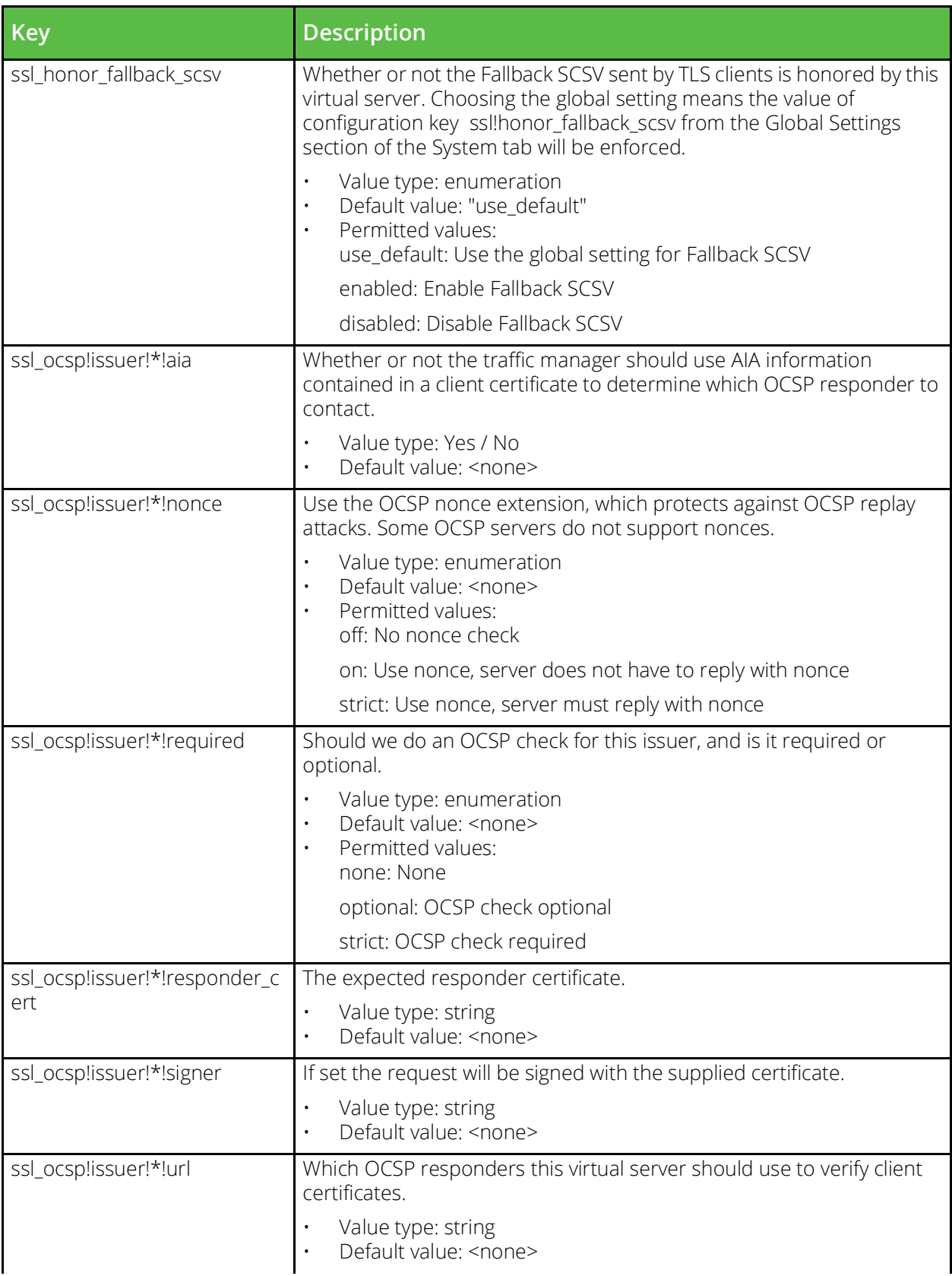

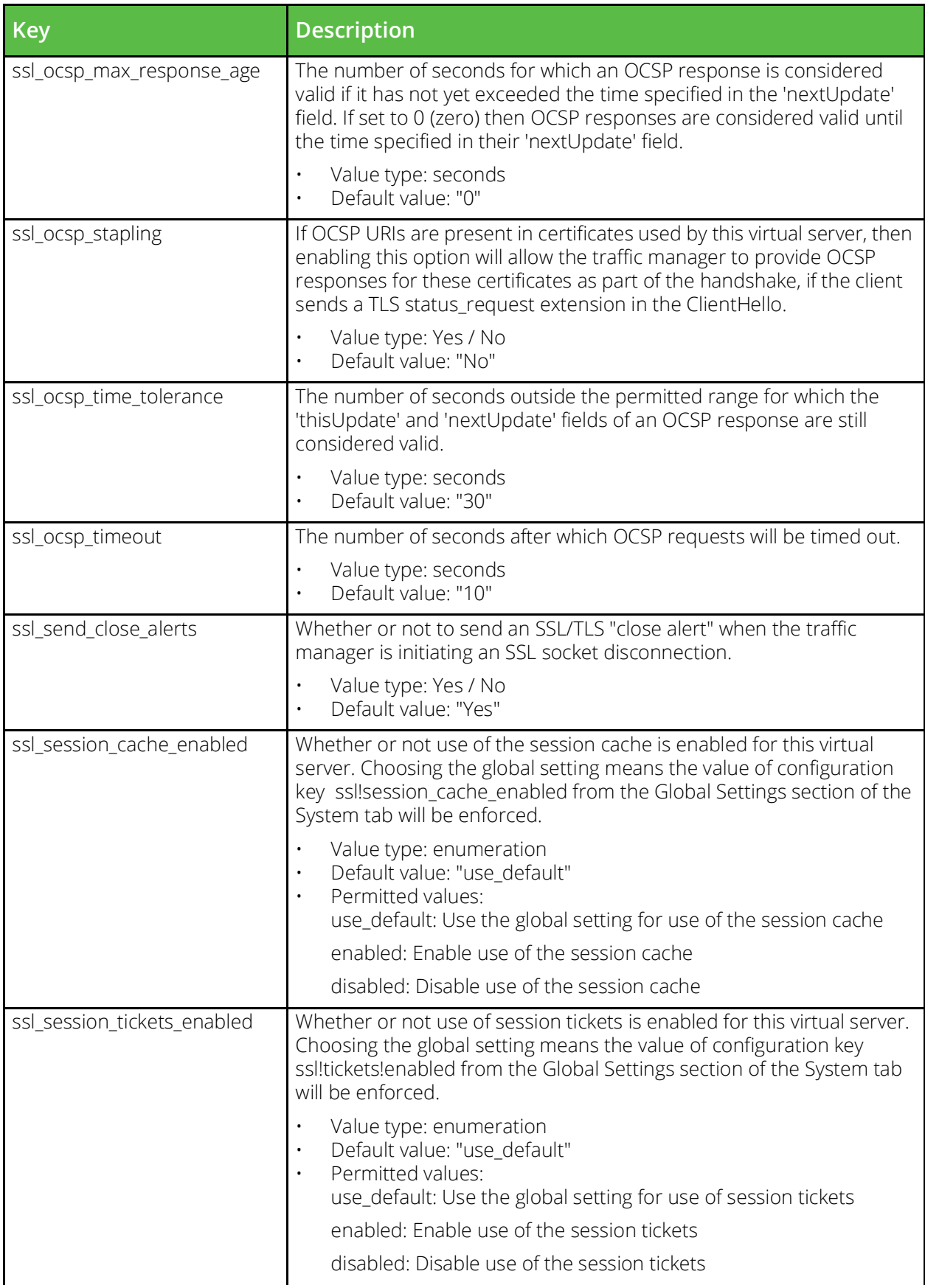

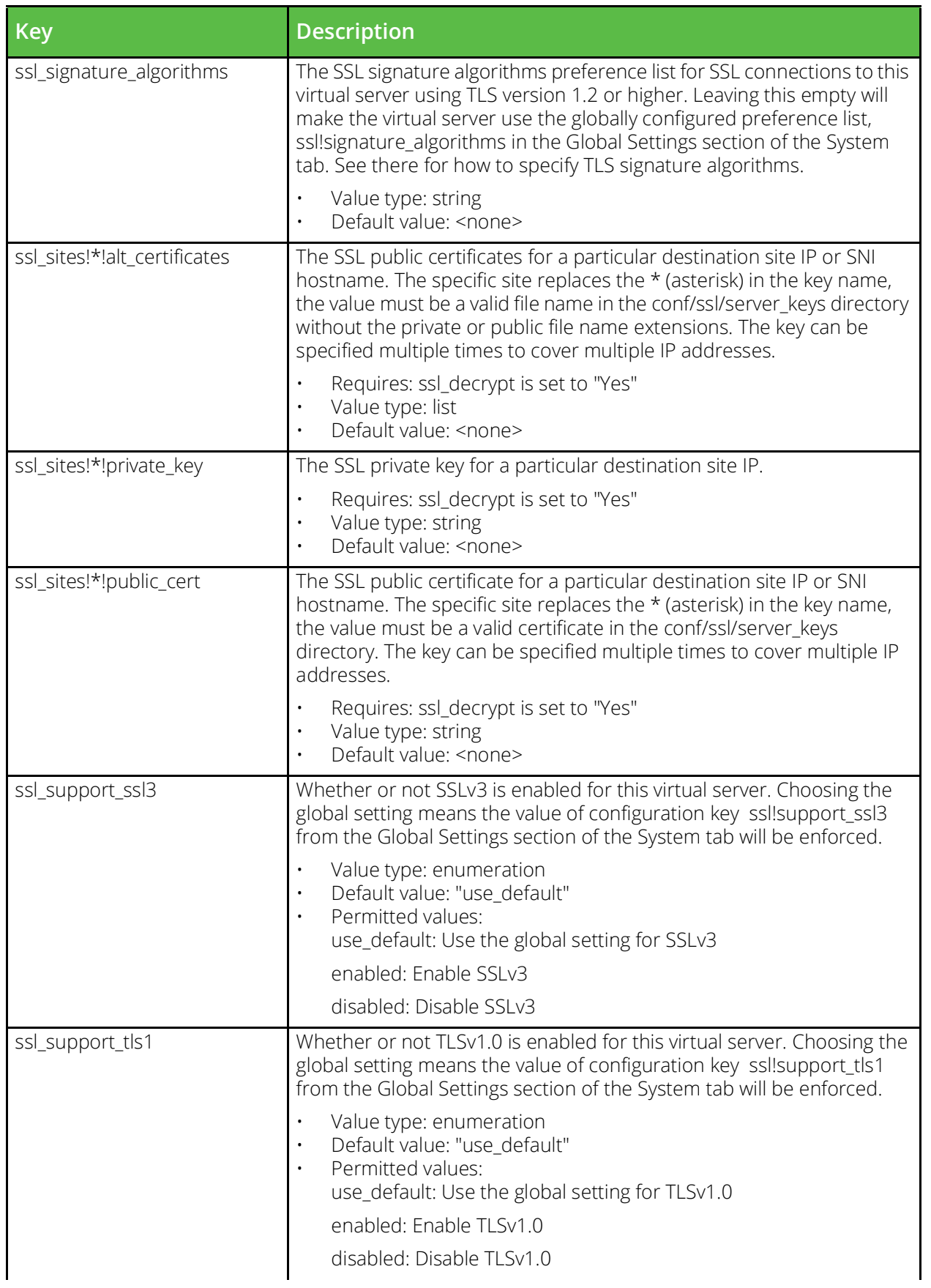

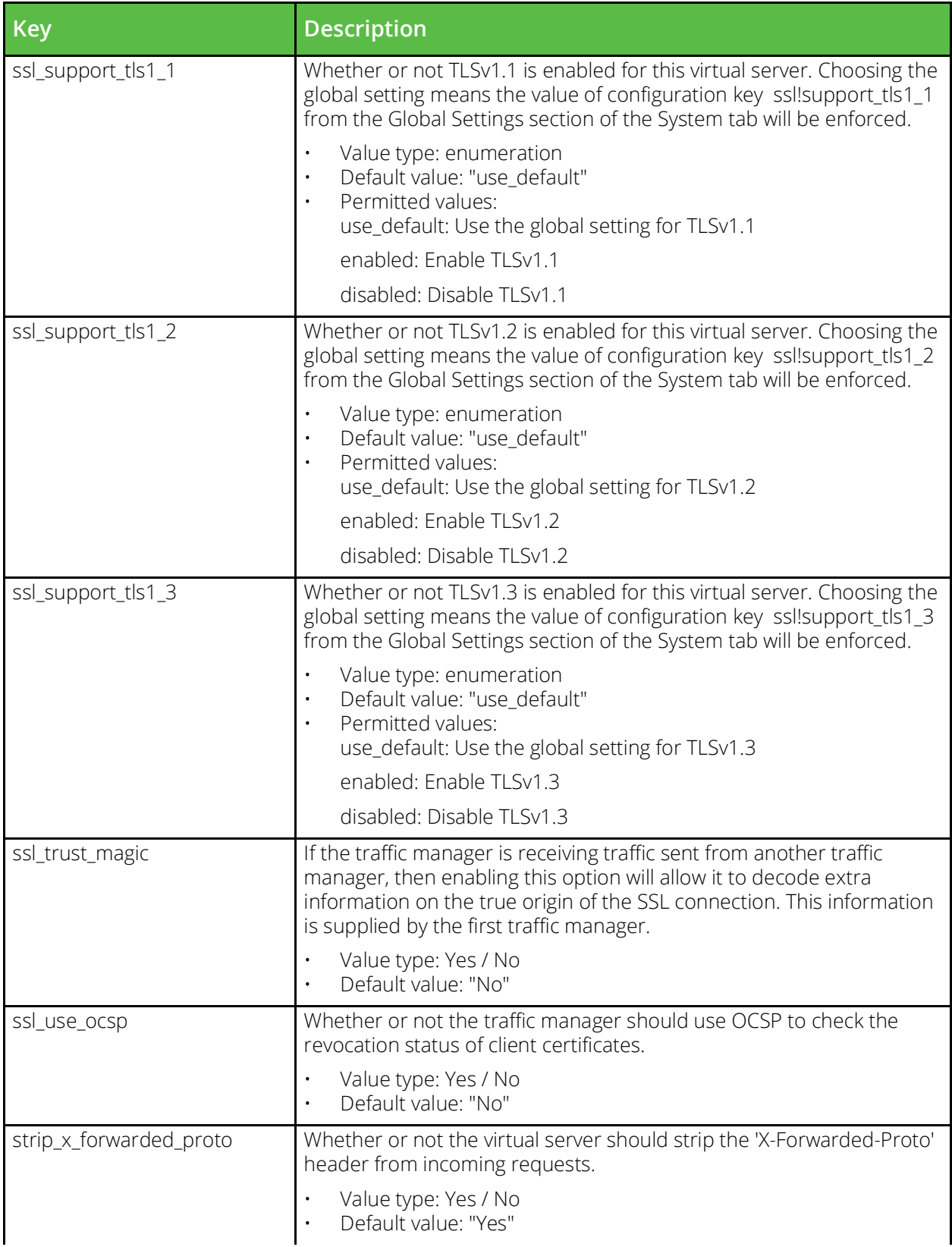

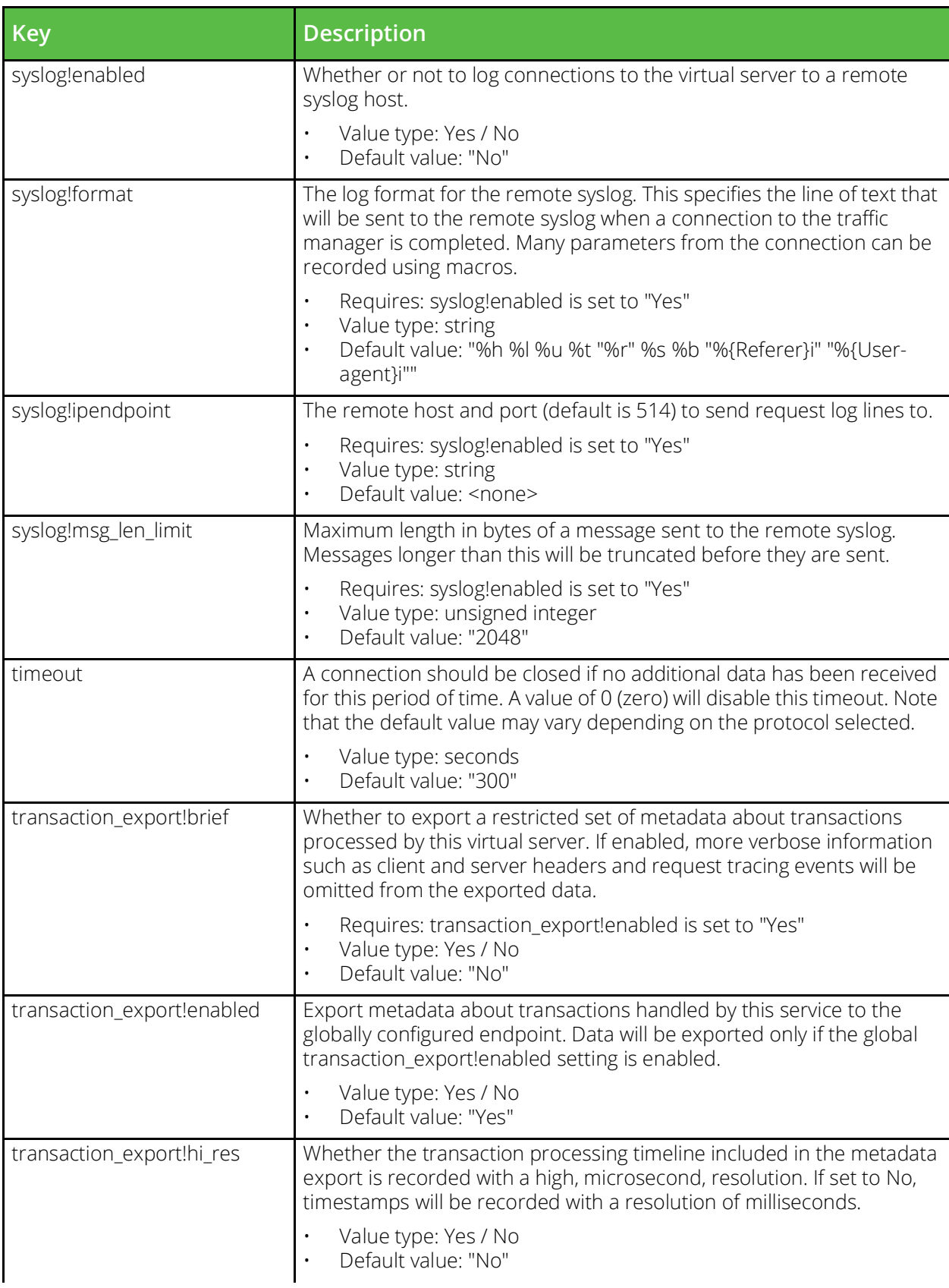

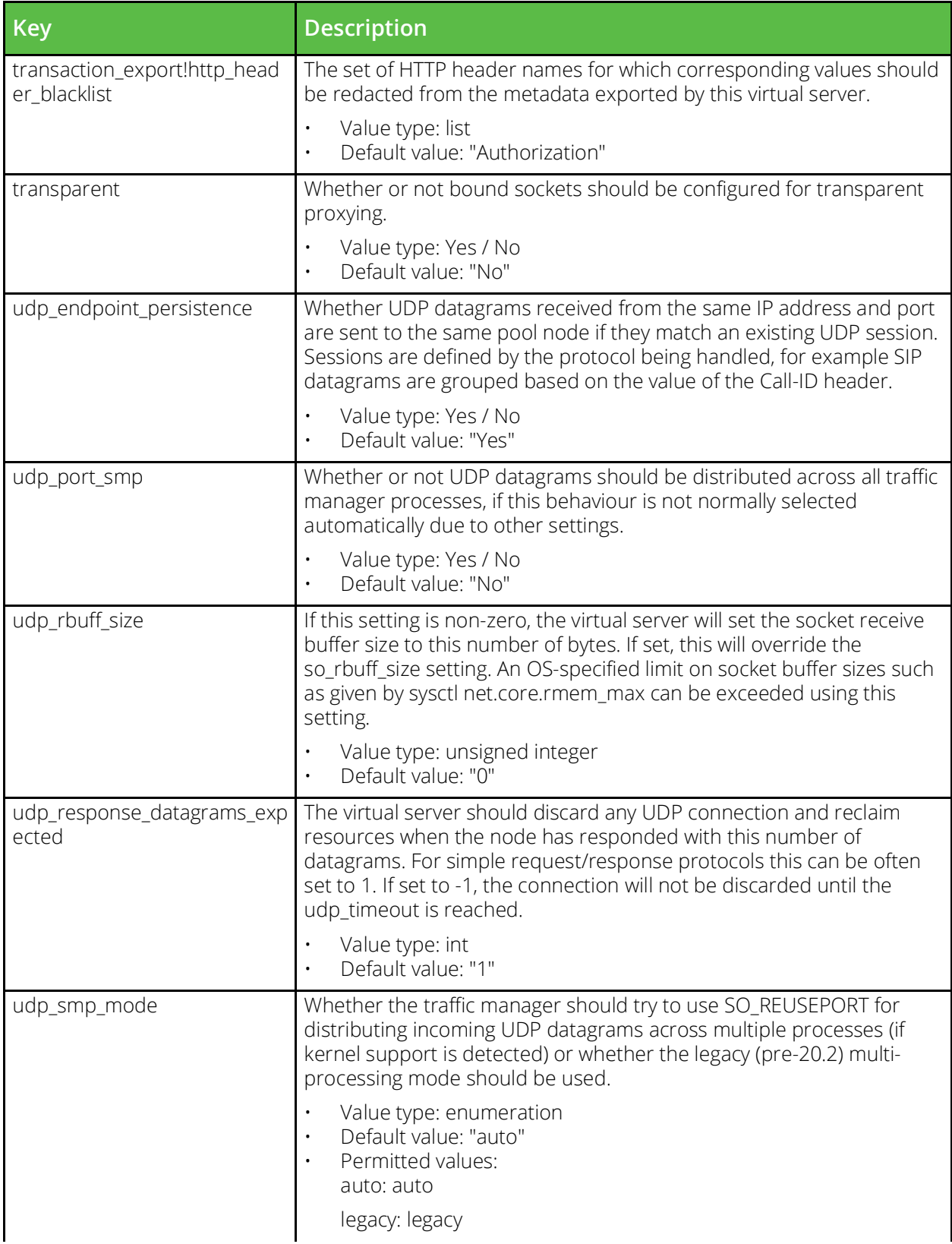

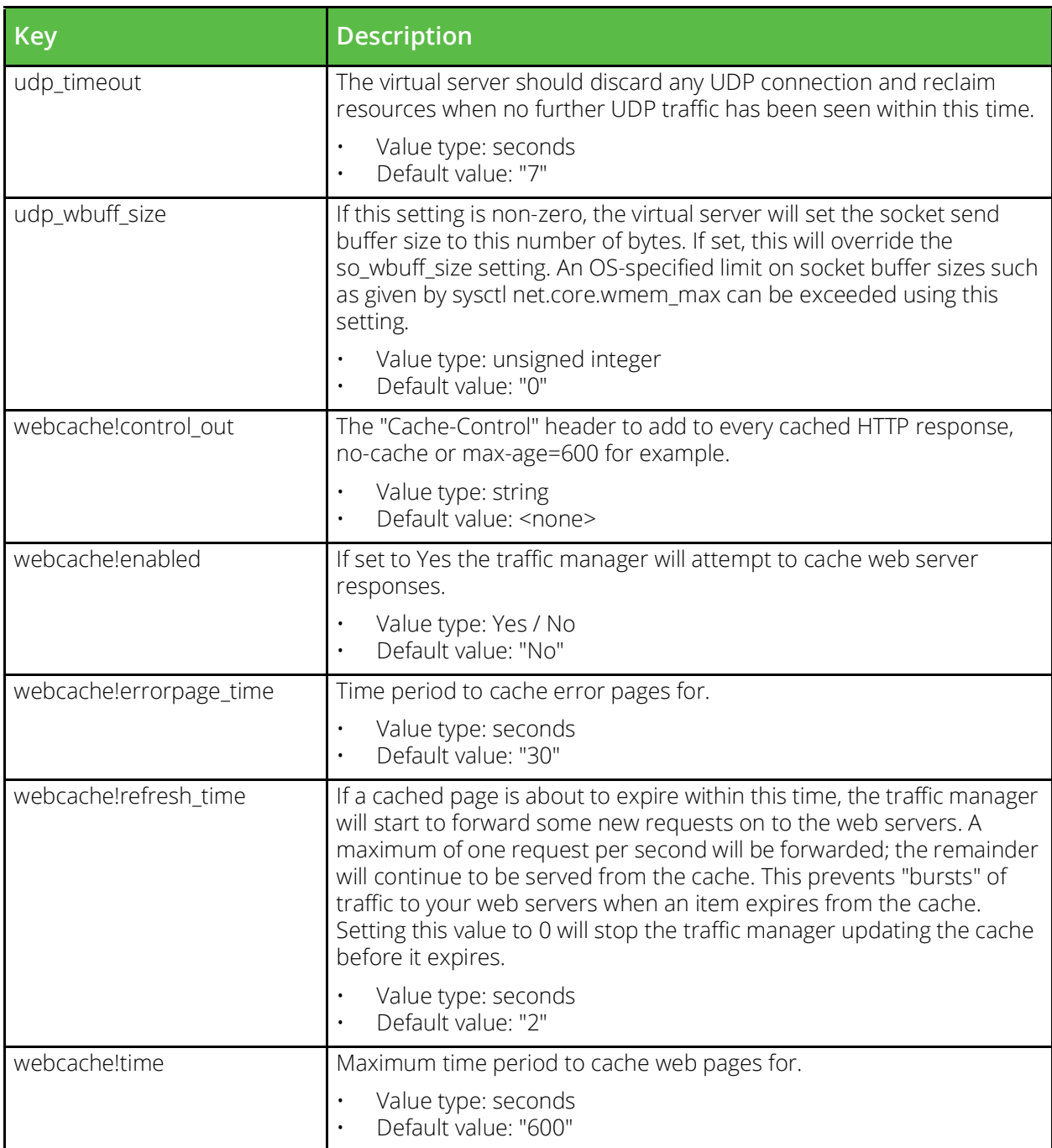

## **conf/zeusafm.conf**

The conf/zeusafm.conf file contains configuration files for the application firewall. Some keys present in the zeusafm.conf are not documented here. Refer to the Pulse Secure Web Application Firewall documentation for further details. The configuration can be edited under the System > Application Firewall section of the Administration Server or by using functions under the AFM section of the SOAP API and CLI.

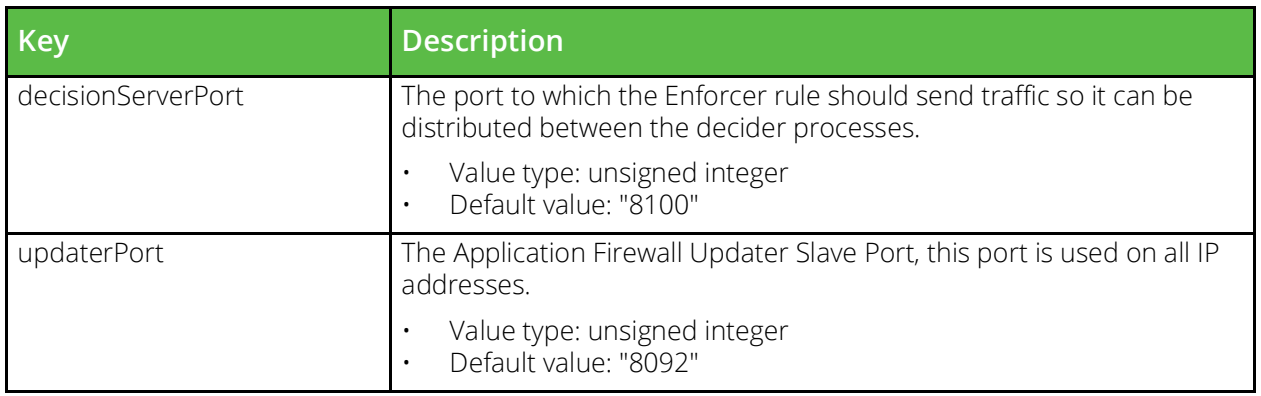

## **conf/zxtms**

The conf/zxtms directory contains a configuration file for each traffic manager in your cluster. The name of each file is the hostname of the traffic manager it represents. These files contain host-specific configuration data and on each installation of the software, the conf/../global.cfg file is sym-linked to the host's own configuration in the conf/zxtms directory. The files may contain a variety of configuration options that are configured in various locations under the System section of the Admin Server UI and the System section of the SOAP API and CLI.

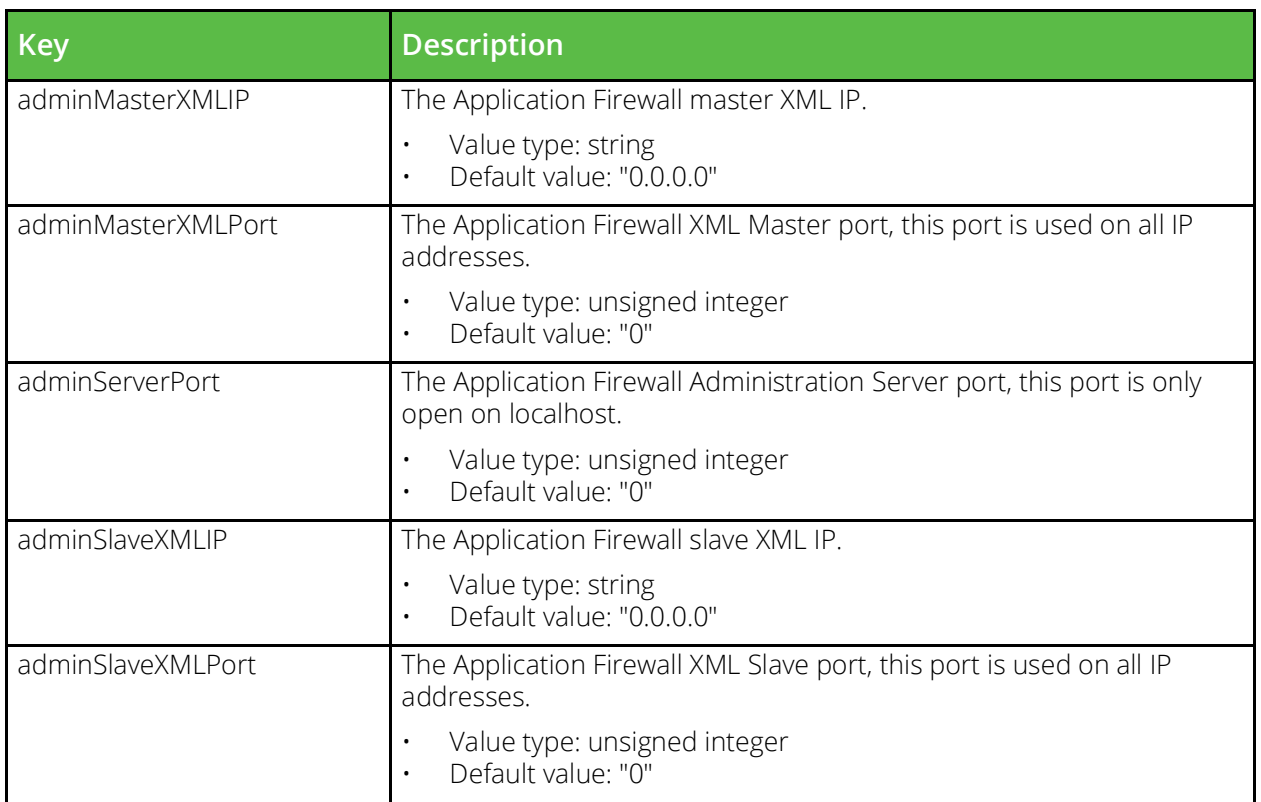

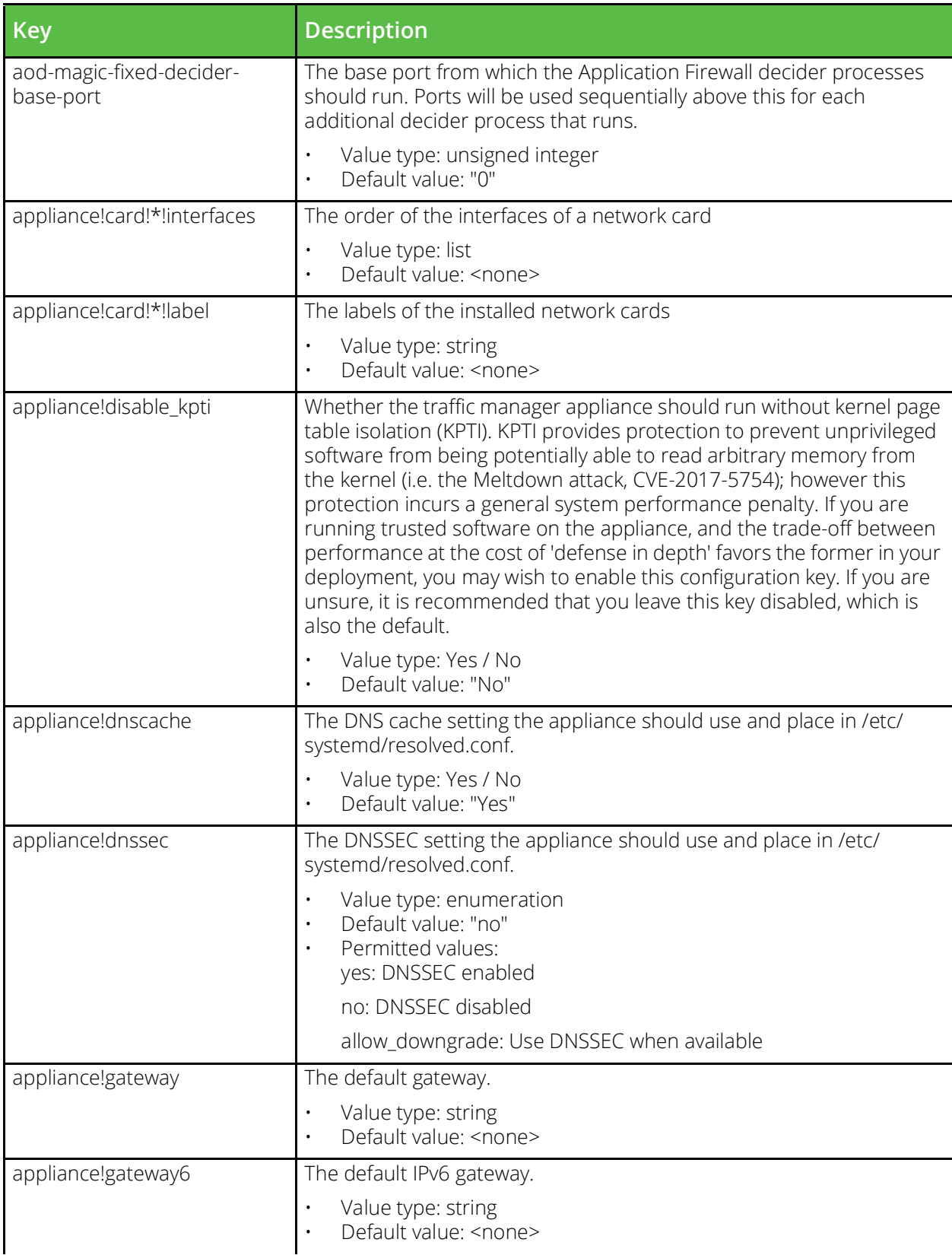

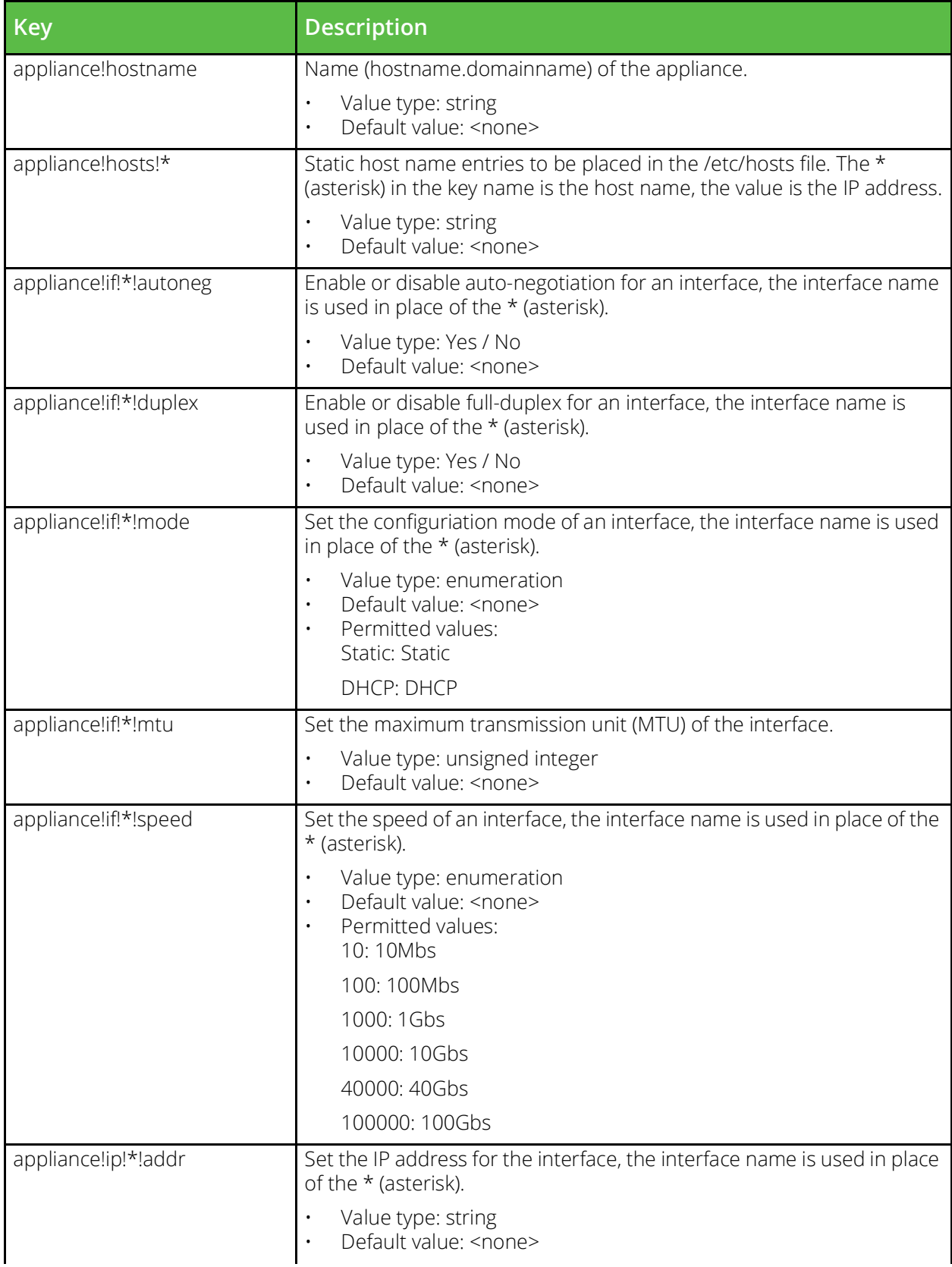

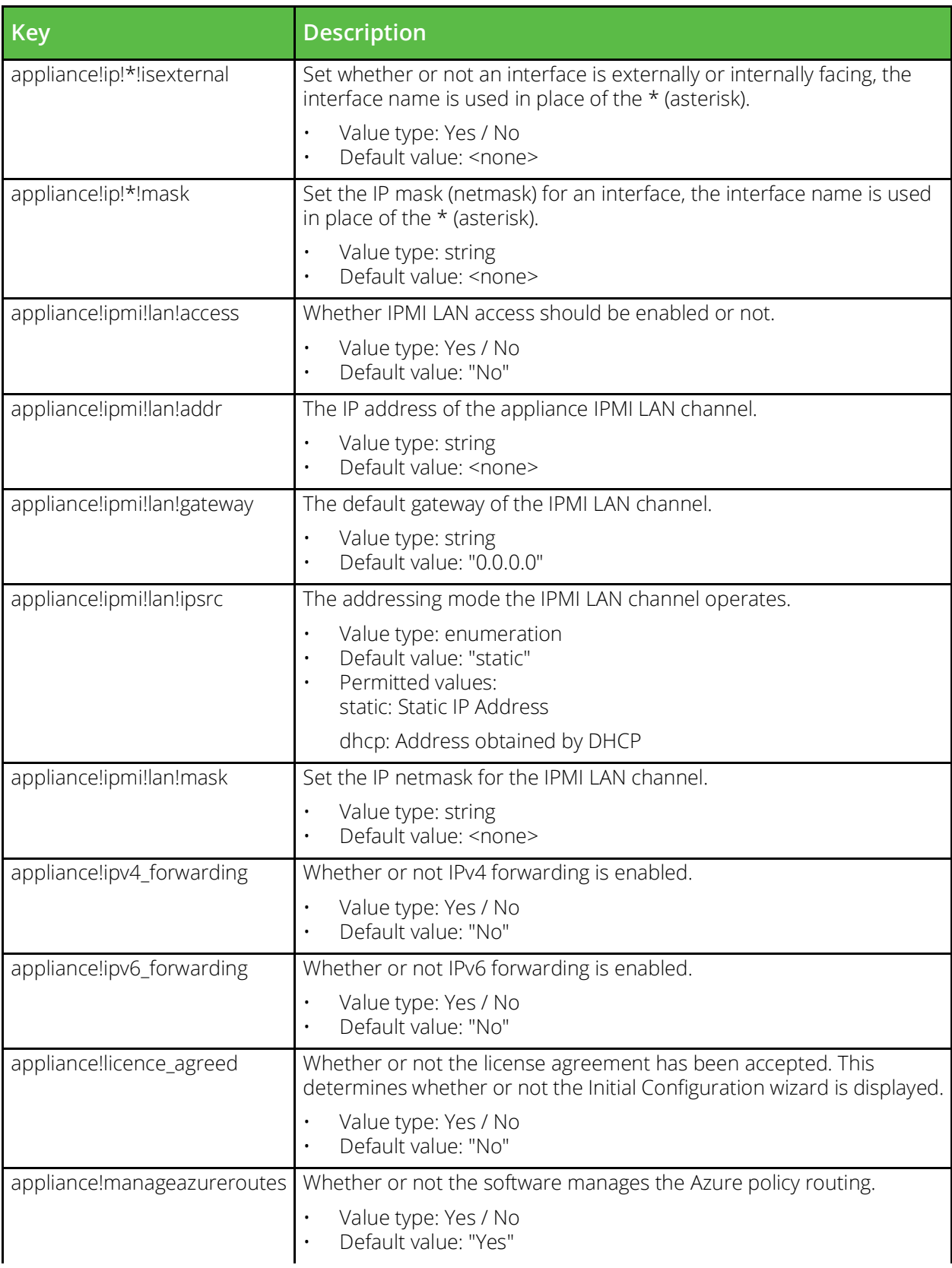

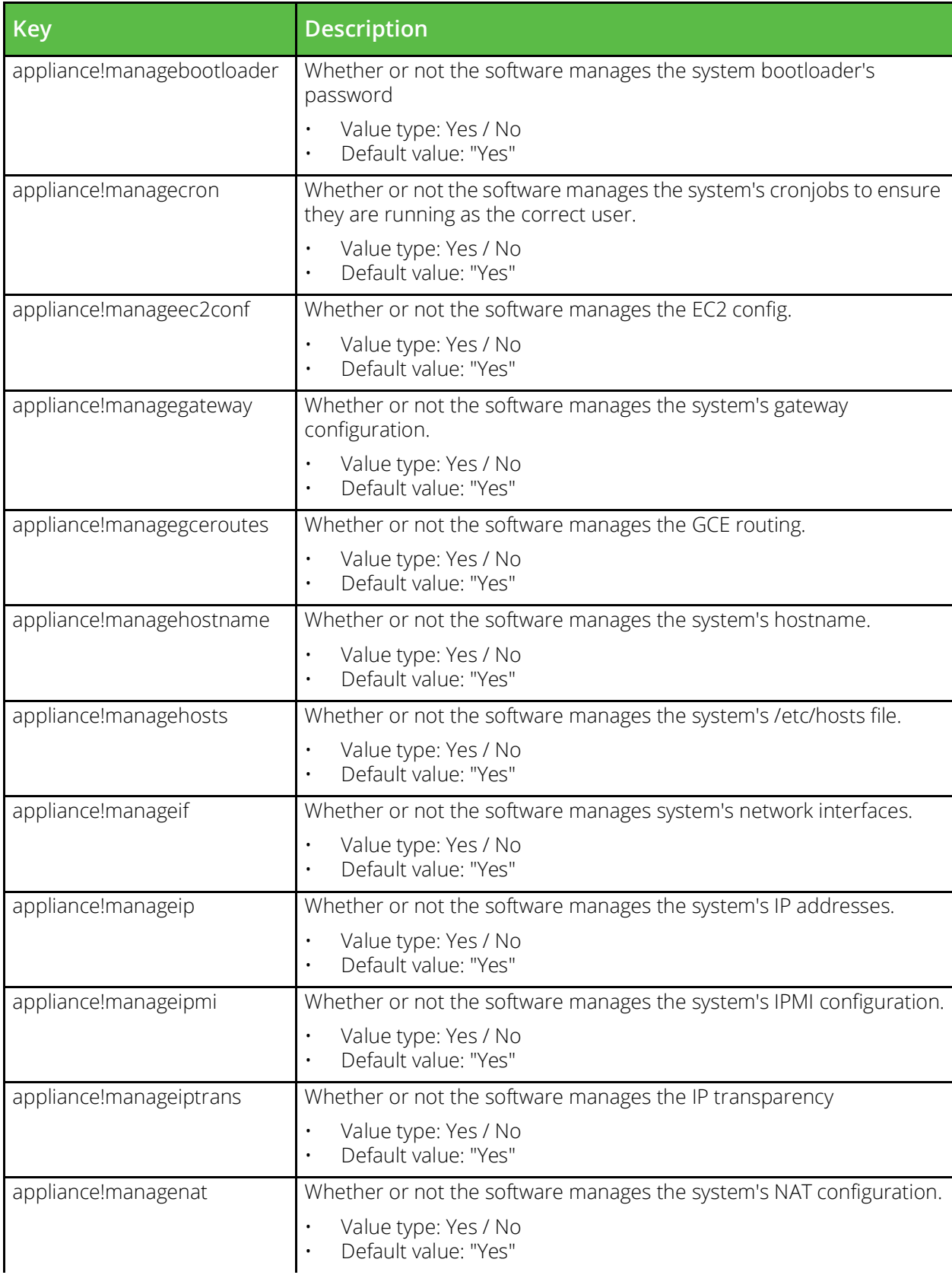

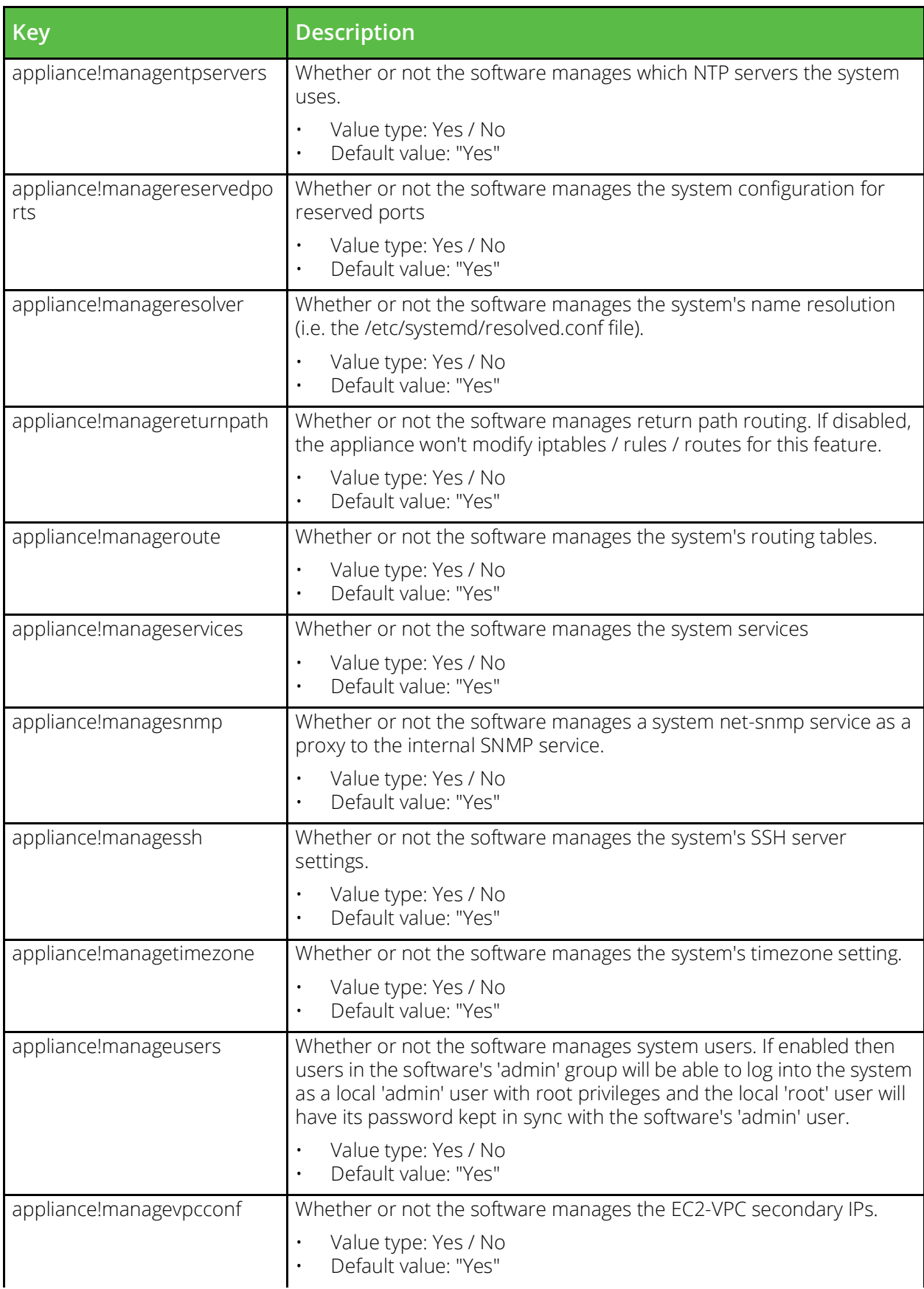

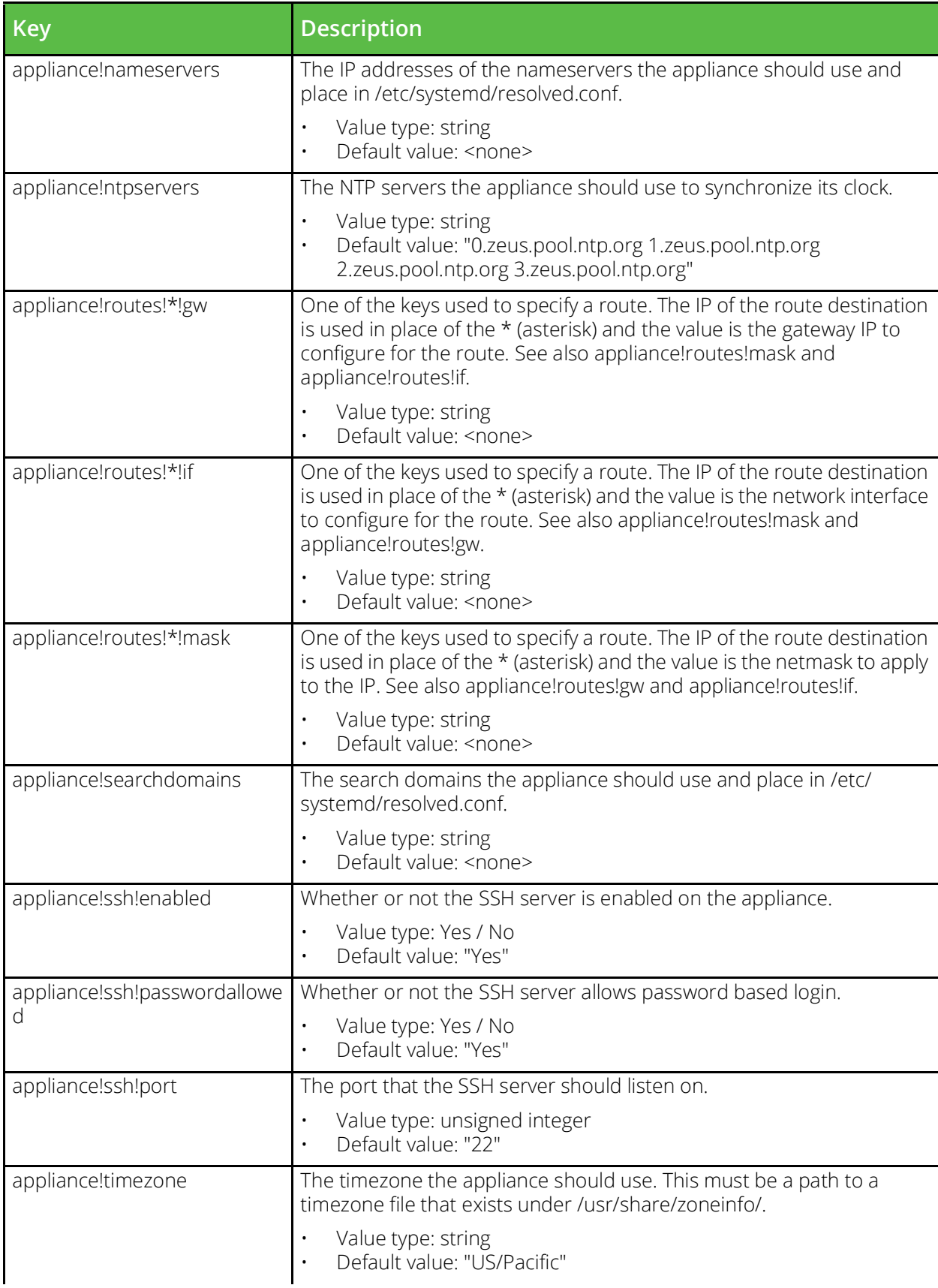

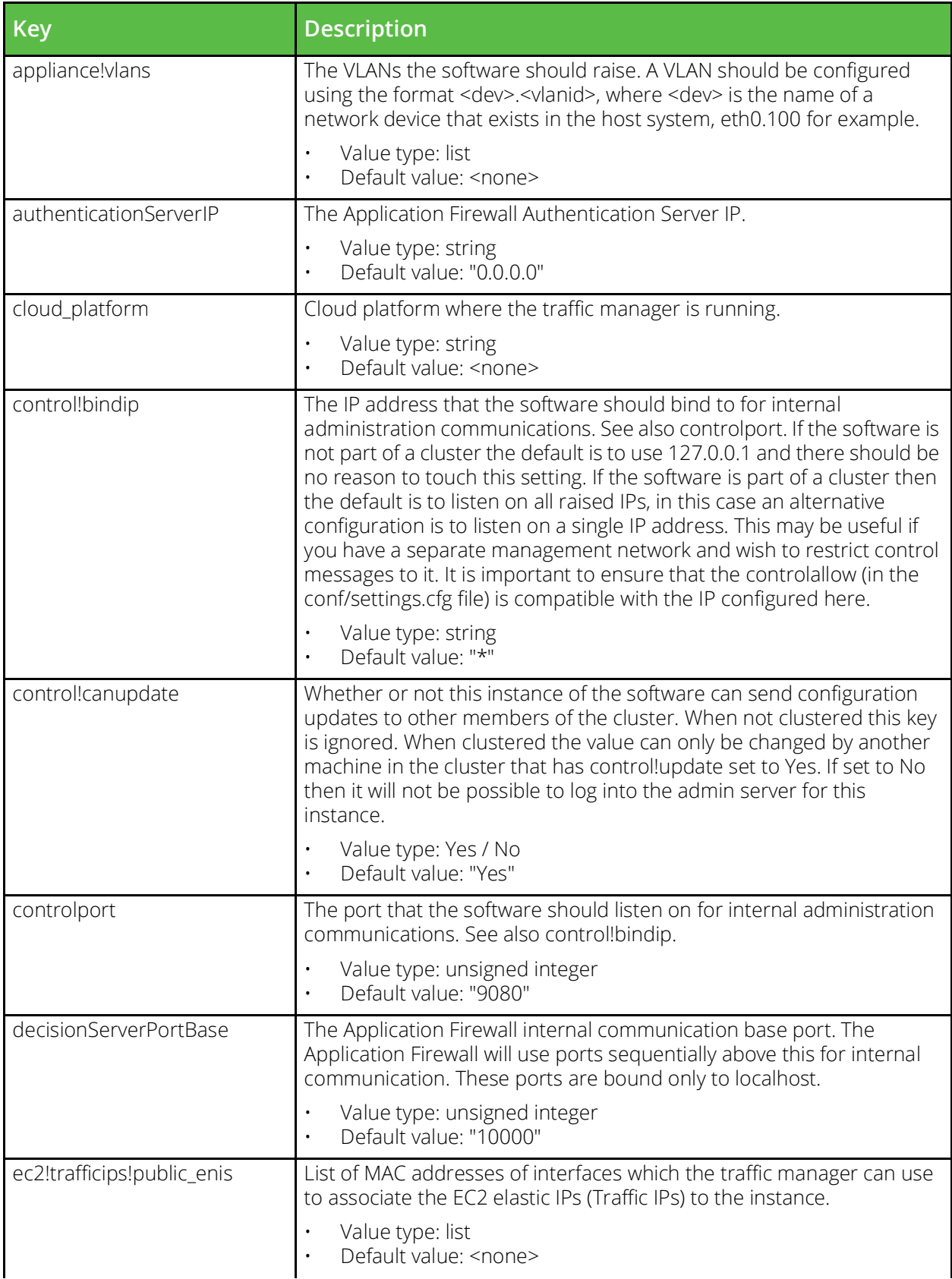

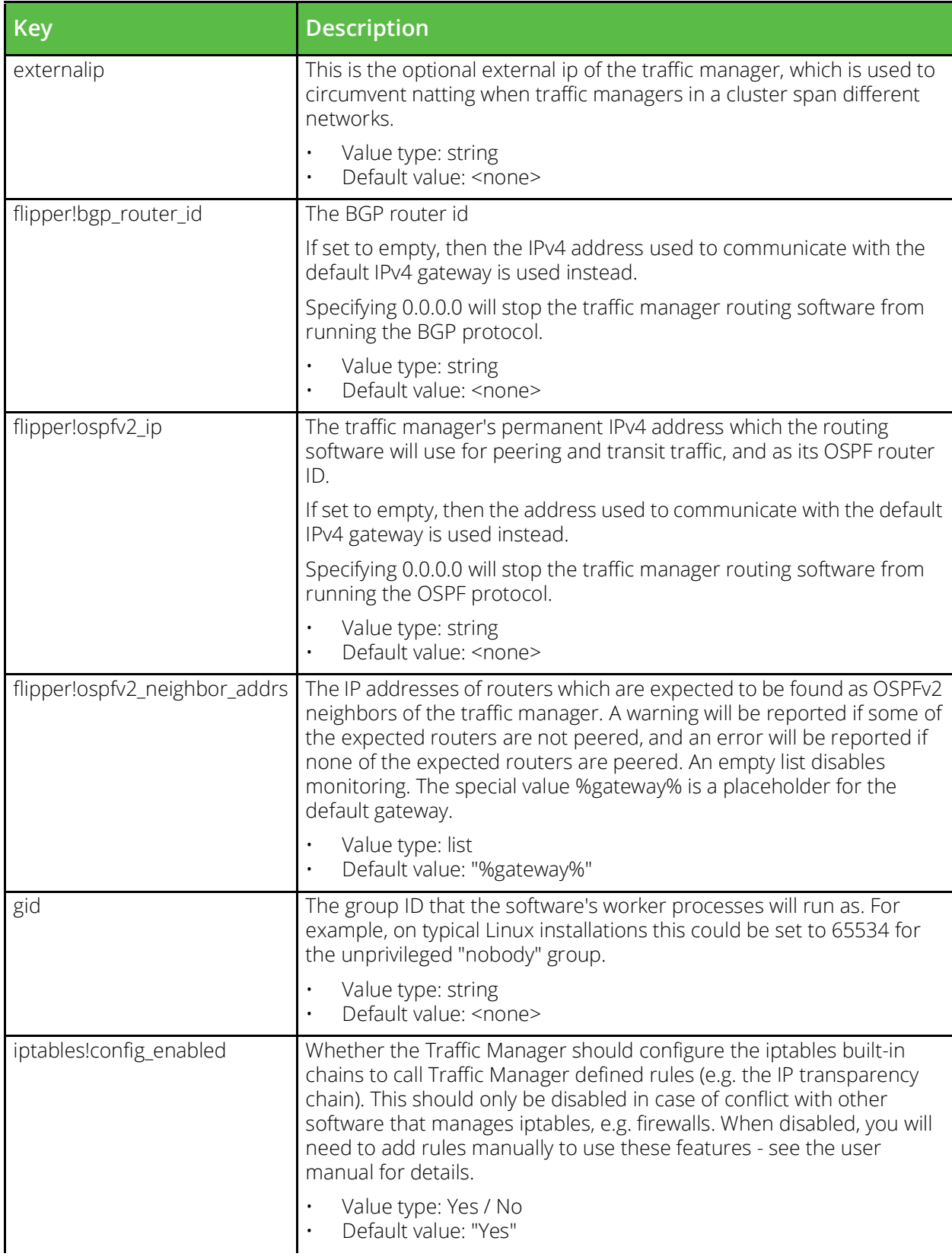

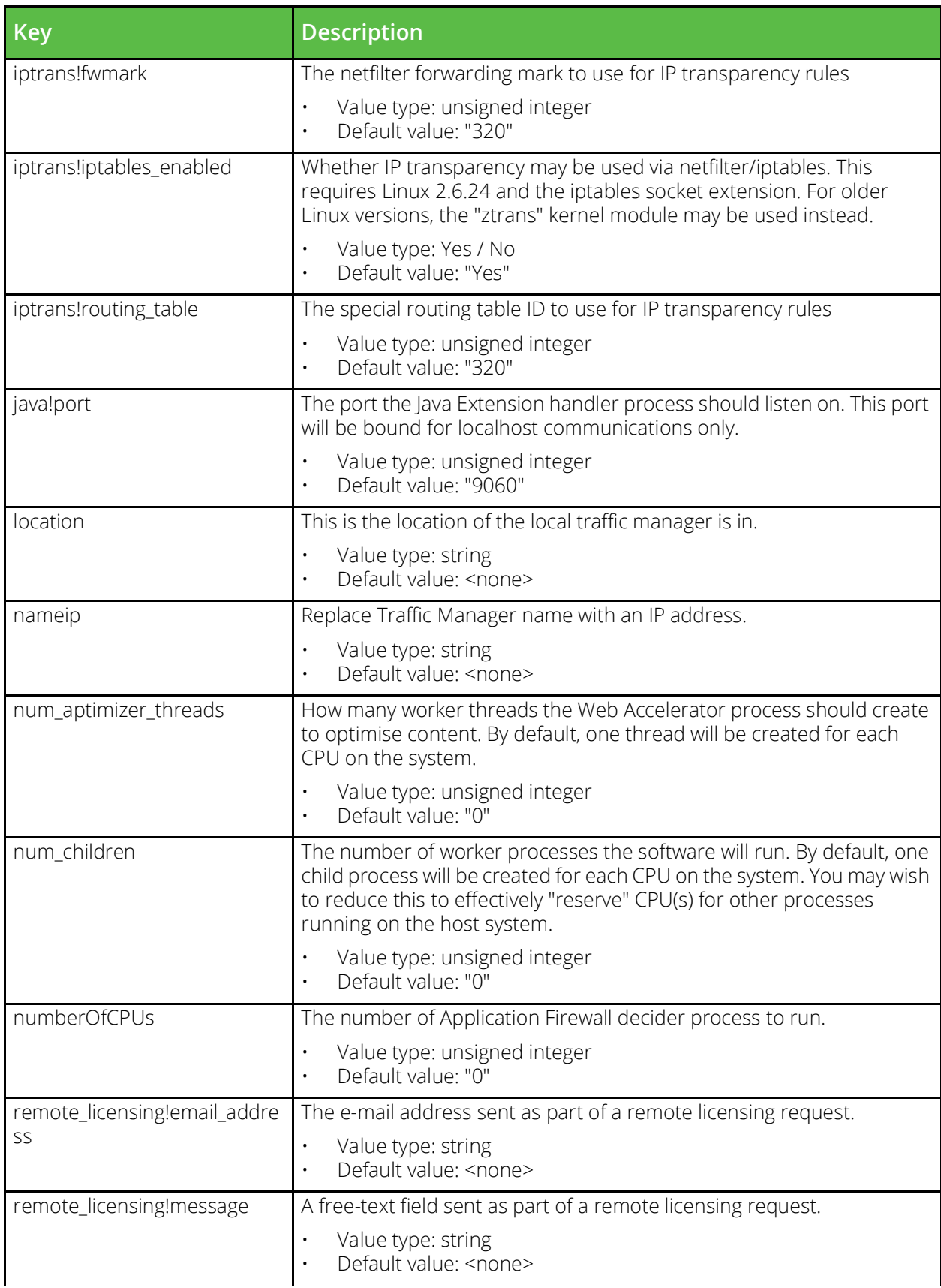

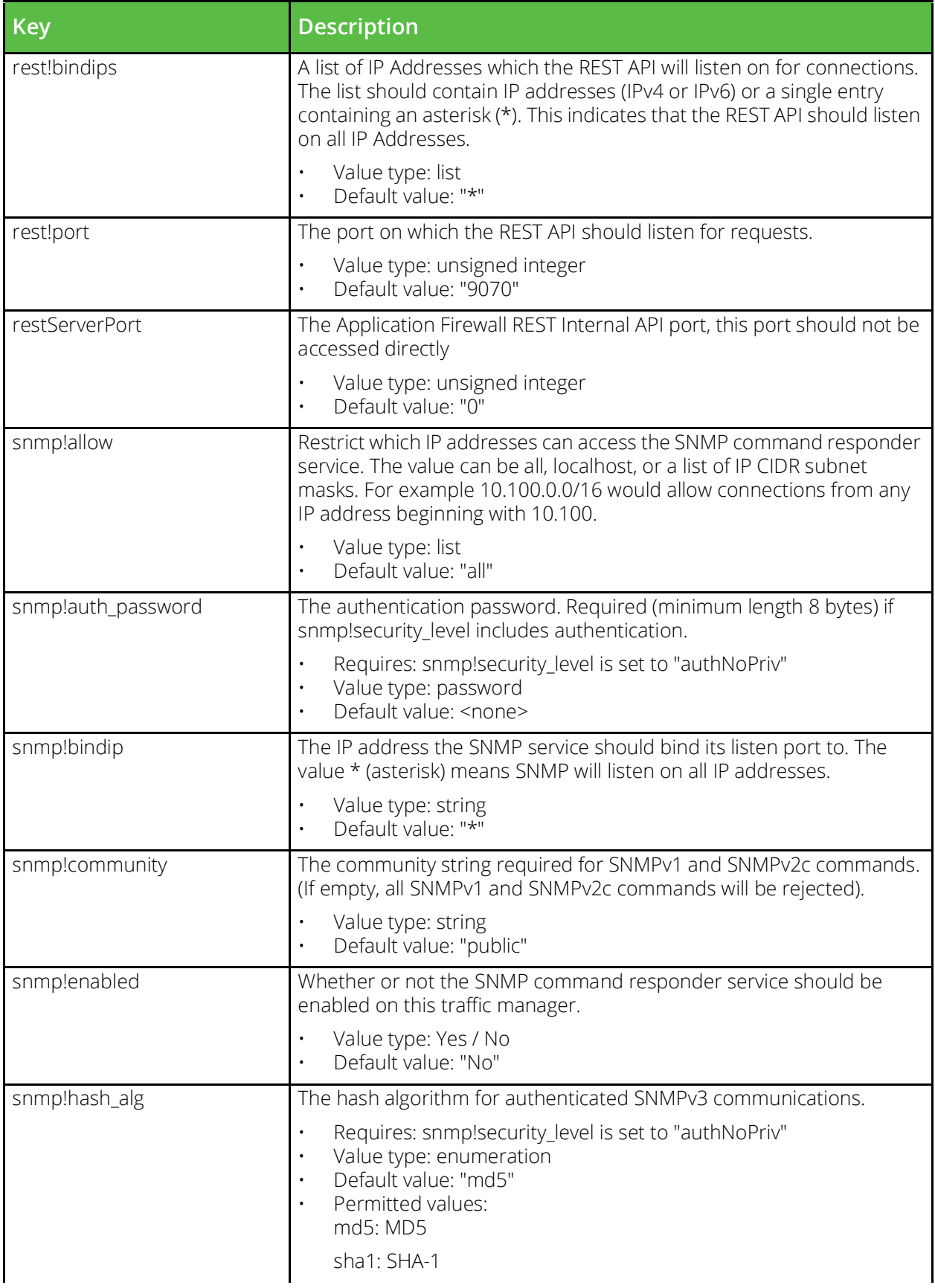

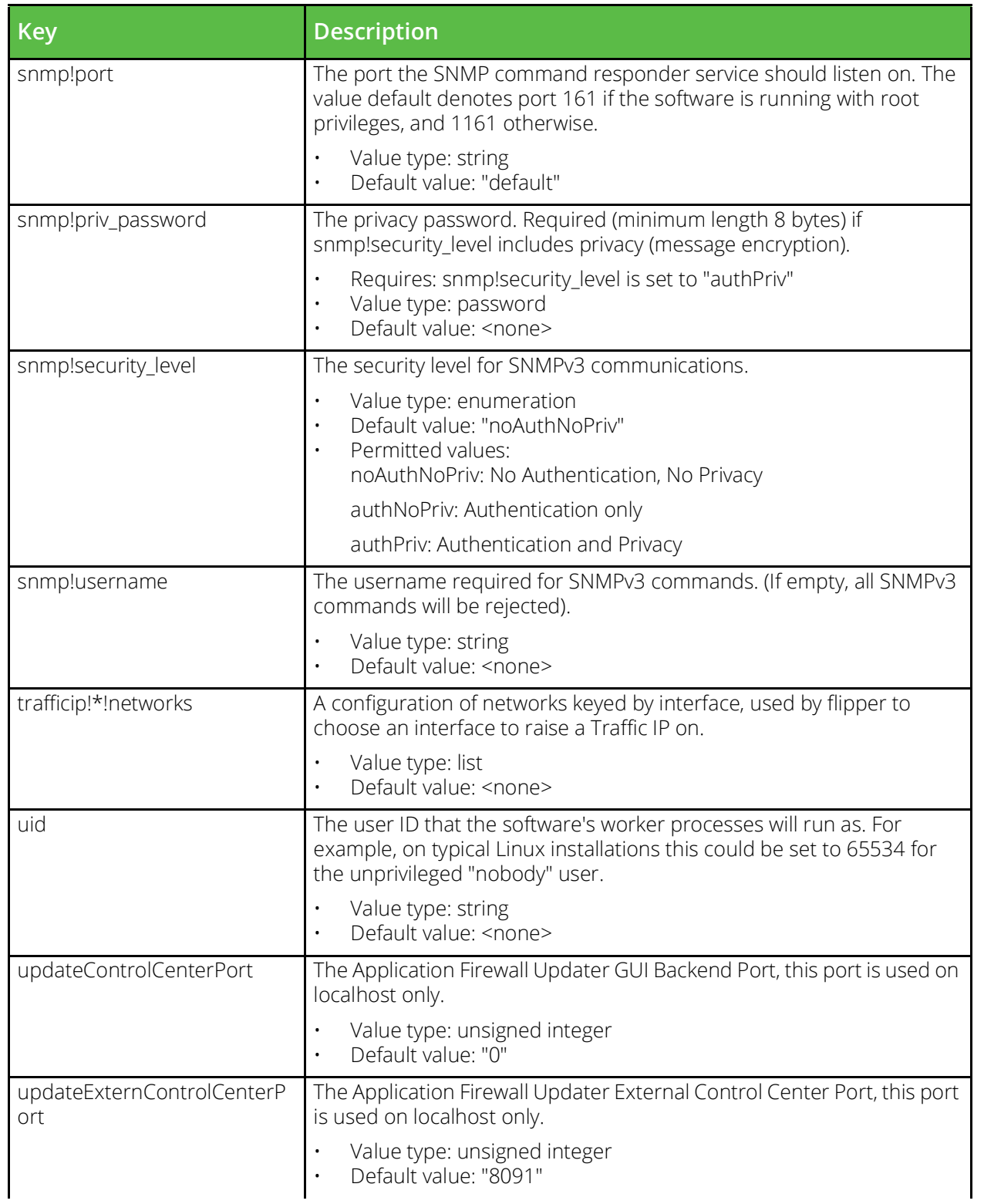

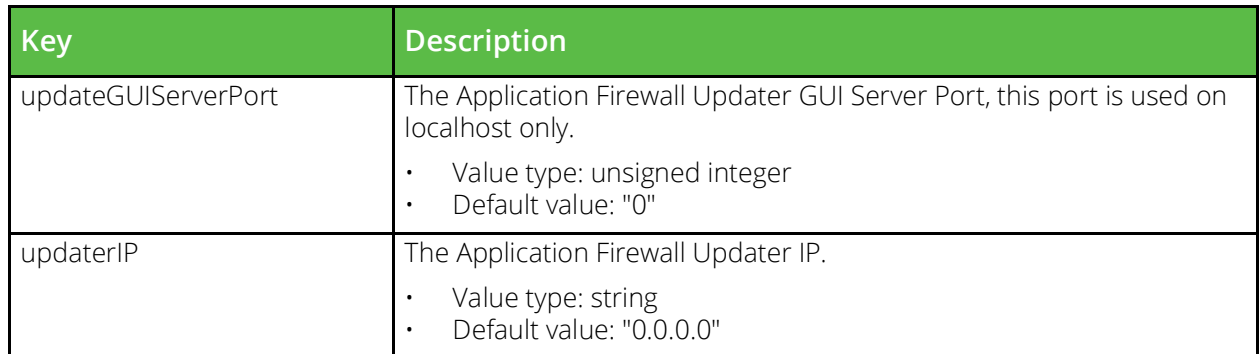